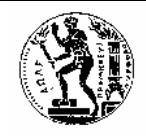

Σχολή Αγρονόμων & Τοπογράφων Μηχανικών

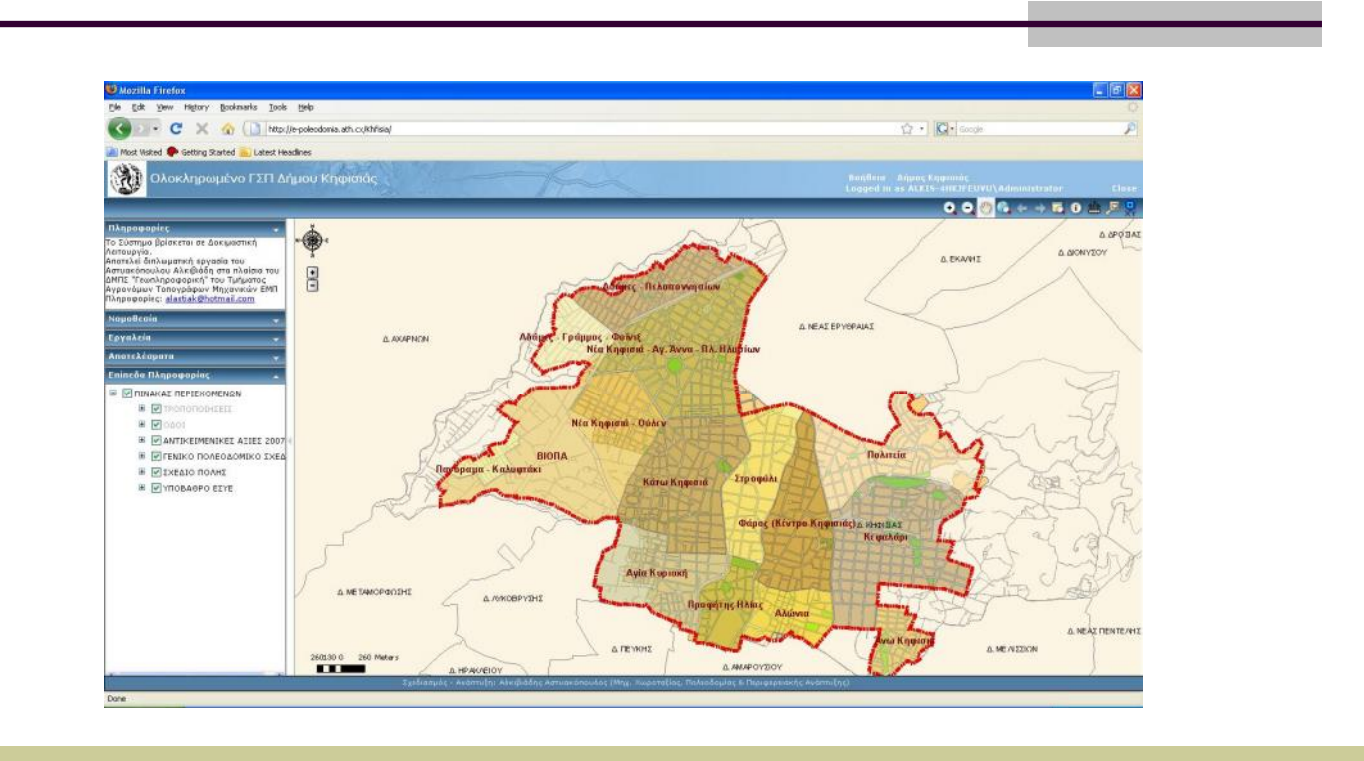

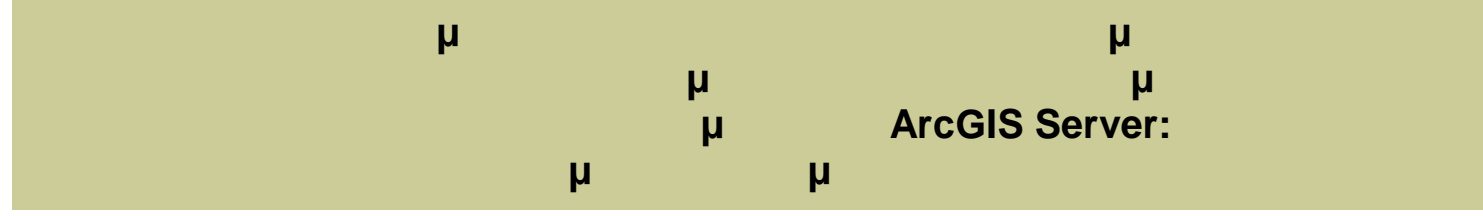

**ΑΣΤΥΑΚΟΠΟΥΛΟΥ Δ. λκιβιάδη**

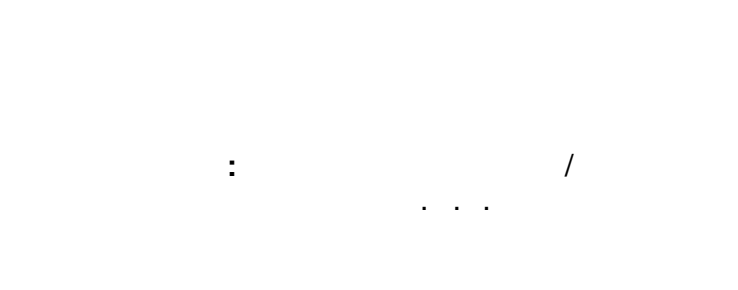

ΑΘΗΝΑ, Νοέμβριος 2009

This document was created using

Η σελίδα αυτή είναι σκόπιμα λευκή.

SOLID<br>CONVERTER PDF

 $\mathbb{Z}$ 

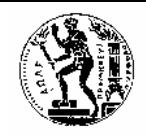

Σχολή Αγρονόμων & Τοπογράφων Μηχανικών

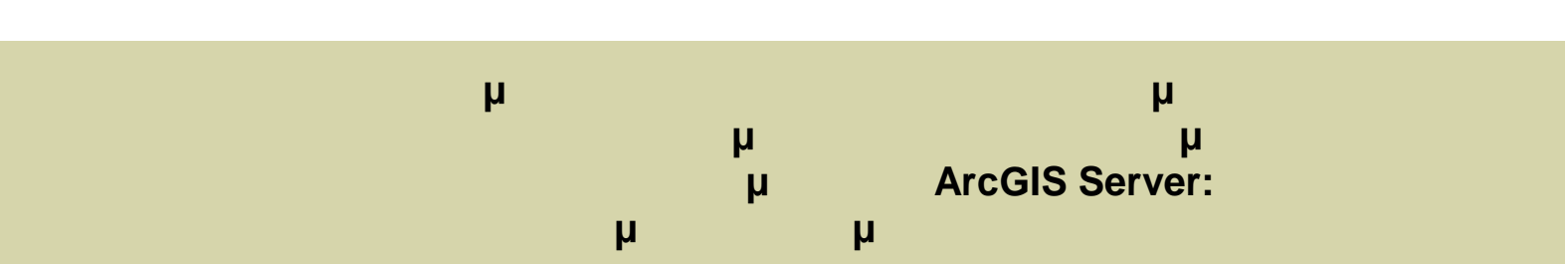

**ΑΣΤΥΑΚΟΠΟΥΛΟΥ Δ. λκιβιάδη**

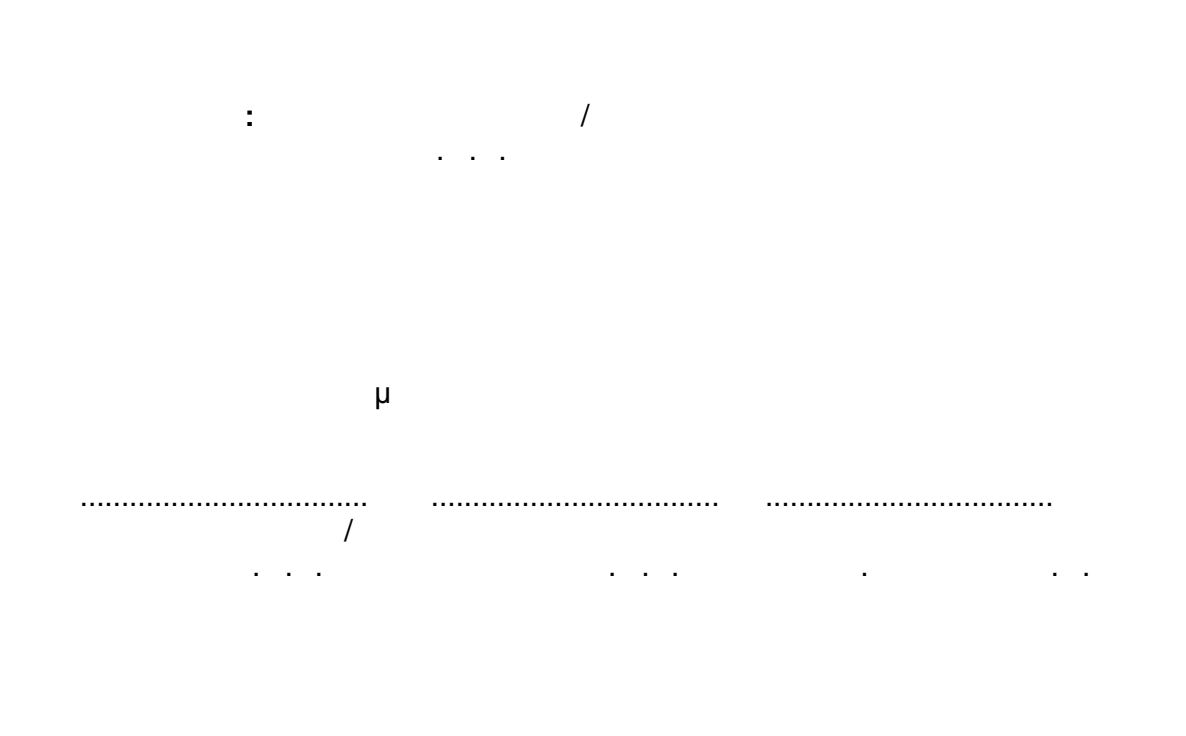

ΑΘΗΝΑ, Νοέμβριος 2009

**ROT** 

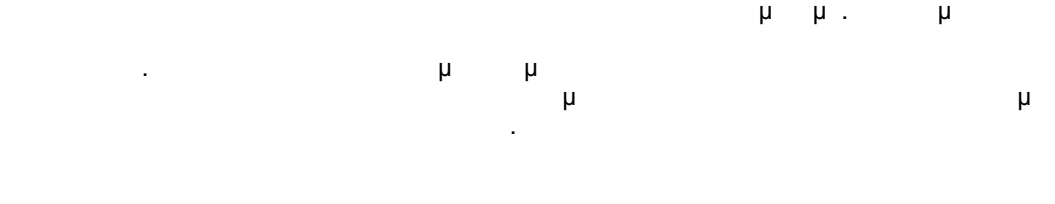

iv

SOLID<br>CONVERTER

Απαγορεύεται η αντιγραφή, αποθήκευση και διανομή της παρούσας εργασίας, εξ ολοκλήρου ή τμήματος αυτής, για εμπορικό σκοπό. Επιτρέπεται η ανατύπωση, αποθήκευση και διανομή για σκοπό μη κερδοσκοπικό, εκπαιδευτικής ή ερευνητικής φύσης, υπό την προϋπόθεση να

**RDF** 

<u>DF</u>

μ . All rights reserved.

Copyright © **AST**  $\sim$  AST AND 1009

...................................

ΑΣΤΥΑΚΟΠΟΥΛΟΣ Δ. Αλκιβιάδης Διπλωματούχος Μηχανικός Χωροταξίας, Πολεοδομίας & Περιφερειακής Ανάπτυξης alastiak[@hotmail.com](alastiak@hotmail.com)

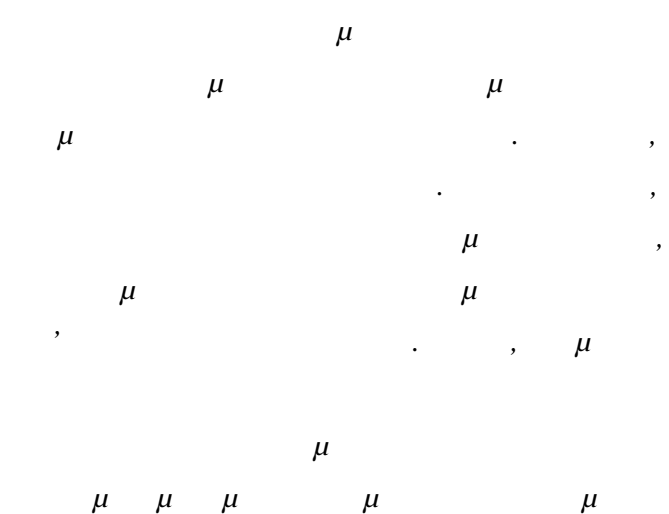

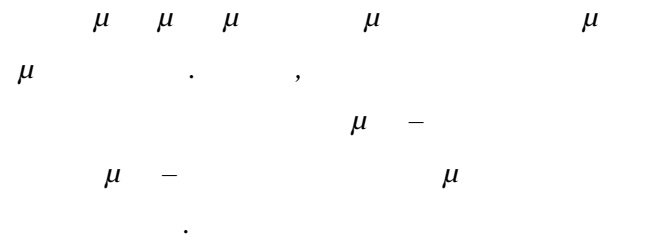

SOLID<br>CONVERTER PDF

**RDF** 

Η σελίδα αυτή είναι σκόπιμα λευκή.

SOLID<br>CONVERTER PDF

 $\mathbb{Z}$ 

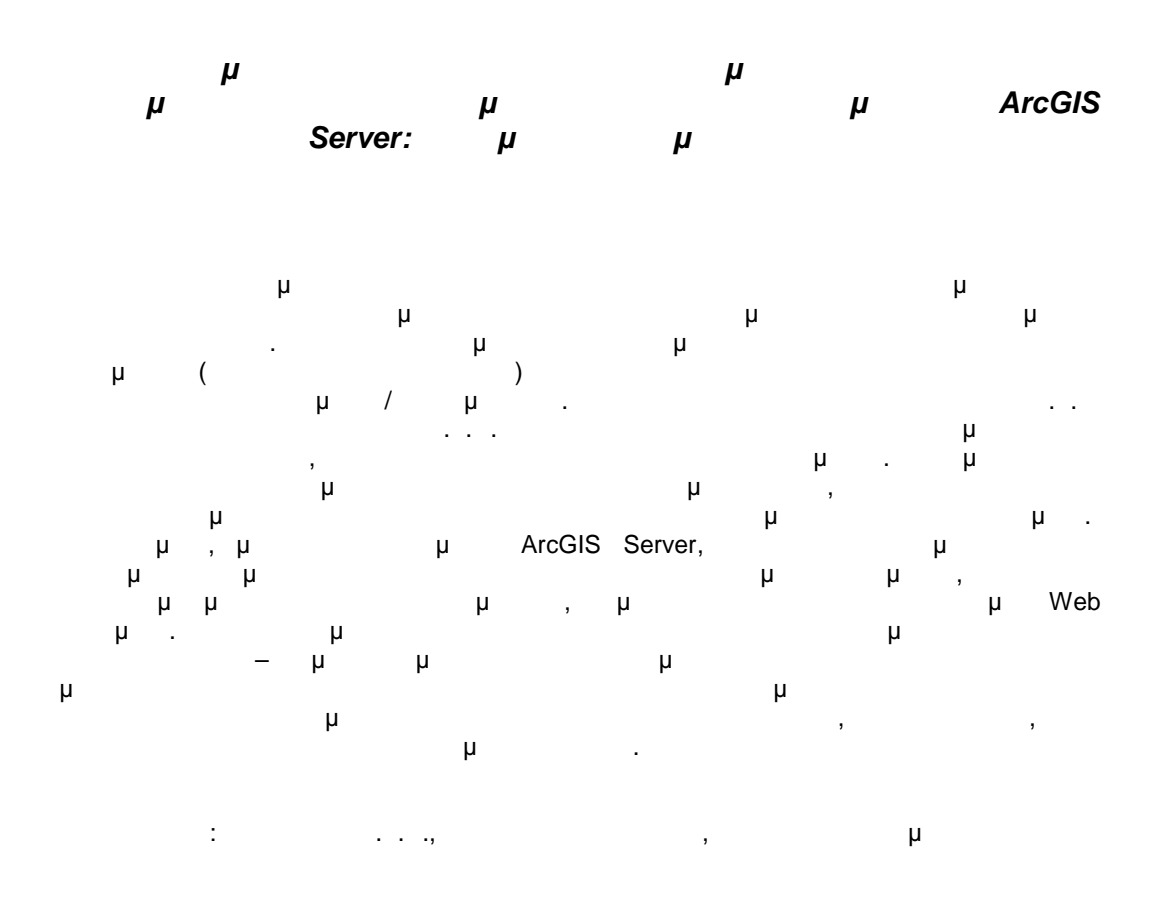

# *Design and implementation of an Iintegrated Information System for urban data management using ArcGIS Server: Application to the Municipality of Kifissia*

## **ABSTRACT**

The fundamental aim of this dissertation is to highlight the design and implementation of an Integrated Information System for urban data management. By this term we mean the management of all these data (hardcopy and digital) which are scattered gathered in various Technical Services of Municipalities and / or Prefectures. The dissertation focuses on the role of G.I.S and particularly of the Web-GIS highlighting their crucial contribution to the rational management, organization and visualization of urban data . The referred approach is applied for the pilot municipality of Kifissia, one of the most well-known municipalities of Attica, which has serious technological problems. Specifically, using the software ArcGIS Server, it is tried to create a system and a uniform da tabase of urban and regional data which in conjunction with existing legislation are published on the Internet as a Web application . This application is addressed to both City officials and citizens contributing from one side to radically improve the methods and modes of municipal services and from the other to disseminate the data information to citizens, businesses, operators of the city and the wider public service .

Key words: web-GIS, web services, web application

This document was created using

Η σελίδα αυτή είναι σκόπιμα λευκή.

SOLID<br>CONVERTER PDF

 $\mathbb{Z}$ 

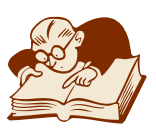

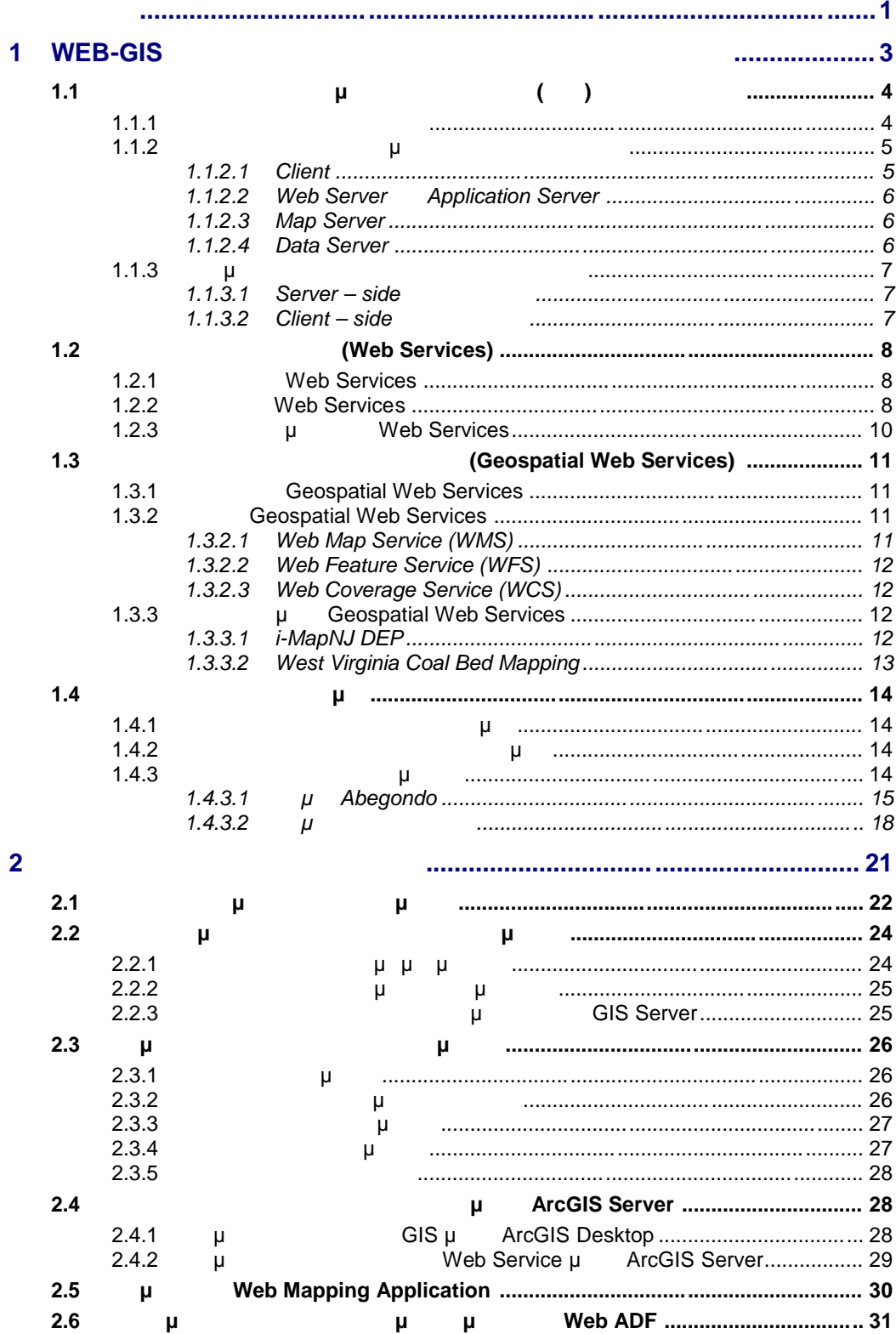

ΣΤΥΑΚΟΠΟΥΛΟΣ Δ. Αλκιβιάδης ΠΕΡΙΕΧΟΜΕΝΑ

SOLID<br>CONVERTER PDF

 $\overline{1}$ 

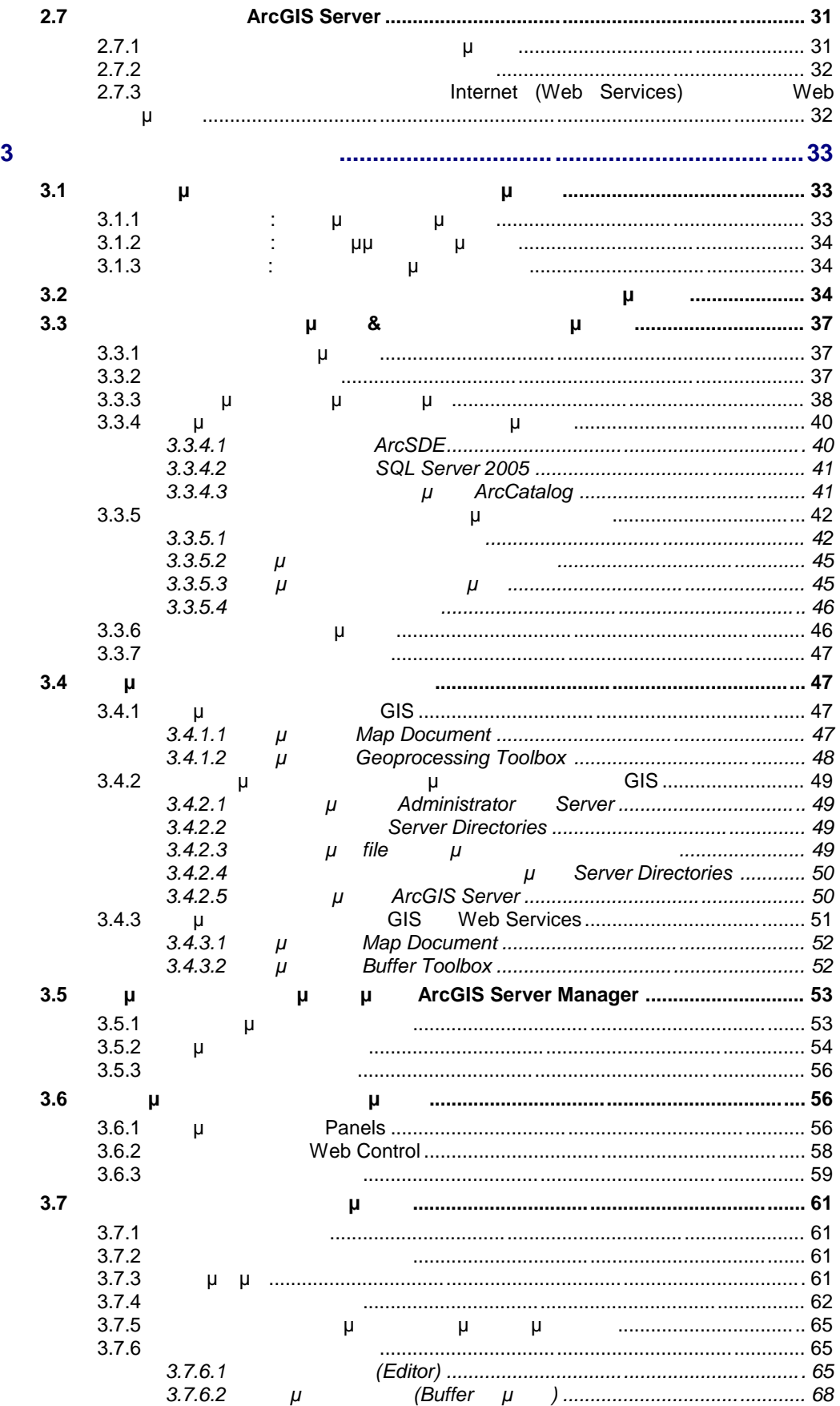

x

ΠΕΡΙΕΧΟΜΕΝΑ ΣΤΥΑΚΟΠΟΥΛΟΣ Δ. Αλκιβιάδης

# This document was created using

To remove this message, purchase the<br>product at www.SolidPDF.com

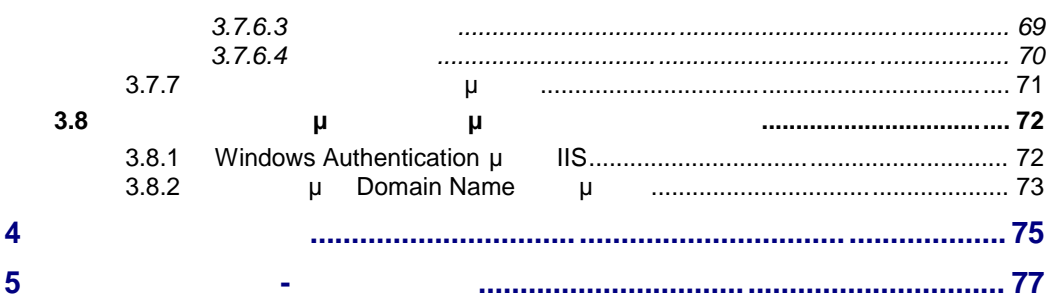

ΣΤΥΑΚΟΠΟΥΛΟΣ Δ. Αλκιβιάδης ΠΕΡΙΕΧΟΜΕΝΑ

SOLID<br>CONVERTER PDF

 $\mathbb{Z}$ 

This document was created using

SOLID<br>CONVERTER PDF

 $\mathbb{Z}$ 

ΠΕΡΙΕΧΟΜΕΝΑ ΣΤΥΑΚΟΠΟΥΛΟΣ Δ. Αλκιβιάδης

Η σελίδα αυτή είναι σκόπιμα λευκή.

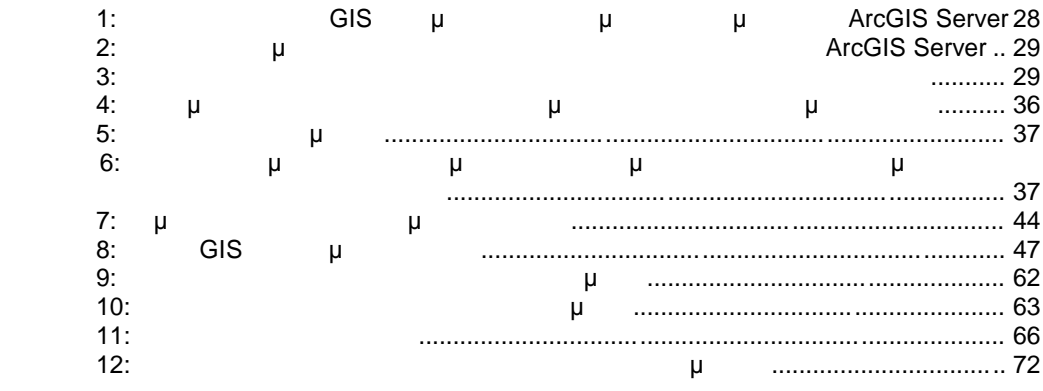

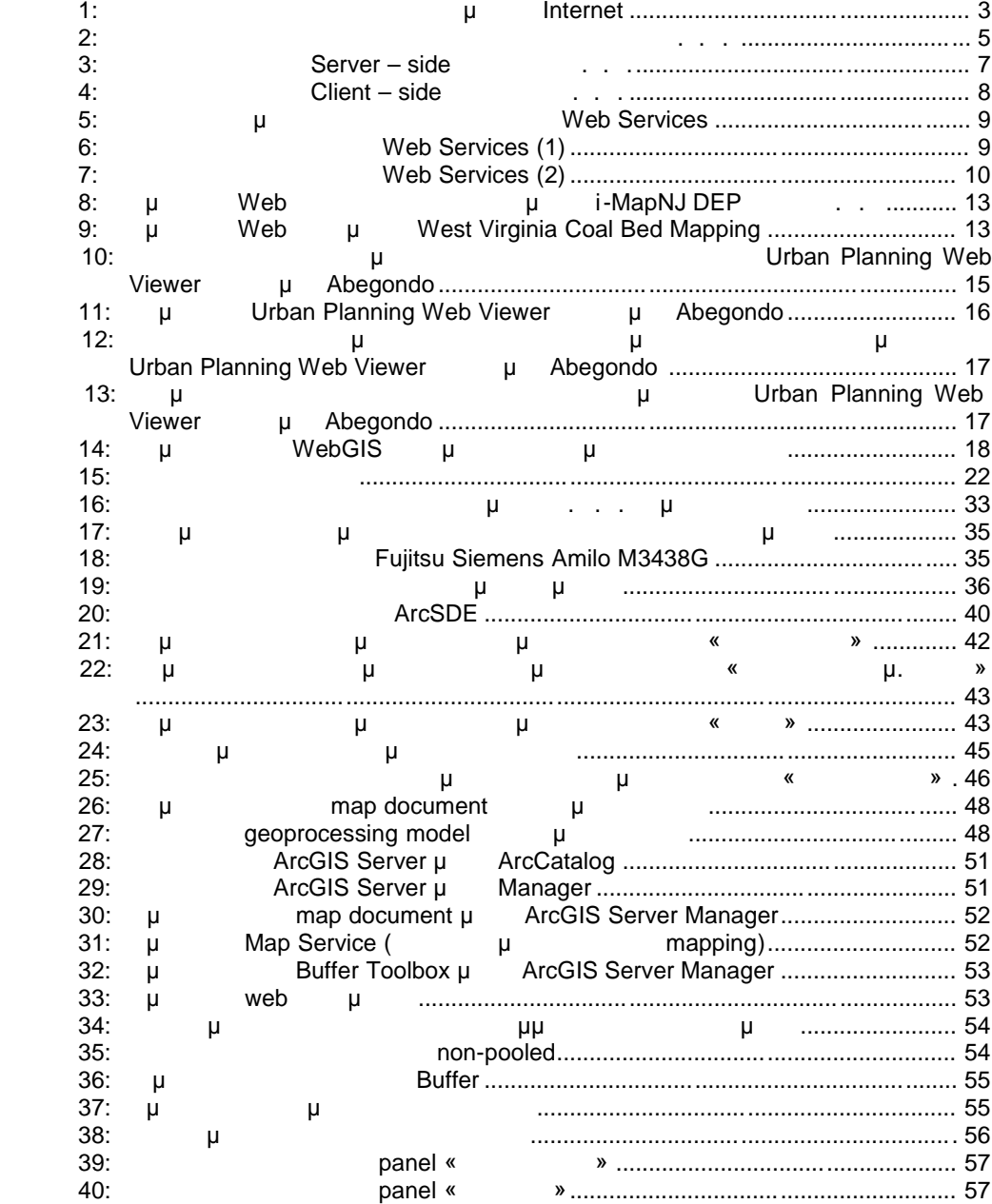

 $\mathbb{Z}$ 

'DF

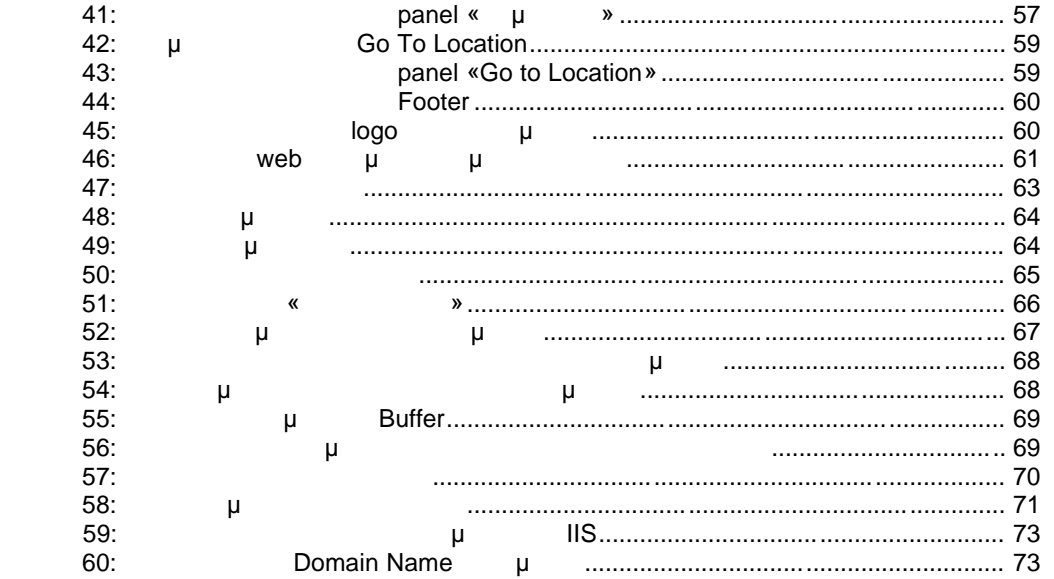

SOLID<br>CONVERTER PDF

 $\mathbb{Z}$ 

Το αντικείμενο της διπλωματικής εργασίας αφορά το σχεδιασμό και την υλοποίηση ενός ολοκληρωμένου πληροφοριακού συστήματος διαχείρισης δεδομένων αστικών περιοχών με ArcGIS Server **και ειδικότερα της εφαρμογής και εν** μιας εφαρμογής και εφαρμογής χωροτα πολεοφοριάς πληροφοριάς. Η πληροφοριά της προϊόνησης προϊόνησης της Δήμος της Δήμος τους Σταντικός. Το Δήμος τ Ένα Γεωγραφικό Σύστημα Πληροφοριών γνωστό ευρέως και ως G.I.S. (Geographic Information System), είναι ένα σύστημα διαχείρισης και συνεργασία σύστημα διαχείρισης και συνεργασία στη μεταφ συσχετισμένων ιδιοτήτων. Στην πιο αυστηρή μορφή του είναι ένα ψηφιακό ψηφιακό ψηφιακό ψηφιακό σύστημα, ικανό ν ενσωματώσει, αποθηκεύσει, προσαρμόσει, αναλύσει και παρουσιάσει γεωγραφικά συσχετισμένες (geographically referenced) πληροφορίες. Σε πιο γενική μορφή, ένα Γ.Σ.Π. είναι ένα εργαλείο "έξυπνου χάρτη", το οποίο επιτρέπει στους χρήστες του : να αποτυπώσουν μια περίληψη του πραγματικού κόσμου να δημιουργήσουν διαδραστικά ερωτήσεις χωρικού ή περιγραφικού χαρακτήρα (αναζητήσεις δημιουργούμενες από τον χρήστη) μ (spatial data) να τα προσαρμόσουν και να τα αποδώσουν σε αναλογικά μέσα (εκτυπώσεις χαρτών και ότι ότι σε μεταφιακά μέσα (αρχεία χωρικών δεδομένων, διαδραστικών σε μεταφερεία χωρικών δεδομένων, διαδρασ

χάρτες στο Διαδίκτυο). Τα Γ.Σ.Π, και ειδικότερα στη συγκεκριμένη περίπτωση που ασχολούμαστε με τα δικτυακά Γ.Σ.Π., βρίσκουν εφαρμογή σε πολλούς φορείς τόσο του ιδιωτικού όσο και του δ ημόσιου τομέα. Στην παρούσα εργασία θα αναλυθεί η συμβολή τους σε επίπεδο ΟΤΑ με σκοπό την οργάνωση και τη διαχείριση δεδομένων αστικών περιοχών.

Εδώ και πολλά χρόνια, παρατηρείται ένα μηχανογραφικής πρόκειται ένα μηχανογραφικής πρόκειται ένα μηχανογραφικής οργάνωσης στις Τεχνικές Υπηρεσίες των Δήμων. Τόμοι εγγράφων και σχεδίων βρίσκονται διασκορπισμένοι στα ράφια και στους διαδρόμους των Πολεοδομιών μειώνοντας την αισθητική του χώρου, αποτελώντας σημαντική εστία μόλυνσης και φυσικά δυσχεραίνοντας τη λειτουργία της υπηρεσίας και την εξυπηρέτη ση του πολίτη. Είναι σύνηθες φαινόμενο, οι ίδιοι οι υπάλληλοι του Δήμου να μη γνωρίζουν την ακριβή θέση κάποιων εγγράφων και σχεδίων με αποτέλεσμα να σπαταλούν πολύτιμο χρόνο για την εύρεσή τους. Οι πολίτες συνωστίζονται στους διαδρόμους γνωρίζοντας ότι ακ όμη και για μια απλή συναλλαγή με την Πολεοδομία θα

πρέπει να διαθέτουν υπομονή. Η απουσία ενός τέτοιου συστήματος από τις Τεχνικές Υπηρεσίες των Δήμων έχει ως συνέπεια αφενός τη γενικότερη δυσκολία διαχείρισης παρεχόμενης πληροφορίας και αφετέρου την καθυστέρηση στην εξυπηρέτηση των πολιτών. Αντιθέτως, μέσω της υλοποίησης ενός ολοκληρωμένου πληροφοριακού συστήματος διαχείρισης αστικών περιοχών επιτυγχάνεται:

 Η ριζική βελτίωση των μεθόδων και τρόπων λειτουργίας των υπηρεσιών του Δήμου (και ιδίως της Τεχνικής Υπηρεσίας) και η δημιουργία ενός νέου, σύγχρονου ψηφιακού εργασιακού περιβάλλοντος - με τη χρήση των τεχνολογιών της πληροφορικής και επικοινωνιών - για την αύξηση της αποδοτικότητας και αποτελεσματικότητας τους.

 Η διευκόλυνση στη λήψη αποφάσεων του Δήμο υ και στο στρατηγικό σχεδιασμό του παρέχοντας διαχρονικές πολεοδομικές και χωροταξικές πληροφορίες από το παρελθόν μέχρι και στην μέχρι και στην προτελεία και στο προϊόντας μέχρι και στο προϊόντας μέχρι και στο προϊό

 Η συνεισφορά του ως «διάλου» επικοινωνίας και διάχυσης δεδομένων προς τους πολίτες, τις επιχειρήσεις, τους φορείς της πόλης και ευρύτερα τη δημόσια διοίκηση. Όλες οι πληροφορίες και τα δεδομένα που περιγράφουν το χώρο και περιλαμβάνονται σε αυτόν, θα απεικονίζονται στους ψηφιακούς χάρτες του Δήμου (μ, μμ. ), μμικά (x, y). Η εργασία βρίσκει εφαρμογή σε έναν από τους γνωστότερους Δήμους του λεκανοπεδίου, την Κηφισιά, ο οποίος δεν διαθέτει Κτηματολόγιο και γενικά παρόλο της σημαντικότητας του

υστερεί σε τεχνολογίες πληροφορικής και παρουσιάζει αισθητά προβλήματα μηχανογραφικής

οργάνωσης.

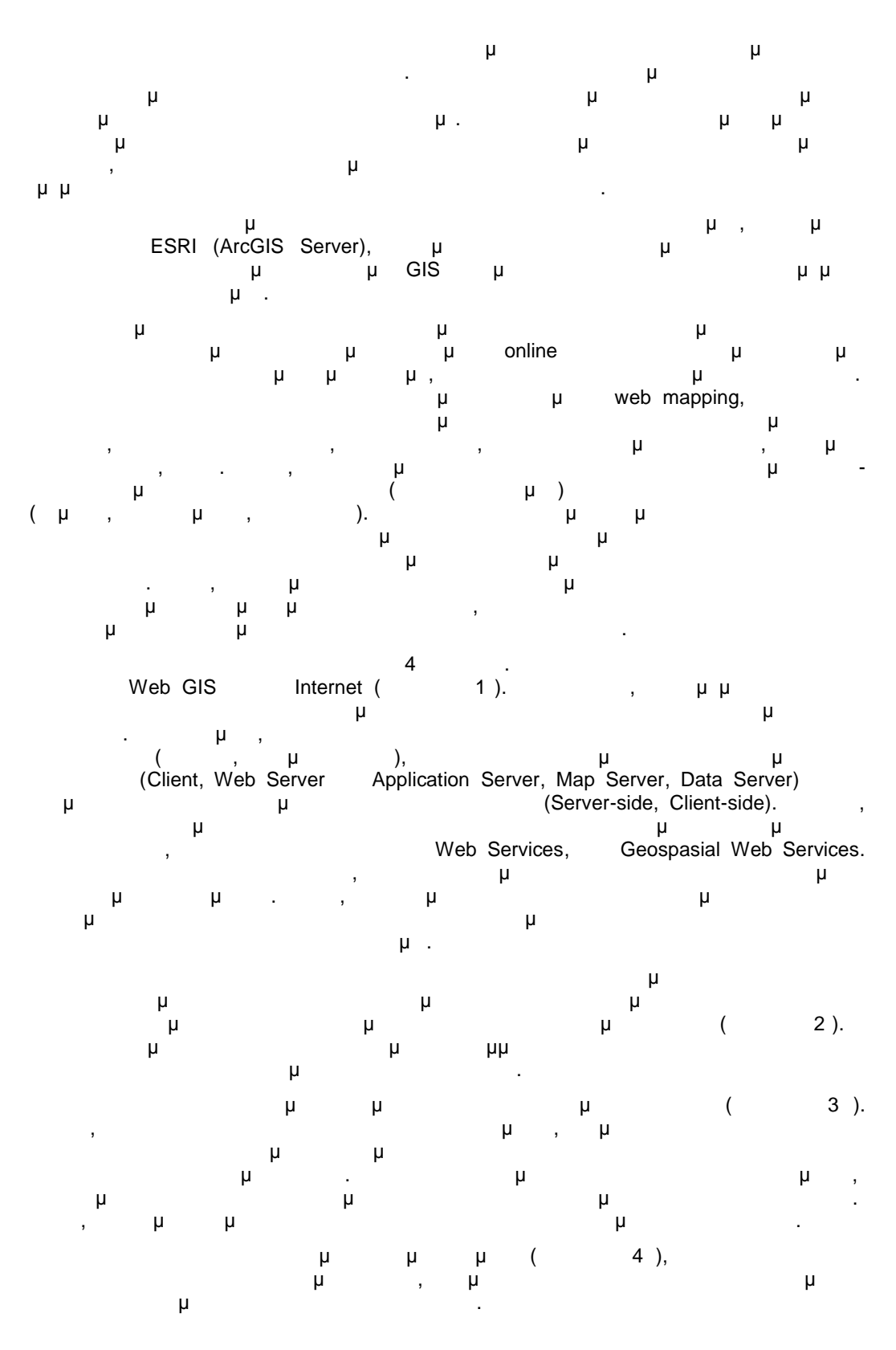

SOLID<br>Convert

# **1 WEB-GIS**

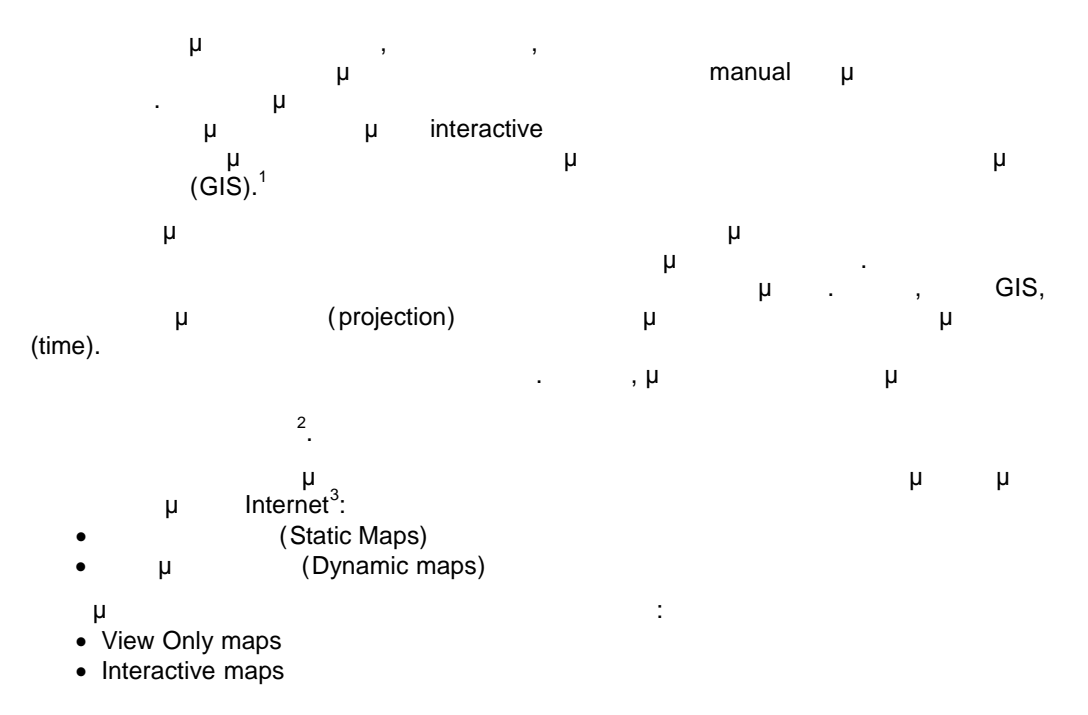

**Εικόνα 1:** Κατηγορίες χαρτών που συναντούμε στο Internet

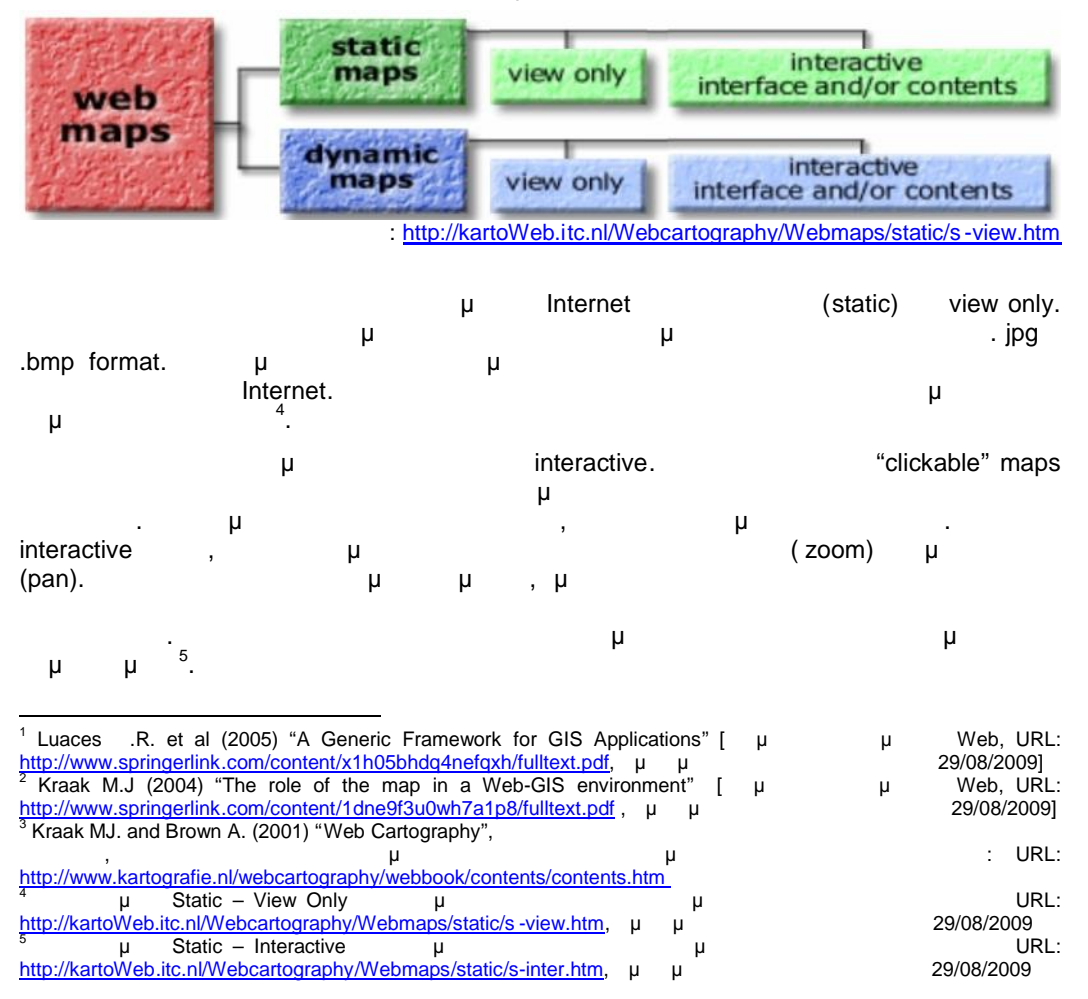

Εκτός των στατικών χαρτών, στο Internet υπάρχουν διάφοροι τρόποι αναπαράστασης  $\mu$  με παράδειγμα παράδειγμα τέτοιας εφαρμογής εφαρμογής εφαρμογής εφαρμογής εφαρμογής εφαρμογής εφαρμογής εφα της διαφοροποίησης του καιρού ημερησίως <sup>6</sup> .

interactive media players<br>
CuickTime format. 
and plug ins and media players<br>
CuickTime format. 
and plug ins and media players AVI, MPEG QuickTime format. Διάφορα plug ins pause, backward forward. example backward forward. Engineering pause, backward forward. μ με μεταλλοντος με το μεσω μέσω με για Java, JavaScript με VRML QuickTime VR.<br>VRML QuickTime VR. με VRML (Virtual Reality N μ VRML (Virtual Reality Modeling Language) δυνατότητα χρήσης 3D δεδομένων, καθορισμού διαδρομής κλπ. Ένα καλό παράδειγμα είναι VRML model Schiphol Airport<sup>7</sup>.

1995, μ , αι ύστερα παρατηρούμε την εξέλιση της μία κυρίας μία κυρίας μία κυρίας μία κυρίας μία κυρίας μία κυρ δύναμη στις παγκόσμιες επικοινωνίες (δισεκατομμύρια χρήστες με ρυθμό αύξησης της τάξης του 10% μήνα και μήνα μήνα μήνα μίνα μήνα μέλληλα μέλληλα με τα GIS (το 1997 έχουμε την δημιουργία των πρώτων λειτουργικών που υποστηρίζουν τη διανομή χαρτών μέσω του μία δυναμική μία συναμική ικανή ικανή ικανή ικανή ικανή της δυναμική της δυναμική της δυνατότητας επά αποτελεσματικότητας των συστημάτων αυτών, όσον αφορά τους τρόπους διανομής της χωρικής πληροφορίας των συστημάτων GIS στο χρήστη. Η δυναμική αυτή έχει ως αποτέλεσμα την διείσδυση των GIS σε νέα πεδία και εφαρμογές, διαμορφώνοντας με το τρόπο αυτό μία νέα τεχνολογία ευρέως γνωστή με τον όρο *Web-GIS*.

# **1.1 Γεωγραφικά Συστήματα Π**ληροφοριά Συστήματα Πληροφοριά

#### **1.1.1 Τι είναι ένα δικτυακό ΓΣΠ**

Ένα δικτυακό Γ.Σ.Π. (Web GIS) είναι ένα Γ.Σ.Π. το οποίο όμως μπορεί να λειτουργήσει 8 . Είναι το μόνο λογισμικό που μπορεί να δημιουργήσει ιστοσελίδες με δυναμικούς χάρτες, καθώς τα συνηθισμένα πρωτόκολλα ανάπτυξης ιστοσελίδων ( HTML, XML κλπ) δεν επιτρέπουν την δημιουργία σελίδων στον παγκόσμιο ιστό που να έχουν τα χαρακτηριστικά των κλασσικών Γ.Σ.Π. στ α οποία είμαστε συνηθισμένοι. Είναι με λίγα λόγια ένα Γ.Σ.Π. το οποίο όμως μπορεί να χρησιμοποιηθεί στο διαδίκτυο. Το δικτυακό Γ.Σ.Π. συγκεντρώνει τις ιδιότητες ενός κλασσικού client/ Server συστήματος. Ο client στέλνει αιτήσεις στον Server που μπορεί να αφορούν δεδομένα, επιπλέον εργαλεία ή άλλα απαραίτητα κομμάτια. Ο Server απαντά στις αιτήσεις που παίρνεις που παίρνεις που παίρνει στις αιτήσεις που δεδομένα που στη συνέχεια ο client τα παρουσιάζει στο χρήστη είτε όπως είναι, είτε αφού τα επεξεργαστεί. Βλέποντας προς το μέλλον μπορεί κανείς να προσδοκά τη χρήση κατανεμημένων γεωγραφικών πληροφοριών από τα δικτυακά Γ.Σ.Π. και σε αυτή την περίπτωση η αναζήτηση των δεδομένων από τη σωστή πηγή θα είναι μια αρκετά πιο πολύπλοκη διαδικασία, ιδιαίτερα αν ληψθεί υπάρχουν για διαφορετικά formats που υπάρχουν για διαφορετικά formats π τα γεωγραφικά δεδομένα.

Ένα δικτυακό Γ.Σ.Π. πρέπει επίσης να είναι ένα σύστημα α λληλεπίδρασης με το χρήστη. Το Internet από τη φύση του είναι ένα μέσο μετάδοσης κυρίως στατικής πληροφορίας. Οι περισσότεροι χάρτες που παρουσιάζονται στο Web είναι στο Web είναι στο Web είναι στο Web είναι στο Web είναι στ

έχει ελάχιστες ή καθόλου δυνατότητες αναζήτησης περαιτέρω πληροφορίας, ενώ οι συνηθισμένες δυνατότητες των Γ.Σ.Π. παρουσιάζονται σε πολύ περιορισμένη έκταση (π.χ. zoom in/out). δεδομένων δυναμικά και για όλους τους χρήστες. Ανανεώνοντας τα δεδομένα στο Server όλοι

οι χρήστες έχουν αυτόματη πρόσβαση στα καινούρια δεδομένα. Χρήση αυτών των δυνατοτήτων μπορεί να γίνει και σε real-time εφαρμογές όπου τα δεδομένα ανανεώνονται σε πραγματικό χρόνο. Αυτή η δυναμική φύση του δικτυακού Γ.Σ.Π. του δίνει τη δυνατότητα αξιοποίησής του σε εφαρμογές συγκοινωνιακών συστημάτων (παρουσίαση κυκλοφοριακών μετρήσεων, ατυχημάτων, κλπ), συστημάτων επεξεργασίας δορυφορικών εικόνων, κ.ά.

<sup>6</sup> Παραδείγματα μπορεί να βρει ο ενδιαφερόμενος μπορείς να ενδιαφερόμενος στην παρακάτω της στην παρακάτω υπορε<br>Γρ<sup>ε</sup>ι ο ενδιαφερόμενος στην παρακάτω ιστοσελίδα υπορελήθηκε στην παρακάτω με το ενδιαφερόμενος στην παρακάτ

http[://kartoWeb.itc.nl/Webcartography/Webmaps/dynamic/d-view.htm,](http://kartoWeb.itc.nl/Webcartography/Webmaps/dynamic/d-view.htm) μμεριμμηνία τ 29/08/2009

<sup>7</sup> Παραδείγματα Dynamic – Interactive και βρει ο ενδιαφερόμενος στην παρακάτω υπορελές υπορελές υπορελές υπορελ http[://kartoWeb.itc.nl/Webcartography/Webmaps/dynamic/d-inter.htm,](http://kartoWeb.itc.nl/Webcartography/Webmaps/dynamic/d-inter.htm) μμεριμμηνία τ 29/08/2009

8 Εργαστήριο Δημογραφίας Πανεπιστημίου Θεσσαλίας [Τεκμήριο διαθέσιμο στο Web, URL: http://www.demography-<u>lab.prd.uth.gr/DDAoG/edu/case/4/WebGIS.htm</u> μ μ

4

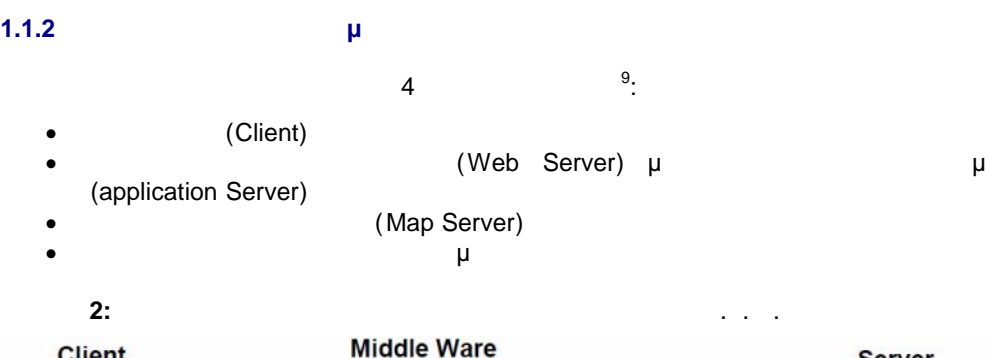

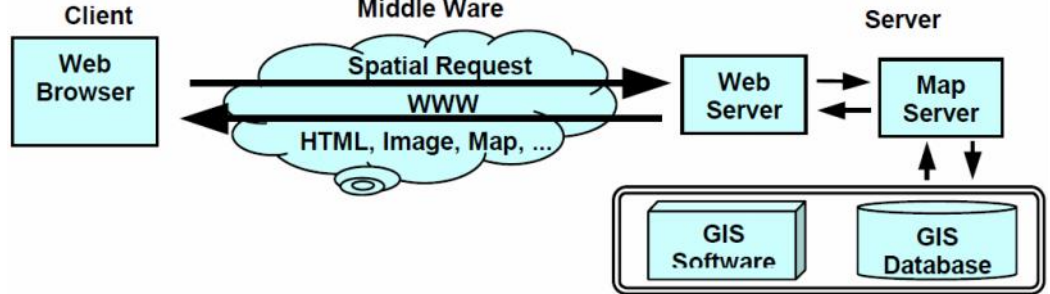

#### **1.1.2.1 Client**

: Penq Z.R. and Tsou M.H, 2003

Ο χρήστης είναι ο τελικός αποδέκτης μιας Web εφαρμογής επικοινωνώντας με τα χωρικά αντικές ανάλυσης που παρέχει το λογισμικό με αντίθεση με το λογισμικό με αντίθεση με το λογισμικό με αντίθεση<br>Ενώ προσφαιρικό με αντίθεση με αντίθεση με αντίθεση με αντίθεση με το λογισμικό με αντίθεση με αντίθεση με το τις παραδοσιακές εφαρμογές εφαρμογές σε κάποιο λογισμικό με το χρήστης δεν στηρίζεται σε κάποιο λογισμικό με τ πακέτο αλλά βασίζεται σε λειτουργίες διαδικτύου και διαδικτύου και διάφορα επιπρόσθετα προϊόντα (add on). Η αλληλεπίδραση με του χρήστη με του χρήστη σε με το χάρτη δεν είναι η ιδια όπως με τα desktop πακέται η GIS, μ έχουν εισαχθεί σε Web-GIS εφαρμογές δυνατότητες επιλογής σε νέας επιλογής χωρικών αντικειμένων, και επιλ σύνταξης χωρικών ερωτημάτων και γενικότερα εξειδικευμένων λειτουργιών. Για να αυξηθεί η αλληλεπίδραση του χρήστη σε πραγμα τικό χρόνο με τα χωρικά αντικείμενα ενός χάρτη χρησιμοποιούνται κατάλληλα επιπρόσθετα προϊόντα διαδικτύου όπως Lava applets Java beans Active X Controls. 5 βημιουργείται επιπλέον, εναι τα και τα μι δυναμικό περιβάλλον για το χρήστη μέσω της HTML γλώσσας η οποία χρησιμοποιεί Java Script UB Script. Για παι πάνω από την μία γραμμή ή ένα πολύγωνο όπως μία γραμμή ή ένα πολύγωνο στο χώρα πολύγωνο στο χώρα πολύγωνο στο χ αυτού του χαρακτηριστικού μπορεί να αλλάξει ή να εμφανισθε ί ένα πλαίσιο κειμένου το οποίο να παρέχει περιγραφικές πληροφορίες για το συγκεκριμένο χωρικό αντικείμενο .

Ta Plug-Ins ActiveX controls μ<br>FRICT PLUGE RESCAPE<sup>TM</sup> την δυνατοποιούνται την δυνατοπόθηση των δυνατούνται των δυνατούνται πως δυνατο Web browser, ανεξάρτητα κομμάτια λογισμικού που λειτουργούν όμως στα πλαίσια του Web browser. Χρησιμοποιώντας απλή HTML φορτώνονται μέσα στη σελίδα και έχουν τη δυνατότητα να ζητήσουν σταδιακά τα απαραίτητα δεδομένα από το Server. Τα plug-in που αναπτύσσονται για τα Γεωγραφικά Συστήματα Πληροφοριών διαδικτύου αναπτύσσονται με στόχο να παρέχουν στο χρήστη λειτουργικότητα και ευελιξία με τα χωρικά δεδομένα και εικόνες χαρτών έτσι ώστε ο χρήστης να μπορεί να δει τους χάρτες, να επιλέξει χαρακτηριστικά και να συ ντάξει διάφορα χωρικά ερωτήματα απ' ευθείας πάνω στο χάρτη. Το σημαντικότερό τους μειονέκτημα είναι ότι εξαρτώνται από το λειτουργικό σύστημα και τον τύπο του υπολογιστή (platform-dependant) συστήματος και κάθε υπολογιστική πλατφόρμα απαιτείται και μια έκδοση του αντίστοιχου Plug-in ActiveX control.  $\mu$ 

δικτυακά Γ.Σ.Π. μια και πρέπει να αναπτύξουν και να διατηρούν πολλαπλές εκδόσεις του ίδιου λογισμικού. Αυτό έχει σαν αποτέλεσμα ότι οι εφαρμογές δικτυακών Γ.Σ.Π. πρέπει να αναπτύσσονται και για διαφορετικά υπολογιστικά υπολογιστικά υπολογιστικά υπολογιστικά υπολογιστικά υπολογιστικ<br>Προσωπικά υπολογιστικά υπολογιστικά υπολογιστικά υπολογιστικά υπολογιστικά υπολογιστικά υπολογιστικά υπολογιστ

<sup>&</sup>lt;sup>9</sup> Penq Z.R. and Tsou M.H. (2003), "Internet GIS: Distributed Geographic Information Services for the Internet and Wireless Networks"

Java applets διεξαγωγής χωρικών ερωτημάτων και ανάλυσης. Τα Java applets ανήκουν στο Web Server μ « » (download) πραγματικό χρόνο επιτρέποντας την απ' ενδιαση με τα χωρικά την απ' ευθείας αλληλεπίδραση με τα χωρικά της μετα χαρακτηριστικά στο χάρτη. Οι λειτουργίες ανάλυσης και παροχής χαρτών είναι συνήθως

μ is under Java applet *μπορεί να μπορεί να μπορεί να μπορεί να μπορεί να μπορεί να μπορεί να αντ* συντάξει ερωτήματα και να εκτελέσει άλλου είδους επεξεργασία από την πλευρά του χρήστη. Tava applets **εχ**ουν το πλεονέ κτημα του ότι είναι ουδέτερες πλατφόρμες πλατφόρμες πλατφόρμες πλατφόρμες πλατφόρ εν τα ActiveX Control έχουν πλεονέκτημα στην πλεονέκτημα στην προσωπική μειονεκτούν στην παρουσίαση αλλά μειον ασφάλεια και στην εξάρτηση από την πλατφόρμα που έχει στηθεί το σύστημα

## **1.1.2.2 Web Server Application Server**

Το δεύτερο συστατικό μέρος στα δικτυακά ΓΣΠ αποτελείται από τ ον εξυπηρετητή (Web Server) μ<br>
μ (Application Server). λειτουργία του Μετρουργία του τίναι η από τους clients σε ερωτήματα που τις clients σε ερωτήματα που τίθενται α μέσω του πρωτοκόλλου HTTP. Υπάρχουν ποικίλοι τρόποι για να απαντηθούν τα ερωτήματα των χρηστών:

- **.** Δτέλνοντας με την εικόνες και ή εταιρεία ή εταιρεία ή εικόνες χαρτών στο χρήστη με το χρήστη στο χρήστη.
- Java applets ActiveX Controls
- ερωτήματα σε άλλα προγράμματα σε άλλα προγράμματα σε άλλα προγράμματα σε άλλα προγράμματα και θέτοντ ας αυτά Common Gateway Interface (CGI) μ ε περιοχή το ερώτημα <sup>10</sup>  $\frac{10!}{10}$ .
- Για τη μεταφορά των ερωτημάτων, ο Web Server ενεργοποιεί τις αντίστοιχες υπηρεσίες
- μ (Application Servers). Application Server<br>μ Web Server Map Server
- ένας μεταφραστής ή ως συνδετικός κρίκος ανάμεσα στο Web Server και το Map Server κύριες αρμοδιότητες:
- την έναρξη, τη διατήρηση και τον τερματισμό της σύνδεσης μεταξύ του Web Server **Map Server**
- την ερμηνεία των αιτήσεων των χρηστώ ν και τη διανομή τους στον Map Server
- τη διαχείριση των παράλληλων αιτήσεων και τη διαχείριση των αρχείων που μ Μap Server Data Server

## **1.1.2.3 Map Server**

(Map Server) είναι σημαντικό εργαλείο του συστήματος που συστήματος που συστήματος που συστήματος που συστήματος π εκπληρώνει τα χωρικά ερωτήματα, διεξάγει χωρική ανάλυση, παράγει και διανέμει στους χρήστες χάρτες ανάλογα με τα αιτήματα που έχουν τεθεί. Τα εξαγόμενα προϊόντα ενός Map Server μπορεί να είναι σε μία από τις ακόλουθες σε μία από τις ακόλουθες σε μία από τις ακόλουθες σ

- Φιλτραρισμένα δεδομένα τα οποία αποστέλλονται στο πρόγραμμα του χρήστη για
- μ μία γραφική μορφή μορφή μορφή μορφή μορφή μορφή μορφή μορφή μορφή μορφή μορφή μορφή μορφή μορφή μορφή μορφή μ GIF, Joint Photographic Experts Group – JPEG) συντίθεται από διακριτά στοιχεία χάρτη με προκαθορισμένα χρώματα, στυλ, υπόμνημα κ.ο.κ.

# **1.1.2.4 Data Server**

τον εξυπηρετητή δεδομένα (Data Server) αποθηκεύουν της και μη στη συγκεύουση μη στη μη στη συγκεύουση μη στη σ χωρικά σε μια σχεσιακή ή μη σχεσιακή βάση δεδομένων. Ο web χρήστης χρησιμοποιώντας την εφαρμογή ή το Map Server αποκτά πρόσβαση στη βάση δεδομένων και συντάσσει SQL ερωτήματα προς αυτή. Ενδεικτικά λογισμικά βάσεων δεδομένων που θα μπορούσαν να μ<br>coracle, PostGIS, IBM DB2, SQL Server, MySQL και της Δημοσίας της Οργανίας Ανακ.

<sup>10</sup>

**Common Gateway Interface (CGI)**  1.1.3.1

#### **1.1.3 Δ Π**

- Υπάρχουν διάφοροι τρόποι υλοποίησης των δικτυακών Γ.Σ.Π. Μπορούν να διαιρεθούν σε δύο μεγάλες της <sup>11</sup> τα σχήματα υλοποίησης, σε αυτά που είναι υλοποίησης του είναι ματα υλοποίησης του είναι με<br>Προσειχεί που είναι με το προσειχεί που είναι με το προσειχεί με το προσειχεί με το προσειχεί με το προσειχε
- **Server (Server-side)**
- αlient ( **client-side**).
- Στα Server-side δικτυακά Γ.Σ.Π. ο χρήστης ζητάει κάποια δεδομένα, η αίτησή του αυτή μεταβιβάζεται στο Server, ο οποίος επιστρέφει ολοκληρωμένη την απάντηση - όλη η εργασία Server.
- Ta client-side δικτυακά Γ.Σ.Π. αξιοποιούν την υπολογιστική ισχύ του client, εκτελώντας την υπολογιστική ισχύ τ εκεί τις περισσότερες και καταφεύγουν στο Server μόνο για να χρόνουν στο Server μόνο για να χητήσουν και χηματ
- γεωγραφικά δεδομένα ή για να κάνουν αναζήτηση σε κάποια βάση δεδομένων.

## **1.1.3.1 Server – side**

μ μ<sup>ίτρ</sup>ο περνά μέσα από τη Σουτών των σχημάτων περνάθεσα από τη *Σουτής και τη Σουτών του Σουτών* και χρήση του Σ Interface (CGI).  $\mu$  internet CGI για να αποκτήσει κάποια δυναμική φύση το Web. Τα CGI αποτελούν στην ουσία κάποια προγράμματα που τρέχουν στο Server με παραμέτρους που δίνονται από το χρήστη μέσω εντός Web browser. Αυτά τα προγράμματα μπορεί να είναι αυτόνοματα μπορεί να είναι αυτόνομα είναι αυτόνομα είτε συνεργασία με κάποιο από τα συνηθισμένα πακέτα γεωγραφικών συστημάτων πληροφοριών ArcInfo (ESRI, 1999), MapInfo (MapIn fo, 1999), Intergraph (Intergraph, 1999), ... Στη δεύτερη περίπτωση το CGI πρόγραμμα μεσολαβεί μεταβιβάζοντας τις παραμέτρους του χρήστη στο πακέτο Γ.Σ.Π. και μετά μετατρέποντας το αποτέλεσμα σε μορφή που μπορεί να μ Web browser.

α τα στις δικτυακά Γ.Σ. Π.Σ. βασίζονται μόνο στις μόνο στις μόνο στις μόνο στις μόνο στις μόνος του στις μόνο Web browser **or user interface.** Authorization of  $\mu$ εξοικειωμένος με αυτό. Ένα άλλο πλεονέκτημα είναι πως - ιδιαίτερα με τη χρήση ήδη μ CGI script - μ τα ήδη υπάρχοντα δεδομένα χωρίς να απαιτούνται αλλαγές. Τέλος είναι προσπελάσιμα από μ CGI scripting HTML **Ε** Web browsers. εξάρτηση των δυνατοτήτων του δικτυακού Γ.Σ.Π. από την HTML περιορίζει αυτές τις δυνατότητες μια και οι χάρτες παρουσιάζονται σαν απλές εικόνες με μειωμένη τη δυνατότητα αλληλεπίδρασης με το χρήστη. Ένα άλλο σοβαρό μειονέκτημα αυτών των υλοποιήσεων είναι πως δημιουργούν εξαιρετικά μεγάλη κίνηση στο δίκτυο μια κάθε απαίτηση στο δίκτυο μια κάθε απαίτηση του χρήστη πρέπει πριν την απάντηση να παρεμβάληση να παρεμβάληση στη συμβαίνει γιατί και το CGI και το CGI και το CGI κα **HTTP (το πρωτό πρωτό του internet) δεν μπορούν να κρατήσουν καταστάσεις οπότε η όποια στη συγκεκρατήσουν κατα** διαδικασία πρέπει να ξεκινάει κάθε φορά από την αρχή. Ένα ακόμη πρόβλημα είναι πως αν

εχουμε έχουμε το Server θα φορτασματιστικές με το φορτωθεί πολύ γρήγορα μια και θα φορτασματιστικές μια και θα 12 .

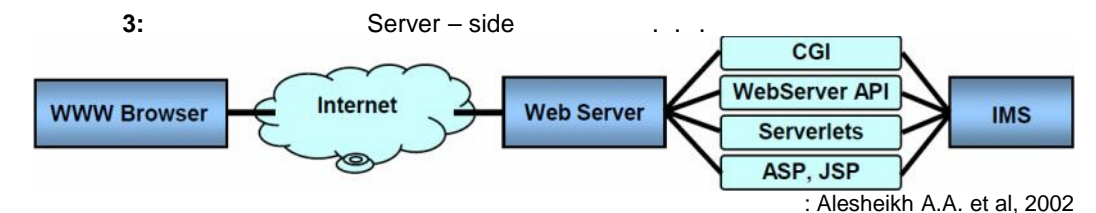

#### **1.1.3.2 Client – side**

Ένας τρόπος να ξεπεραστούν τα μειονεκτήματα των Server-side δικτυακών είναι να δημιουργηθούν δικτυακά Γ.Σ.Π. με διαφορετική αρχιτεκτονική. Τα client-side δικτυακά Γ.Σ.Π. Web browser υπολογιστή του χρήστη και από τον Server ζητούνται μόνο νέα δεδομένα ή κάποια κομμάτια (modules) client μμ . client μμ . του μ

11 Γενικήριο Δημιογραφίας της Πανεπιστημίου Δημογραφίας με την Μεδι, URL: <u>http://www.demography-</u> <u>lab.prd.uth.gr/DDAoG/edu/case/4/WebGIS.htm ,</u> μ μ 12 Alesheikh A.A. et al (2002) "Web GIS: Technologies and its applications" [Technologies and its applications" [Technologies and its applications" [Technologies and its applications" [Technologies and its applications" [ http://www.isprs.org/commission4/proceedings02/pdfpapers/422.pdf, μ μ

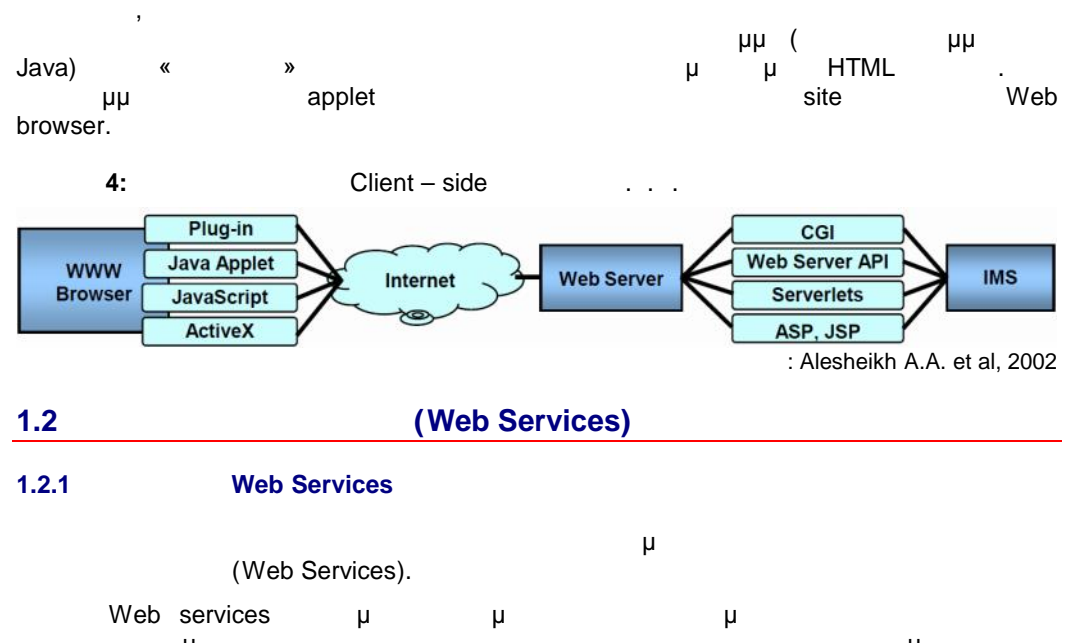

δυνατότητα δημιουργίας και χρήσης ηλεκτρονικών υπηρεσιών στο διαδίκτυο με απλό και οικονομικό τρόπο. Μέχρι πρόσφατα η δημιουργία και η παροχή υπηρεσιών από επιχειρήσεις Internet γι Έτσι, ενώ υπήρχε ένα αρκετά μεγάλο σύνολο από παρεχόμενες υπηρεσίες στο Internet, για να μπορούσε κάποιος να τις χρησιμοποιήσει θα έπρεπε για κάθε μία υπηρεσία να μελετήσει τον τρόπο με τον οποίο θα την καλέσει, να ελέγξει αν χρησιμοποιούν το ίδιο πρωτόκολλο  $(TCP/IP, Http,$   $)$   $\mu$   $\mu$ να γίνει συμβατό με αυτό του παροχέα της υπηρεσίας.

Τα πράγματα όμως τα τελευταία έξι χρόνια φαίνεται να παίρνουν διαφορετική τροπή αφού πλέον σχεδόν όλες οι επιχειρήσεις που δημιουργούν υπηρεσίες στο Internet βασίζονται σε Internet βασίζονται σε μία κοινή αρχιτεκτονική ανάπτυξης, δημοσίευσης και εκμετάλλευσης των υπηρεσιών τους, όπως αυτή καθορίζεται από το W3C και που ορίζεται ως η αρχιτεκτονική των Web services <sup>13</sup> .

## **1.2.2 Web Services**

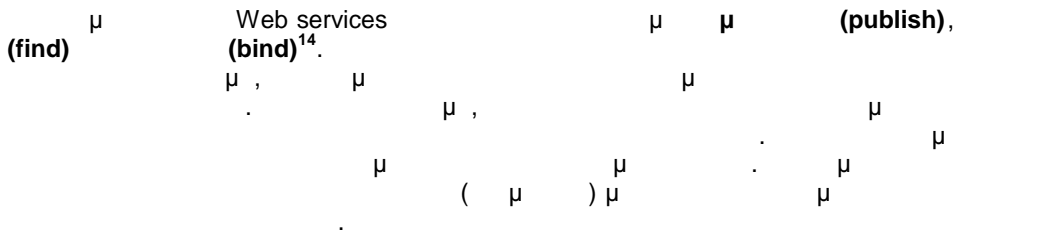

13 Περισσότερες μπορείς μπορείς μπορεί να βρει ο ενδιαφερόμενος στην ιστοσελίδα του ενδιαφερόμενος στην ιστοσε<br>Προεδομίδα του ενδιαφερόμενος στην ενδιαφερόμενος στην ενδιαφερόμενος με του ενδιαφερόμενος με το επιχειρείνοι URL: <u>http://www.go-online.gr/ebusiness/specials/article.html?article\_id=214</u> μμερ 29/08/2009]

<sup>14 14&</sup>lt;br>Technologies e-resources  $\mu$  URL: http://www.it.uom.gr/project/soap/Theory/architecture.html. Technologies e-resources  $\mu$  URL: <u>http://www.it.uom.gr/project/soap/Theory/architecture.html ,</u><br>μ μ  $μ$ <br>29/08/2009]

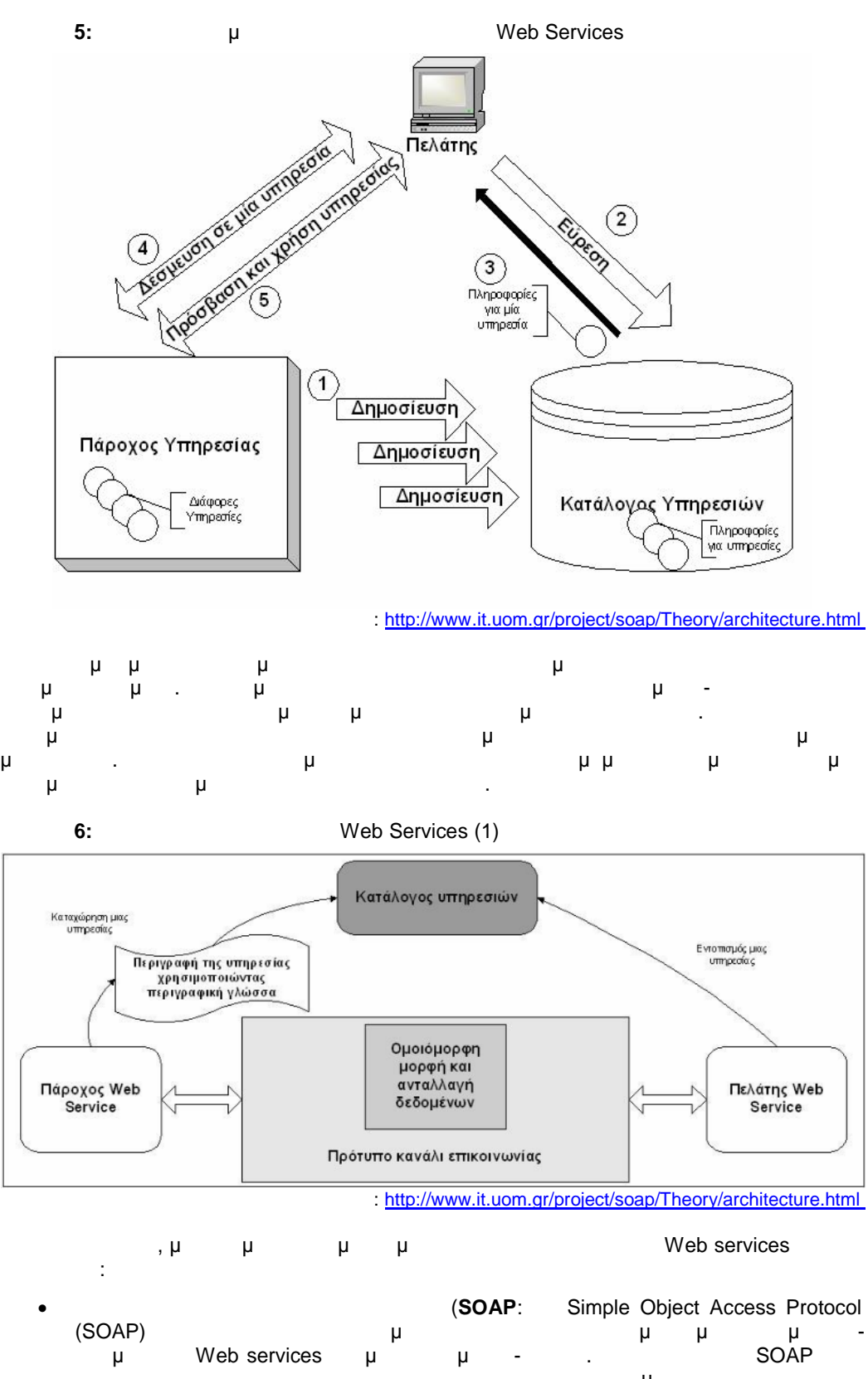

το ότι δεν καθορίζει κανένα νέο πρωτόκολλο μεταφοράς. Αντίθετα, μ μεταξύ επαναγρήσι Η Hyper Text Transfer Protocol (HTTP) Simple Mail Transfer Protocol (SMTP) για μεταφορά με μεταφορά και μεταφορά και μεταφορά και μεταφορά και μεταφ<br>AUTTP SMTP με μεταφορά και μεταφορά και μεταφορά και μεταφορά και μεταφορά και μεταφορά και μεταφορά και μεταφ η χρήση του HTTP ή του SMTP σαν πρωτόκολλο μεταφοράς εξασφαλίζει ότι οι εφαρμογές - προμηθευτές με τις εφαρμογές - πελάτες μπορούν να επικοινωνήσουν

- χρησιμοποιώντας το διαδίκτυο σαν ραχοκοκαλιά. Είναι η χρήση του SOAP που **Web services.**  Ένα ομοιόμορφο μηχανισμό για περιγραφή και ανταλλαγή των δεδομένων (**XML**: Extended Markup Language (XML)  $\mu$  μ (περιγραφική γλώσσα (περιγραφική γλώσσα)
- οποία έχει καλή καθορισμένη σύνταξη και σημασιολογία. Τα «αυτοπεριγραφικά» χαρακτηριστικά της XML την κάνουν απλό, αλλά δυνατό, μηχανισμό για τη σύλληψη και την ανταλλαγή των στοιχείων μεταξύ των διαφορετικών εφαρμογών ) (meta language)
- που προσφέρονται της προσφέρουν Web services της προσφέρουν Web services της προϊόνησης προϊόνησης π τις διάφορες υπηρεσίες που παρέχουν χρησιμοποιώντας μια πρότυπη περιγραφική μ Web Services Description Language (WSDL). ενδιαφέρονται στην XML και χρησιμοποιεί ένα ει δικό σύνολο ει δικό σύνολο ει δικό σύνολο ει δικό σύνολο ει δικ (tags) *Web service,*
- που να εντοπιστεί καθ'εξής. Οι εφαρμογές καθ'εξής καθ'εξής καθ'εξής. Οι εφαρμογές εξής καθ'εξής καθ'εξής καθ'ε **Web service** (*New Service* ) Ένα μηχανισμό για να καταχωρούνται και να εντοπίζονται οι εφαρμογές που
- **Web services. (UDDI:** « » Web services Universal Description Discovery and Integration (UDDI).  $\mu$ Web services χρησιμοποιώντας το UDDI. Παρόμοια, οι εφαρμογές-πελάτες εντοπίζουν τους
	- μ Web services μ<sub>υ</sub> UDDI. περίπτωση της WSDL, το UDDI βασίζεται ΧΜL.)

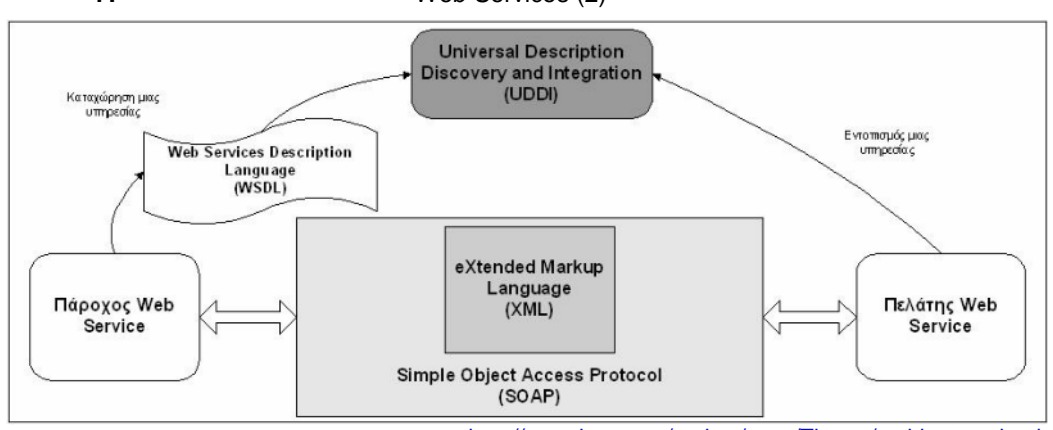

**Εικόνα 7:** Βασική αρχιτεκτονική των Web Services (2)

Πηγή: http://www.it.uom.gr/project/soap/Theory/architecture.html

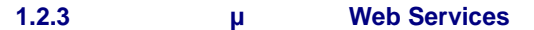

- Η αρχιτεί των Μeb Services παρέχει αρκετά πλεονεκτήματα μερικά πλεονεκτά πλεονεκτά πλεονεκτά πλεονεκτά πλεονεκτ<br>Επιτροποιείται μερικά πλεονεκτήματα μερικά πλεονεκτήματα μερικά από τα οποία από τα οποία από τα οποία στην π 15:
- **2 Web service** σύστημα όσο και από το hardware. Οποιοδήποτε πρόγραμμα που συμβαδίζει με αυτή τη τεχνολογία μπορεί πολύ εύκολα να προσπελάσει μία τέτοια υπηρεσία.
- **ε εναιρίδει με το Ιστραμικό μέσα στο Ιστ** η δημιουργία ενός Web service δεν απαιτεί αλλαγές στον μηχανισμό του συστήματος.
- **Επέκταση:** Επέκταση: Είναι δυνατό να ανανεωθεί με είναι δυνατό να ανανεωθεί με είναι δυνατό να ανανεωθεί με είναι δυνατό να ανανεωθεί με είναι δυνατό να ανανεωθεί με είναι δυνατό να ανανεωθεί με είναι δυνατό να ανανεωθεί παρέχοντας έτσι επιπρόσθετες υπηρεσίες στους χρήστες του.
- **Μικρό κόστος δημιουργίας και χρήσης:** Εφόσον σε ένα λογισμικό σύστημα υπάρχει ή κάποια διαδικασία που χρειάζεται να επεκταθεί σε οποία που χρειάζεται να επεκταθεί σε οποία υπηρεσία, η δημιουργία του Web service κοστίζει ελάχιστα. Επίσης το κόστος ενσωμάτωσης ενός
- Web service **6** Website **in the Media** πάρα πολύ μικρό. Πάρα παρα

<sup>&</sup>lt;sup>15</sup> Fremantle P. et al (2002) "Enterprise Services"  $\lbrack \mu \rbrack$   $\mu$  Web, URL: http[://delivery.acm.org/10.1145/5800](http://delivery.acm.org/10.1145/)00/570935/p77 freemantle.pdf?key1=570935&key2=0947261521&coll=GUIDE&dl=GUIDE&CFID=50606833&CFTOKEN=49939076, Ημερομηνία τελευταίας πρόσβασης 29/08/2009]

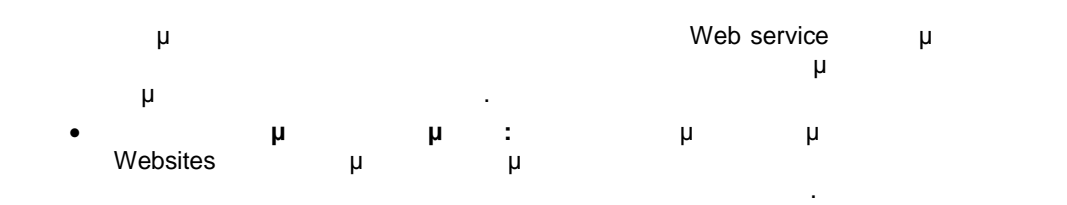

# **1.3 Γεωχωρικές Υπηρεσίες Διαδικτύου (Geospatial Web Services)**

#### **1.3.1 Τι είναι τα Geospatial Web Services**

Σχετικά με την υλοποίηση των Υπηρεσιών Διαδικτύου μέσα από τα Γεωγραφικά Συστήματα Πληροφοριών έχουν δημιουργηθεί πρότυπα και πρωτόκολλα από την Ανοιχτή Γενική Κοινοπρατική Κοινοπρατία (Open Geospatial Consortium – OGC).  $\text{OGC}^{\text{16}}$  βιατίνης μ κερόσκοπική κοινοπραία αποτελείται από περισσότερα αποτελείται από το περισσότερα από περισσότερα από το προσ κυβερνητικούς, μη κερδοσκοπικούς και ερευνητικούς οργανισμούς και ασχολε ίται με την ανάπτυξη και υλοποίηση προτύπων για γεωχωρικά θέματα και υπηρεσίες. (Geospatial Web Services)

που σχετίζονται με γεωγραφικές πληροφορίες και μπορούν να εκτελέσουν εργασίες όπως οι ακόλουθες: Να παρέχουν την πρόσβαση σε γεωγραφικές πληροφορίες που είναι αποθηκευμένες σε μια απομακρυσμένη βάση δεδομένων ή γενικότερα απομακρυσμένη πηγή μ Να εκτελούν γεωγραφικούς υπολογισμούς, παραδείγματος χάριν, να υπολογίσουν αποστάσεις σημείων και εμβαδά γεωγραφικών αντικειμένων (π.χ. πολυγώνων).

 Να εκτελούν σύνθετους υπολογισμούς που εξαρτώνται από την γεωμετρία ενός συνόλου γεωγραφικών αντικειμένων και κατανομής τους στο χρόνο και στο χώρο. Να επιστρέφουν μηνύματα που περιέχουν γεωγραφικές πληροφ ορίες, τα οποία μπορούν να παραδοθούν ως κείμενο, αριθμητικά δεδομένα ή γεωγραφικά χαρακτηριστικά γνωρίσματα.

 Να επιστρέφουν ψηφιακές αναπαραστάσεις χαρτών είτε για άμεση παρουσίαση, είτε για περαιτέρω επεξεργασία από μια άλλη Γεωχωρική Υπηρεσία Δικτύου. α εκτελούν ερωτήματα που θέτει ο χρήστης πάνω σε ψηφιακά γεωγραφικά δεδομένα και να επιστρέφουν το αποτέλεσμα είτε σε μορφή χάρτη είτε κειμένου.

#### **1.3.2 Geospatial Web Services**

Η αναπτύσσει ένα σύνολο τυποποιημένων Γεωγών, προστολογία στη συνεργασία στη συνεργασία στη συνεργασία στη συν Υπηρεσιών Δικτύου, συμπεριλαμβανομένων των εξής:

## **1.3.2.1 Web Map Service (WMS) <sup>17</sup>**

Web Map Service (WMS),  $\mu$  μια τρόπου παράγει χάρτες με δυναμικό τρόποι από χωρικά δεδομένα. Στην συγκεκριμένη περίπτωση ως χάρτης ορίζεται η απόδοσηπαρουσία την μεταιρικής εικόνας, κατάλληλης για την μορφή με την μορφή με την μορφή ψηφιακής εικόνας, κατάλληλη

εμφάνιση σε μια οθόνη υπολογιστή. Τονίζεται ότι ένας χάρτης δεν είναι τα ίδια τα χωρικά δεδομένα αλλά μία απεικόνιση τους. Οι χάρτες που παράγονται από την WMS μπορεί να μ raster εικόνας τα πρότυπα εικόνας της PNG (Portable Network Graphics), GIF (Graphics Interchange Format) JPEG (Joint Photographic Expert Group), μ μ<sup>εριστ</sup>ασιαστασια το Scalable Vector Graphics (SVG) το Web Computer Graphics Metafile (WebCGM). Τα χωρικά δεδομένα μπορεί να προέρχονται από διάφορες πηγές ταυτόχρονα, οι οποίες

είναι απομακρυσμένες και ετερογενείς. Η χωρική πληροφορία οργανώνεται σε επίπεδα τα οποία και οπτικοποιούνται με βάση τους κανόνες που ορίζονται στο πρότυπο Styled Layer Descriptor (SLD).

16 μερισσότερες προϊόνησης μπορείς μπορείς μπορετά του μπορείου του θρίακου στην ΟGC URL:<br>http://www.opengeospatial.org, μ μ http://www.opengeospatial.org, 17 Περισσότερες πληροφορίες μπορεί να βρει ο ενδιαφερόμενος προσελίδα του ΟGC και συγκεκριμένα στο στο στο στο URL: http://www.opengeospatial.org/standards/wms, μ μ<br>
06/09/2009

# **1.3.2.2 Web Feature Service (WFS) <sup>18</sup>**

Στην Web Feature Service (WFS) πραγματοποιείται με το GML<br>(features) με το μετάδοση γεωγραφικών μετά στη GML χαρακτηριστικών (features) ανάμεσα σε ετερογενείς πλατφόρμες μέσω της γλώσσας μέσω της γλώσσας μέσω της γλώσσα<br>(Geography Markup Language), διατωθύδικες της γλώσσας GML (eXt en (Geography Markup Language), η οποία βασίζεται στην XML (eXt ensible Markup Language). Ενώ τη ΜΕΘ την ΜΕΘ την Ηναραδία της ΜΕΘ της Μαραδίας της Αντριάς της Παραδίδει της Μαραδίας της Μετάλλει της Κ πρόσβαση σε χωρικά αντικείμενα και στις ιδιότητες που σχετίζονται με αυτά στο διαδίκτυο. Η αυτά στο διαδίκτυο. την ουσία η WFS είναι μια διεπαφή υπηρεσιών που περιγράφει το χωρικών που περιγράφει το χωρικών που περιγράφει αντικειμένων. Οι διαδικασίες χειρισμού των αντικειμένων περιλαμβάνουν τη δυνατότητα να εισαχθούν, να διαγραφούν, να ενημερωθούν, να ανακτηθούν και να ερωτηθούν χωρικά αντικείμενα με χωρικές ή μη-χωρικές παραμέτρους.

## **1.3.2.3 Web Coverage Service (WCS) 19**

Web Coverage Service (WCS)  $\begin{array}{ccc} \n\mu & \mu & \text{coverage} \ (C) & \text{C} & -\n\end{array}$ μ μ μ coverage (OGC – δεν πρέπει να συγχείεται με την πρέπει να συγχείεται με το συγχεία με το συγχ coverage format ArcInfo), **δηλασία του Αναδή ψηφιακό μης μηριδωτικά γε**<br>(raster) **μηρισμότητα σε μορφή μη** μης WCS (raster) τα οποία μεταβαλλόμενα με την μεταβαλλομενα φαινόμενα φαινόμενα με την παρέχει την μεταφε πρόσβαση σε λεπτομερή και πλούσια σύνολα χωρικών πληροφοριών, με μορφές που είναι πληροφοριών, με μορφές που είναι π

χρήσιμες:

- client,
- μ coverages μ
- $\begin{array}{ccc} \bullet & \hspace{1.6cm} & \hspace{1.6cm} & \hspace{1.6cm} \mu & \hspace{1.6cm} & \hspace{1.6cm} \mu & \hspace{1.6cm} & \hspace{1.6cm} & \hspace{1.6cm} & \hspace{1.6cm} \text{clients}. \end{array}$

WCS μπορεί με την WMS WFS. Τις υπηρεσίες με τις υπηρεσίες και αυτές, επιτρέπει αυτές, επιτρέπει αυτές, επιτρέπ στους clients να επιλέξουν υποσύνουν υποσύνολα χωρικών σε ένα Server, βασισμένα σε ένα Server, βασισμένα σε έν χωρικούς περιορισμούς και άλλα κριτήρια.

#### **1.3.3 Παραδείγματα Geospatial Web Services**

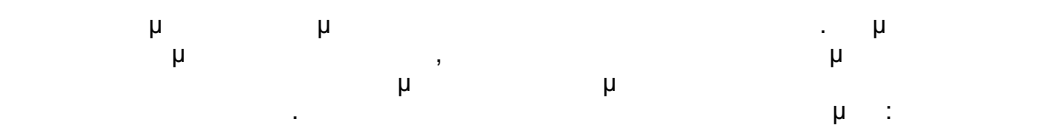

# **1.3.3.1 i-MapNJ DEP<sup>20</sup>**

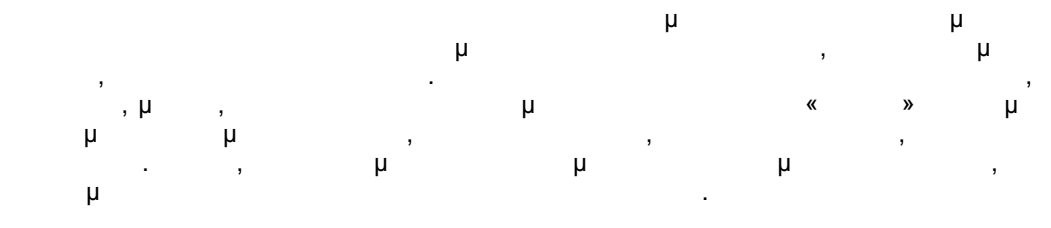

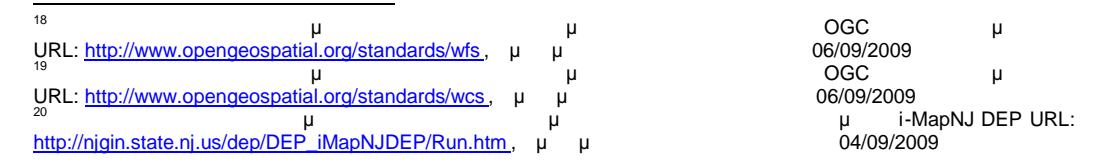

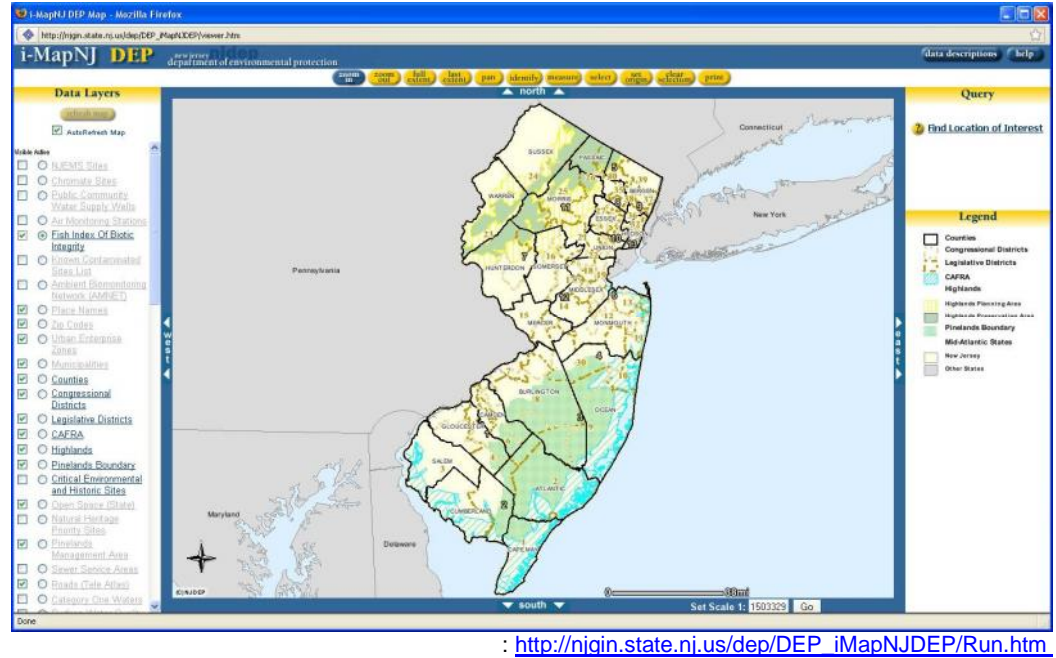

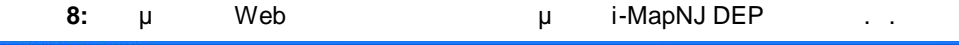

**1.3.3.2 West Virginia Coal Bed Mapping**<sup>21</sup>

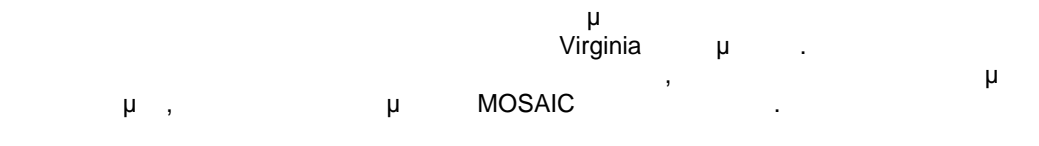

**9:**  $\mu$  Web  $\mu$  West Virginia Coal Bed Mapping

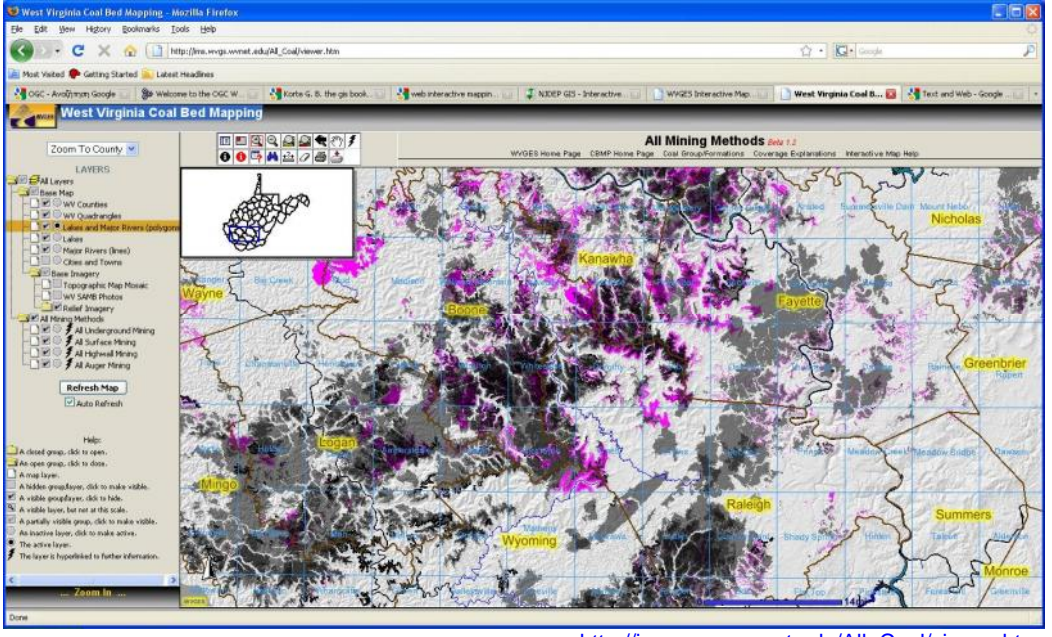

: http://ims.wvgs.wvnet.edu/All\_Coal/viewer.htm

21 Περισσότερες πληροφορίες μπορείς μπορεί να βρει ο ενδιαφερόμενος στην ιστορελίδα της εφαρμογής i- West Virginia Coal Bed Mapping URL: <u>http://ims.wvgs.wvnet.edu/All\_Coal/viewer.htm ,</u> μ 04/09/2009

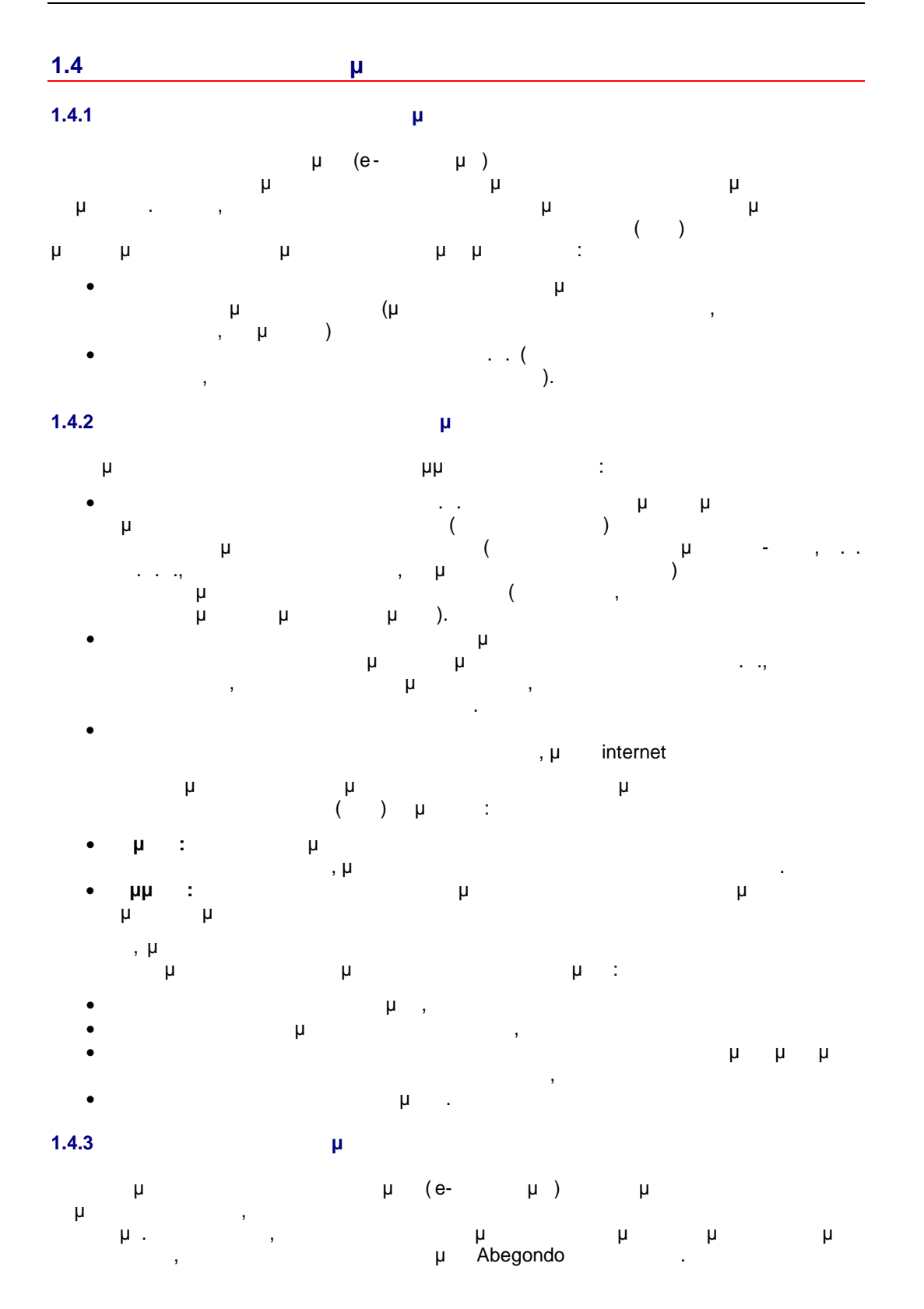

PDF

**PDF** 

#### **1.4.3.1 μ** Abegondo

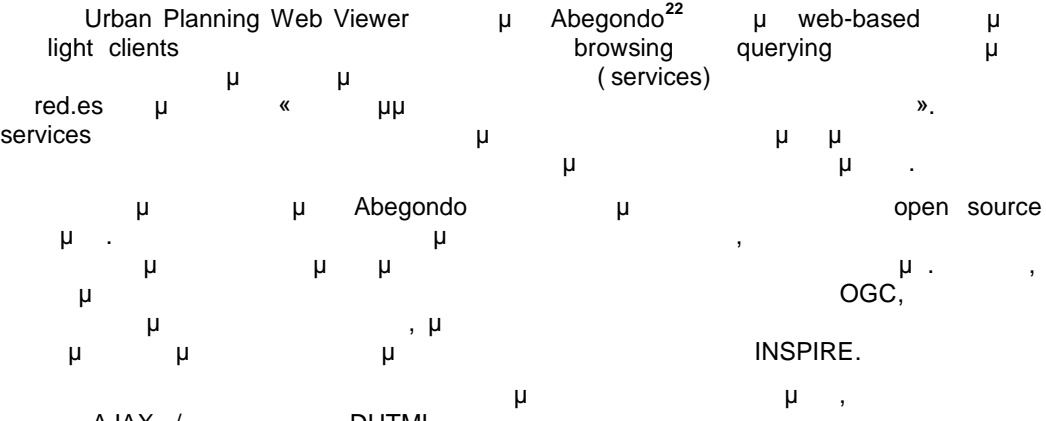

χρήση AJAX / τεχνολογίας DHTML στην πλευρά του χρήστη βελτιώνει σαφώς της πλευρά του χρήστη βελτιών σα φωγής τ  $μ$  του γεγονότος ότι η εγκατάστηκα της εφαρμογής φιμογής αρριθείς φι είναι απαραίτητη.

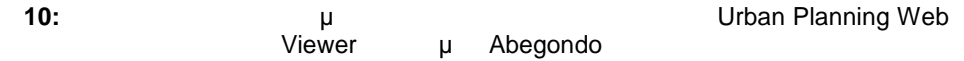

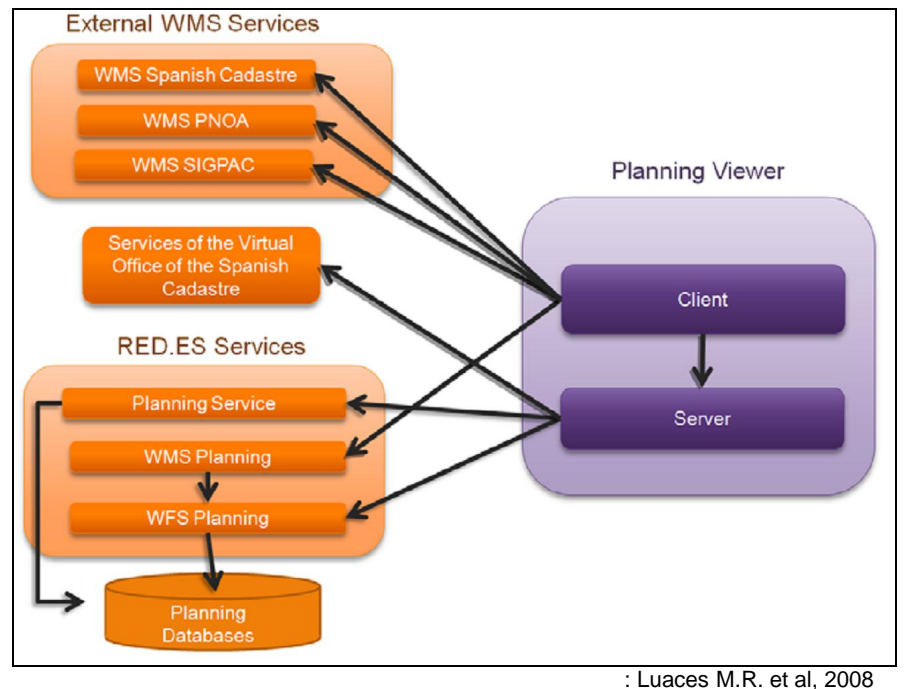

το user interface της εφαρμογής αποτελείται από της εφαρμογής αποτελείται από το εφαρμογής από το εφαρμογής το<br>Επιτροποιείται από το εφαρμογής του επιτροποιείται από το εφαρμογής του επιτροποιείται στο εφαρμογής του επιτρ

- **Map Window**
- panels
- toolbars

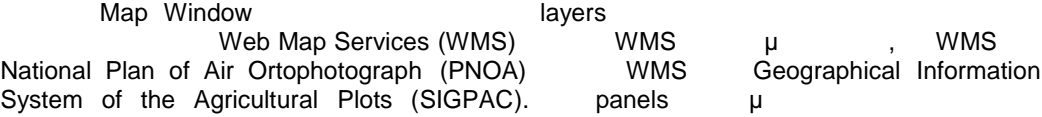

<sup>22</sup> Miguel R. Luaces et al (2008) "An Urban Planning Web Viewer based on AJAX" [ $\mu$  μ<br>Web, URL: http[://lbd.udc.es/lbd/..%5](http://lbd.udc.es/lbd/)CPlainConsulta%5CArchivosAdministracion%5Cficheros\_publicaciones%5CAnUrbPlaWeb.

pdf, μ μ

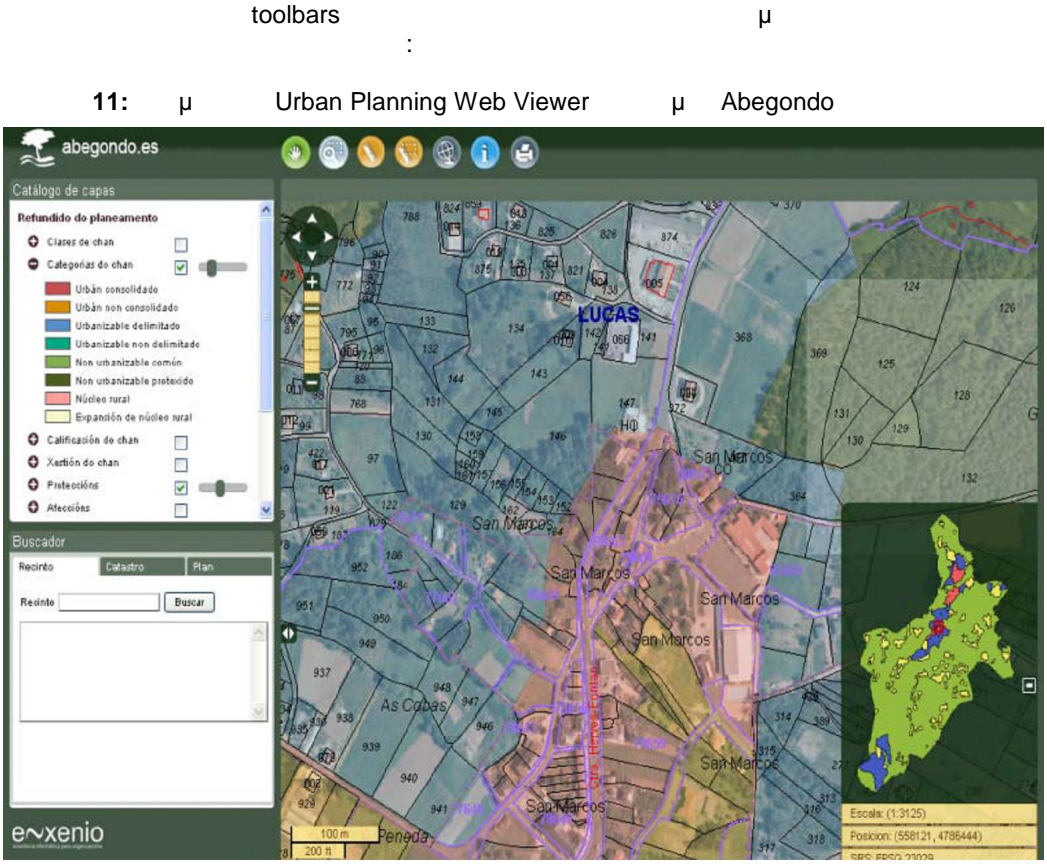

: Luaces M.R. et al, 2008

#### **Navigation Toolbar:** μ

zoom in, zoom out, window zoom, zoom to initial extension, drag-based movement, movement to the four cardinal directions overview map. movement to the four cardinal directions

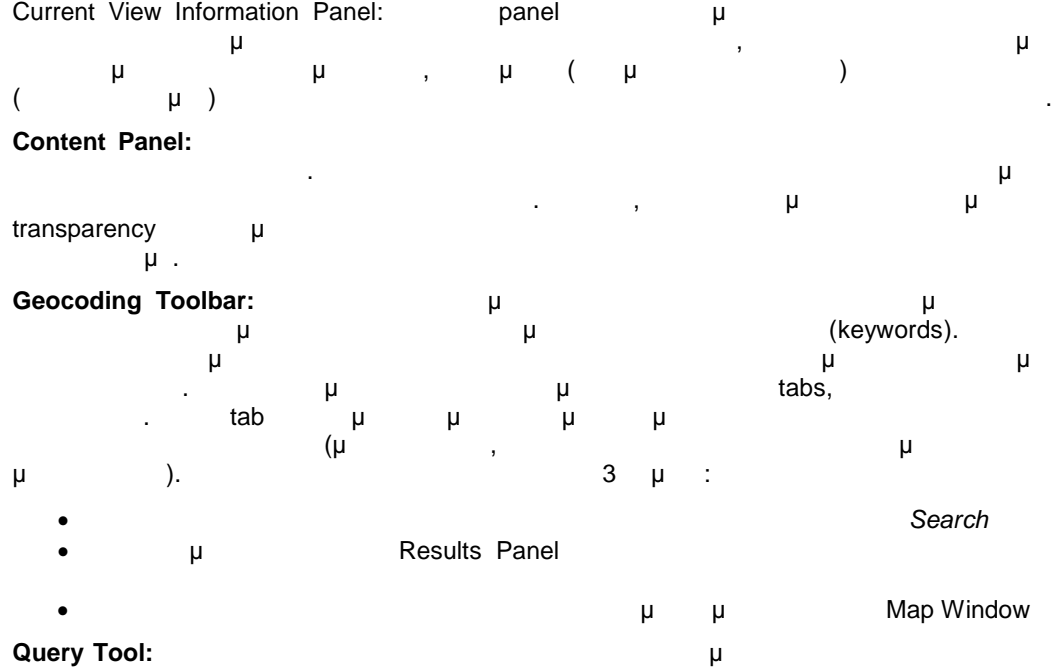

συγκεκριμένο σημείο του χάρτη. Οι πληροφορίες που μπορούν να αντλήσουν οι χρήστες παρουσιάζονται παρακάτω:

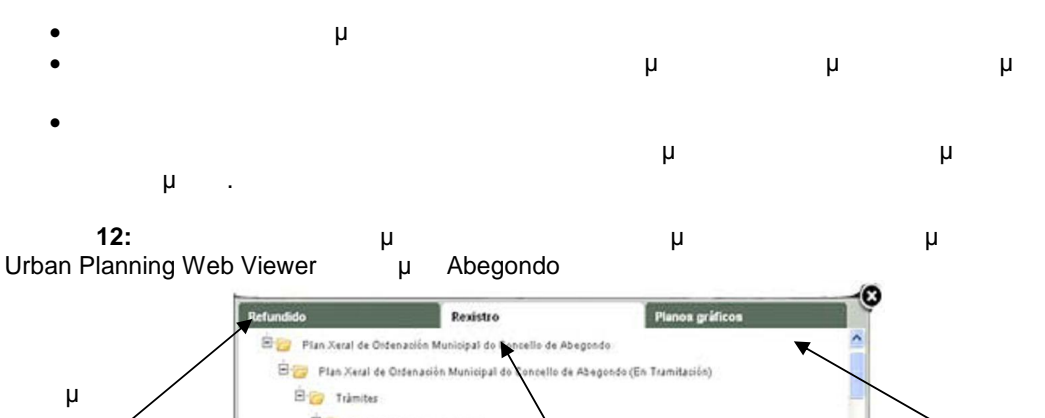

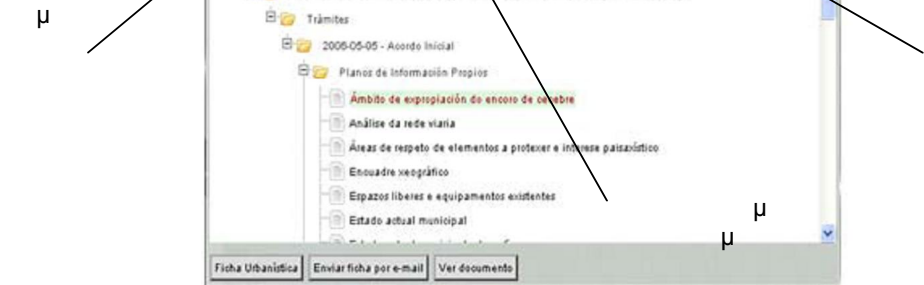

: Luaces M.R. et al, 2008

**Measuring Toolbar:** μ<sub>μ</sub> Map Window

**Map and Urban Planning Report Generation Toolbar:** 

|   |    |  |   |   |   | μ |              |   | PDF format. |  |  |
|---|----|--|---|---|---|---|--------------|---|-------------|--|--|
|   |    |  |   | μ |   |   | u            | μ |             |  |  |
|   |    |  | μ |   |   | μ | Map Window µ |   |             |  |  |
|   |    |  | μ | μ | ٠ |   | μ            |   |             |  |  |
| μ | μ  |  |   |   |   |   | ٠            |   | μ           |  |  |
|   |    |  |   |   |   |   | μ            | u |             |  |  |
|   | μ. |  |   | μ |   | μ |              | μ | e-mail.     |  |  |
|   |    |  |   |   | μ | , |              |   |             |  |  |
|   |    |  |   |   |   |   |              |   |             |  |  |

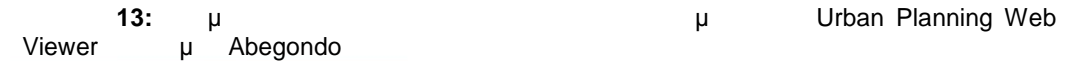

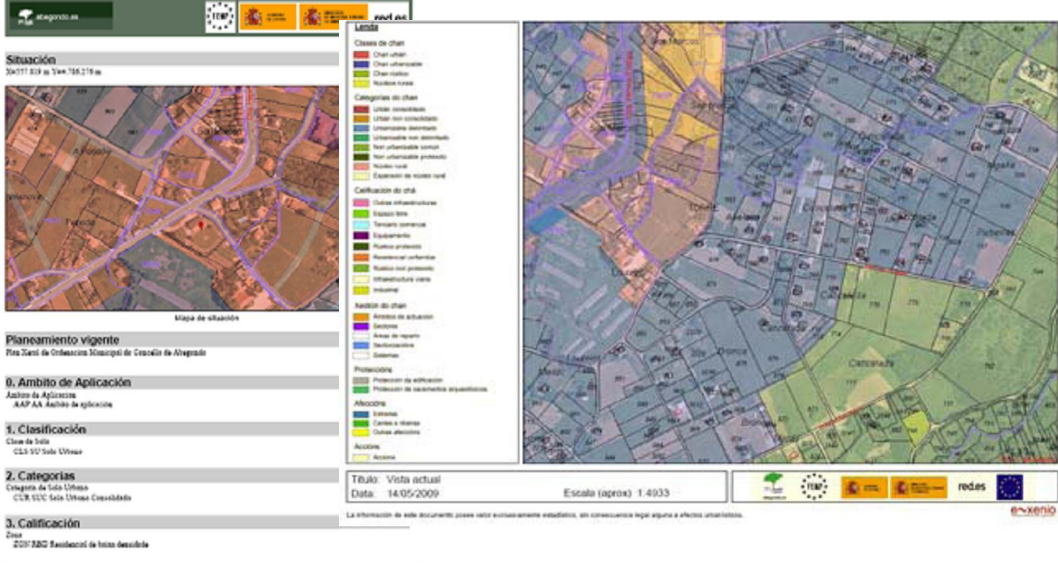

| 1.4.3.2                       | $\mathbf{\mu}$ |   |   |             |   |    |  |
|-------------------------------|----------------|---|---|-------------|---|----|--|
| μ                             |                |   |   |             |   |    |  |
| μ                             |                |   |   |             |   |    |  |
| μ                             |                |   |   | u<br>$\sim$ | u |    |  |
| μ<br>$\overline{\phantom{a}}$ |                | u | u |             | u | 23 |  |

**14:** μ WebGIS μ μ

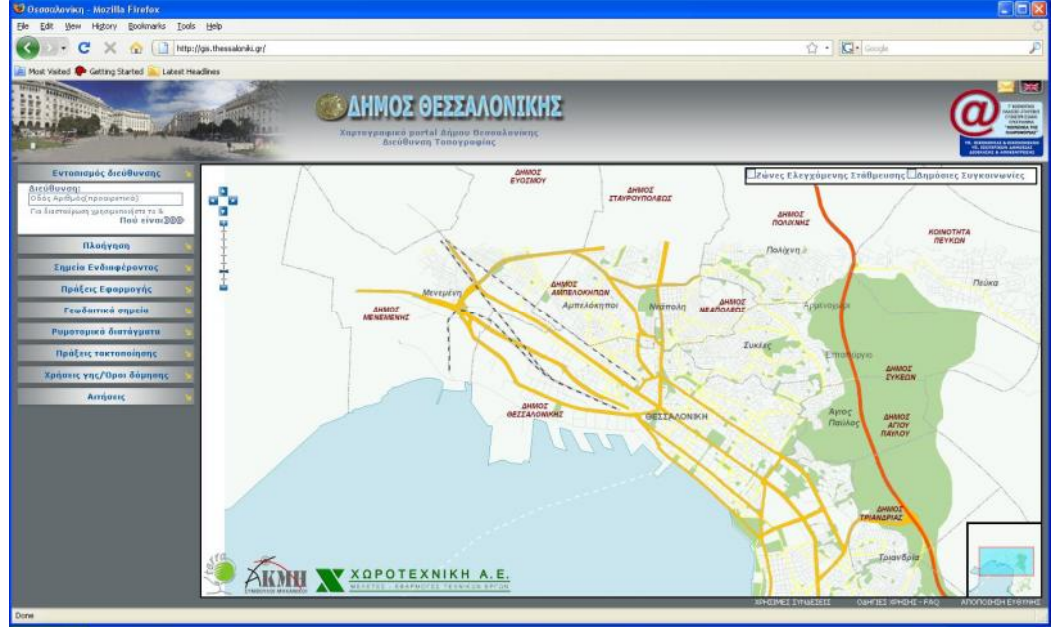

**http://gis.thessaloniki.gr** 

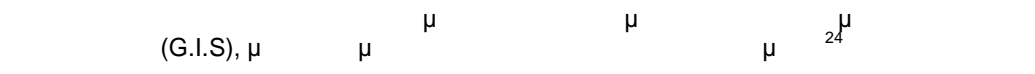

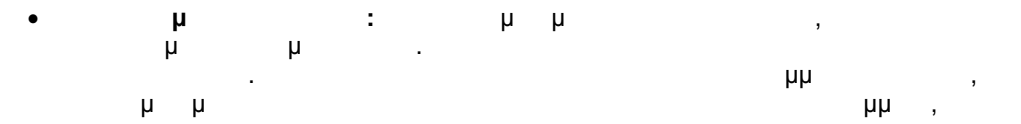

μπιορεί να διαλέξει από τη λίστα που εμφανίζεται, το δρόμο που εμφανίζεται το δρόμο που εμφανίζεται, το δρόμο π αυτός θεωρείται ο πιο ενδεδειγμένος στη συνθέαται της προσωπικής προσωπικής προσωπικής προσωπικής προσωπικής π<br>Ενδεδειγμένος των δρόμων έχουν έχουν έχουν έχουν έχουν έχουν έχουν έχουν έχουν έχουν έχουν έχουν είναι το προϊ καταχωρή με ένα συγκεκριμένο τρόπο, οπότε είναι και είναι και είναι και είναι και είναι και είναι και είναι κα<br>Επιστροποιησής είναι και είναι και είναι και είναι και είναι και είναι και είναι και είναι και είναι και είναι να επιλέγει έναν δρόμο έτσι όπως τον προτείνει το σύστημα. Στη συνέχεια, αφήνοντας ένα κενό, πληκτρολογεί τον αριθμό του δρόμου, αν τον γνωρίζει, ή το

σύμβολο '&' με σκοπό να βρει μία διασταύρωση, από αυτές που του προτείνει το μ **Πλοήγηση:** Η πλοήγηση έχει σκοπό να οδηγήσει το χρήστη, μέσω της πιο σύντομης

διαδρομής, από ένα σημείο (αφετηρία) προς έ να άλλο (προορισμός), πάντα μέσα στην περιοχή του Δήμου Θεσσαλονίκης. Μπορεί η πληκτρολόγηση να γίνεται είτε σε ελληνικά είτε αγγλικά. Η εφαρμογή της πλοήγησης είναι ιδανική για κάποιον που θέλει να οδηγηθεί από ένα σημείο ενδιαφέροντος σε ένα άλλο. Τη βέλ τιστη διαδρομή την απεικονίζει το σύστημα πάνω στο χαρτογραφικό υπόβαθρο με μία μπλε γραμμή και ταυτόχρονα την περιγράφει στην αριστερή πλευρά της ιστοσελίδας με κόμβους, οι

<sup>23</sup> Περι $\frac{1}{2}$  Περισσότερες μπορείς μπορεί να βρει ο ενδιαφερόμενος μπορείς της εφαρμογής μπορείται της εφαρμογής URL:<br>23 Περι//gis.thessaloniki.gr, μπορεί της εφαρμογής URL:  $\frac{http://gis.thessaloniki.gr.}{24}$  μ 24 Περισσότερες προσειτές μπορείς μπορεί να βρει ο ενδιαφερόμενος στο περιοδικό Τεχνογράφημα 12/Τεύχος 374 " GIS στο Δήμο Θεσσαλονίκης" [Τεκμήριο διαθέσιμο στο Web, URL: [http://portal.tee.gr/portal/page/portal/teetkm/GRAFEIO\\_TYPOY/TEXNOGRAFHMA\\_2009/TEXNOGRAFHMA\\_374/37](http://portal.tee.gr/portal/page/portal/teetkm/GRAFEIO_TYPOY/TEXNOGRAFHMA_2009/TEXNOGRAFHMA_374/37) <mark>4%2012\_13.pdf</mark>, μ μ πρόσβασης της 04/09/2009]

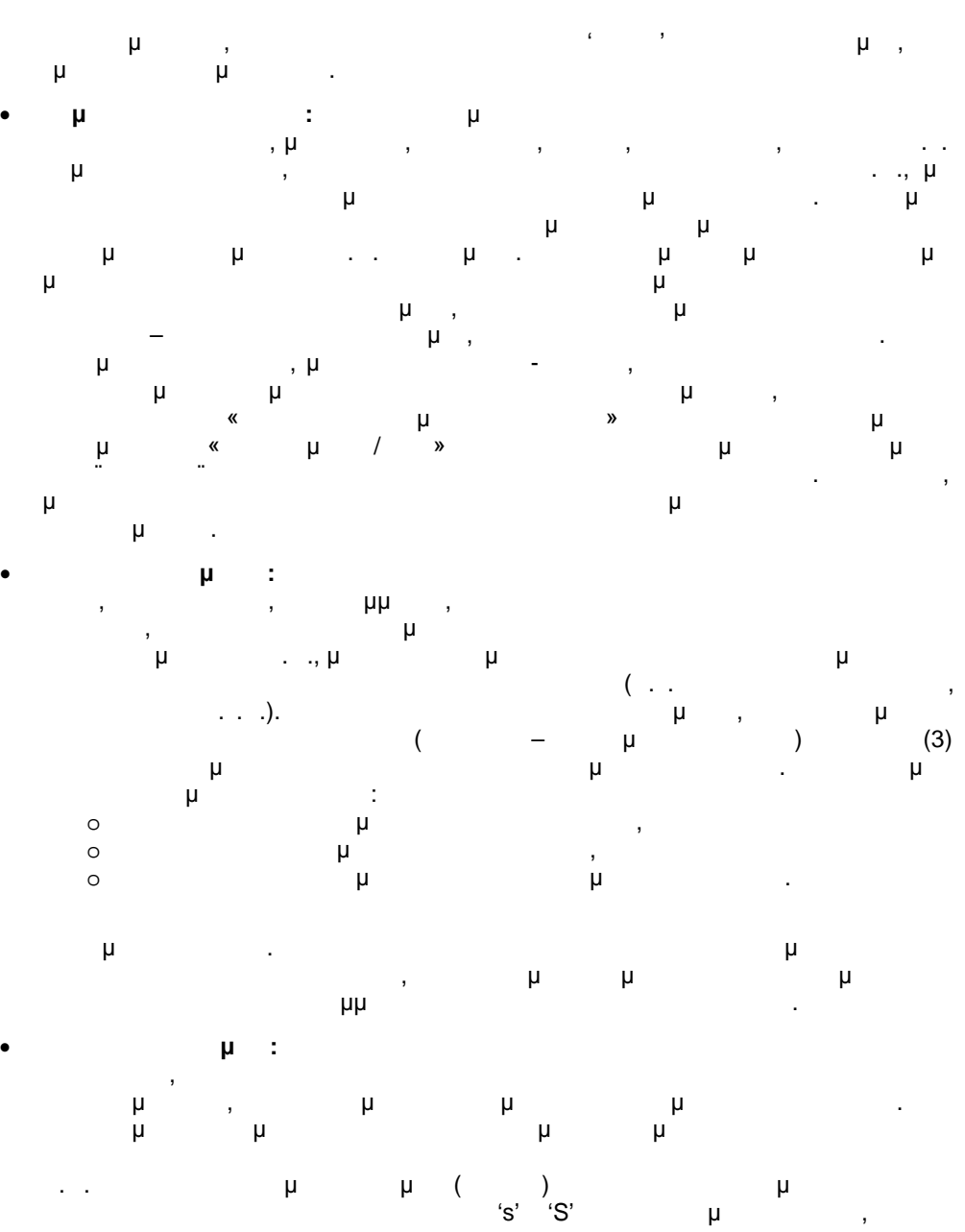

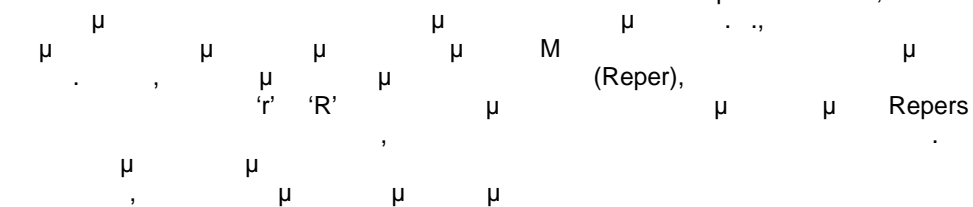

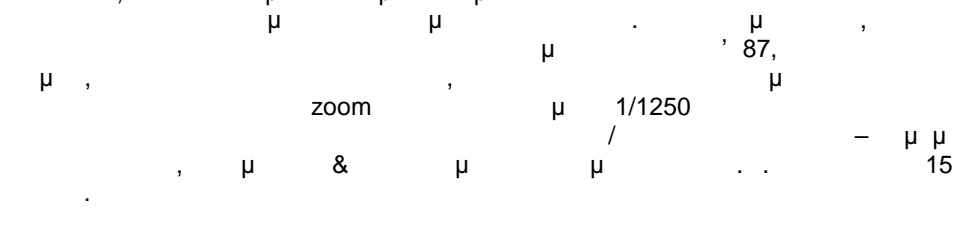

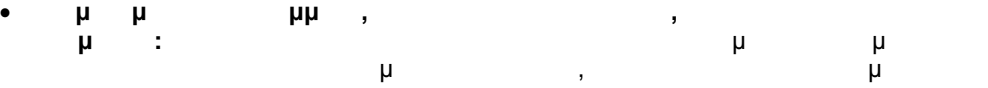

PDF

**PDF** 

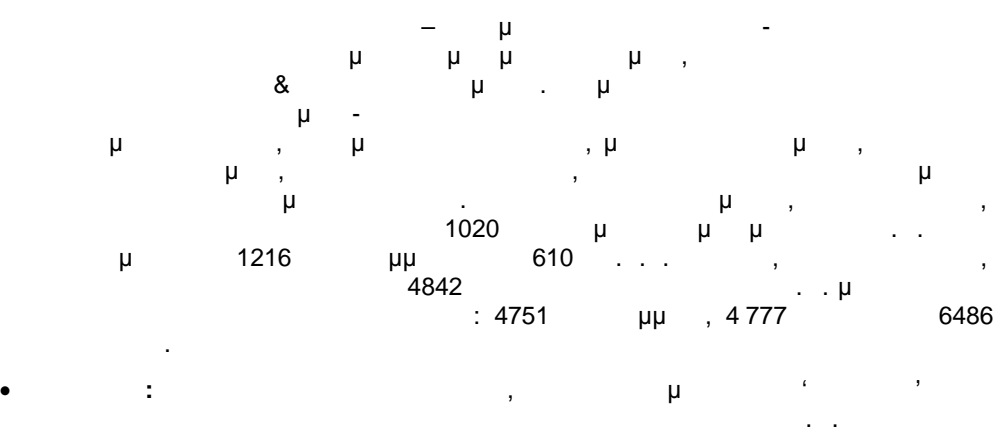

- σχέση με τη Δ/νση Τοπογραφίας και τη Δ/νση Μελετών Αρχιτεκτονικών Έργω ν, να τη συμπληρώσει στο Δήμο Θεσσαλονίκης και να την καταθέσει στο Δήμο Θεσσαλονίκης. Οι επιτρ
- **Ζώνες Ελεγχόμενης Στάθμευσης :** Με αυτή την πληροφορία ο πολίτης μπορεί να ενημερωθεί για το που μπορεί να παρκάρει στο κέντρο της πόλης και ταυτόχρονα πληροφορείται και για τους αριθμούς των θεσεων, όσου αφορά τις θέσεων, όσου αφορά τις θέσεων, όσο αφορά τις θέ των αυτοκινήτων και των δικύκλων. Για να εμφανιστούν οι αριθμοί των θέσεων θα πρέπει να ενεργοποιείται η επιλογή και η επιλογή και η επιλογή και επιλογή και επιλογή και επιλογή και επιλογή
- **Δημόσιες Συγκοινωνίες:** Με αυτή την πληροφορία ο πολίτης μπορεί να ενημε ρωθεί για τις διαδρομές των λεωφορείων και τη χωρική θέση των στάσεων.
- **Αγγλική Έκδοση:** Η εύρεση διεύθυνσης, η πλοήγηση και τα Σημεία Ενδιαφέροντος έχουν μεταφραστεί και στα αγγλικά, ώστε και ο τουρίστας που επισκέπτεται την πόλη μας να μπορεί να πληροφορηθ εί για τα αξιοθέατά της. Στο τελευταίο zoom της εφαρμογής εμφανίζονται οι δρόμοι (αριθμούνται περίπου στους 2500 δρόμους) με
- Ελληνικά διότι, σε αυτή τη μορφή υπάρχουν στην τοπογραφική αποτύπωση της Δ/νσης Τοπογραφίας και οποιαδήποτε προσπάθεια αυτόματης με τάφρασης τους θα δημιουργούσε προβλήματα.

**PDF** 

F D

# **2 ΜΕΘΟΔΟΛΟΓΙΑ ΥΛΟΠΟΙΗΣΗΣ** Κάθε εργασία που στοχεύει στην υλοποίηση μιας εφαρμογής πρέπει να έχει κάποιους άξονες πάνω στους οποίες θα βασισθεί και σταδιακά θα φθάσει στο αποτέλεσμα. Στόχος της μεθοδολογικής προσέγγισης είναι να προσδώσει συνοχή στην εργασία ώστε να την κάνει περισσότερο κατανοητή και αντιληπτή στους αναγνώστες της. Στη παρούσα εργασία θα υλοποιηθεί ένα ενιαίο – ολοκληρωμένο γεωγραφικό σύστημα πληροφοριών για το **Δήμο Κηφισιάς**, στον οποίο παρατηρούνται σημαντικότατα προβλήματα μηχανογράφησης και γενικά εκσυγχρονισμού των Τεχνικών του Υπηρεσιών. Ειδικότερα, στόχος της εργασίας είναι η δημιουργία ενός σύγχρονου και αποτελεσματικού ψηφιακού περιβάλλοντος εργασίας το οποίο: Θα ενισχύσει το Σχεδιασμό / Προγραμματισμό του καθημερινού έργου των Υπηρεσιών του Δήμου Κηφισιάς Θα εξυπηρετήσει τους πολίτες – δημότες ως προς την ενημέρωση σχετικά με την πολεοδομική και χωροταξική οργάνωση του Δήμου και θα τους διευκολύνει στις συναι με τις Δημοτικές Τριτμές. Για την υλοποίηση της εφαρμογής θα τηρηθούν τα παρακάτω βήματα: 1. Ημέλημα με με μας είναι ο προσδιορισμός του προσδιορισμός του προσδιορισμός του προβλήματος του προϊόντας τ

- αναγκαιότητας υλοποίησης της εφαρμογής συγκεκριμένα για το Δήμο Κηφισιάς και τα οφέλη που μπορεί να προσδώσει σε αυτόν και τους δημότες του. 2. Μετά ακολουθεί ο καθορισμός της αρχιτεκτονικής της αρχιτεκτονικής της αρχιτεκτονικής προσ επίπεδα θα απαρτίζεται, πως θα συνδέονται αυτά μεταξύ τους και ποια θα είναι τα απαιτούμενα λογισμικά που θα πρέπει να εγκατασταθούν σε κά θε επίπεδο. Επίσης, θα πρέπει να εξακριβωθεί και το σενάριο υλοποίησης που θα ακολουθηθεί δηλαδή με μμι, μηχανί 3. Έχοντας ολοκληρώσει την αρχιτεκτονική του συστήματος και την εγκατάσταση των εγκατάσταση των εγκατάσταση των
- λογισμικών βαίνουμε στη δημιουργία της ενια ίας βάσης των χωροταξικών και πολεοδομικών δεδομένων του Δήμου Κηφισιάς. Πρόκειται για τη βάση στην οποία θα στηριχθεί η ανάπτυξη του Ολοκληρωμένου Γεωγραφικού Συστήματος Πληροφοριών. Για την συμπλήρωση της βάσης θα χρησιμοποιηθούν γεωαναφερμένοι χάρτες απ διάφορες πηγές (Πολεοδομία, ΕΣΥΕ, ΥΠΟΙΟ) καθώς και δημοσιευμένα ΦΕΚ εντάξεων και τροποποιήσεων του σχεδίου. Θα δοθεί ιδιαίτερη έμφαση στον ποσοτικό και ποιοτικό έλεγχο των δεδομένων, στην ετερογένεια που πιθανόν να παρουσιάζουν καθώς επίσης, στην εισαγωγή τους στο σύστημα, στη διαχείριση τους, την ανάλυση τους και τέλος τη χαρτογραφική τους απόδοση.
- 4. Eine με της διαδικτυακής υπηρεσίας της διαδικτυακής υπηρεσίας. Καταρχάς, θα σχετισμό της διαδικτυακής υπηρε<br>Επίσης υπηρεσίας υπηρεσίας υπηρεσίας υπηρεσίας. Καταρχάς, θα σχετισμός της διαδικτυακής υπηρεσίας. Η επιρεσίας δημιουργηθεί μια πηγή GIS και θα κληθούμε να επιλέξουμε μεταξύ ενός εύρους ArcGIS Server την κατάλληλη για την εφαρμογή μας κατάλληλη για την εφαρμογή μας κατάλληλη για την εφαρμογή μας προβούμε στη δημοσίευση της.
- 5. Ακολουθεί η δημιουργία της διαδικτυακής εφαρμογής η οποία θα λαμβάνει ως input τη διαδικτυακή υπηρεσία που δημιουργήσαμε στο προηγούμενο βήμα. Σε αυτό το σημείο καθορίζονται οι απαιτήσεις της εφαρμογές δηλαδή ποιες ανάγκες υπάρχουν για εργαλεία, ερωτήματα προς τη βάση κλπ.
- 6. Κατόπιν, η εφαρμογή θα βελτιωθεί οπτικά αλλά και λειτουργικά και λειτουργικά και λειτουργικά ώστε να είναι λειτουργικά και λειτουργικά και λειτουργικά ώστε να είναι λειτουργικά ώστε να είναι λειτουργικά ώστε να είναι σ φιλικότερη προς τον τελικό χρήστη. Ένα μέρος της εφαρμογ ής θα υλοποιηθεί μέσω The ArcGIS Server Manager, ενώ το υπόλοιπο σε περιβάλλον .NET,
- 7. Τέλος θα ρυθμιστούν οι κανόνες ασφάλειας των δεδομένων και του Συστήματος. Θα firewalls antivirus μ<br>
μ των χρηστών. Η εφαρμογή πλέον θα είναι έτοιμη να δημοσιευθεί στο διαδίκτυο.

Η λογική της προσέγγισης που περιγράφηκε, παρουσιάζεται στο παρακάτω διάγραμμα.

DF

**PDF** 

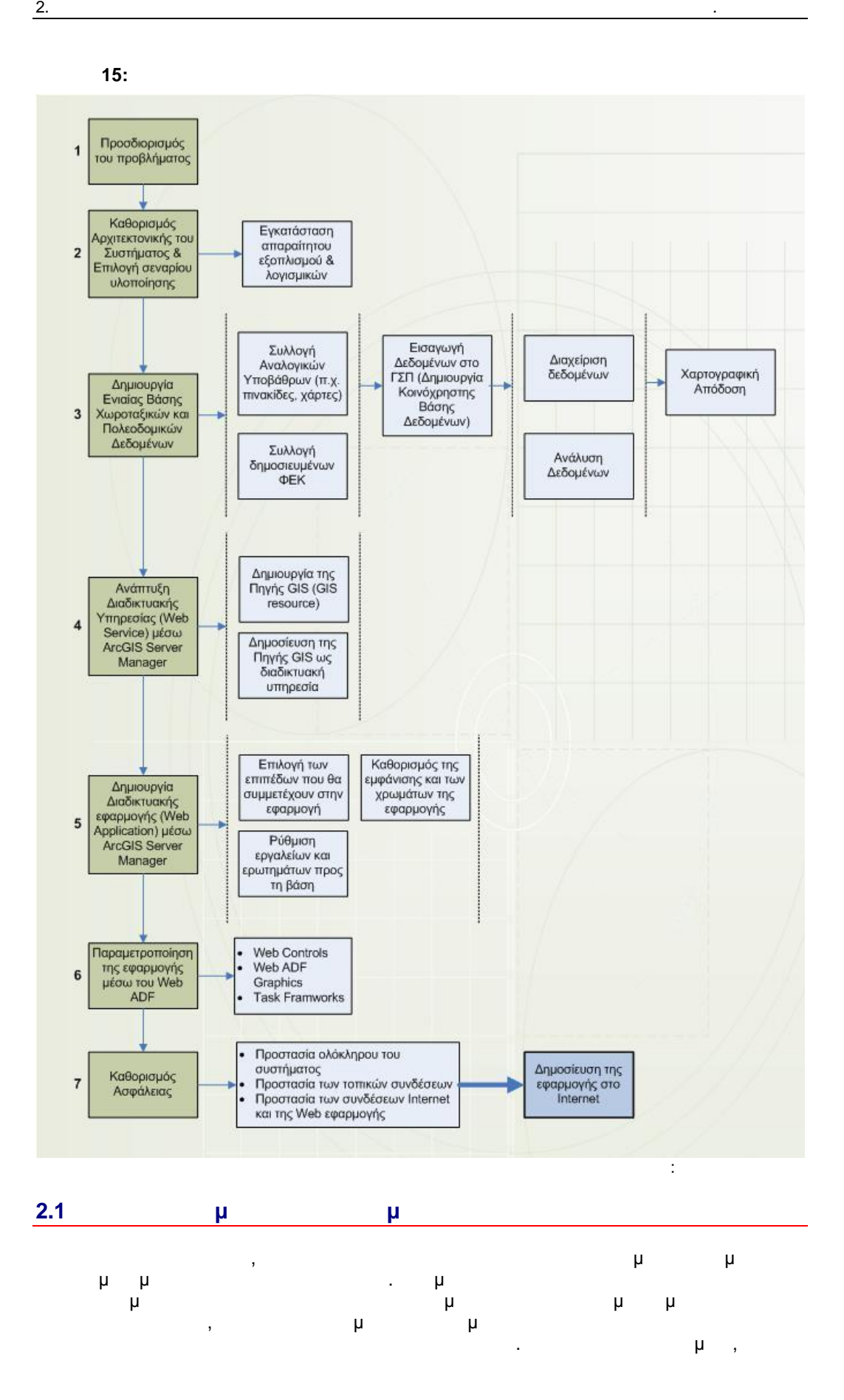

22

ר
οι υπάλληλοι του Δήμου να μη γνωρίζουν την ακριβή θέση κάποιων εγγράφων και σχεδίων με αποτέλεσμα να σπαταλούν πολύτιμο χρόνο για την ανεύρεση τους. Οι πολίτες συνωστίζονται στους διαδρόμους γνωρίζοντας ότι ακόμη και για μια απλή συναλλαγή με την Πολεοδομία θα πρέπει να πρέπει να πλεύτουν πλεονής. Στόχος της προτεινόμενης εφαρμογής είναι η α ξιοποίηση της τεχνολογίας και του

ψηφιακού περιβάλλοντος εργασίας ώστε να είναι όσο το δυνατόν αποτελεσματικότερη η λειτουργία της Πολεοδομίας του Δήμου Κηφισιάς και αμεσότερη η εξυπηρέτηση του πολίτη. Για το λόγο αυτό, θα συγκεντρωθεί η πληροφορία, συνολ ικό πλέγμα πολεοδομικής νομοθεσίας που αφορά τόσο τους πολίτες όσο και την Πολεοδομία του Δήμου Κηφισιάς, η οποία θα αποκωδικοποιηθεί με σκοπό να δημιουργηθεί μια ενιαία βάση χωροταξικών και πολεοδομικών δεδομένων η οποία θα είναι διαθέσιμη από ένα σημείο πρόσβασης.

Ο κύριος όγκος των ψηφιακών δεδομένων που θα προκύψουν αφορά το Γενικό Πολεοδομικό Σχέδιο Δήμου Κηφισιάς, τα Σχέδια Πόλης και τις κατά καιρούς Επεκτάσεις τους, καθώς και τα ισχύοντα σε κάθε περιοχή, όπω ς είναι οι Συντελεστές Δόμησης ανά Οικοδομικό Τετράγωνο οι Αρτιότητες, οι Τροποποιήσεις του Σχεδίου κλπ . Επίσης το σύστημα θα παρέχει πληροφορίες Για τον Πληθυσμό, Τις Ζώνες Αντικές Αγτικές Αντικές Αγτικές Αγτικειμενικών Αξιών, τους Ζώνες Αντικ Συντελεστές Αξιοποίησης Οικοπέδων, τους Συντελεστές Εμπορικότητας και τις Υποδομέ που φιλοξενούνται στο Δήμο όπως οι θέσεις στάθμευσης, οι χώροι αναψυχής, οι χώροι πρασίνου και της παρεχόμενης προσειγματικής προσειγματικής προσειγματικής προσειγματικής προσειγματικής προσει υπερσύνδεσμοι όπου ο χρήστης θα μπορεί να προμηθευτεί τα δημοσιευμένα ΦΕΚ, καθώς και τα αποδελτιωμένα έγγραφα που θα έχουν δημιουργηθεί.

Παράλληλα, το σύστημα θα προσφέρει τη δυνατότητα χρήσης εξειδικευμένων εργαλείων είναι το Editing απευθείας στη βάση στη βάση στη βάση δε θεδομένων του Δήμου, η Buffer, η Buffer, η εκτύπωση και μια σειρά αναζητήσεων (π.χ. βάσε ι της ονοματολογίας της οδού, βάσει του αριθμού ΟΤ) κάνοντας την εφαρμογή πιο χρηστική και φιλική προς το χρήστη. Στόχος της εφαρμογής αυτής είναι η ενιαία διαχείριση όλων των διαθέσιμων πληροφοριά τους και η εξαγωγή συμπερασμάτων. Με τον τρόπο αυτό θα προσωπή συμπερασμάτων. Με τον τρόπο αυτό θα ικανοποιηθεί η ανάγκη άμεσων απαντήσεων σε αιτήματα δημοτών για τα οποία πρέπει να

γίνει διασταύρωση πολλών και διαφορετικών πληροφοριών. Όλες οι παραπάνω πολεοδομικές πληροφορίες μελλοντικά θα μπορούν να ενημερώνονται και να εισάγονται στο προτεινόμενο σύστημα με απευθείας καταχώρηση του ενημερωμένου ηλεκτρονικού αρχείου από τους μελετητές, αφού προηγηθεί στο GIS λογισμικό, έλεγχος και τακτική ενημέρωση των γεωγραφικών υποβάθρων .

Ενδεικτικά, οι **ωφελούμενοι** από το προτεινόμενο σύστημα περιλαμ βάνουν :

- μηχανικούς (πληροφορία για την κατασκευή κτιρίων και άλλων τεχνικών έργων, οικοδομικές άδειες, αυθαίρετα) υπαλλήλους της Δημόσιας Διοίκησης που ασκούν ελέγχους ή ασκούν
- προγραμματισμό / σχεδιασμό / σχεδιασμό / σχεδιασμό / σχεδιασμό / σχεδιασμό / σχεδιασμό / σχεδιασμό / σχεδιασμό<br>Επίπεδο (περιβαλλοντικές μελέτες μελέτες μελέτες μελέτες μελέτες μελέτες μελέτες μελέτες μελέτες μελέτες μελέτ νομοθεσία, αυθαίρετα, οικοδομικές άδειες, κλπ) τον απλό πολίτη που συναλλάσσεται με τις πολεοδομικές υπη ρεσίες στα πλαίσια
- χορήγησης εγγράφων (βεβαιώσεις, αντίγραφα) ή έκδοσης οικοδομικών αδειών και καταγγελίες αυθαιρέτων.
- Στα πλαίσια υλοποίησης της συγκεκ ριμένης εφαρμογής προτείνεται η λύση του συστήματος ArcGIS της ESRI που αντιπροσωπεύει μια ολοκληρωμένη λύση στο χώρο των Γεωγραφικών Συστημάτων Πληροφοριών.
- Το ArcGIS αποτελεί ένα σύστημα από επιμέρους τμήματα, τα οποία μπορούν να εγκατασταθούν τόσο σε έναν προσωπικό υπολογιστή, όσο και σε δίκτυο υπολογιστών. Έχει
- επιτρέπει μια αρθρωτή δομή που μεταξύ άλλων, κατά τους χρήστες του, να αξιοποιούντας τους χρήστες του, να αξιοποιούντας του, να αξιοποιούντας του, να αξιοποιούντας του, να αξιοποιούντας του, να αξιοποιούντας του, να αξιοπο τα συγκεκριμένα τμήματα του συστήματος, προκειμένου να υλοποιήσουν τις ειδικές GIS μ
	- Το ArcGIS αποτελείται από ακόλουθα κύρια μέρη:
	- ArcGIS DESKTOP software
	- ArcSDE gateway SERVER
	- ArcGIS SERVER

PDF

Е ם

μ ArcGIS Server Ολοκληρωμένου Γεωγραφικού Συστήματος Πληροφοριών αφορά μια πλατφόρμα ανάπτυξης επιχειρησιακών εφαρμογών GIS σύμφωνων προς τα βιομηχανικά πρότυπα ανάπτυξης λογισμικού και με χαρακτηριστικά την κεντρική τους διαχείριση, την υποστήριξη πολλών χρηστών και τη διάθεση, μέσω δικτυακού περιβάλλοντος, εξειδικευμένων λειτουρ γιών ενός μ GIS.

# **2.2** *H*

- Ο καθορισμός της αρχιτεκτονικής του προτεινόμενου συστήματος αποτελεί βασικό προαπαιτούμενο για της προσδιορισμός των επιπτώσης των επιπέδων της προσδιορισμός των επιπέδων των επιπέδων των από τα οποία θα αποτελείται, ο τρόπος που θα συνδέονται αυτά μεταξύ τους, καθώς και τα
- λογισμικά που θα χρειασθεί να εγκατασταθούν σε κάθε επίπεδο αποτελούν στοιχεία τα οποία αναμφισβήτητα θα πρέπει να εξακριβωθούν.
	- μ **ArcGIS Server ιαθέτει λογική π**un-tier
- πολυτικό συστήματος ματαφόρειας με την πλατηφόρμα .NET Microsoft, το οποίο ο οπ ενσωματώνει τεχνολογίες διαδικτύου μαζί με διεθνώς αναγνωρισμέν α και γενικής αποδοχής
- πρότυπα. Παρακάτω παρουσιάζονται τα επίπεδα από τα οποία αποτελείται γενικά ένα μ ArcGIS Server.
	- ArcGIS Server 3 25:
	- GIS Server, **τον περιλαμβάνει** με
		- o Server Object Manager (SOM) 5 Server objects
			- ο Server Object Container (SOC) **ο οποίος κάνει δε**ιστούς κάνει bost τα server objects
		- **Web Tier is περιλαμβάνει περιλαμβάνει π** 
			- ο Web Server<sup>26</sup>
			- o Web Application Development Framework (ADF) .NET Java.
	- (clients): Web browsers μ μ Web μ "που "Web Server. Η μεγαρμογή μπορεί να γίνει να γίνει να γίνει να γίνει να γίνει να γίνει να γίνει να<br>Η μπορεί να γίνει να γίνει να γίνει να γίνει να γίνει να γίνει να γίνει να γίνει να γίνει να γίνει να γίνει να
		- μ LAN WAN.

μ συγκεκριμένη αρχιτεία του ArcGIS Server ανάπτυξης απαιτούν προϊόνησης με απαιτούν πολλούς συνθέται με Web, πολλούς Server Object Managers (SOMs), Server Object Containers (SOCs), μ μ μπορούν να συγκεντρώσουν τους πόρους τους επάνω σε μία ή δύο μηχανές. Ο τρόπος ανάπτυξης του ΑrcGIS Server εξαρτάται από το τι θέλει ο χρήστης να κάνει με αν το χρήστης να κάνει με αν το τ

μ development testing αντιθέτως αν το προϊόν εγκαθίσταται σε ένα μεγάλο οργανισμό και απευθύνεται σε πολλούς χρήστες, τότε θα πρέπει να δοθεί ιδιαίτερη προσοχή σε παράγοντες όπως η επεξεργασία

φόρτων, και η αστοχίες, και η ασφάλεια. Παρακάτω παρουσιάζονται 3 σε  $^{27}$ προαναφερθείσας αρχιτεκτονικής, από τα οποία θα επιλεγεί το κατάλληλο για την υλοποίηση της εργασίας.

### **2.2.1 Π** μ μ μ

μ **ArcGIS Server** ανάπτυξη ή δοκιμή, δεν χρειάζεται να φιλοξενήσει μεγάλο αριθμό αιτήσεων για τις παρεχόμενες υπηρεσίες. Μια απλή ρύθμιση είναι επαρκής. Αυτό το σενάριο δείχνει πώς μπορεί να γίνει η εγκατάσταση όλων των συστατικών

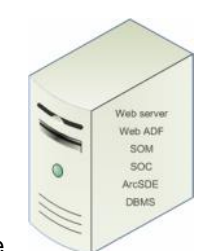

ArcGIS Server  $\mu$  μ μ . Web Server μ βρίσκεται στο ίδιο μηχάνημα, ενώ θα έχει πρόσβαση και στο administrative

<sup>&</sup>lt;sup>25</sup> Webhelp ArcGIS Server 9.3 [ μ  $\qquad \qquad \mu$  Web, URL: http://webhelp.esri.com/arcgisserver/9.3/dotNet/index.htm#how\_gis\_svr\_works.htm , μμερμηνία τ <sup>04/09/2009]</sup><br>.NET, 26

Σείλον .NET, το νομό Server **1998** .NET, το Pub Server **1998** ... Apache/Tomcat, IIS/Tomcat, IBM Websphere ...<br>Apache/Tomcat, IIS/Tomcat, IBM Websphere ... περιβάλλον στη Μπεριλαντική Προσφαιρία στη Προσφαιρία του Προσφαιρικού Προσφαιρικού Προσφαιρικού Προσφαιρικού σ

Application Server 9.0, Weblogic 9.1/9.2<br>
<sup>27</sup> Webhelp ArcGIS Server  $^{27}$  Webhelp ArcGIS Server 9.3 [ μ  $\qquad \qquad$  μ Web, URL: http://webhelp.esri.com/arcgisserver/9.3/dotNet/index.htm#deploy\_sc enarios.htm, μ μ πρόσβασης 04/09/2009]

interface ArcGIS Server, Μanager. Ο Manager. Διατείται και στο σχήμα, τα στο σχήμα, τα σχήμα, τα σχήμα, τα σχή μ **ArcGIS Server, απ**οθήκε<del>ι</del> επίσης στην ίδια μηχανή όπως και μηχανή όπως και μηχανή όπως και μηχανή όπως και μ components.

#### **2.2.2**  $\mu$   $\mu$

- 2ε αυτό το σενάριο το σενάριο και ο SOM και ο Web Server εγκαθίσταν της μηχανικής μηχανικής μηχανικής μηχανικής<br>Εγκαθίσταν της μηχανικής μηχανικής μηχανικής μηχανικής μηχανικής μηχανικής μηχανικής μηχανικής μηχανικής μηχα Δείτι της Δεδομένου της συνήθως με τη συνήθως με τη συνήθως μια συνήθως μια συνηθεύ συνήθως μια συνηθεύ συνήθω<br>Η Web της να συνήθως να συνήθως να συνήθως μια να συνήθως μια συνήθως μια συνήθως μια συνήθως μια συνήθως μια το διακομιστή Web χωρίς να επέρχεται σύγκρουση. Το Web ADF είναι επίσης εγκατεστημένο μ μ.
- Το σενάριο με τις πολλές μηχανές είναι επαρκές για μεγάλες αναπτύξεις Δεριμένας ΑrcGIS Server.<br>Συγκεκριμένα, περιλαμβάνει μία ή η GIS SOC μ και μπορούν να προσαρμοστούν σε συνάρτηση με τον αριθμό των χρηστών του συστήματος που χρειάζεται να φιλοξενήσουν. Ο
- μ SOC μ χρήστες θα υποβάλλουν αιτήσεις στο σύστημα σε ένα καθορισμένο
- χρόνο και από την ένταση των εργασιών που θα ζητηθεί. μ, μ CPU μ μ SOC συνθήκες μπορεί να υποστηρίξει περίπου τέσσερις περιπτώσεις
- ταυτόχρονων ενεργών δικτυακών υπηρεσιών. Το παρακάτω σχήμα δός μηχανές. Αν κάθε ένα από τα μηχανήματα είναι με ένα από τα μηχανήματα είναι ματανήματα μηχανήματα μηχανήματα μ υποστηρίζει διπλό επεξεργαστή, τότε αυτή η ρύθμιση μπορεί να φιλοξενήσει περίπου 16 χρήστες οι οποίοι να μπορούν ταυτόχρονα να εκτελούν εργασίες στις παρεχόμενες δικτυακές υπηρεσίες.
- Αναφορικά με τη βαθμίδα των δεδομένων, αυτή αποτελείται από  $\begin{array}{ccc} \text{Data Server } \mu & \mu \\ \text{A} & \text{B} \end{array}$  (RDBMS) ArcSDE. λογισμικό της βάσης δεδομένων (RDBMS) και ο ArcSDE. Οι μηχανές SOC έχουν της πρόσβασης στα δεδομένα και γενικά με το πρόσφασης στα δεύτερα με το πράξουν μέσω το πρά του authentication προϋπορείτε να αποθηκευθεί να αποθηκευθεί να αποθηκευθεί να αποθηκευθεί να αποθηκευθεί να α ArcCatalog.

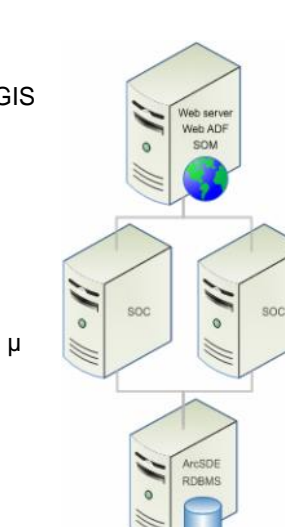

# **2.2.3 Εξασφάλιση συνεχούς διαθεσιμότητας του GIS Server**

φορτίο του δικτύου μεταξύ των διαφόρ ων διακομιστών Web και χρησιμοποιείται μια failover ή τοund-robin προσέγγιση μια την κατανομή των κατανομή των μεταξύγιση μεταξύγιση μεταξύγιση μεταξύγιση μεταξύγισ<br>Για την καταγύγιση μεταξύγιση μεταξύγιση μεταξύγιση μεταξύγιση μεταξύγιση μεταξύγιση μεταξύγιση μεταξύγιση με δύο ή περισσοτέρων μηχανών SOM. Αυτό το είδος της διαμόρφωσης, φαίνεται στο παρακάτω σχήμα. Πρόκειται για ένα σχήμα απαιτούν συνεχή πρόκειται για εφαρμογές που απαιτούν συνεχή που απαιτούν διαθεσιμότητα των πόρων του διακομιστή. Με απλά λόγια, το σύστημα διασφαλίζει ότι όλες οι αιτήσεις με των των των συμβούνται με των συνθερών και με των καταξύ όλων των συγκριμων συμβούρες με το καταξύ διακομιστής Web είναι μη διαθέσιμος λ όγω συντήρησης ή βλάβης, οι αιτήσεις αποστέλλονται στους υπόλοιπους διακομιστές Web από τους οποίους διαχειρίζονται αναλόγως.Web tier GIS server

Data tier

Για την εξάλειψη αστοχιών σε ένα σενάριο ανάπτυξης με πολλές μηχανές, ρυθμίζεται το

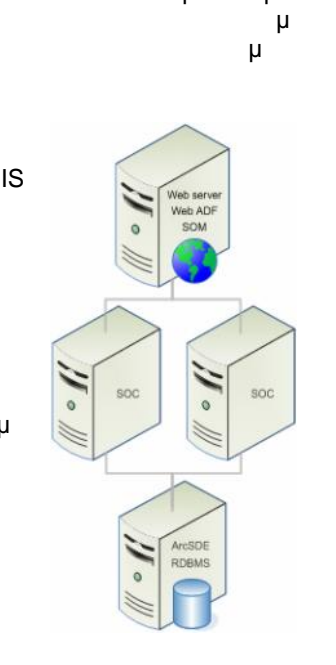

**SOLID**<br>CONVERTE This document was created using

# 2. ΜΕΘΟΔΟΛΟΣ ΔΟΛΟΓΙΑ ΣΤΥΑΚΟΠΟΥΛΟΣ ΔΑ ΚΑΙ ΠΑΡΑ ΣΤΥΑ ΚΑΙ ΔΙΑ ΣΤΥΑΚΟΠΟΥΛΟΣ ΔΑ ΚΑΙ ΔΙΑ ΣΤΥΑΚΟΠΟΥΛΟΣ Δ. Α. Α. Α. Αλ

# **2.3 μ**

# **2.3.1 μ**

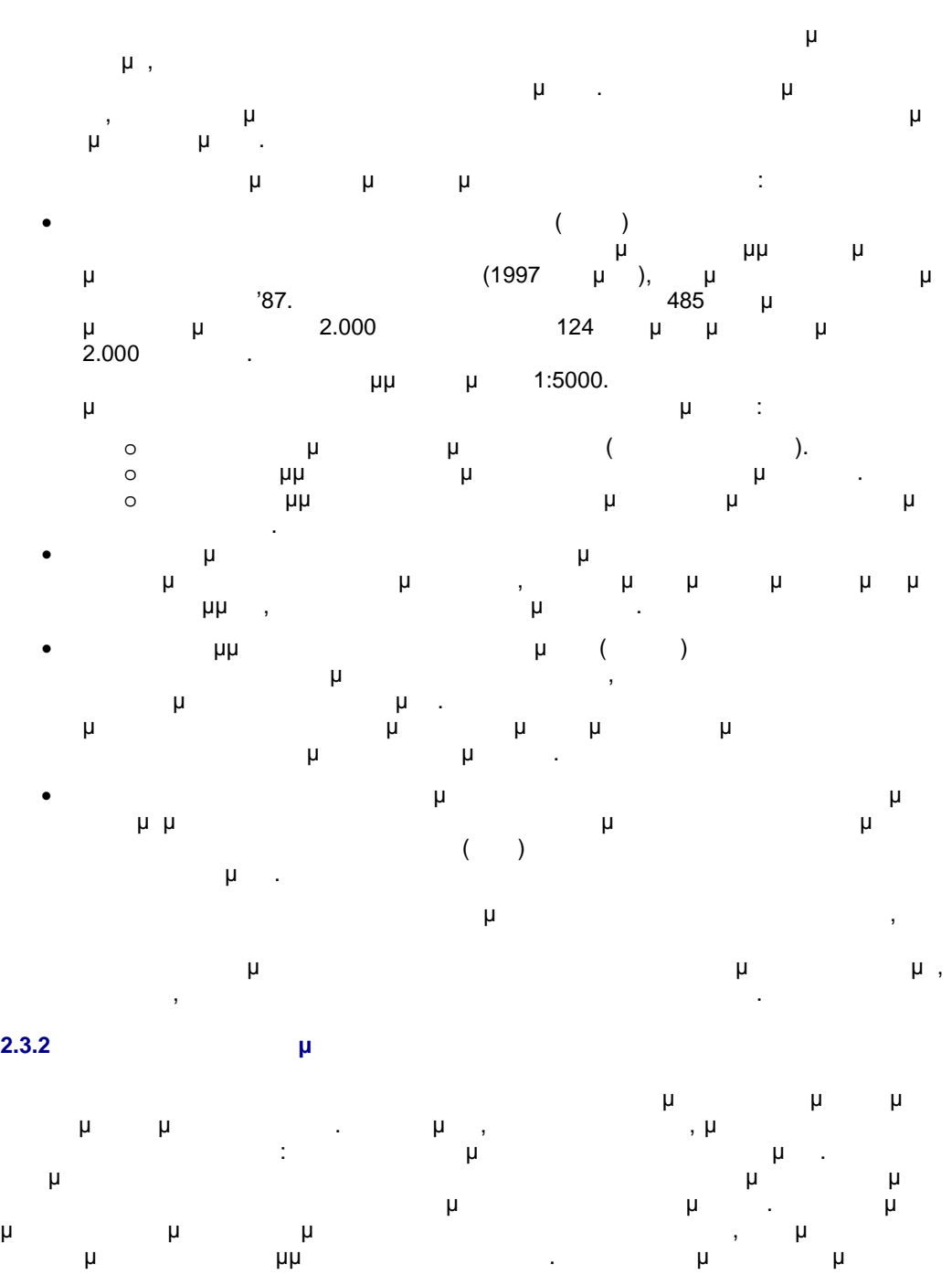

χρησιμοποιούνται σε ένα ΓΣΠ εισάγονται στο σύστημα μέσω της ψηφιοποίησης. Η πιο συχνή, εύχρηστη και αποτελεσματική μέθοδος ψηφιοποίησης είναι αυτή που πραγματοποιείται μέσα από της μηθιστή μορφής μορφής μορφής μορφής μορφής μορφής μορφής μορφής μορφής μορφής μορφής μορφής μορφής μορφ<br>Τρινού μορφής μορφής μορφής μορφής μορφής μορφής μορφής μορφής μορφής μορφής μορφής μορφής μορφής μορφής μοιά κατανέμεται σε ένα σύνολο απλών βασικών μονάδων (φατνία) με ακανόνιστο αλλά κυρίως κανονικό σχήμα. Τέλος, τα μη-χωρικά δεδομένα αφορούν πληροφορίες σχετικά με τα ποιοτικά και ποσοτικά χαρακτηριστικά των φαινομένων που συμβαίνουν στο χώρο και αποθηκεύονται σε μορφή πινάκων που ονομάζονται πίνακες περιγραφικών χαρακτηριστικών (Attribute Table) σε ένα αρχείο στη βάση δεδομένων. Τα ψηφιδωτά αρχεία, ως επί το πλείστον, δεν περιέχουν

**RDF** 

**PDF** 

καμιά πληροφορία συντεταγμένων, παρά μόνο τον αριθμό και το μέγεθος των φατνίων στους

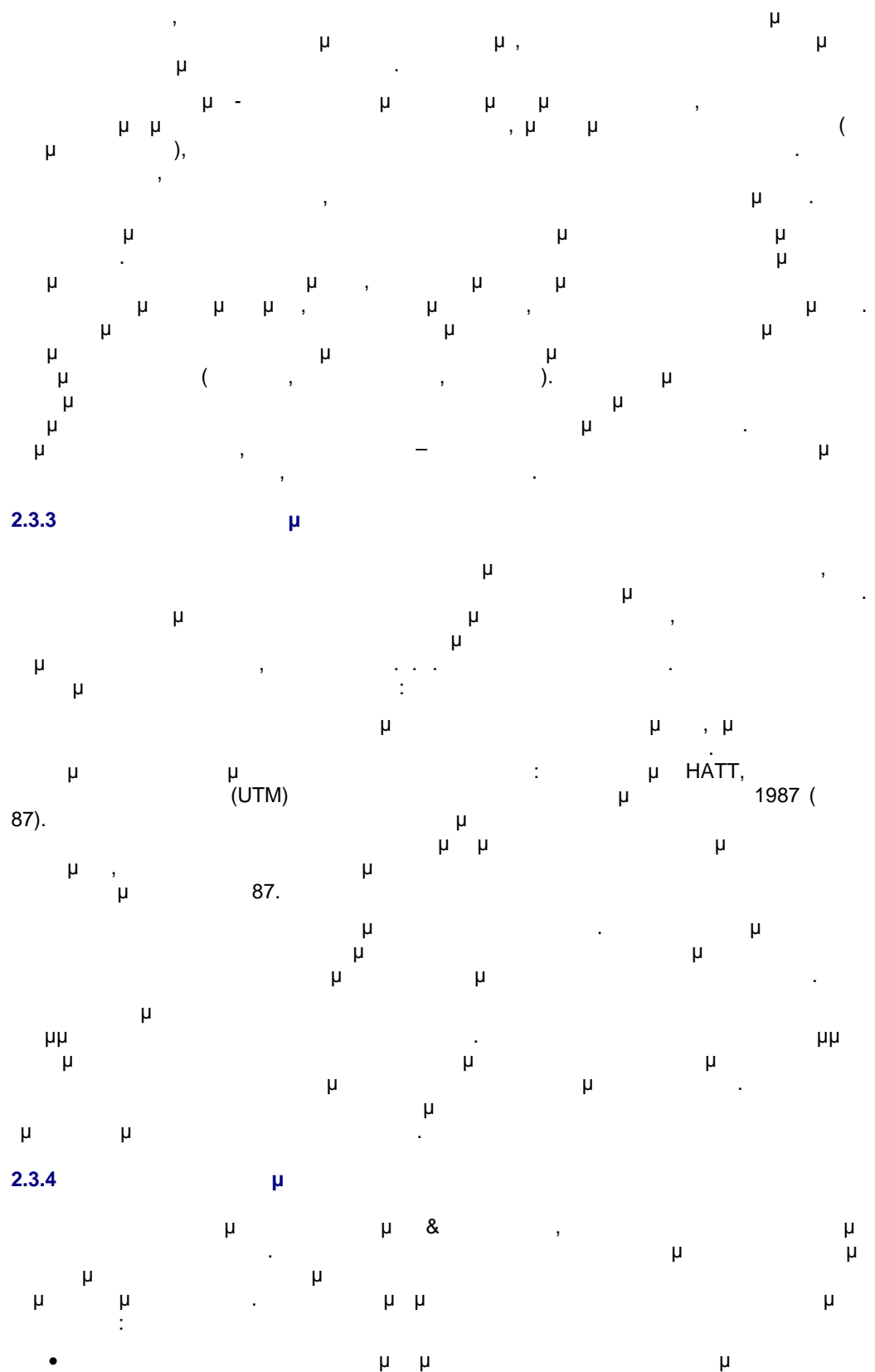

**RDF** 

DF

# **2.3.5 Χαρτογραφική απόδοση**

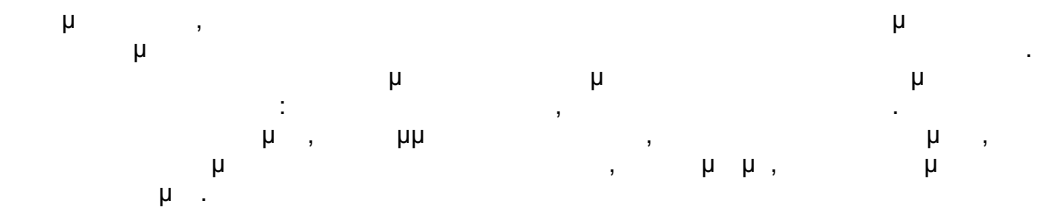

# **2.4 Ανάπτυξη διαδικτυακής υπηρεσίας μέσω ArcGIS Server**

Η διαδικτυακή υπηρεσία ή αναφορά η παρουσία ή αναφορά η αναφορά και η παρουσίαση μιας πηγής GIS<br>Είναι η παρουσία σημερούσια η παρουσία μιας πηγής GIS του στην παρουσίαση μιας πηγής GIS του στην παρουσία του (resource) όπου Server γίνεται και κοινόχρηστη σε άλλους του Server γίνεται και και σε άλλους υπολογιστές ενός

Το δίκτυο αυτό μπορεί να είναι τοπικό (π.χ. εταιρικό) ή ακόμη ευρύτερο όπως είναι το Internet. <sup>1</sup> internet. **Ουσιασία του Ανακή υπ**ηρεσία μέσω του ΑrcGIS Server, δίνεται access (clients) μιας GIS (resource). μιας περιπτώσεις περιπτώσεις περιπτώσεις περιπτώσεις π

- χρήστες μπορούν να χρησιμοποιήσουν τη δικτυακή υπηρεσία ακριβώς με τον ίδιο τρόπο σαν να είχαν αποθηκευμένη της προσωπικής προσωπικής της προσωπικής τους. Το προϊόντα στον υπολογιστή τους τους. Επ
- Χρησιμοποιώντας τον ArcGIS Server ακολουθούνται τα παρακάτω βήματα ώστε μια γεωγραφική πληροφορία να γίνει διαθέσιμη δικτυακά στους χρήστες:
	- Δημιουργία της πηγής GIS χρησιμοποιώντας τον ArcGIS Desktop
	- Δημοσίευση της πηγής ως δικτυακή υπηρεσία χρησιμοποιώντας τον ArcGIS Server
	- **(ελιτερίας με της δικτυακής μέσω μιας της δικτυακής μέσω μιας σε προϊόνηση μιας σε προϊόνηση μιας c**

# **2.4.1 Δημιουργία της πηγής GIS μέσω ArcGIS Desktop**

ΟΙS (resources) δεν και με το ArcGIS Server, με σω του ΑrcGIS Server, με σω του ΑrcGIS Server, με σω του ΑrcGIS Desktop μαι ArcGIS. Στον παρακάτω πινακα αριθμούνται οι περιοχή πίνακα αριθμούνται στον προσ GIS $^{28}$  προ $^{\prime}$  μπορούν, η καθώς καθώς καθώς καθώς καθώς καθώς καθώς καθώς καθώς καθώς καθώς καθώς καθώς καθώς καθώς καθώς καθώς καθώς καθώς καθώς καθώς καθώς καθώς καθώς καθώς καθώς καθώς καθώς καθώς καθώς καθώς καθ εφαρμογή μπορούν να προκύψουν. Στην πορεία της εργασίας, θα γίνει ειδική αναφορά στην

πηγή GIS της μεταλέγουμε με της εφαρμογής μέσω της εφαρμογής μέσω της εφαρμογής εφαρμογής της εφαρμογής της εφ

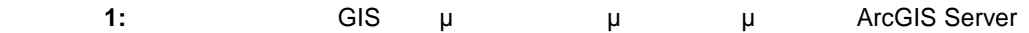

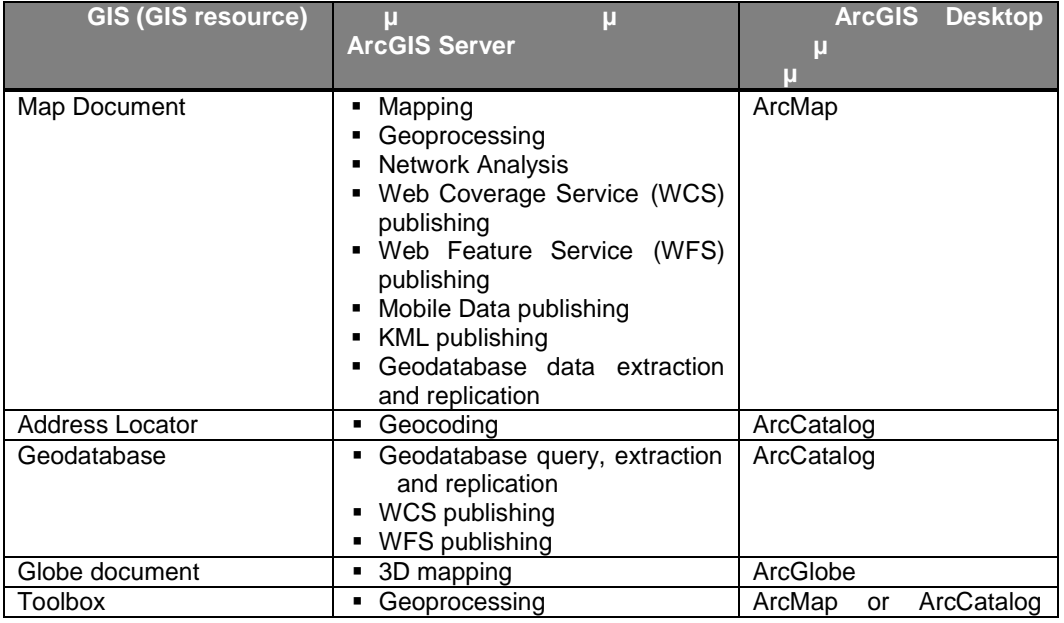

Web, URL: http://webhelp.esri.com/arcgisserver/9.3/dotNet,  $\frac{1}{28}$  Webhelp ArcGIS Server 9.3 [  $\mu$  04/09/2009 ]

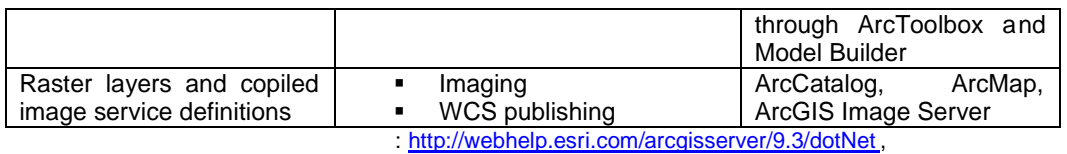

### **2.4.2 Δημοσίευση της πηγής ως Web Service μέσω ArcGIS Server**

Μετά από τη δημιουργία της πηγής GIS, ακολουθεί η δημοσίευση της ως δικτυακή υπηρεσία μέσω του ArcGIS Server Manager ο οποίος επιπλέον χρησιμεύει στην διαχείριση των υπηρεσιών και στην φακελωνισμούν και στην φακελωνισμού και στη δημιουργία των φαρμογών. Στη δημιουργία των Η δημοσίευση μιας δικτυακής υπηρεσίας απαιτεί μια προετοιμασία για να βεβαιω θούμε πως GIS της προσβάσιμης από τα μέρη του θα προσβάσιμε από τα μέρη του στα μέρη του μέρη του μέρη του μέρη του φάκελος που είναι αποθηκευμένες οι πηγές GIS και όλα τα δεδομένα που χρησιμοποιούνται μ SOC (Server Object Container) μ account

Δημιουργώντας μια δικτυακή υπηρεσία, ο χρήστης ερωτάται ποιες δυνατότητες της πηγής GIS θέλει να ενεργοποιήσει να ενεργοποιήσει στη συνθήκη στη συνθήκη από το προστηρίζουν μια βασική μια βασική μ δυνατότητα που σχετίζεται περισσότερο με τον τύπο της πηγής GIS που έχει δημιουργηθεί. Για παρ services τα mapping τα map services της mapping της globe<br>globe. services

Παρόλα αυτά προϊόνται δυνατότητες μπορούν να είναι διαθέσιμες μπορούν να είναι διαθέσιμες σε μια δικτυακή με μ υπηρεσία εξαρτώντας τον τύπο της πηγής GIS, το είδος των δεδομένων και τα εργαλεία που περιέχει. Για παράδειγμα, όταν επιχειρείται να δημοσιευθεί ένα map document που μ tool layer, τότε δίνεται η δυνατότητα ενεργοποίησης της Geoprocessing ικανότητας που επιτρέπει στους χρήστες να εκτελέσουν ένα μοντέλο στο Server και να δουν  $μ$  map service.  $μ$  μ εναι η ενεργοποίηση της πρόεδρασης από κινητές συσκευές της πρόσβασης από κινητές ( Mobile Data Access) που ουσιαστικά επιτρέπει σε mobile του κινητούν πρόσβαση μέσω του κινητούν πρόσβαση μέσω του κινητούν π map services  $\mu$ Αναλυτική λίστα με τις διαθέσιμες δικτυακές υπηρεσίες και τις δυνατότητες που δίνονται 29:

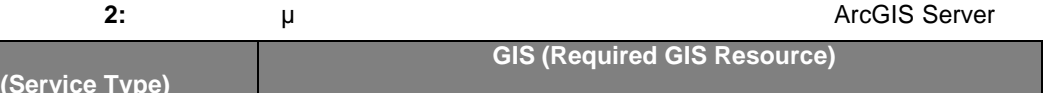

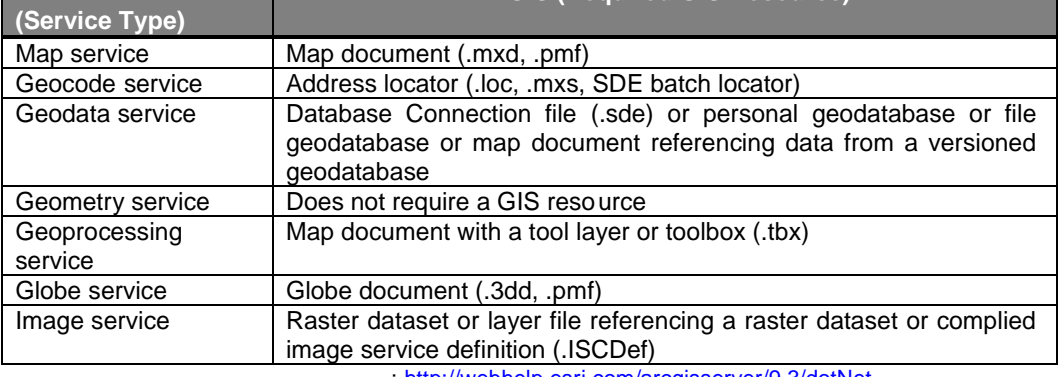

πhttp://webhelp.esri.com/arcgisserver/9.3/dotNet

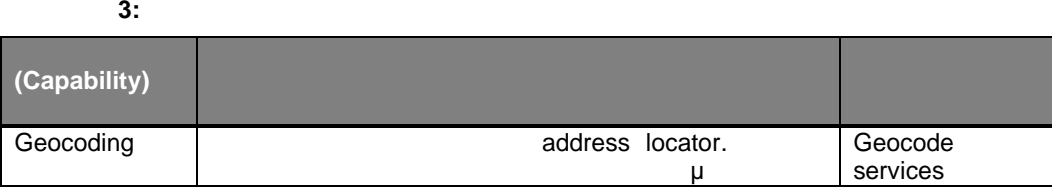

<sup>9</sup> Webhelp ArcGIS Server 9.3 [  $\mu$  04/09/2009 ]

<sup>29</sup> Webhelp ArcGIS Server 9.3 [ μ<sub>τεκμήριο στ</sub>ο Web, URL: http://webhelp.esri.com/arcgisserver/9.3/dotNet,

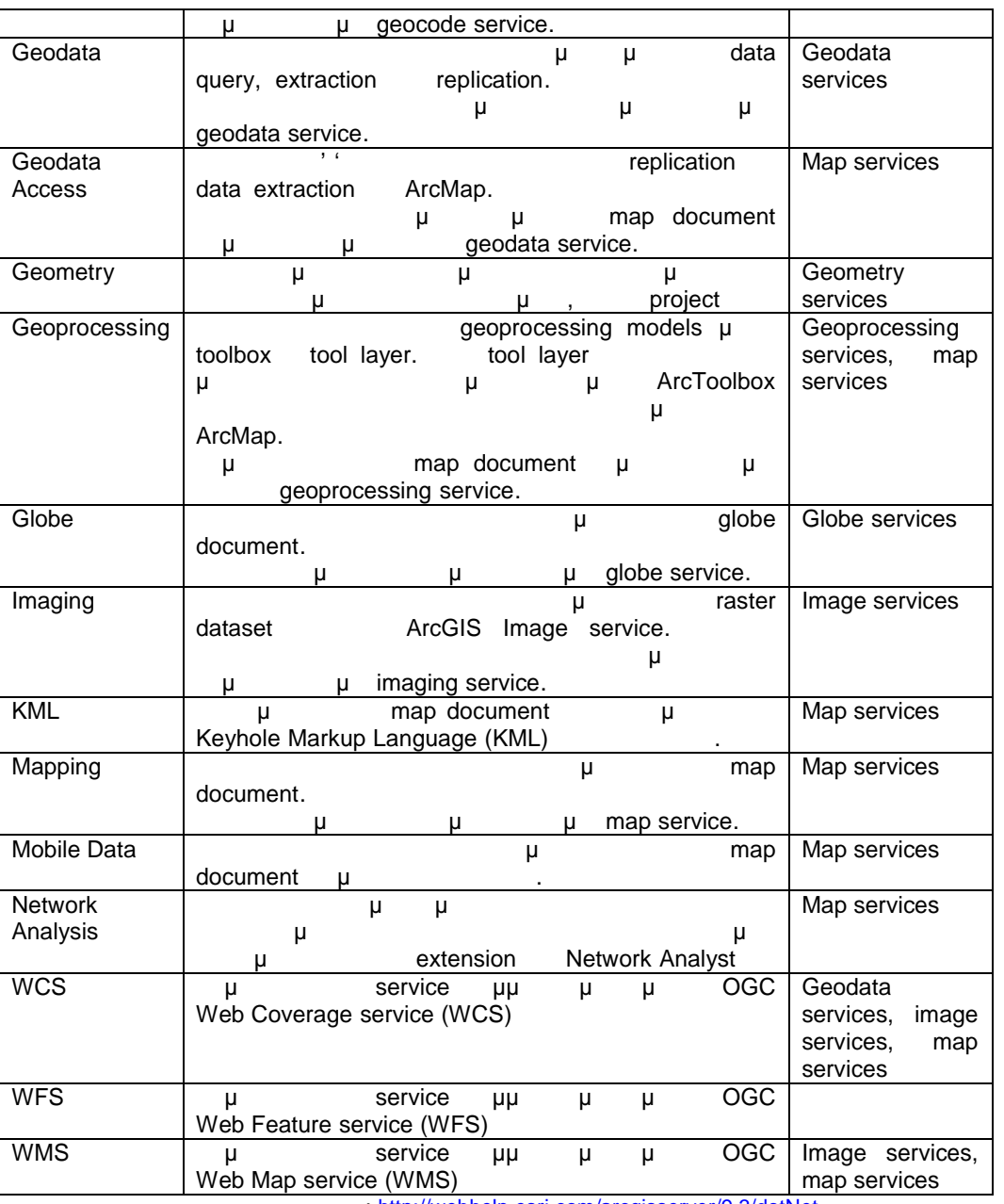

: http://webhelp.esri.com/arcgisserver/9.3/dotNet,

# **2.5 Δημιουργία Web Mapping Application**

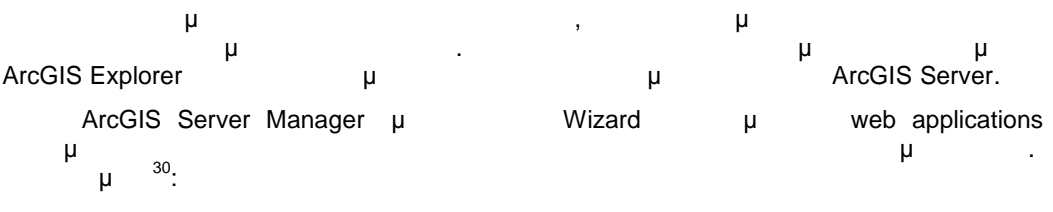

 Επιλέγονται τα επίπεδα πληροφορίας που θα συμμετέχουν στην εφαρμογή Ρυθμίζονται τα εργαλεία και τα ερωτήματα προς τη βάση

**PDF** 

ר

<sup>&</sup>lt;sup>30</sup> Webhelp ArcGIS Server 9.3 [ μ  $\qquad \qquad \mu$  Web, URL: http://webhelp.esri.com/arcgisserver/9.3/dotNet/index.htm#intro\_web\_apps\_mgr.htm , μ μ πρόσβασης 04/09/2009 ]

**(e** the separature of the separature of the separature of the separature of the separature of the separature of the separature of the separature of the separature of the separature of the separature of the separature of Αναλυτικά τα βήματα που εφαρμόστηκαν για τη δημιουργία της διαδικτυακής εφαρμογής του Δήμου Κηφισιάς θα παρουσιασθούν στην πορεία της εργασίας.

# **2.6 Παραμετροποίηση της εφαρμογής μέσω του Web ADF**

το *ArcGIS Server* εκτός από τα βασικά προϊόντα τα βασικά πρότυπα εφαρμογών αλλά και τα βασικά προϊόντα το εφαρμ έτοιμα εργαλεία που διαθέτει στο χρήστη δίνει την δυνατότητα ανάπτυξης custom Web GIS εφαρμογών. Ο σχεδιαστή των εφαρμογών έχει την δυνατότητα επιλογής μεταξύ της πλατρόποιες ανάπτυξη της πλατφόρμας ανάπτυξης πλατφόρμας της Πλατφόρμας της Πλατφόρμας της Πλατφόρμας της Πλατ του Web Application Developer Framework (ADF), ο ο γρήματιστικά μπορεί προγραμματιστικά να μπορεί προγραμματισ<br>
προγραμματιστικά να μπορεί προγραμματιστικά να μπορεί το γράμματο μπορεί να με με με με με με με με με με με βελτιώσει μια web εφαρμογή που έχει δημιουργήσει μέσω του ArcGIS Server Manager ή να αναπτύξει μια καινούργια εξ΄ αρχής.

 $P$ μματιστής έχει στη διάθεση του πληθώρα βιβλιοθήκων (libraries) μέσω των των επιβλιοθήκων (libraries) μέσω των οποίων μπορεί  $μ$  31:

- Web Controls
- Web ADF Graphics
- Task Frameworks

Για τη Μεθ ΑDF της μεταφμορία και τη Δεταφαρμογία και τη συγκριτική μεταφρογή της Μεντριται αρχικά ΑrcGIS Server<br>
Ματοροποιείται αρχικά αρχικά της μεταφρογής της Μεντριται αρχικά Μεντριται αποτελείται με την προσπατική με Microsoft Visual Studio μ του του παραμετροποιείται με του γιατοποιείται στο μεσαμετροποιείται με του για του για του για για για για γι<br>Είναι ότι χρησιμοποιείται (Web Mapping Application template) με ArcGIS Server template μ (Web Mapping Application template) μ Manager. Ο χρήστης εκτός του Source View έχει δυνατότητα επεξεργασίας της εφαρμογής μ industrial Design View, το οποίο ουσιαστικά του εμφανισιακ της τεπριατείας της τεπριαστικής του εμφανισιακ τ εφαρμογής.

### **2.7 ArcGIS Server**

Τελευταίο βήμα πριν από τη δημοσίευση μιας εφ αρμογής στο Internet είναι ο καθορισμός της ασφάλειας τόσο των δεδομένων όσο και της ίδιας της εφαρμογής. ArcGIS Server περιλαμβάνει μηχανισμούς μηχανισμούς μηχανισμούς μηχανισμούς μηχανισμούς μηχανισμούς μηχανισμούς μηχανισμούς μ<br>Προφορά μηχανισμού μηχανισμού μηχανισμού μηχανισμού μηχανισμού μηχανισμού μηχανισμού μηχανισμού μηχανισμού μη από μια παράνομη πρόσβαση σε υπηρεσίες και εφαρμογές . Επίσης, μπορούν να ορισθούν βαθμίδες πρόσβασης για διαφορετικές ομάδες – κατηγορίες χρηστών. Υπάρχουν διάφορες πτυχές του ΑrcGIS Server που ο χρήστης μπορεί  $\overline{3}2$ .

### **2.7.1 Πρ**

προστασία του Συστήματος στο σύνολο του συνεπάγεται την προστασία του Hardware Software **και τη ρύθμιο του ΑrcGIS Server** *και τη πλαίσιο μιας πλαίσιο μιας πλαίσιο* μιας πλαίσιο μιας πλαίσιο μιας υφιστάμενης υποδομής ενός οργανισμού. Ο οργανισμός αυτός πιθανώς να χρησιμοποιεί ένα

Internet. The pure and an automation of the anti-<br>
The mure firewalls απαιτεί την εγκατάσταση από τα λειτουργικά του μέρη. Στα λειτουργικά του μέρη του μέρη. Στα λειτουργικά του μέ

ArcGIS Server  $\mu$  operating system accounts δεδομένα που χρειάζεται. Σε αυτούς τους λογαριασμούς θα πρέπει να χορηγηθούν τα κατάλληλα δικαιώματα αποφεύγοντας τη χορήγηση επιπλέον δικαιωμάτων από το κανονικό  $\mu$  <sup>33</sup>.

Τέλος, κάθε φορά που οι χρήστες αποστέλλουν ευαίσθητες πληροφορίες στο Server, Log In ArcGIS Server Manager, and το μιατι μια για χρησιμοποιείται μια το μια χρησιμοποιείται μια χρ

α<br>31 Περισσότερες πληροφορίες μπορείς μπορεί να βρει ο ενδιαφερόμενος στην ενδιαφερόμενος στην ΕSRI Developer Network μ URL: <u>http://edndoc.esri.com/arcobjects/9.2/NET\_Server\_Doc/developer/ADF/adf\_overview.htm ,</u><br>
<sup>32</sup> Webhelp ArcGIS Server μ<br>Webhelp ArcGIS Server

 $^{32}$  Webhelp ArcGIS Server 9.3 [ μ  $\qquad \qquad$  μ Web, URL: http://webhelp.esri.com/arcgisserver/9.3/dotNet/index.htm#implement\_security.htm , μμεριμηνία τ πρόσβασης 04/09/2009] 33

Για περισσότερες πληροφορίες βλ. Κεφάλαιο 3.4.2

Secure Sockets Layer (SSL) 34  $SSL^{35}$ τα δεδομένα, προστατεύει τα ονόματα και τους κωδικούς πρόσβασης των χρηστών από

αυτούς που θα προσπαθήσουν το σύστημα. Η προσπαθήσουν το σύστημα  $μ$  .

### **2.7.2 Προστασία των τοπικών συνδέσεων**

GIS Server **business** μ στον operating system users groups.  $\mu$  agsadmin agsusers  $\mu$   $\mu$ οντισμικού και τους επιτρέπεται η πρόσβαση στον GIS Server. Σε μια πρόσβαση στον GIS Server. Σε αυτές τις ομάδ<br>Σε αυτές τις ομάδες θα πρέπει να πρέπει τους αυτές στον GIS Server. Σε μια το GIS να προστίθενται κάθε χρήστης που επιθυμεί να πραγματοποιηθεί τοπική σύνδεση στον GIS Server.

Αυτές οι δυο ομάδες έχουν μια σημαντική διαφορά. Στην ομάδα agsadmin εισάγονται οι χρήστριστείς Administrators GIS Server της μπορούν και θα μπορούν θα μπορούν θα μπορούν θα μπορούν θ προσθέτουν και τροποποιούν τις διαγράφουν τις δικτυακές υπηρεσίες του Server. Από την άλλη την άλλη της δικτυα μεριά, στην ομάδα agsusers εισάγονται οι χρήστες για τους ο οποίους θα επιτρέπεται μόνο η χρήση των δημιουργημένων υπηρεσιών. Στο παρακάτω σχήμα απεικονίζεται ένα παράδειγμα προστασίας συνδέσεων.

### **2.7.3 Προστασία των συνδέσεων Internet (Web Services) και των Web εφαρμογών**

ArcGIS Server δίνει τη δυνατότητα ενεργοποίηση ασφάλειας τόσο των Web εφαρμογών όσο και των δικτυακών υπηρεσιών. Τα βασικότερα σημεία ασφαλείας που

- εκτελούνται σε παρόμοιες εφαρμογές εφαρμογές εφαρμογές εφαρμογές εφαρμογές εφαρμογές εφαρμογές εφαρμογές εφαρμογ<br>Στην προσπολύμη σε παρόμοι τα εξής της προσπολύμη σε παρόμοι τα εξής της προσπολύμη σε παρόμοι τα εξής της
	- Ο καθορισμός των χρηστών και των ρόλων
	- Η επιλογή της μεθόδου ταυτοποίησης της μεθόδου ταυτοποίησης της μεθόδου ταυτοποίησης της μεθόδου ταυτοποιήσης μ Secure Sockets Layer (SSL)
- ΕΠΕΙΣ Server, κατά τη λειτουργία του φυγεία του φυγεία του φυγεία του φυγεία να σταματήσουν και να σταματήσουν διεργασίες, να διαβαστούν και να γραφούν δεδομένα σε διαδρομές του συστήματος των αρχείων και να επικοινωνήσουν μεταξύ διάφορες μηχανές. Για να πραγματοποιηθεί κάτι
	- μ 3 operating system accounts (BIS Server  $\mu$  3 operating system accounts  $37.$
	- ArcGIS Server Object Manager (SOM) account
	- ArcGIS Server Object Container (SOC) account
	- ArcGIS Web Services account

 $\overline{34}$ Περισσότερες πληροφορίες για το τι ακριβώς είναι η SSL μπορεί να βρει ο ενδιαφερόμενος στην ιστοσελίδα της ενδι SSL βι URL: http://info.ssl.com/article.aspx?id=10241, μμ 04/09/2009 35 Περισσότερες πληροφορίες για την ενεργοποίηση του πρωτοκόλλου SSL μπορεί να βρει ο πρωτοκόλλου SSL μπορεί να β

 $\mu$  Forum TechRepublic  $\mu$  URL:<br>
<u>http://articles.techrepublic.com.com/5100-10878\_11-5055536.html,</u> μ μ  $\mu$ <br>
<sup>36</sup> Deltar Puert Beckies K. (2007) #Cognitists AssOLO Occurs to the Misson K. LIFE http://articles.techrepublic.com.com/5100 -10878\_11-5055536.html, μ μ<br>ﷺ Baker B. and Doshier K. (2007), "Securiting ArcGIS Server for the Microsoft .NET Framework" 04/09/2009  $^{37}$  Webhelp ArcGIS Server 9.3 [ μ  $\qquad \qquad$  μ Web, URL: http://webhelp.esri.com/arcgisserver/9.3/dotNet/index.htm#svr\_ctr\_accts.htm , μ μ 04/09/2009]

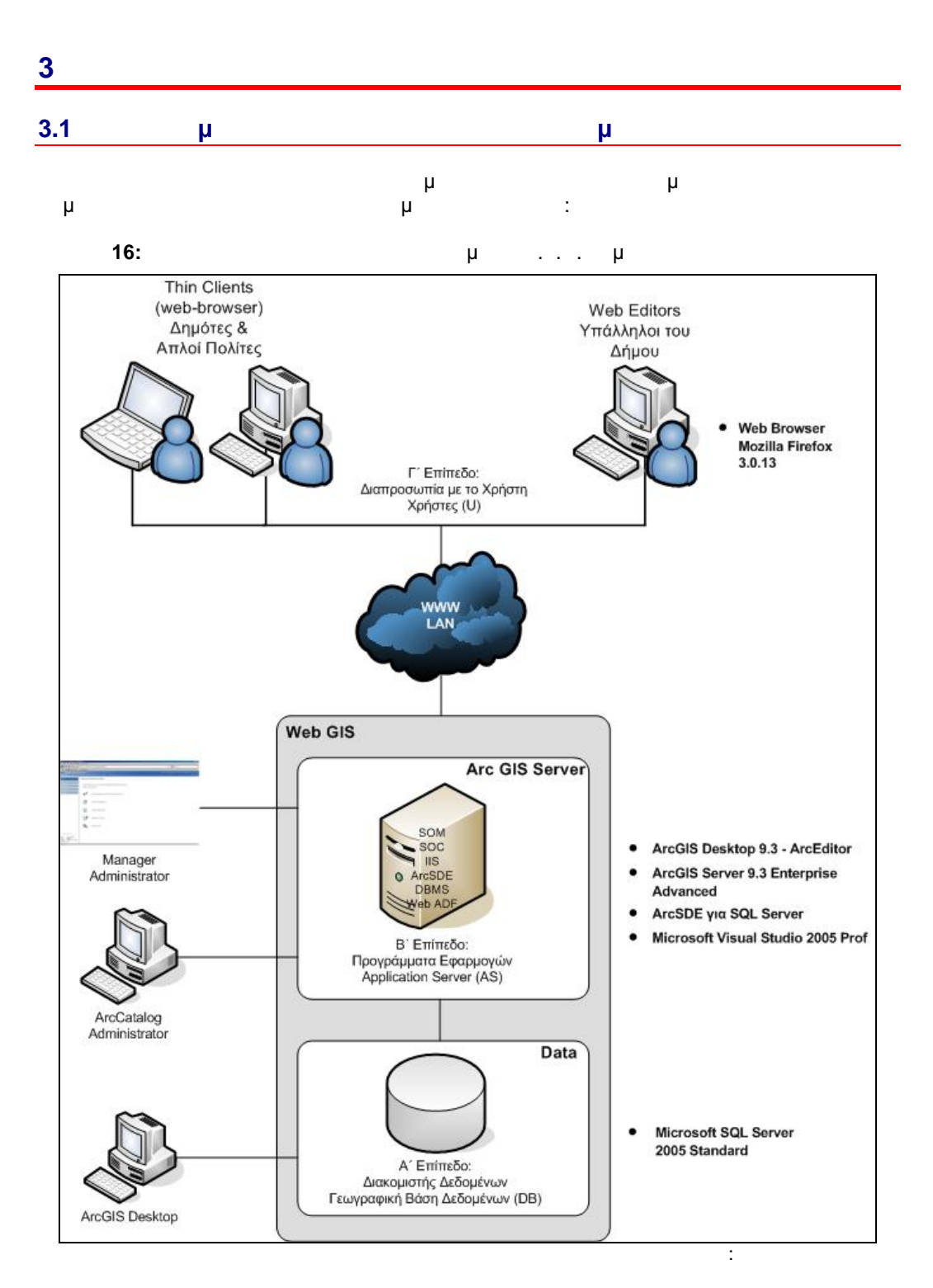

### **3.1.1 A A E A E A E**

Στο επίπεδο αυτό περιλαμβάνεται ο διακομιστής των δεδομένων που αποτελεί τον πυρήγατος. Ο διακομιστής του συστήματος του συστήματος. Ο διακομιστής των δεδομένων συστήματος. Ο διακομιστής συντηρεί της προϊόνησης GIS προϊόνησης στον Αpplication Server. μ map documents, address locators, globe documents, geodatabases geoprocessing tollboxes.<br>geoprocessing tollboxes. , geoprocessing tollboxes.  $\qquad \qquad ,$ ArcSDE geodatabase etter was made about the geodata scalability, security, integrity performance.

| $\,$<br>μ<br>μ            | . .                  | μμ<br>μ<br>μ.<br>μ<br>$\mathsf{o}$<br>$\mu$                |                   |
|---------------------------|----------------------|------------------------------------------------------------|-------------------|
| 3.1.3                     | ÷                    | μ                                                          |                   |
| $\mu$<br>μ<br>$\pmb{\mu}$ | μ.<br>$\,$<br>μ<br>μ | μ<br>$\mu$<br>μ<br>Internet,<br>$\mu$<br>$\,$<br>web-based |                   |
| Internet µ                | μ<br>μ               | μ<br>editing<br>μ                                          | (browser).<br>μ   |
| μ                         | $\pmb{\mu}$<br>$\mu$ | μ.                                                         | browser           |
| firewall                  |                      | $\mu$<br>μ<br>$\,$<br>$\mu$<br>μ<br>ä,                     | μ<br>μ            |
| $\,$<br>$\,$              | μ<br>μ               | μ                                                          | $\mu$<br>, µ<br>μ |

**3.1.2 Β΄ Επίπεδο:** Προγράμματα εφαρμογών

ιστοσελίδων.

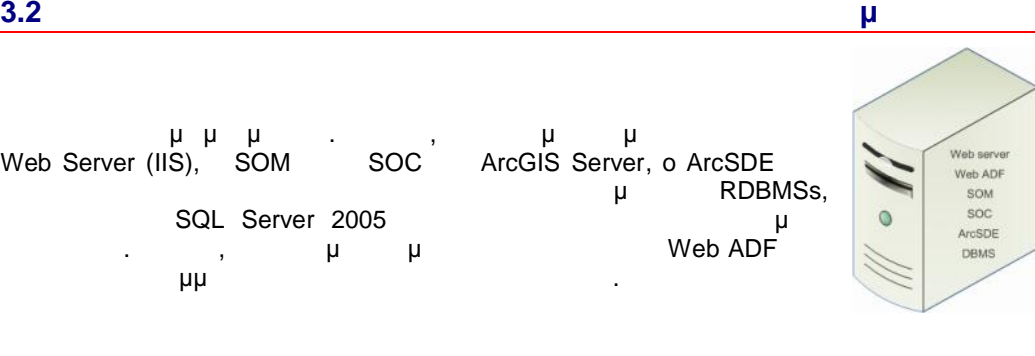

Στο παρακάτω σχήμα απεικονίζεται γραφικά ο εξοπλισμός και το λογισμικό που χρησιμοποιήθηκε για την υλοποίηση του Ολοκληρωμένου Γεωγραφικού Συστήματος Πληροφοριών Δήμου Κηφισιάς.

**RDF** 

**PDF** 

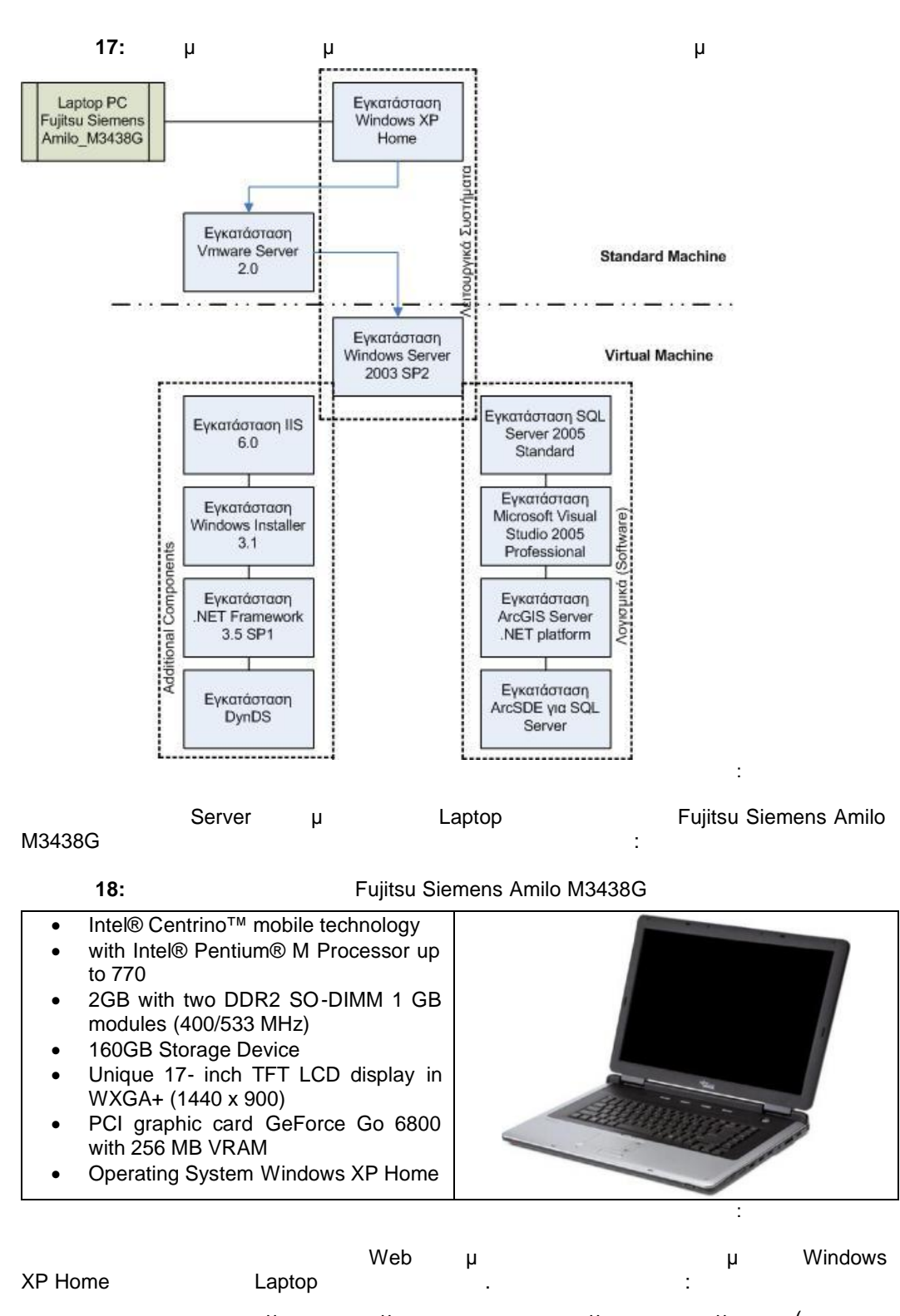

 Δεν υπάρχει συμβατότητα μεταξύ των απαιτούμενων λογισμικών (ΓΣΠ και  $\mu$  )  $\mu$  Windows XP Home. Στα Windows XP Home δεν είναι δυνατή η αυτόματη εγκατάσταση του προγράμματος IIS (Internet Information Service) μ<br>
μ αναπτύσσονταν να μην μπορούσαν να δημοσιευθούν στο διαδίκτυο. Μια λύ ση που θα μπορούσε να δοθεί θα ήταν η χειροκίνητη εγκατάσταση του IIS 5.0 (συμβατού με

The Windows XP Home) *(Windows XP Home) και ενός Αpache.* μ κρίθηκαν επίφοβες για την πορεία των εγκαταστάσεων και απορρίφθηκαν.

 $3.$ 

**Virtual Machine. Vmware** 

Server 2.0 <sup>μ</sup> μηχανικό μη χαρακτηριστικά:

**ΕΙΣΕ 19:** Τεχνικά εικονικά μηχανήματος μηχανήματος μηχανήματος μ

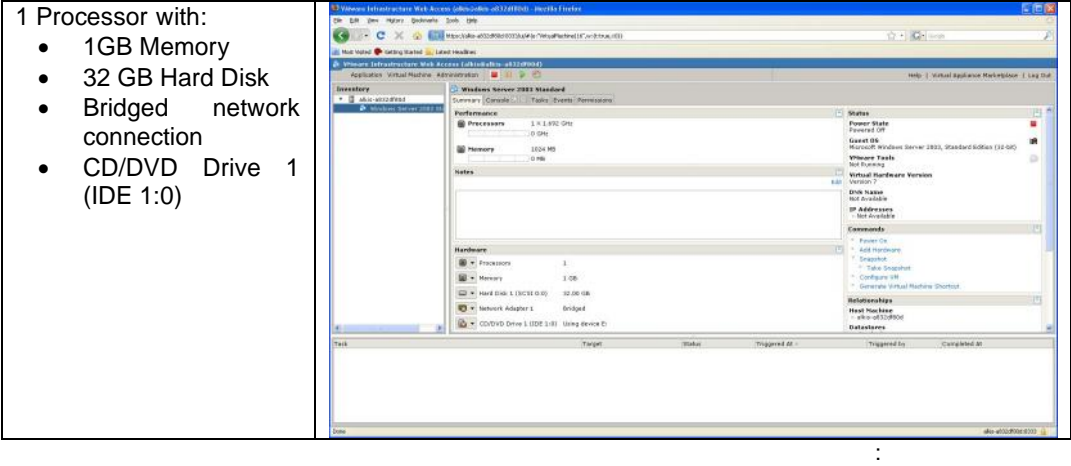

Εντός του εικονικού υπολογιστή εγκαθίσταται λειτουργικό σύστημα συμβατό και όλα τα λογισμικά που είναι απαραίτητα για την ανάπτυξη μιας Web GIS εφαρμογής. Συγκεκριμένα εγκαθίστανται:

**πίνακας που εγκαθίσταν που εγκαθίσταν πρ**ιουργία του ολοκληρωμένου Γε

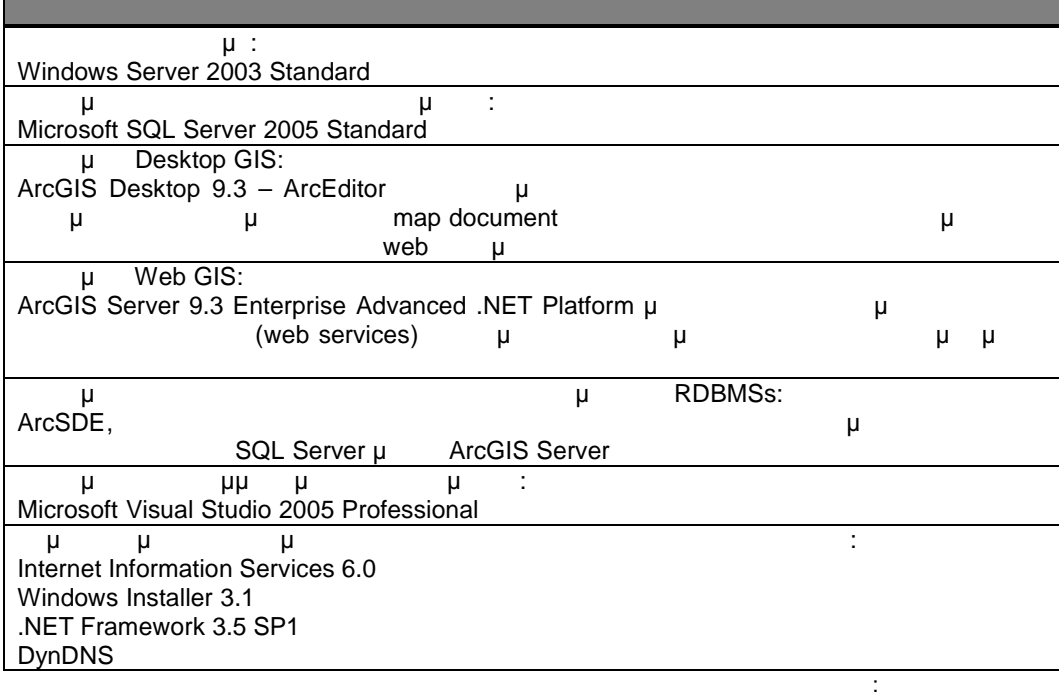

 $\overline{1}$ 

**PDF** 

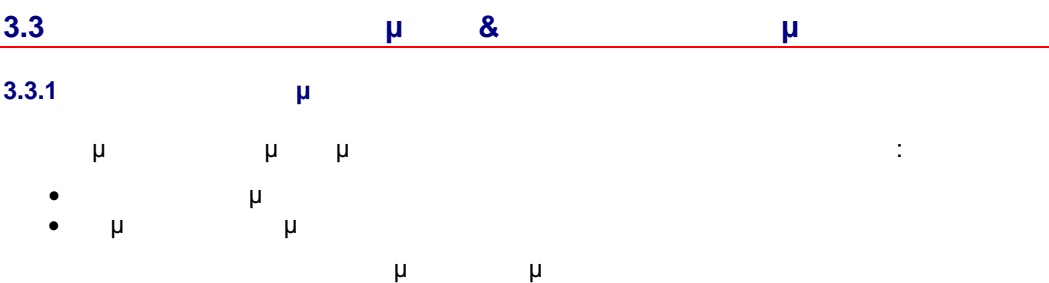

(hardcopy).  $\mu$ κατηγορίες των δεδομένων.

# **5:** Κατηγορίες Δε

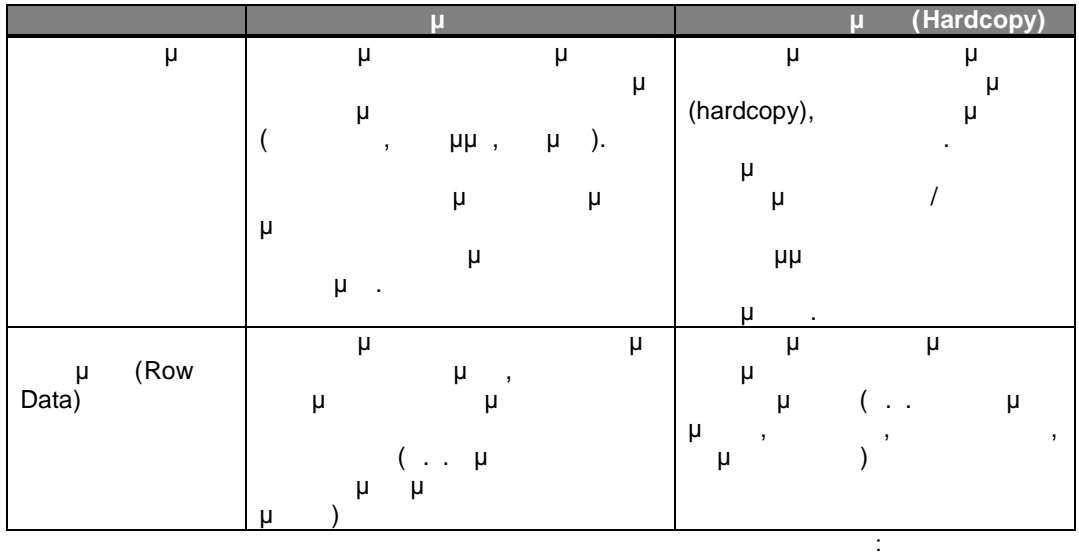

**3.3.2 Συλλογή Στοιχείων**

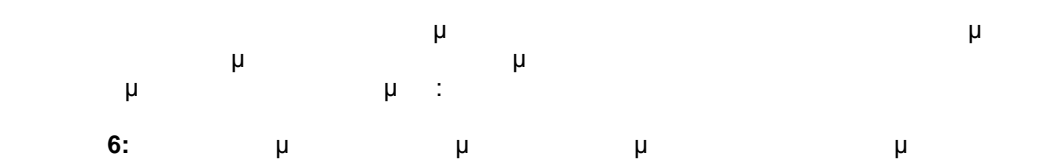

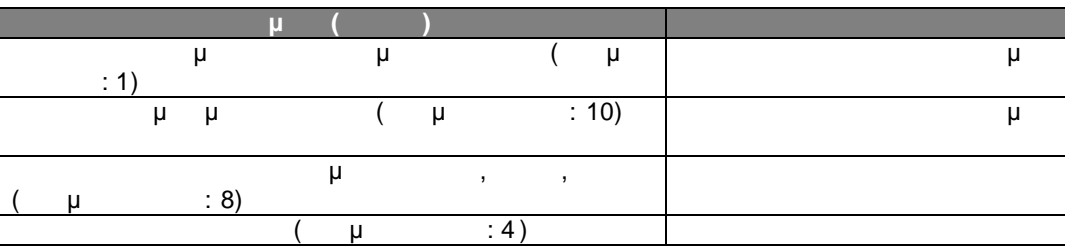

| -29 |
|-----|
|     |

<sup>38</sup> Το Εθνικό Τυπογραφείο διαθέτει η προσωπικό κατάστημα αγοράς ΦΕΚ, URL: υπερονικό κατάστημα αγοράς ΦΕΚ, URL: http://www.et.gr/etshop/account/login.html , «ανοράζει με προσφαιρισμός με προσφαιρισμός με προσφαιρισμός με τ αρεσκείας του που έχουν του πρέπει μετά το 1985. Για πρέπει να ανατρέξει στο Εθνικό του Εθνικό στο Εθνικό στο Τυπογραφείο και να τα προμηθευθεί έντυπα.

**ROT** 

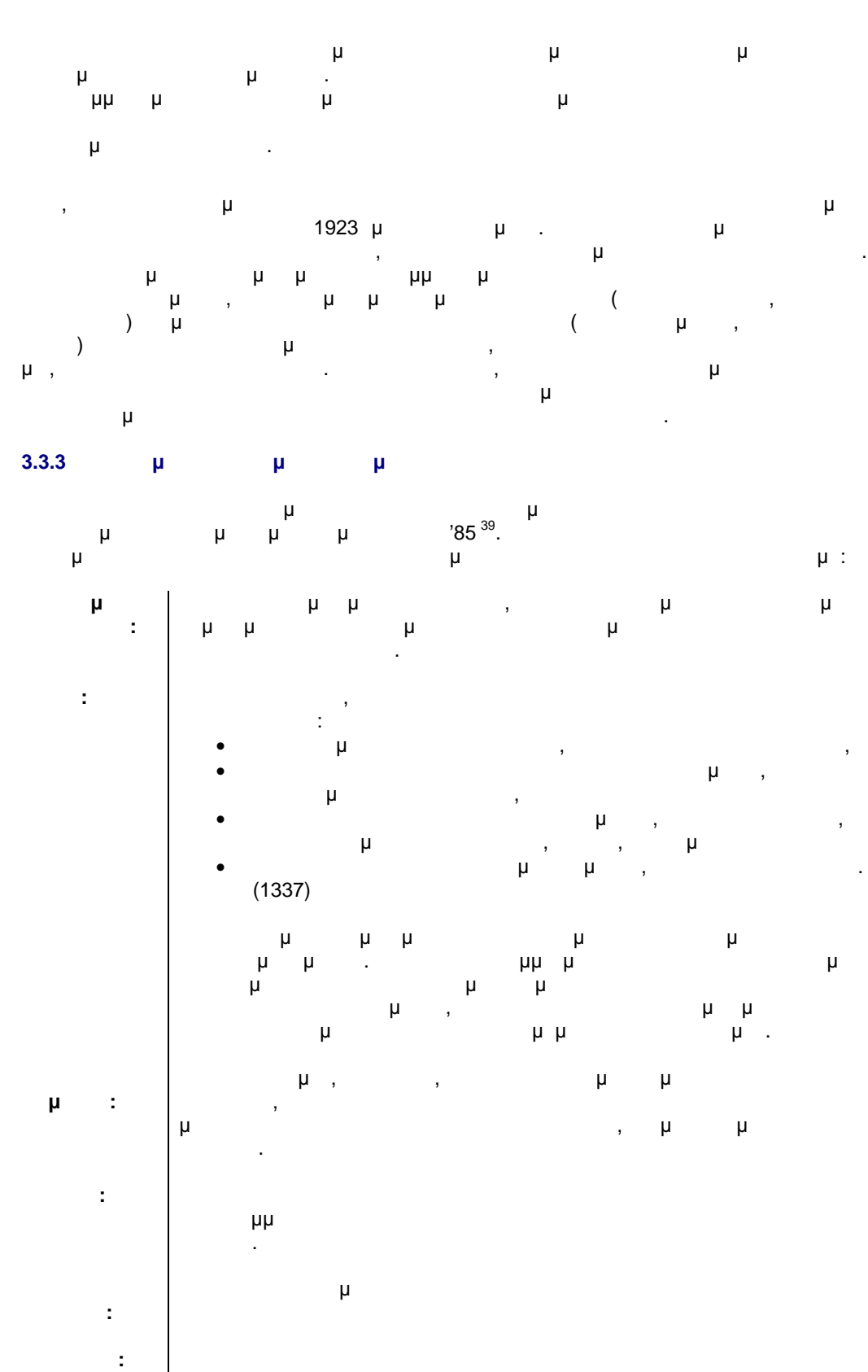

39

Περισσότερες πληροφορίες μπορεί να βρει ο ενδιαφερόμενος στην ιστοσελίδα του ΤΕΕ και συγκεκριμένα στο URL: <u>http:[//portal.tee.gr/portal/page/portal/teelar/NOMOTHESIA/GOK%201985](http://portal.tee.gr/portal/page/portal/teelar/NOMOTHESIA/GOK%201985) ,</u> μμεριμηνικότας πρόσ 04/09/2009

SOLID<br>CONVERTER

οικοδομήσιμο, αν έχει τα ελάχιστα όρια εμβαδού και προσώπου, κατά τον

PDF

DF

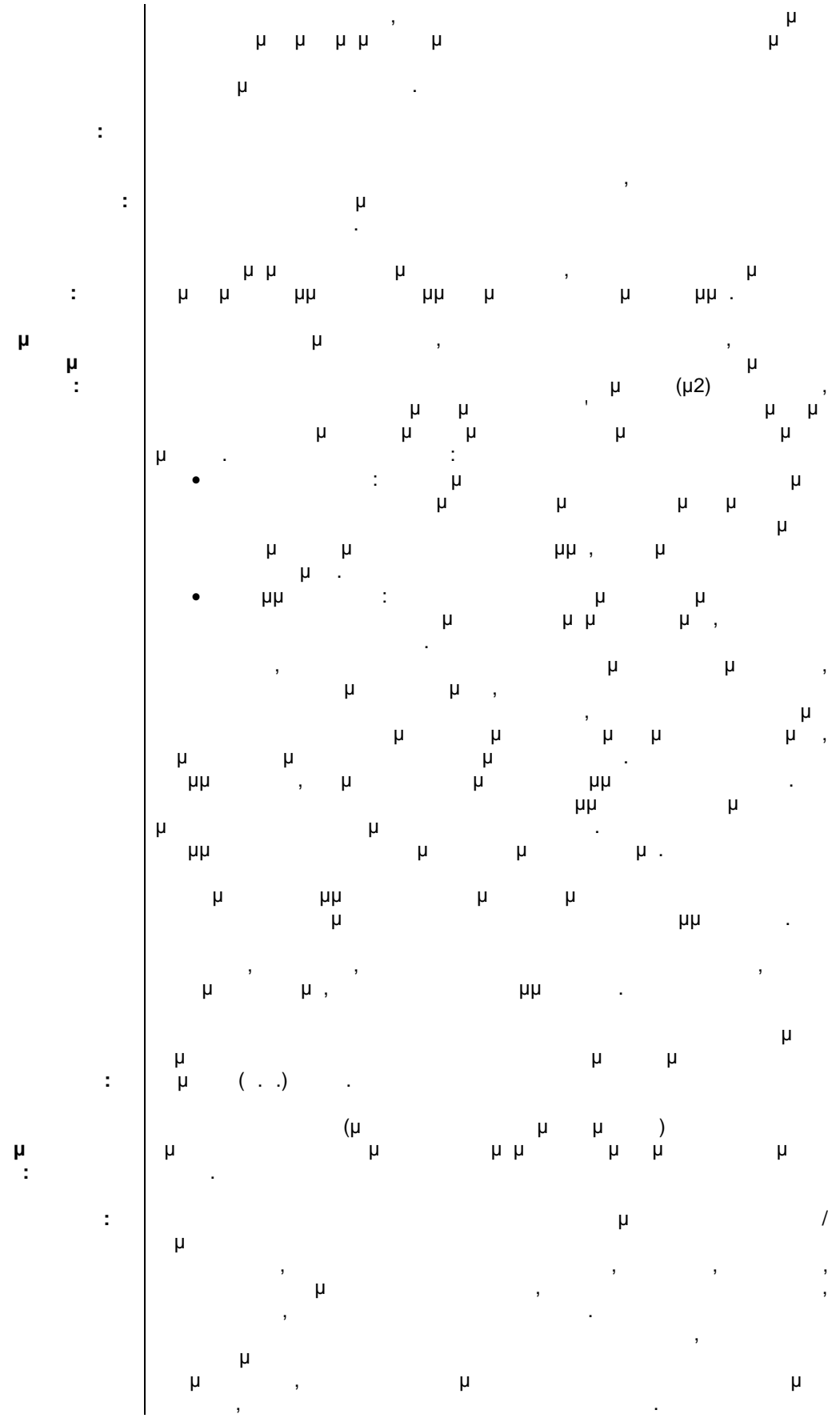

**ας:**

SOLID<br>CONVERTER PDF

 $\mathbb{Z}$ 

 $3.$ 

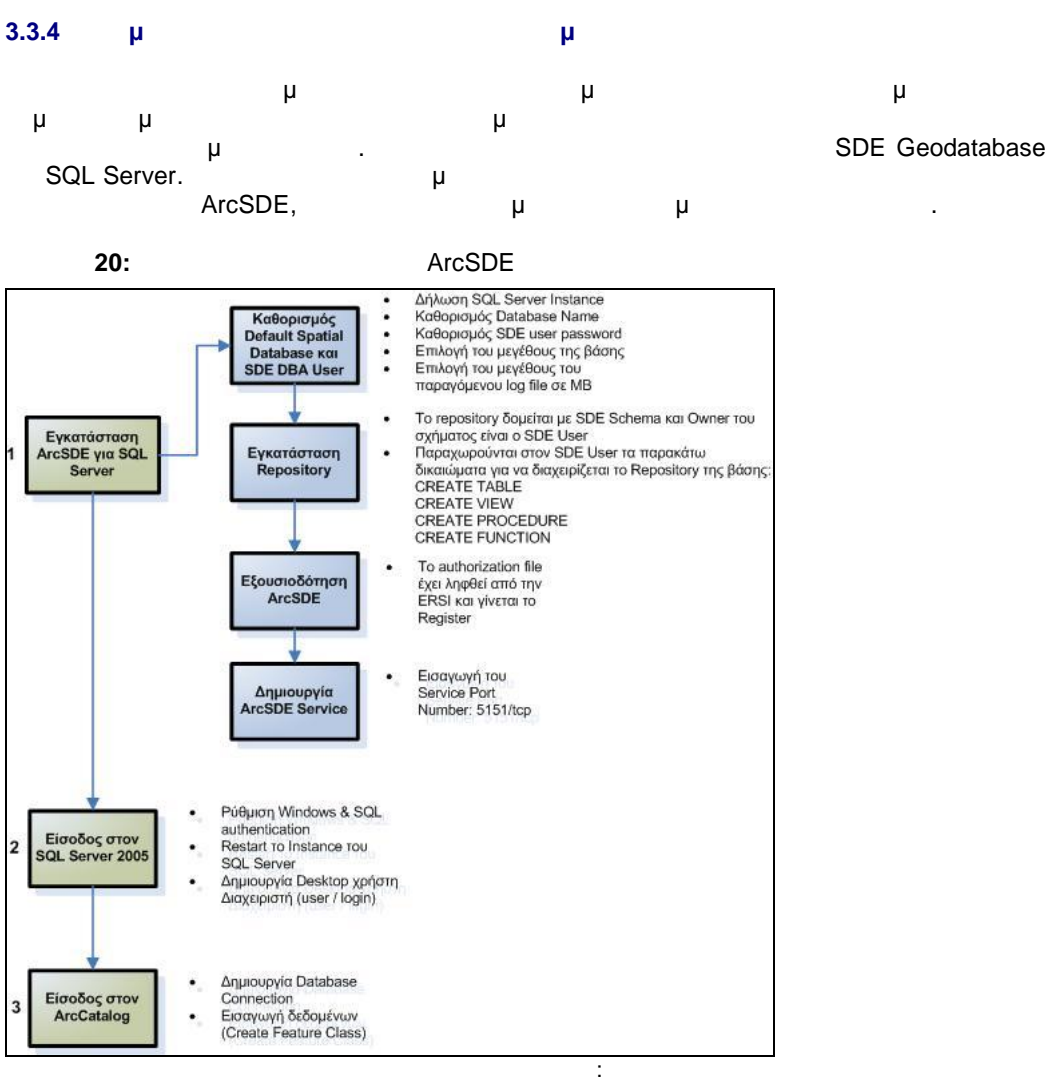

#### **3.3.4.1 Εγκατάσταση ArcSDE**

- $\text{ArcSDE} \qquad \mu \qquad \qquad \text{4} \qquad \text{5}$ 
	- Δημιουργείται η γεωβάση SDE στον SQL Server στην οποία αποθηκεύεται η χωρική
	- (SDE DBA User)

40

**PDF** 

- Δημιουργείται το Geodatabase Repository της γεωγραφικής βάσης δεδομένων (δηλ.
- μ System Tables

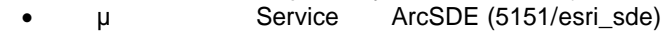

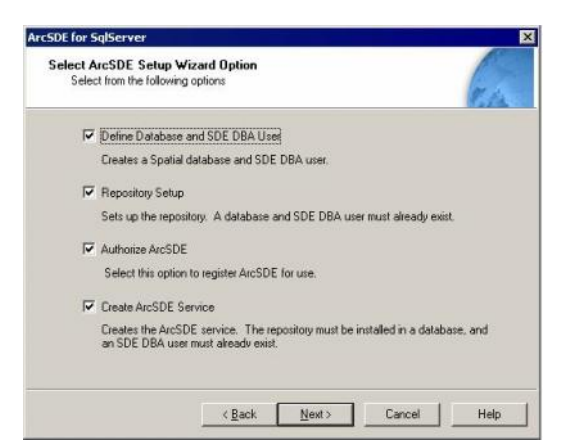

PDF

Είναι σημαντικό να σημειωθεί ότι μετά τη δημιουργία της βάσης και του χρήστη που θα τη μ : CREATE FUNCTION, CREATE PROCEDURE, CREATE TABLE, CREATE VIEW **SDE αποκίδεται και το δικαίωμα VIEW SERVER STATE,** 

του SQL Server 2005.

διαγραφής πληροφορίας από τη βάση, καθώς επίσης απόδοσης δικαιωμάτων πάνω σ συγκεκριμένα επίπεδα πληροφορίας για συγκεκριμένους desktop χρήστες 40 .

### **3.3.4.2 Είσοδος στον SQL Server 2005**

- πραγματοποιείται τόσο με Windows Authentication όσο και με SQL Authentication.
- **Windows Authentication**
- σύστημα
- The SQL Authentication **καθορίζεται με του Post Installation** ArcSDE  $μ$  SQL Server. (Server Properties  $→$  Security βλ. παρακάτω εικόνα)

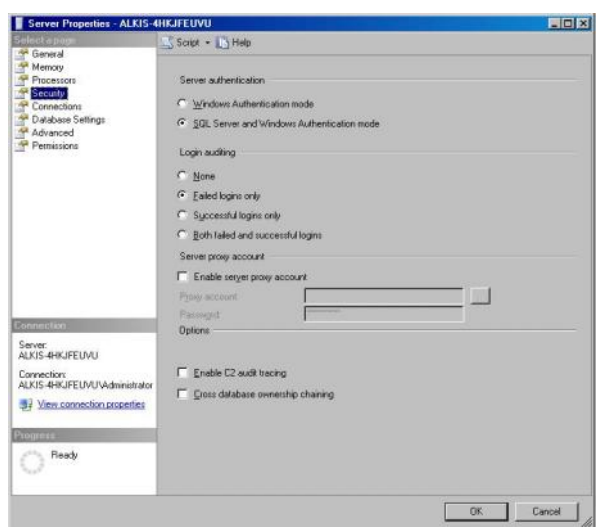

### **3.3.4.3 Σύνδεση στη Βάση μέσω ArcCatalog**

Τελευταίο βήμα πριν από τη δημιουργία του πολεοδομικού ψηφιακού υποβάθρου της περιοχής είναι η σύνδεση της γεωβάσης με τον ArcCatalog ώστε να μπορέσει ο χρήστης SDE (που με το με το Post Installation) για το με<br>το Posktop με το Database Conn μ Desktop μ . Database Connections, μAdd Spatial Database Connection  $\mu$  μ συμπληρώνουμε τα πεδία ως εξής τα πεδία ως εξής του και του και του και του και του και του και του κατά του κ<br>Στην προσπάθηση με τα πεδία και του κατά του και του κατά του και του και του κατά του και του κατά του κατά

- **Server:** alkis-4hkjfeuvu, and the server of the server of the server of the server of the server of the server of the server of the server of the server of the server of the server of the server of the server of the serve
- **Service:** 5151, port number service ArcSDE
- **Database:** sde, το ματαφικής που έχουμε δημιουργήσει στης προσωπικής προσ SQL Server
- **Account:** Πληροφορίες σχετικά με το χρήστη που θα πραγματοποιήσει της συνδεση που θα πραγματοποιήσει της συν
- στη γεωγραφική βάση. Στην περίπτωση μας χρησιμοποιούμε το χρήστη που δημιουργήσαμε μέσω του Post Installation (Username: sde, Password: sql270285)

<sup>40</sup> Περισσότερες μπορείς μπορείς μπορείς μπορείς να βρει ο ενδιαφερόμενος στην ιστοσελίδα της ESRI και στην υπ http://webhelp.esri.com/arcgisdesktop/9.3/index.cfm?TopicName=Granting\_and\_revoking\_privileges\_on\_datasets [,](http://webhelp.esri.com/arcgisdesktop/9.3/)  $\frac{1}{41} \mu \quad \mu$  04/09/2009 41 Περισσότερες πληροφορίες μπορείς μπορεί να βρει ο ενδιαφερόμενος στην ενδιαφερόμενος στην ενδιαφερόμενος στην Π http://webhelp.esri.com[/arcgisdesktop/9.3/print.cfm?TopicName=C](http://webhelp.esri.com/arcgisdesktop/9.3/)reating%20spatial%20database%20connections , Ημερομηνία τελευταίας πρόσβασης 04/09/2009

 $3.$ 

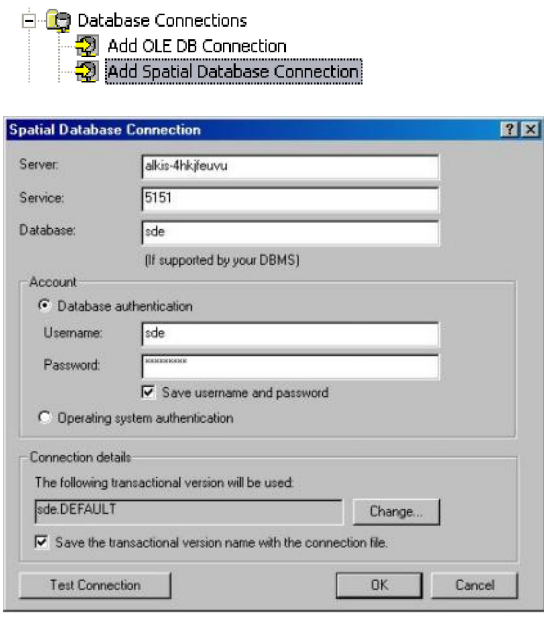

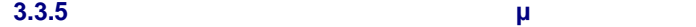

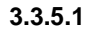

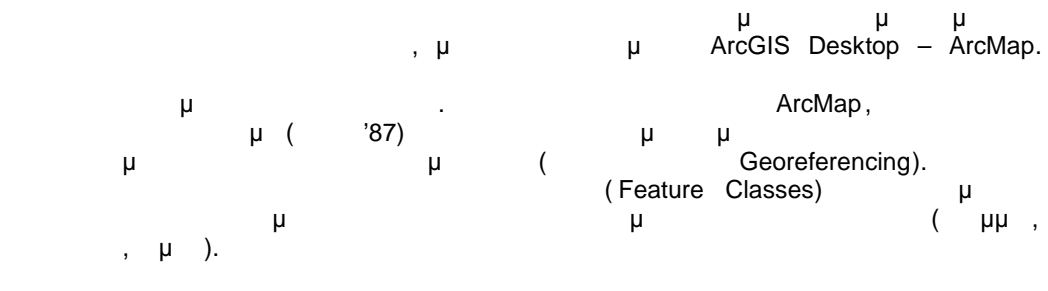

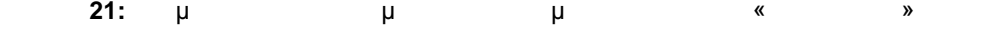

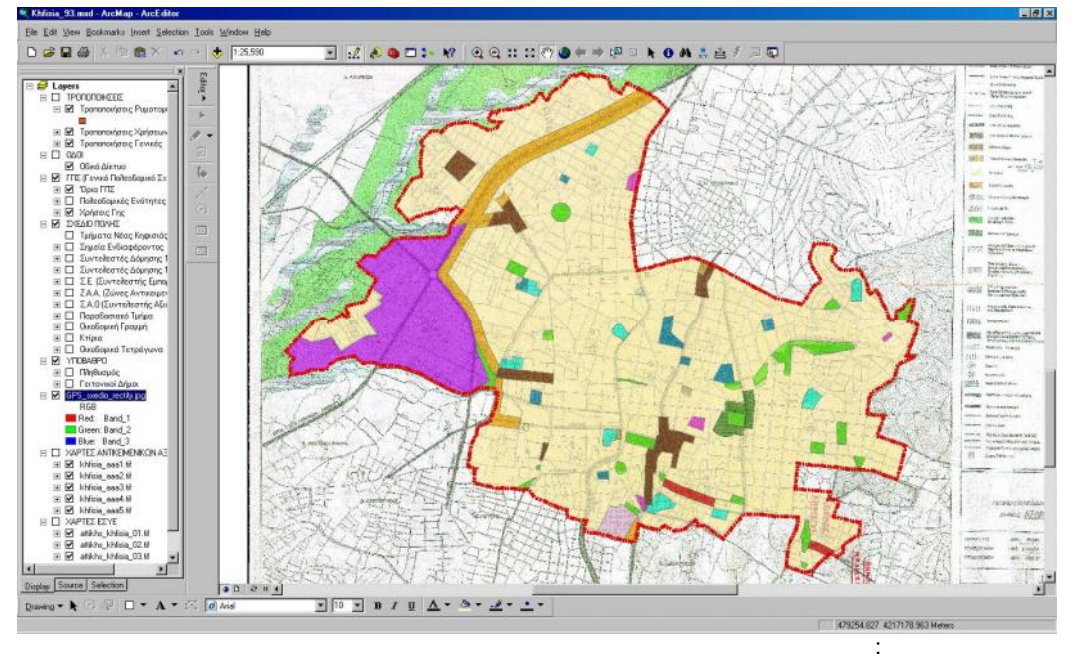

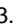

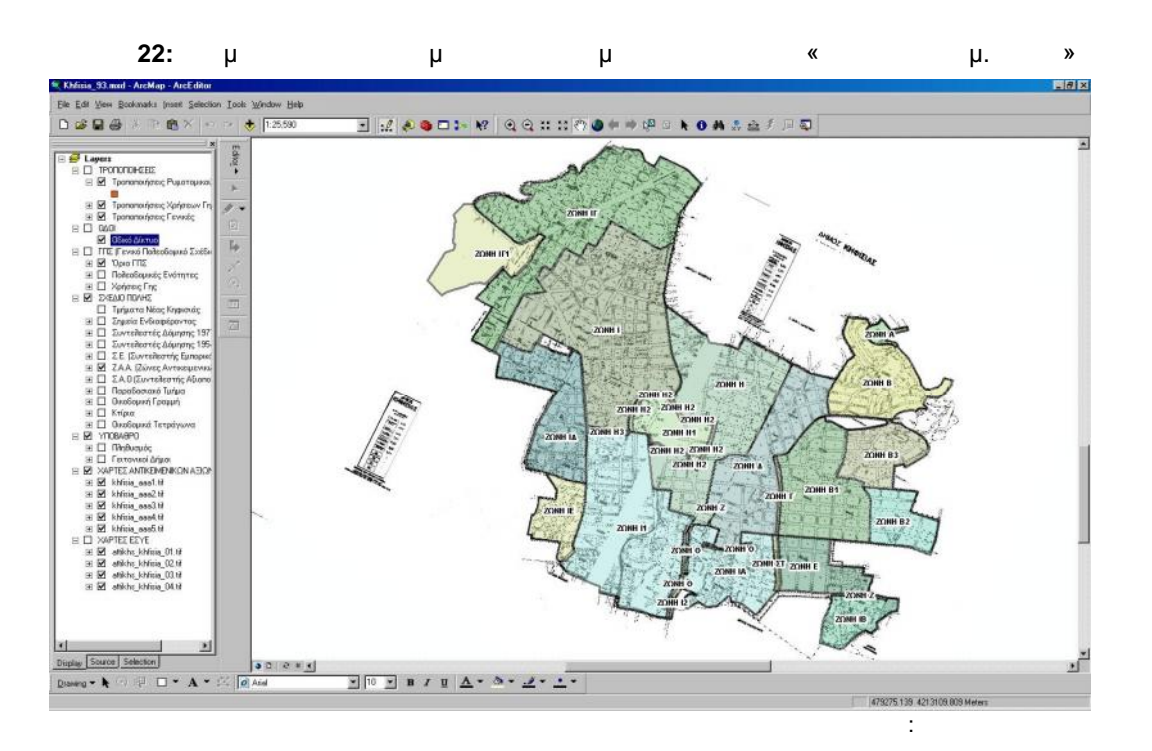

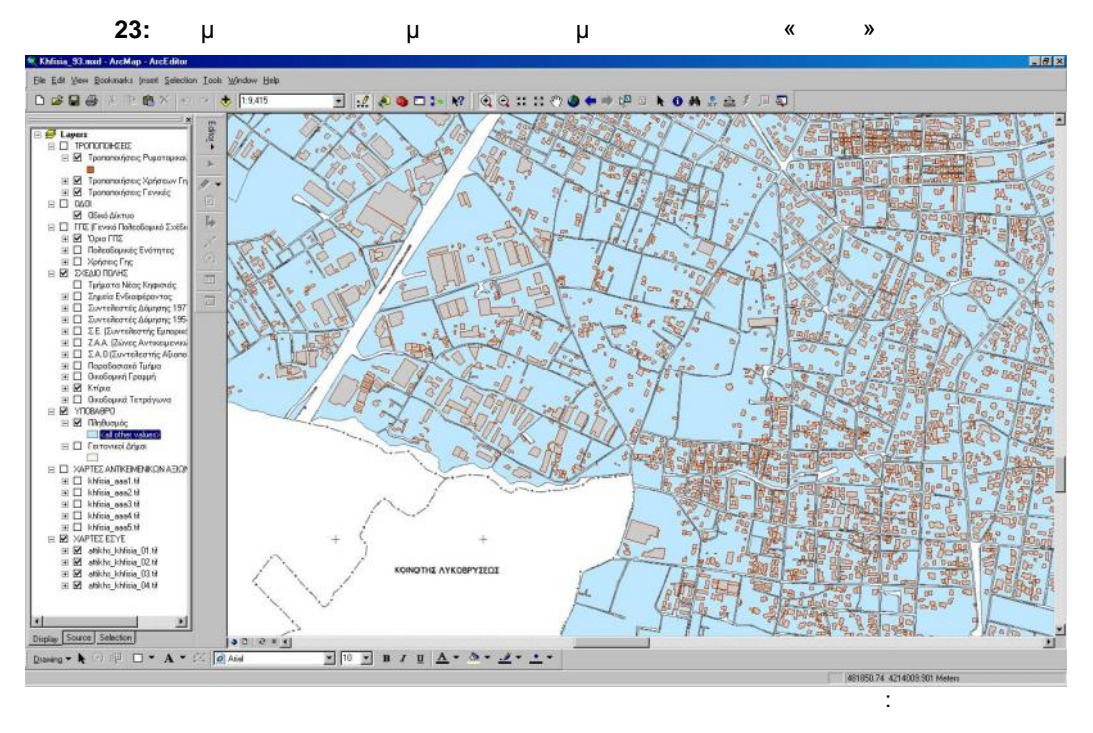

των δεδομένων τους, η επεξήγηση τους και από ποια χαρτογραφική ή άλλη πη γή προήλθαν.

SOLID<br>CONVERTER PDF

PDF

Στον παρακάτω πίνακα αναφέρονται τα επίπεδα πληροφορίας που δημιουργήθηκαν, ο τύπος

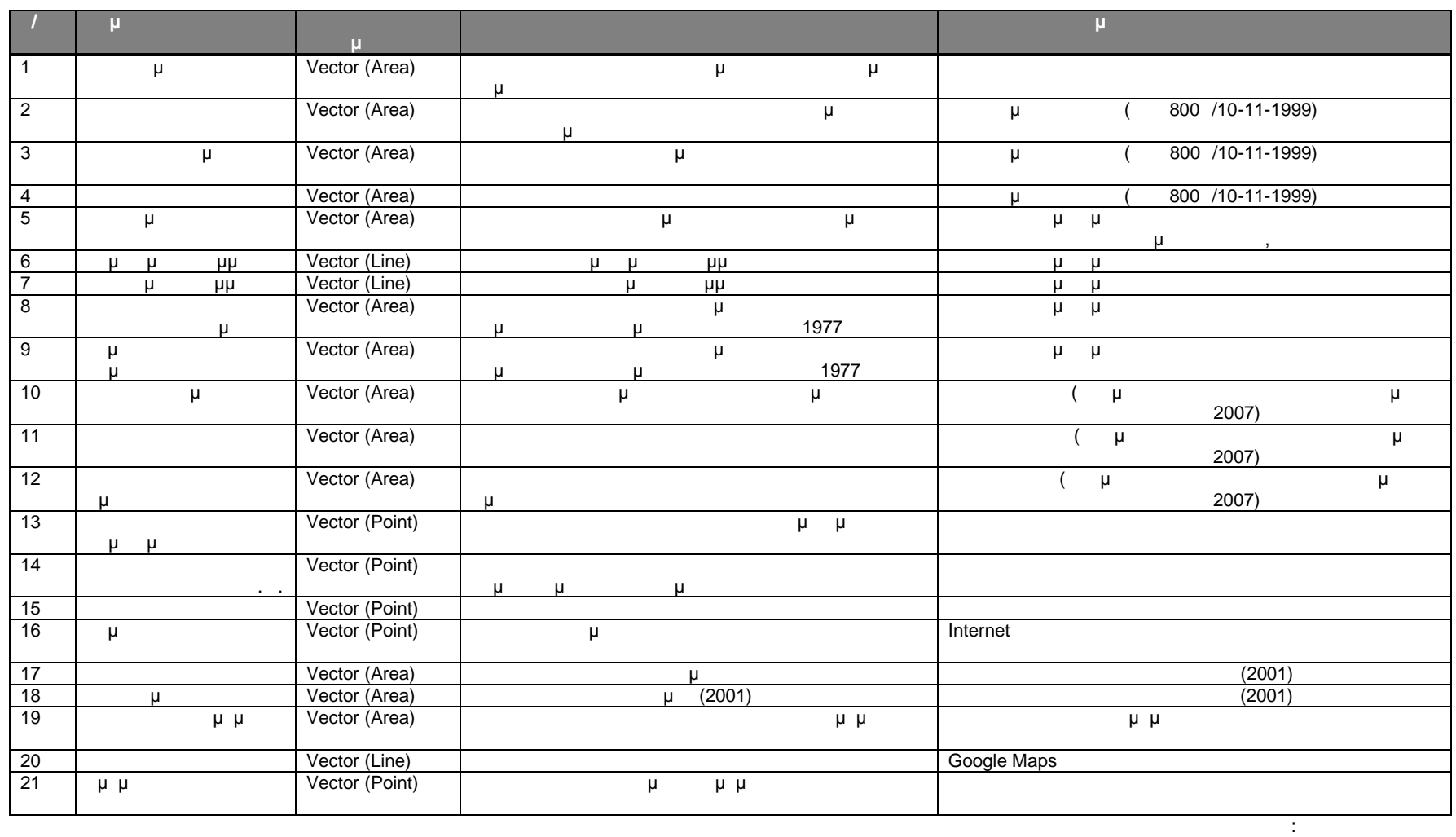

**7:**  $\mu$  **βε** 

 $3.$ 

44

**BOLID**<br>**BONVERTER PDF** 

**EDF** 

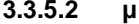

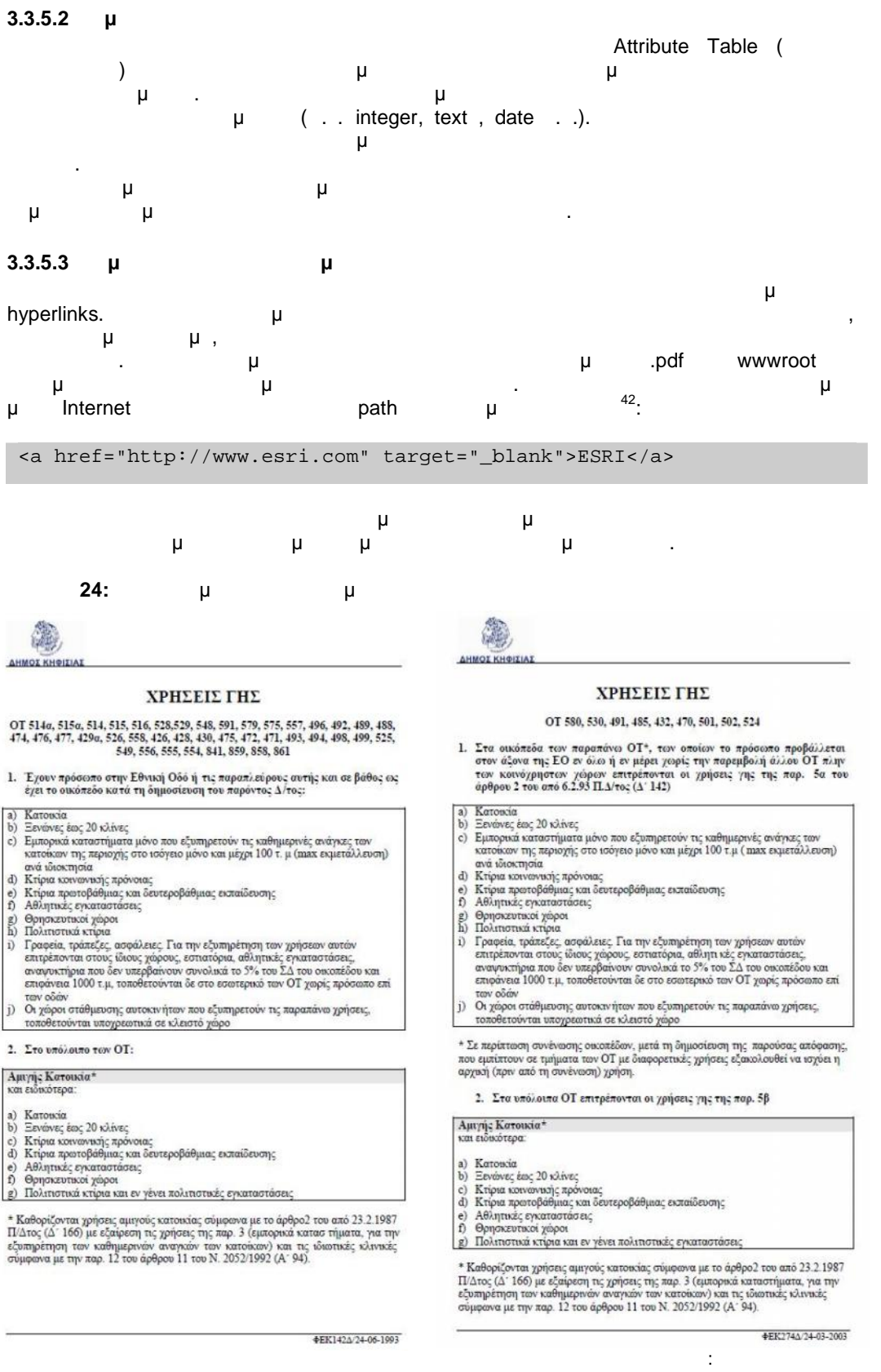

<u>http://forums.esri.com/Thread.asp?c=158&f=2276&t=246850 ,</u> μ μ μ

**PDF** 

45

42 Περισσότερες μπορείς μπορείς μπορεί να βρει ο ενδιαφερόμενος στο μπορεί να στο μειρό υ $\mu$  και συγκεκριμένος στο URL:

**SOLID**<br>CONVERTER This document was created using

# **3.3.5.4 Έλεγχος Τοπολογίας**

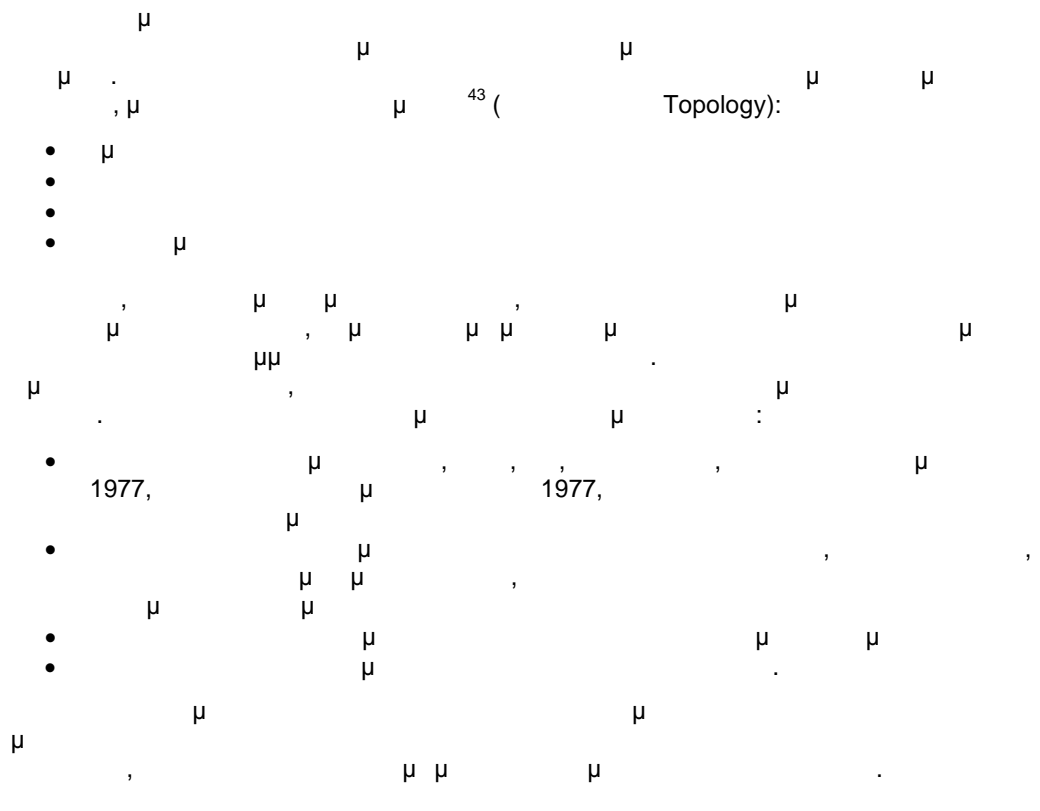

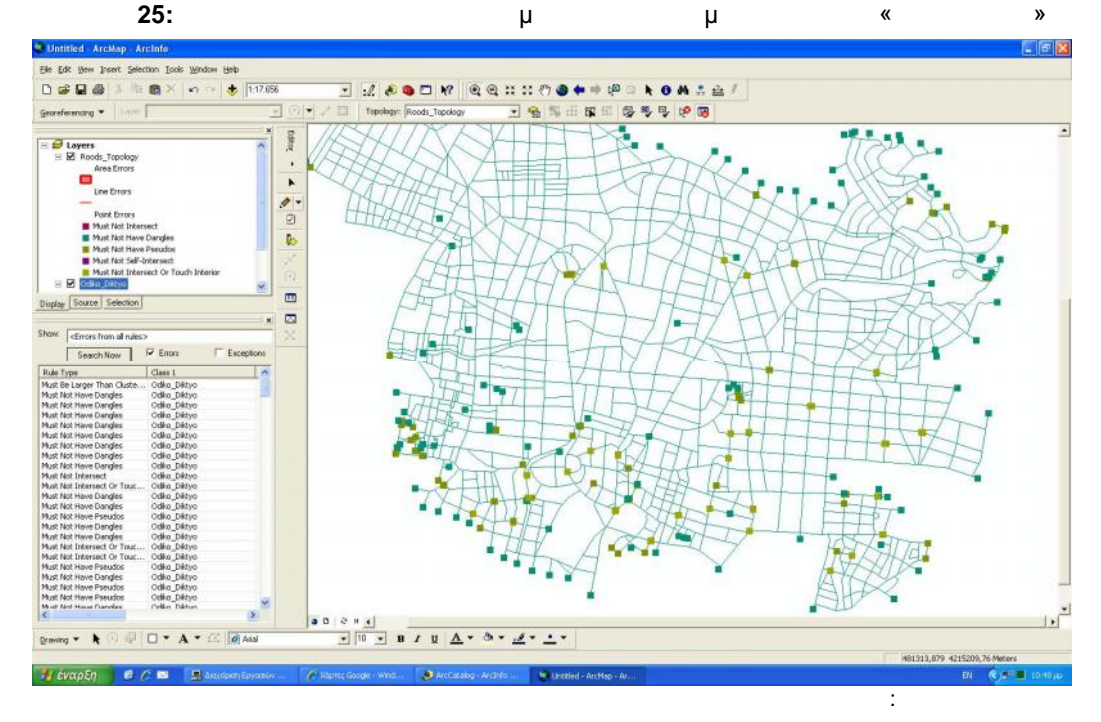

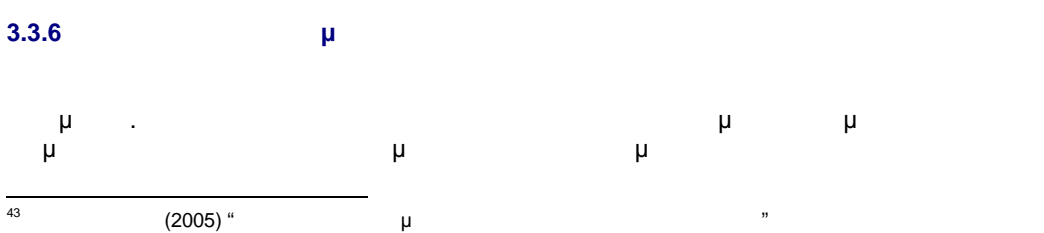

46

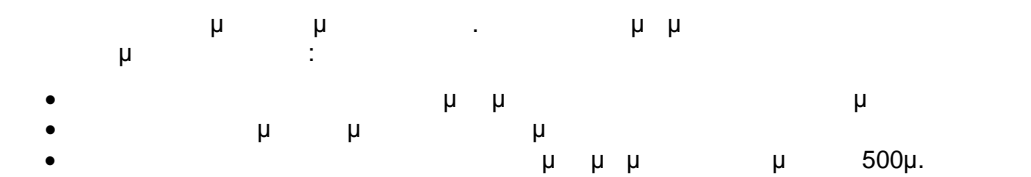

### queries by attribute.

### **3.3.7 Χαρτογραφική Απόδοση**

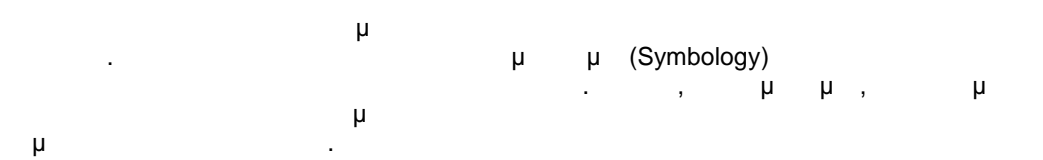

# **3.4 μ**

# **3.4.1 Δημιουργία των πηγών GIS**

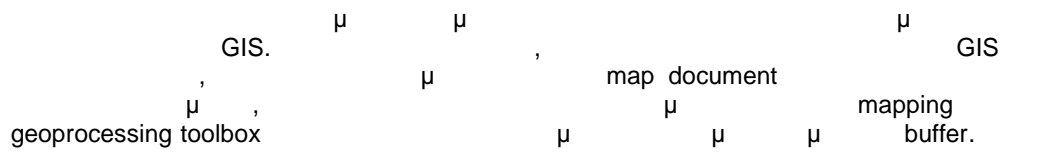

# **8:** GIS μ

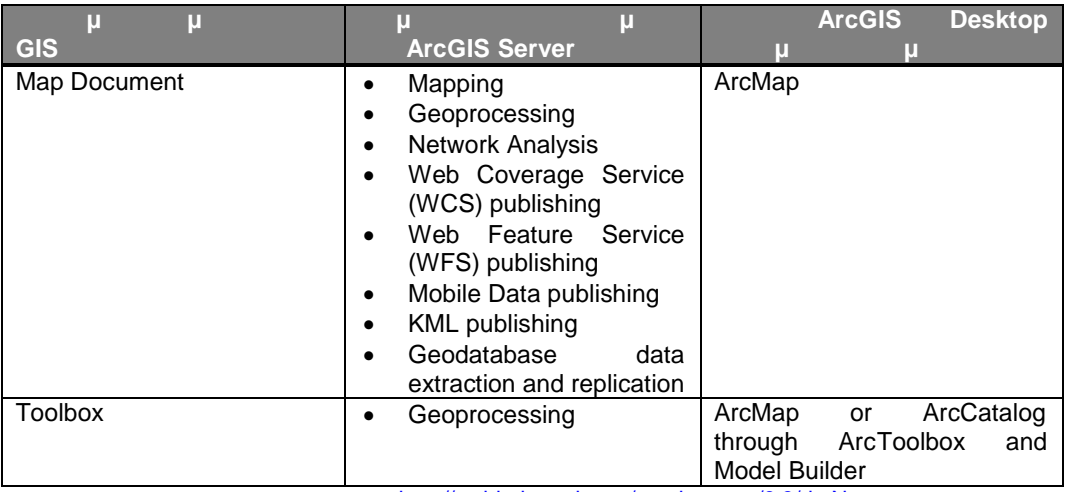

: http://webhelp.esri.com/arcgisserver/9.3/dotNet,

# **3.4.1.1 Δημιουργία Map Document**

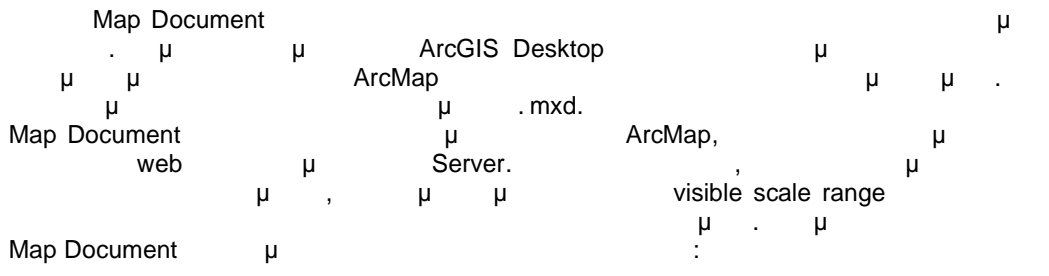

**ROT** 

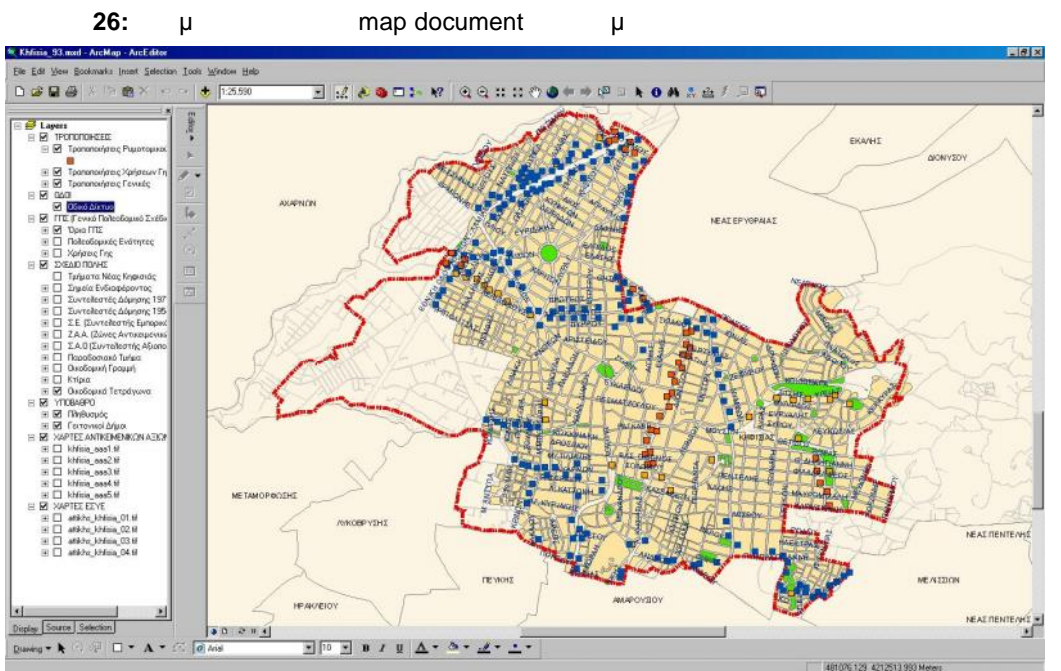

 $3.$ 

Πηγή: Ιδία επεξεργασία

### **3.4.1.2 Δημιουργία Geoprocessing Toolbox**

τρέχουμε από εκεί.

Για τη Βuffer Toolbox (Fig. 2) του Model Builder. Model Builder,

υλοποίηση μοντέλων γεωεπεξεργασίας που μπορε ί να περιλαμβάνουν εργαλεία, έτοιμες σειρές κώδικα και δεδομένα. Τα μοντέλα, είναι διαγράμματα ροής δεδομένων που ενώνουν μεταξύ τους σειρές εργαλείων και δεδομένων , για τη δημιουργία προχωρημένων διαδικασιών. Model Builder, ο χρήστης μπορεί να σύρει εργαλεία και δεδομένα στη συνέλο με το και δεδομένα με το εργαλεία μο<br>Επιτροποιεία και δεδομένα στη συνελομένα στη συνεργαλεία με το ενα μοντέλο μοντέλο μοντέλο μοντέλο μοντέλο με και να τα συνδέσει σε μία καθορισμένη σε μία καθορισμένη σε μία καθορισμένη σε μία καθορισμένη σε πετύχ ει πολ GIS.

Για την υλοποίηση του μοντέλο προϊόντα του μοντέλο προϊόντα προϊόντα προϊόντα προϊόντα προϊόντα προ  $\mu$  and  $\mu$  and  $\mu$  $\frac{44}{10}$  Input Data  $\frac{1}{4}$  (m.y. Σημεία Ενδιαφέροντος) και βάσει της παραμέτρου της απόστασης παράγεται ένα πολύγωνο με Buffer όση απόσταση πληκτρολογεί ο χρήστης , το οποίο αποθηκεύεται προσωρινά σε μια scratch geodatabase.  $\mu$   $\mu$  ,  $\mu$  ArcMap

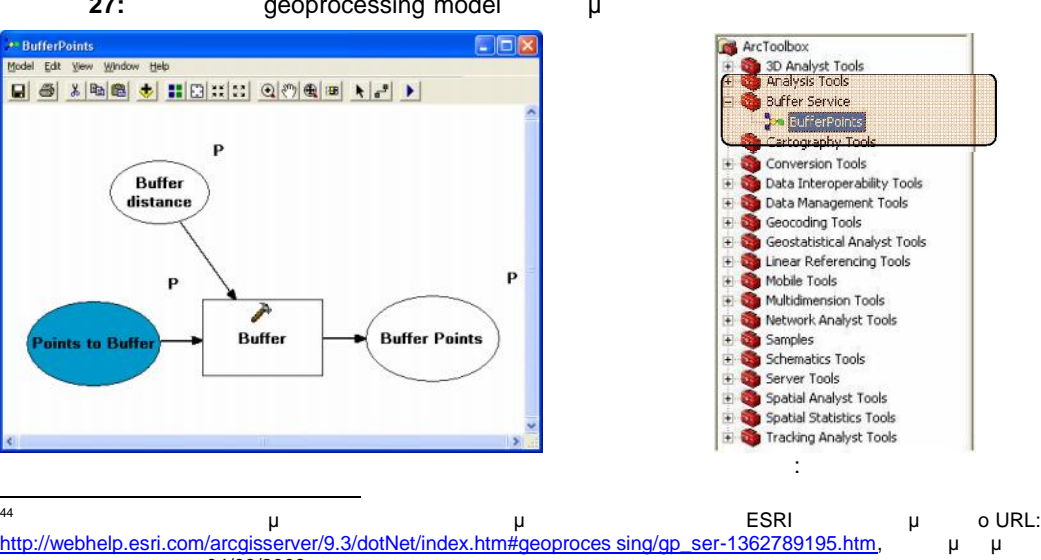

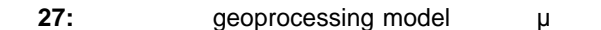

48 τελευταίας πρόσβασης 04/09/2009

### **3.4.2 Προετοιμασία πριν από τη δημοσίευση των πηγών GIS**

Πριν από τη δημοσίευση των προαναφερθέντων πηγών GIS εντός του ArcGIS Server, έπρεπε να γίνουν κάποιες απαραίτητες ρυθμίσεις στο Σύστημα <sup>45</sup> , οι οποίες παρουσιάζονται παρακάτω:

### **3.4.2.1 Καθορισμός του Administrator του Server**

Rost Installation ArcGIS Server μ is the operating system<br>M. agsadmin agsusers. agoup groups SOM, agsadmin agsusers. 9 group του Συστήματος, δηλαδή σε αυτόν που θα μπορεί να δημι ουργεί και να διαγράφει διαδικτυακές υπηρεσίες, ενώ το δεύτερο σε αυτούς που θα πραγματοποιούν τοπική σύνδεση

με το Server αλλά δεν θα έχουν διαχειριστικές δυνατότητες. Επομένως, πρώτο μέλημα μας, μ group agsadmin Administrator μ

### **3.4.2.2 Πρόσβαση στα Server Directories**

Ο διακομιστής διαχειρίζεται διάφορους τύπους καταλόγων, οι οποί o χρησιμοποιούνται για την αποθήκευση αρχείων. Αυτοί οι κατάλογοι είναι οι εξής:

- (Output Directories): απαιτούνται από το διακομιστή. Μερικές φορές, αυτά τα αρχεία επιστρέφονται στο χρήστη ως output (π.χ. εικόνα χάρτη). Ορισμένοι τύποι υπηρεσιών, όπως οι geodata υπηρεσίες, είναι υποχρεωτικοί οι κατάλογοι εξόδου. Για τις άλλες υπηρεσίες, ο κατάλογος εξόδου είναι προαιρετικός ή δεν χρειάζεται καθόλου.
- Cache (Cache Directories): caches  $μ$  map globe μπορούν να παρ globe υπηρεσίες για να απεικονίζεται στην παρασιά στην απεικονίζεται στην στην απεικονίζεται στ
- οθόνη ταχύτερα. (Jobs Directories):<br>ing and an approcessing in taggenerating taggenerating geoprocessing απαιτούν ένα χώρο για να γράφουν τα προσωρινά αρχεία που χρησιμοποιούν και για να αποθηκεύουν πληροφορίες σχετικά με τις τρέχουσες θέσε ις εργασίας. Όλα αυτά τα
- στοιχεία αυτά αποθηκεύονται στον κατάλογο των θέσεων εργασίας. Είναι σαφές ότι το μηχάνημα που υλοποιεί το Ολοκληρωμένο Γεωγραφικό Σύστημα Πληροφοριών θα πρέπει να είναι σε θέση να έχει πρόσβαση στους παραπάνω καταλόγους.
- Λόγω της επιλογής σεναρίου υλοποίησης της αρχιτεκτονικής σε ένα μόνο μηχάνημα, η πρόσβαση στους καταλόγους είναι εφικτή ούτως ή άλλως. Σε περίπτωση όμως που το σύστημα απαρτιζόταν από παραπάνω από μια μηχανές, τότε θα έπρεπε να ρυθμισθούν οι φάκελοι που εκπροσωπούν τους συγκεκριμένους καταλόγους του διακομιστή να είναι σε
- κοινή θέα, έτσι ώστε το μηχάνημα μέσω του δικτύου να έχει πρόσβαση σε αυτούς. **3.4.2.3 Καθορισμός file δικαιωμάτων στους καταλόγους** Για τους τους τους καταλόγους τους προσωπικούς τους καταλόγους τους καταλόγους τους και στον κατατιστικό και σ<br>SOC Bead & Write in the solution of the solution of the solution of the solution of the solution of the soluti Social Solution Social Association και και και ενώ στο λογαριασμό της και ενώ πρέπει να ενώ πρέπει να εγώ του<br>Επιτροποιεί τον ενώ στο και ενώ πρέπει να εγώ τον ενώ πρέπει να ενώ πρέπει να ενώ πρέπει να ενώ πρέπει να ενώ
- πλήρη έλεγχο των δικαιωμάτων των αρχείων που εμπεριέχονται σε αυτούς τους καταλόγους.  $μ$  **Example 1** Properties **των φακείλων + Security panel.**

<sup>45</sup> Περισσότερες πληροφορίες μπορεί να βρει ο ενδιαφερόμενος στην ιστοσείδα της ESRI και συγκεκριμένα στo URL: http://webhelp.esri.com/arcgisserver/9.3/dotNet/index.htm#single\_machine\_install.htm , μμερι πρόσβασης 04/09/2009

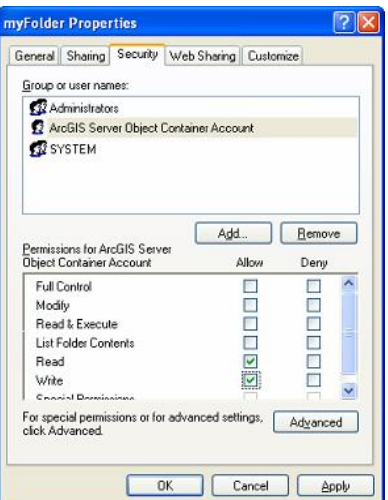

#### **3.4.2.4**  $\mu$  **Server Directories**

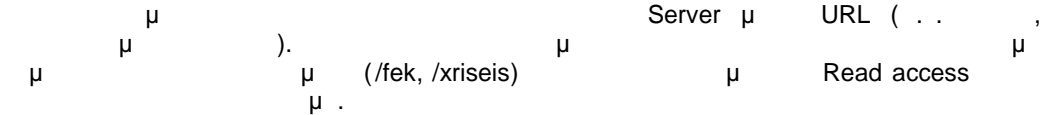

 $3.$ 

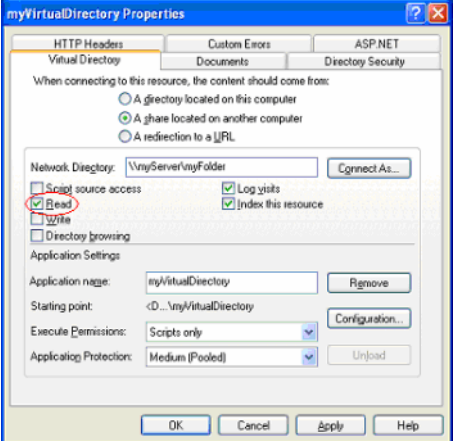

### **3.4.2.5 Σύνδεση με τον ArcGIS Server**

Ολοκληρώνοντας τα παραπάνω βήματα είμαστε έτοιμοι συνδεθούμε με τον GIS Server για να δημοσιεύσουμε τις πηγές GIS που δημιουργήσαμε. Η σύνδεση μπορεί να γίνει μ ArcGIS Server Manager με ArcCatalog. Manager μ μ<br>ArcGIS Server. <sup>"Web Applications" component ArcGIS Server. ArcCatalog</sup> του ArcGIS Server. Για τον ArcCatalog δεν χρειάζεται κάτοι κάποια εγκατάσταση, κάτως ρυθμί

- η σύνδεση όπως φαίνεται παρακάτω: ArcCatalog μ<br>
ανοίδει τον GIS Servers
	- επιλέγουμε Manage GIS Services. Στο παράθυρο διαλόγου που μας εμφανίζεται εισάγουμε: προσωπικά μας εμφανίζεται
	- The URL To ArcGIS Server instance στο οποίο θέλουμε θέλουμε δηλαδή θέλουμε δηλαδή θέλουμε δηλαδή στο συνδεθούμ<br>Είναι δηλαδή θέλουμε δηλαδή θέλουμε δηλαδή θέλουμε δηλαδή θέλουμε δηλαδή θέλουμε δηλαδή θέλουμε δηλαδή θέλουμε http[://alkis-a832df80d/arcgis/services](http://alkis-a832df80d/arcgis/services)
	- Host Name Server, alkis-a832df80d

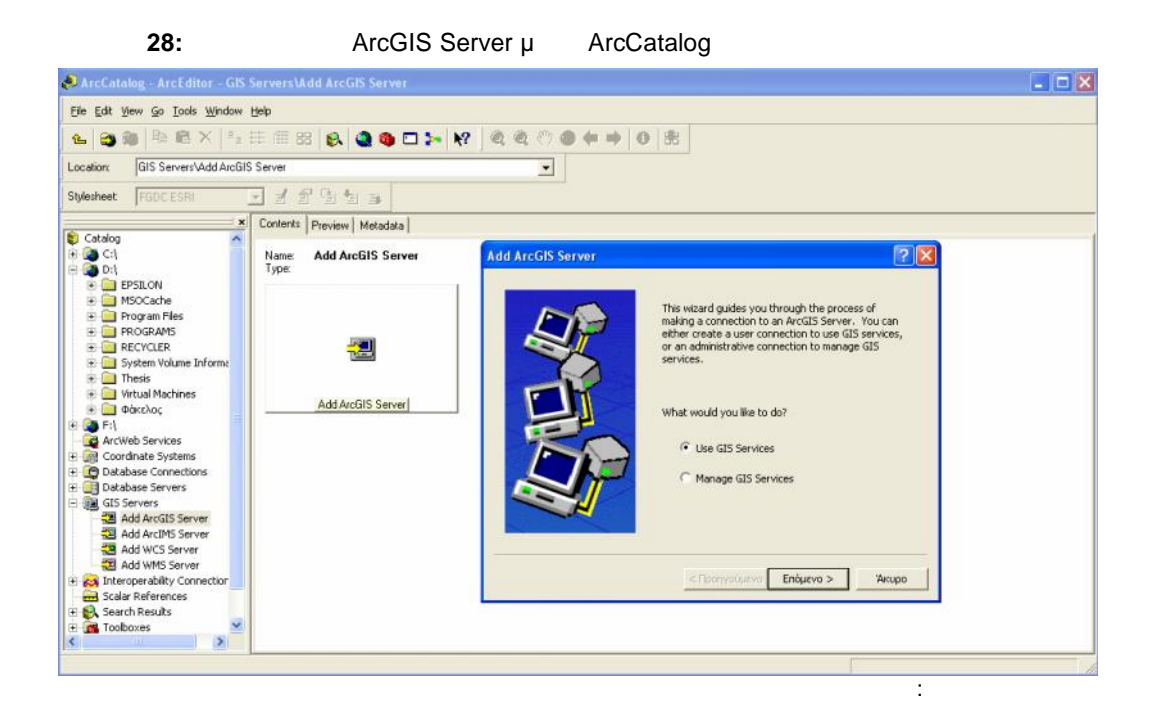

μ GIS Server μ Manager, **φαίνεται στο παρακάτω σχήματ** μαι

**29:** *ArcGIS Server μ* **Manager** 

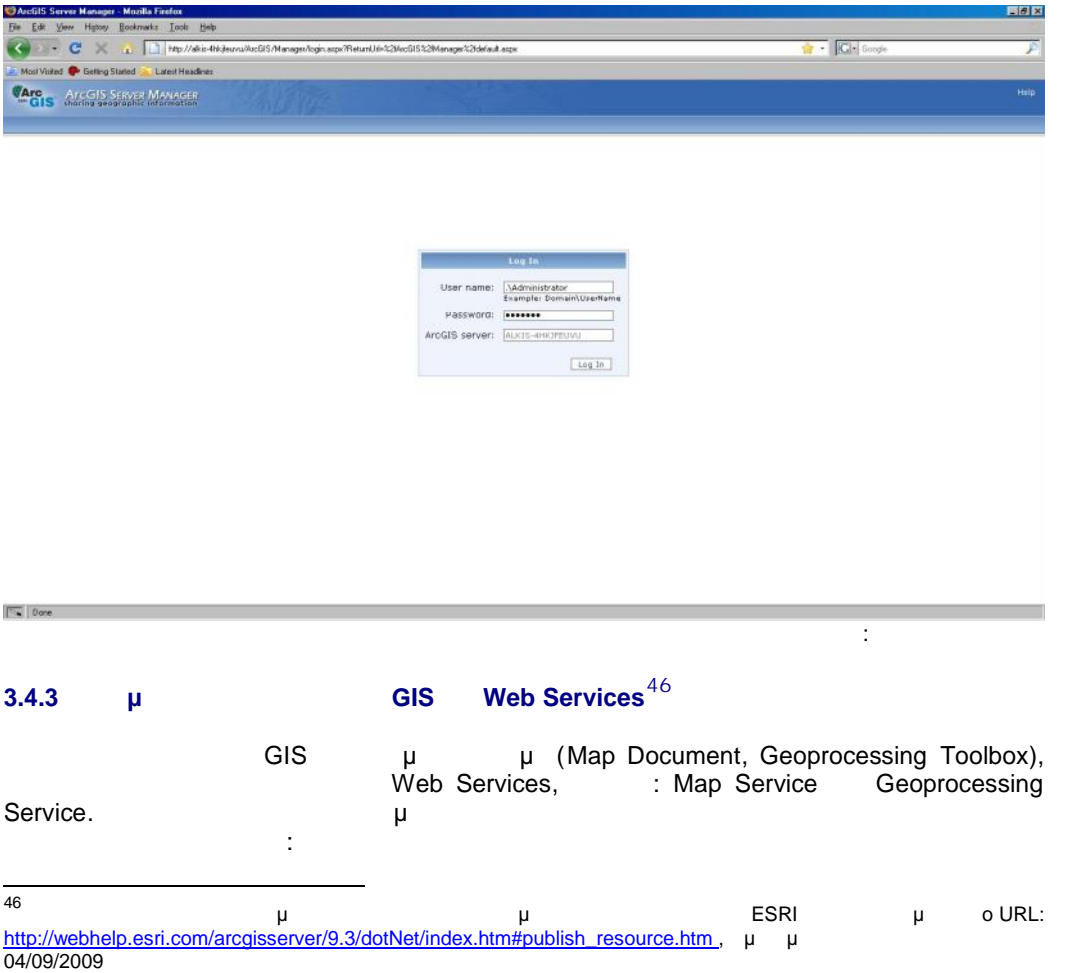

51

PDF

This document was created using

### **3.4.3.1 Δημοσίευση Map Document**

Kanager, and provides a term of the Services → Publish GIS<br>Resource, a term of the Browser Map Document public publish GIS Resources, αναλλά του File Browser Map Document που έχουμε το μέσω του έχουμε δημιουργή στη μέσα το Προϊόν και Προϋπόθεση ο φάκελος που εμπεριέχει το Map Document να είναι κοινόχρηστος.

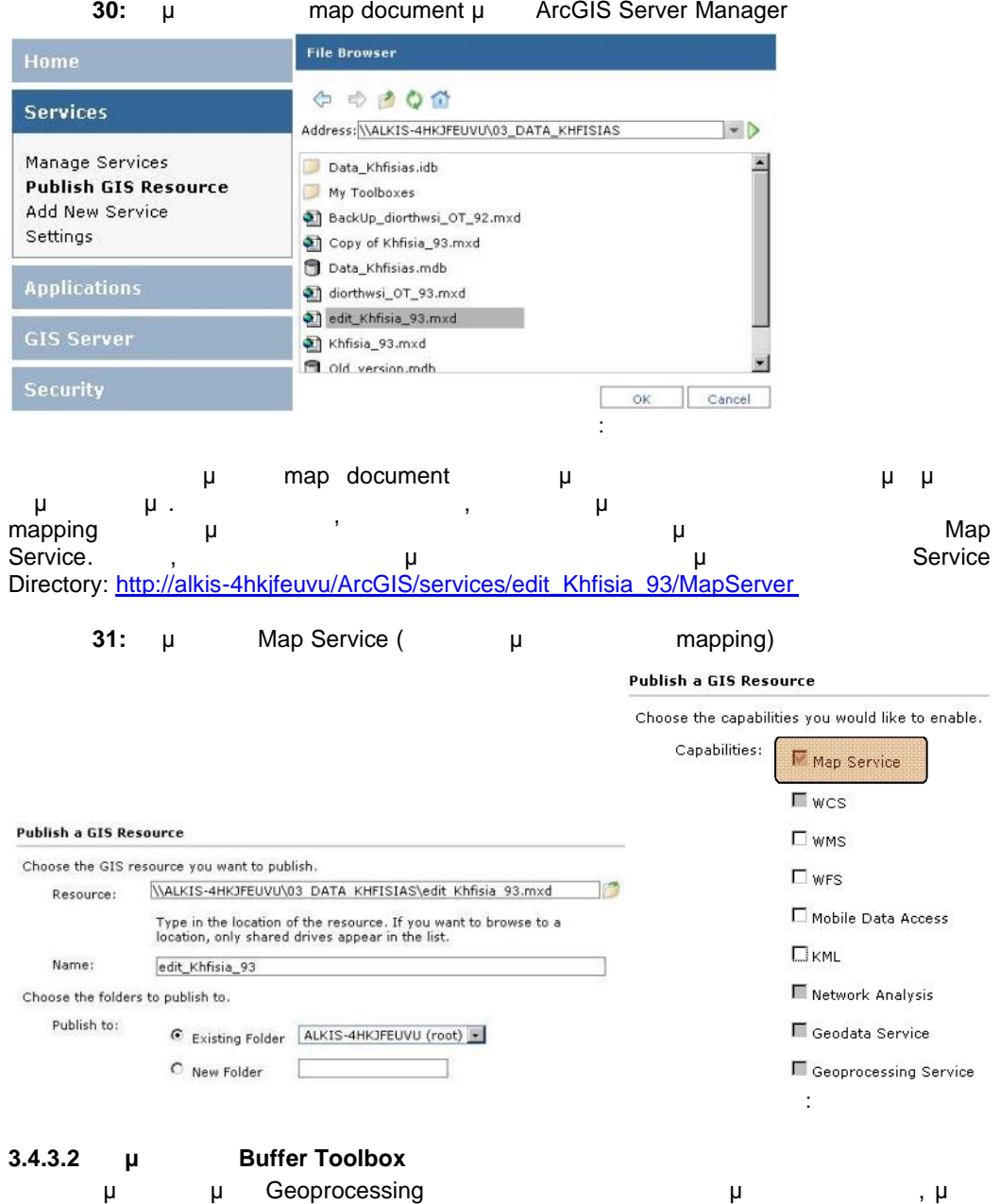

που αναλάτιση της Geoprocessing Buffer Toolbox προμ δημιουργήσει. Πλέον, η υπηρεσία έχει δημοσιευθεί και είναι διαθέσιμη στο παρακάτω Service Directory: http://alki[s-4hkjfeuvu/ArcGIS/services/yourinitials\\_GP\\_Tools/GPServer](http://alkis-4hkjfeuvu/ArcGIS/services/yourinitials_GP_Tools/GPServer)

52

Πηγή: Ιδία επεξεργασία

Πηγή: Ιδία επεξεργασία

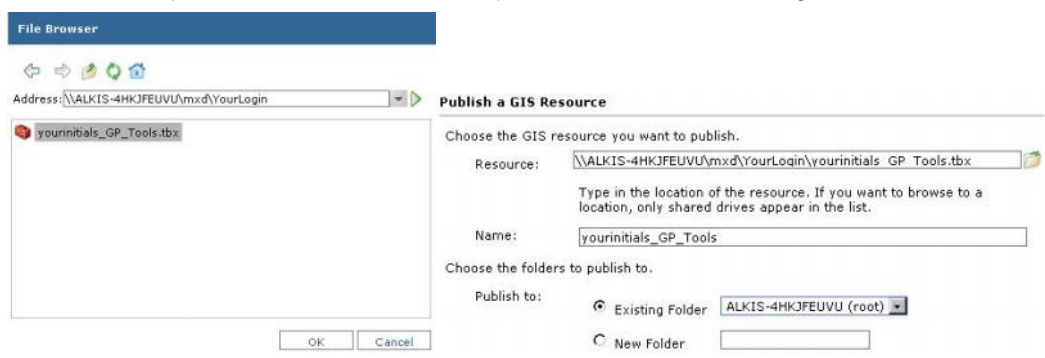

# **32:** μ **Buffer Toolbox μ ArcGIS Server Manager**

# **3.5 Δημιουργία της εφαρμογής μέσω ArcGIS Server Manager**

Σε αυτό το κεφάλαιο παρουσιάζεται αναλυτικά, ο τρόπος δημιουργίας της Web μ την μεσαρμογής με του ΑrcGIS Server Manager<sup>47</sup>. Manager  $\mu$  Applications  $\rightarrow$  Web Applications  $\rightarrow$  Create Web Application. Στην αρχή ορίζουμε το όνομα της εφαρμογής ( Khfisia) περιγράφοντας σύντομα το σκοπό υλοποίησης της, δηλαδή ότι πρόκειται για μια Web πολεοδομική εφαρμογή που απευθύνεται στους υπαλλήλους του Δήμου και στους πολίτες της περιοχής. Το Host θα γίνεται από το μ μ alkis-a832df80d μ $\mu$  80.

### **33:** μ web μ

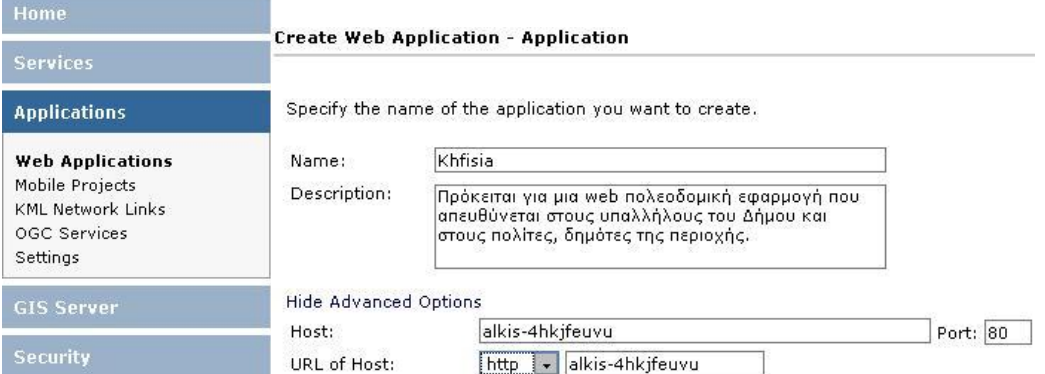

### **3.5.1**  $μ$

- Ακολουθεί ο καθορισμός των επιπέδων που θα συμμετέχουν στην εφαρμογή. μ browse map service τη μιουργήσαμε με π επίπεδα πληροφορίας του χάρτη σε μια οθόνη διαλόγου μέσω της οποίας μας δίνονται οι παρακάτω δυνατότητες. Καθορισμός του συμβόλου που θα έχει κάθε επίπεδο πληροφορίας μετά από
	- εκτέλεση αναζήτησης. Καθορισμός των πεδίων που επιθυμούμε να αναπαρίστανται ως περιγραφική πληροφορία του και τα ονόματα του και τα ονόματα των πεδίων στα ελληνικά ( Alias) και των πεδίων στα ελληνικά ποιο από τα πεδία επιθυμούμε να είναι το πρωτεύου στη λίστα που θα εμφανίζεται το πρωτεύου στη λίστα που θα εμ στο χρήστη.
	- Παραμετροποίηση της εμφάνισης των ιδιοτήτων των αντικειμένων μέσω HTML Editor.

47 Περισσότερες μπορείες μπορείες μπορείες μπορείες μπορείες στην ιστορεία της ΕSRI και συγκεκριμένα στο URL: http://webhelp.esri.com/arcgisserver/9.3/dotNet/index.htm#intro\_web\_apps \_mgr.htm, μ μ πρόσβασης 04/09/2009

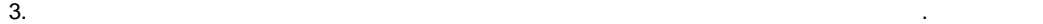

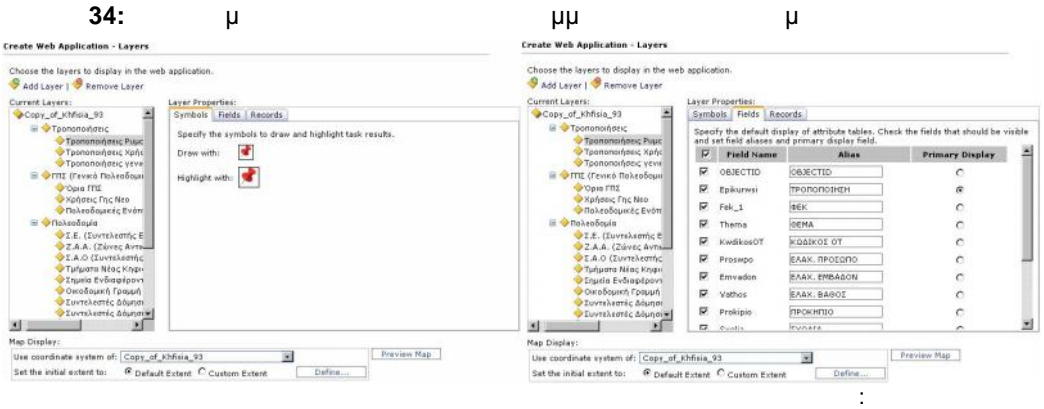

# **3.5.2 μ**

Η πολεοδομική εφαρμογή του Δήμου Κηφισιά`ς θα διαθέτει τα παρακάτω εργαλεία:

- Editor (
<sub>γ</sub>
- Buffer (purification purification purification purification purification purification purification purification purification purification purification purification purification purification purification purification pur
- Αναζήτηση ΟΤ
- Αναζήτηση Οδού Η ενεργοποίηση τους μέσω του Manager παρουσιάζεται παρακάτω:
- Πρώτο εργαλείο που προσθέτουμε στην εφαρμογή είναι το Editor. Με αυτό τον τρόπο παρέχεται η δυνατότητα στους να επειμβαίνουν απευθείας στη βάση δεδομένων απευθείας στη βάση δεδομένων στη βάσ
- του Δήμου και να την ενημερώνουν / τροποποιούν. Ουσιαστικά, αυτή η δουλεία θα πρέπει να
- γίνεται από έμπειρους μηχανικούς του Δήμου και όχι από τον απλό πολίτη, ο οποίος φυσικά, authentication **μ**
- εξειδικευμένα εργαλεία.
	- Για την ενεργοποίηση του Εditing Web εφαιρισμός, απαιτολογίας προσελεύτητα είναι η προσελεύτητα προσελεύτητα π
	- $\mu$  sde  $\mu$  non-pooled, editing  $\mu$  non-pooled,

υπηρεσίας η οποία θα παρέχει τη δυνατότητα του editing στη βάση μόνο σε ένα χρήστη ανά Instance. (Fig. 3) is a παιτικά προϊόντα που θέλουμε να συμμετέχουν στο Μερικά που θέλουμε να συμμετέχουν στο Μ μ<br>Versioned

# **εικόνα της υπηρεσίας σε προϊόνα της υπηρεσίας σε προϊόνα της υπηρεσίας σε προϊόνα της υπηρεσίας σε προϊόνα της υπηρεσίας σε προϊόνα της υπηρεσίας σε προϊόνα της υπηρεσίας σε προϊόνα της υπηρεσίας σε προϊόνα της υπηρεσίας**

 $\sim$   $\alpha$ 

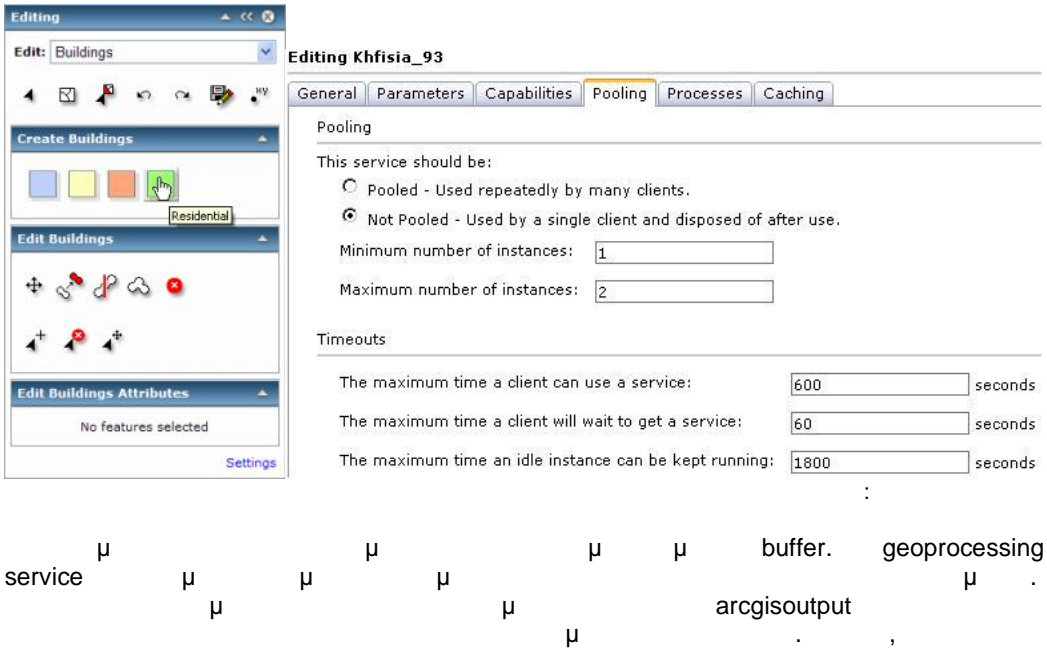

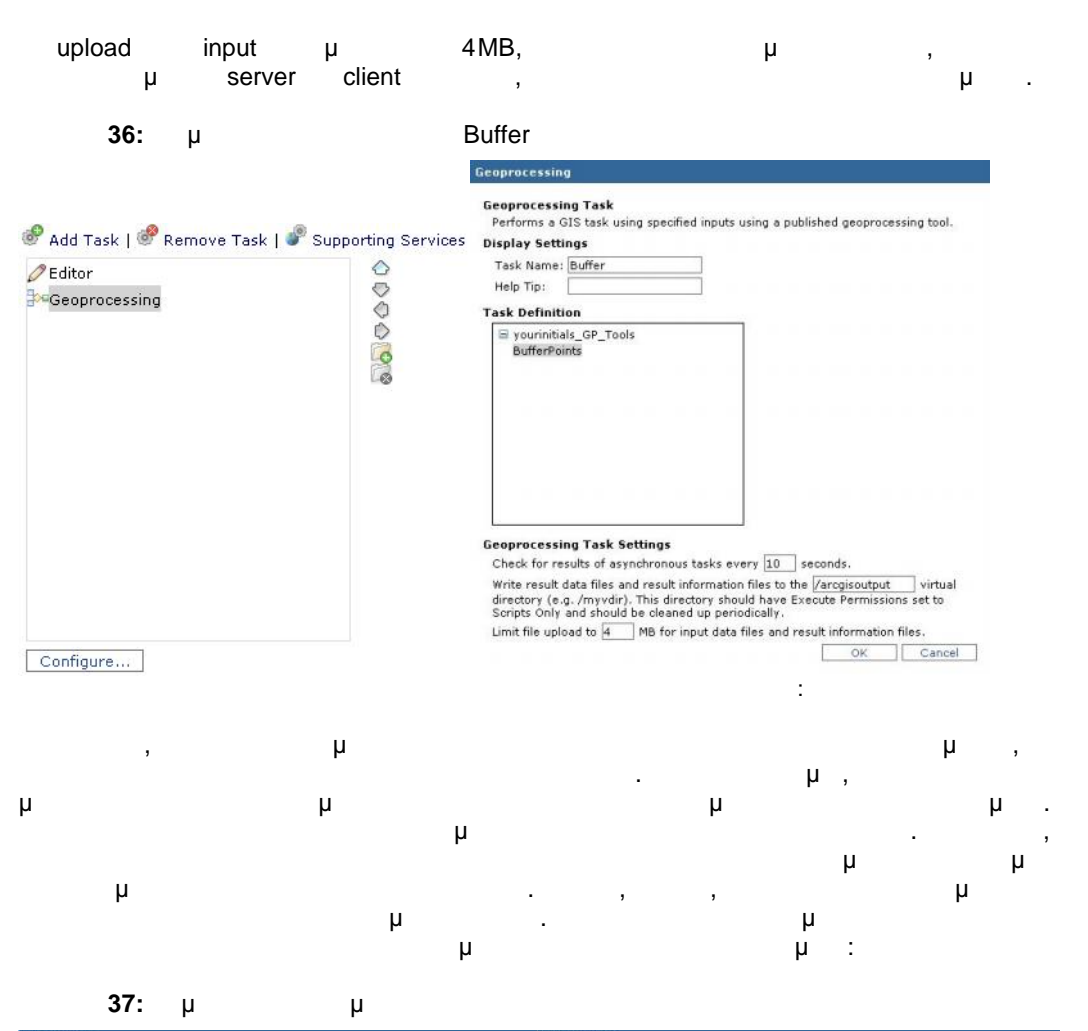

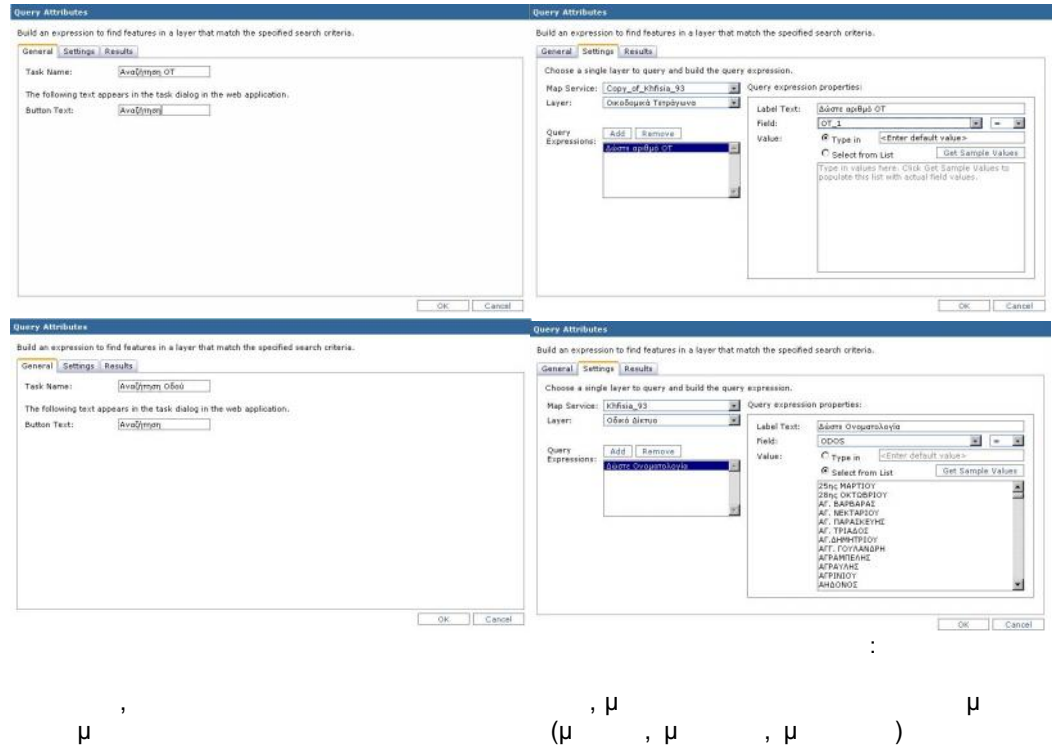

εκτυπώνει δίνοντας το δικό του τίτλου κάθε φορά.

55

**PDF** 

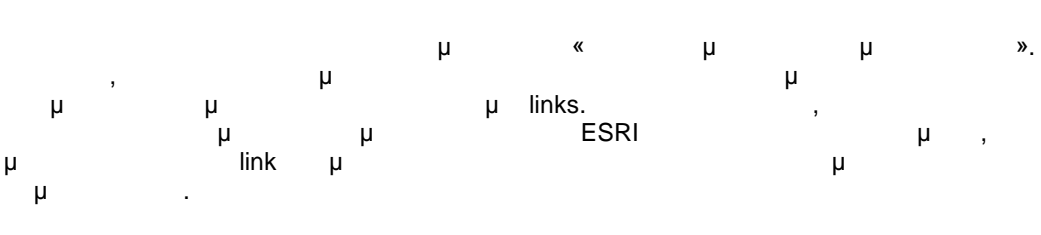

**Create Web Application - Page Properties** 

**εικόνα των ιδιοτήτων της σελίδας των ιδιοτήτων της σελίδας των ιδιοτήτων της σελίδας των ιδιοτήτων της σελίδας** 

Select the properties to apply to the web page.

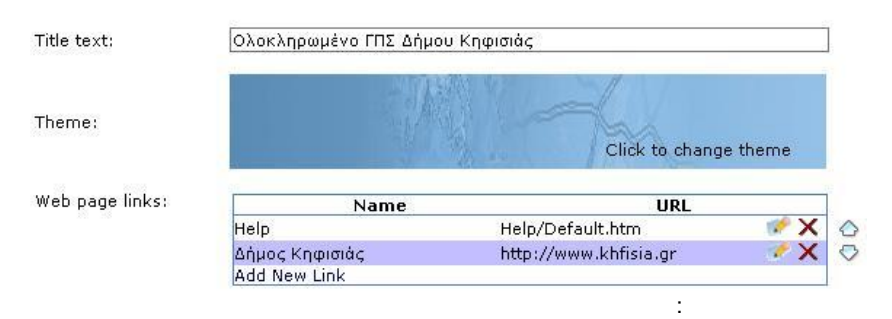

# **3.6 Π**

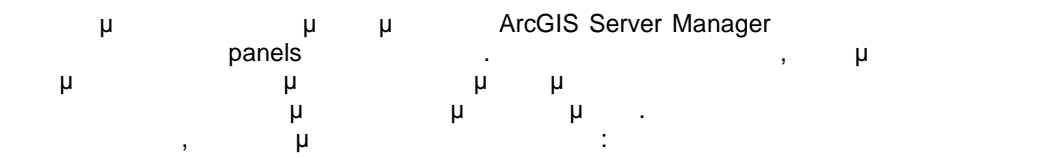

### **3.6.1 Δημιουργία νέων Panels**

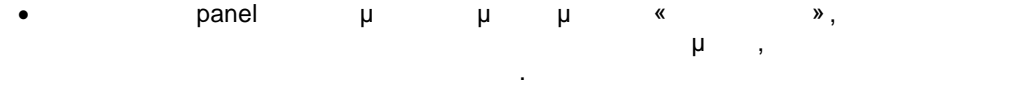

- Το δεύτερο panel έχει τίτλο «Εργαλεία» και φιλοξενεί όλα τα εργαλεία που δημιουργήθηκαν (edit, buffer, αναζητήσεις, εκτύπωση) προσφέροντας στο χρήστη τη διάθεση τους από ένα κεντρικό σημείο της εφαρμογής. **•**  $\qquad \qquad$  panel  $\qquad \qquad$  μ
- $\kappa$  μ $\kappa$ παρουσιάζουν τη διαχρονική πολεοδομική εξέλιξη του Δήμου Κηφισιάς. Ο χρήστης μπορεί να ανοίγει τα συγκεκριμένα έγγραφα σε .pdf μέσω των σχετικών μ.

Παρακάτω παρατίθεται ο κώδικας που χρησιμοποιήθηκε για την ανάπτυξη των panels:

**3.5.3 Ιδιότητες της σελίδας**

PDF

<div id="Div5" style="width: 100%; border: solid 1px #66666 6; height: auto"> <asp:Panel ID="Info\_Panel\_Header" runat="server" CssClass="MapViewer\_WindowTitleBarStyle" Height="24px"> <div style="padding:4px; cursor: default; vertical -align: middle;"> <div id="Div6" class="appFloat1" style="vertical -align: middle;">Πληροφορίες</div> <div id="Div7" class="appFloat2" style="vertical -align: middle;"> <img id="Img2" src="images/expand.gif" alt="Expand" onmousedown="toggleConsolePanel('Info\_Panel')" style="cursor: pointer" / </div> </div> </asp:Panel> <asp:Panel ID="Info\_Panel\_Collapse" runat="server" CssClass="MapViewer\_CollapsePanel" style="display: block;"> <asp:Panel ID="Panel4" runat="server" Height="90" style="padding: 0px 0px 10px 0px; width: 100% "> <div id="Div8" style="width : 100%; height: 100%;"> Το Σύστημα βρίσκεται σε Δοκιμαστική Λειτουργία.  $\frac{1}{2}$  Another  $\frac{1}{2}$  Another Separation in the Association of Association in the MES and  $\frac{1}{2}$ " μμ μ<br><br /> ' <a href="mailto:alastiak@hotmail.com">alastiak@hotmail.com</a> </div> </asp:Panel> </asp:Panel>  $\langle$ div $>$ Πηγή: Ιδία επεξεργασία **40:**  $\sum_{n=1}^{\infty}$  **banel «**EPRASE» <div id="Div1" style="width: 100%; border: solid 1px #666666; height: auto">

**εικόνας ανάπτυξης του panel «Πληροφορίες»** »

<asp:Panel ID="Tasks\_Panel\_Header" runat="server" CssClass="MapViewer\_WindowTitleBarStyle" Height="24px"> <div style="padding:4px; cursor: default; vertical -align: middle;"> <div id="Div2" class="appFloat1" style="vertical-align: middle;"> </div><br><div id="Div3" class="appFloat2" style="vertical-align: middle;"> </ng id="Img1" src="images/expand.gif" alt="Expand" onmousedown="toggleConsolePanel('Tasks\_Panel')" style="cursor: pointer" /> </div>  $\langle$ div $>$ </asp:Panel> <asp:Panel ID="Tasks\_Panel\_Collapse" runat="server" CssClass="MapViewer\_CollapsePanel" style="display: none;"> sasp:Panel ID="Panel3" runat="server" Height="90" style="padding: 0px 0px 10px 0px; width:<br>100% ">  $100<sup>2</sup>$ <div id="Div4" style="width: 100%; height: 100%;"> <div id="Div13"> <asp:Menu ID="TaskMenu" runat="server" Style="left: 0px; position: relative;top: 0px;" Orientation="Vertical" DynamicMenuItemStyle -Height="10" BackColor="Transparent" DynamicHorizontalOffset="2" Font -Names="Verdana" Font-Size="8pt" ForeColor="Black" StaticSubMenuIndent="10px" Height="12px" CssClass="appFloat1" DynamicPopOutImageUrl="~/images/expand\_right2.gif" StaticPopOutImageUrl="~/images/expand.gif"> </asp:Menu> </div>  $\langle$ div $>$ </asp:Panel> </asp:Panel>  $\langle$ div $>$ 

**41:**  $\sum_{n=1}^{\infty}$  **banel «** None

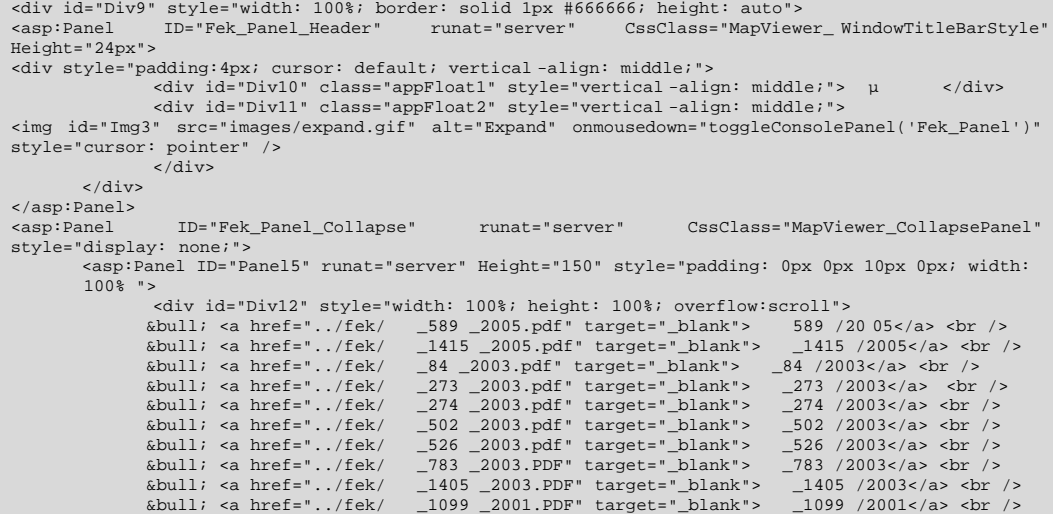

SOLID<br>CONVERTER

Πηγή: Ιδία επεξεργασία

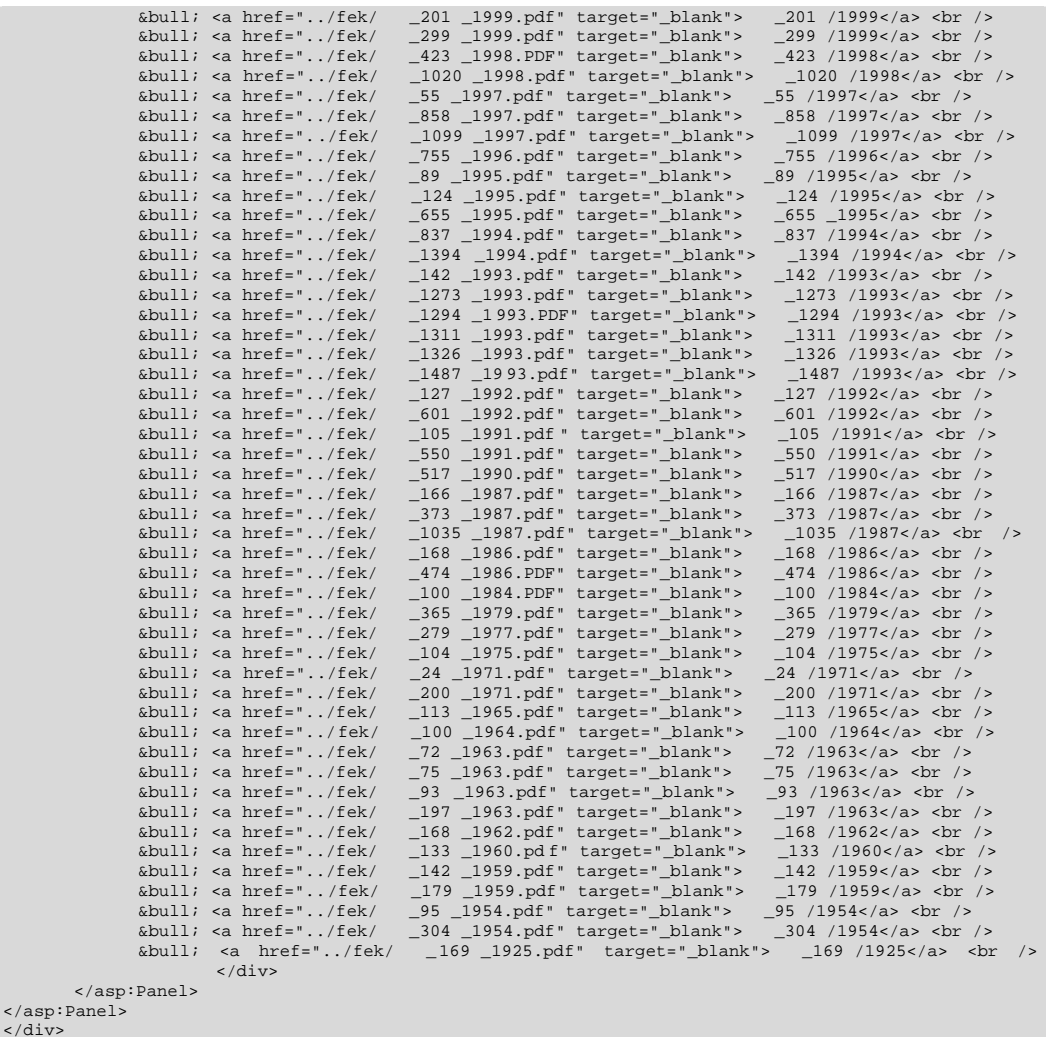

### **3.6.2 Web Control**

παραμετροποίηση του συστήματος περιελέον, της περιελέον, της δημιουργίας περιελέσματος περιελέους νέους νέους ν Web Control (Go to XY location),  $\mu$  and  $\mu$  is properties  $\mu$  in  $\mu$ βάσει συντεταγμένων. Πρόκειται για ένα χρήσιμο εργαλείο, καθώς σε αρκετές περιπτώσεις (ιδίως όταν οι χρήστες είναι μηχανικοί) η βάση αναζήτησης ή εντοπισμού μπορεί να μην είναι κάποια περιγραφική πληροφορία αλλά συγκεκριμένο στιγματική πληροφορία προσειγματική πληροφορία που τα δεδομένα παρήχθησαν είναι σε προβολικό ΕΓΣΑ '87, γι' αυτό το εργαλείο αναπτύχθηκε ώστε να προσωπικέ να αναπτύχθηκε ώστε δέχεται αποκλειστικά X, Y συντεταγμένες, δηλαδή μέτρα. Ο κώδικας που χρησιμοποιήθηκε διατίθεται ελεύθερα ως sample από την ESRI. Η διαδικασία που ακολουθήθηκε για την επιτροποιησία που ακολουθήθηκε για την επιτροποιησία που ακολουθήθηκε για την επιτροποιησία που ακολουθήθηκε για την επιτροποιησία που ακολο ενεργοποίηση του συγκεκριμένου εργαλείο παρουσιάζεται παρακάτω:

The Total Total Total Go to XY location περιλαμβάνει της εξής της εξής της εξής της εξής της εξής της εξής της

- Default.aspx: Web  $\mu$  Web ADF<br>MapResourceManager, Map, Toolbar-Controls  $\mu$  μ MapResourceManager, Map, Toolbar Controls **και παραμετροποιημένο** μ User Control (GoToLocation.ascx)
- To GoToLocation.asxc: Function.asxc: μης User Control μεριλαμβάνει εναιλαμβάνει εναιλαμβάνει εναιλαμβάνει εναι<br>Εναιλεί εναι το μεριλαμβάνει εναιλαμβάνει εναιλεί εναι μεριλαμβάνει εναιλεί με μεριλαμβάνει εναι με μεριλαμβάν **panel με δυο την εισαγωγή της Χ και Υ παραμέτρον εισαγωγή της Χ και Υ παραμέτρου.** Δυ zoom pan στο μεταγμένο συντεταγμένο συντεταγμένο με στο συγκεκριμένο συντεταγμένων. Πριν στο συγκεκριμένο συντ<br>Στο συντεταγμένο συντεταγμένο συντεταγμένων. Επιτροποιείται συντεταγμένων. Επιτροποιείται συντεταγμένων. Επιτρ
- GoToLocation.ls: JavaScript file  $\mu$ zoom pan μ<sup>ικ</sup> WebADF JavaScript
- Σχετικά με την ενεργοποίηση του εργαλείου ακο λουθούνται τα παρακάτω βήματα:

Πηγή: Ιδία επεξεργασία
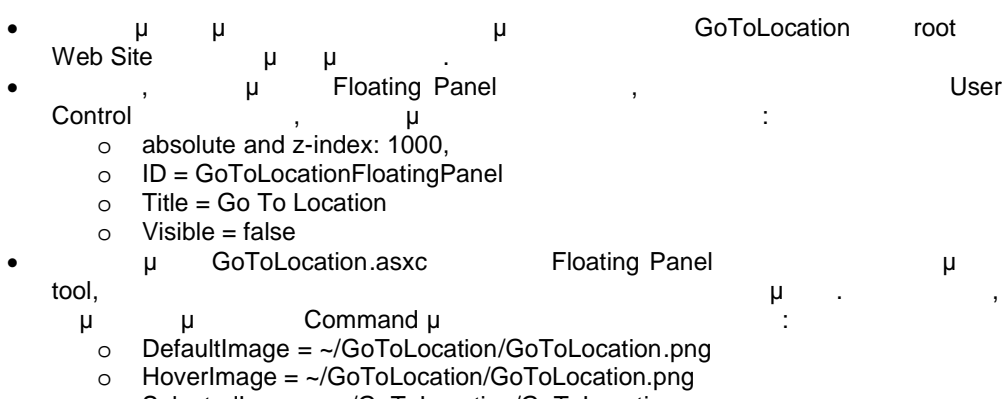

- o SelectedImage = ~/GoToLocation/GoToLocation.png
- o Name = GoToLocation
- o ClientAction = \$find('GoToLocationFloatingPanel\_GoToLocation1').toggle()

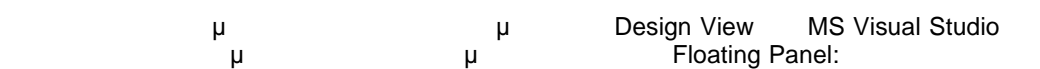

**42:** *μ* Go To Location

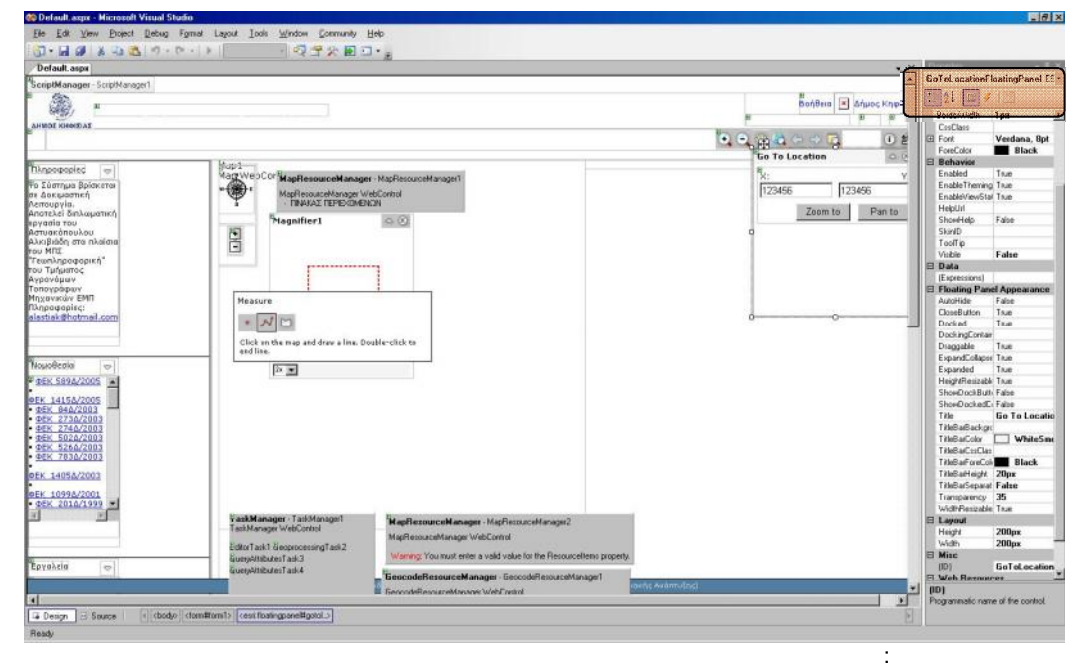

**43:**  $\blacksquare$  **13:**  $\blacksquare$  **13:**  $\blacksquare$  **14:**  $\blacksquare$  **14:**  $\blacksquare$  **14:**  $\blacksquare$  **14:**  $\blacksquare$  **14:**  $\blacksquare$  **14:**  $\blacksquare$  **14:**  $\blacksquare$  **14:**  $\blacksquare$  **14:**  $\blacksquare$  **14:**  $\blacksquare$  **14:**  $\blacksquare$  **14:**  $\blacksquare$  **14:**  $\blacksquare$  **14:**  $\blacksquare$ 

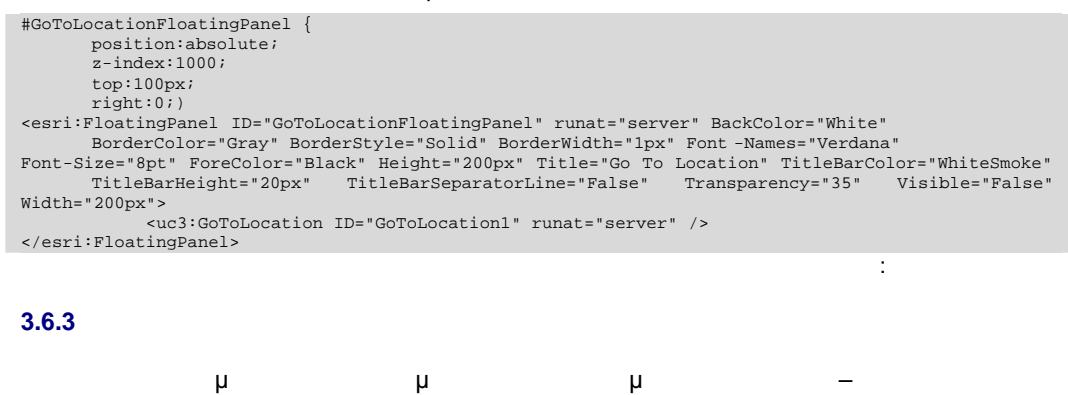

59

ם

**SOLID**<br>CONVERTER

της περιλαμβάνοντας τις εξής παραμετροποιήσεις:

- **•** Panels μ $( \ldots$  Results  $\rightarrow$   $\mu$ ) και η πληροφορία που εμπεριέχουν
- Footer μ

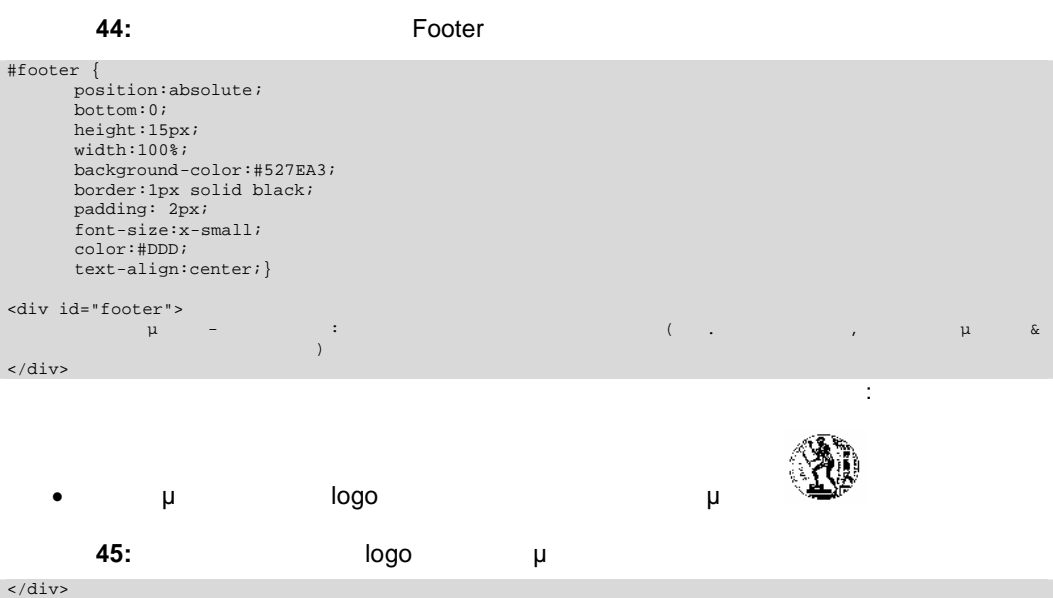

<img src="images/logo.png" style="margin -left:5px; height:50px; float:left;"> <div style="padding-top:15px">

<asp:Label ID="PageTitle" runat="server" Text=" Ολοκληρωμένο ΓΠΣ Δήμου Κηφισιάς" Font-Size="12pt" Font-Names="Verdana" ForeColor="White" Font -Bold="True" style=" z-index: 100; padding: 0px 5px 0px 5px" CssClass="appFloat1"></asp:Label>

 $\langle$ div $>$ 

Πηγή: Ιδία επεξεργασία

PDF

PDE

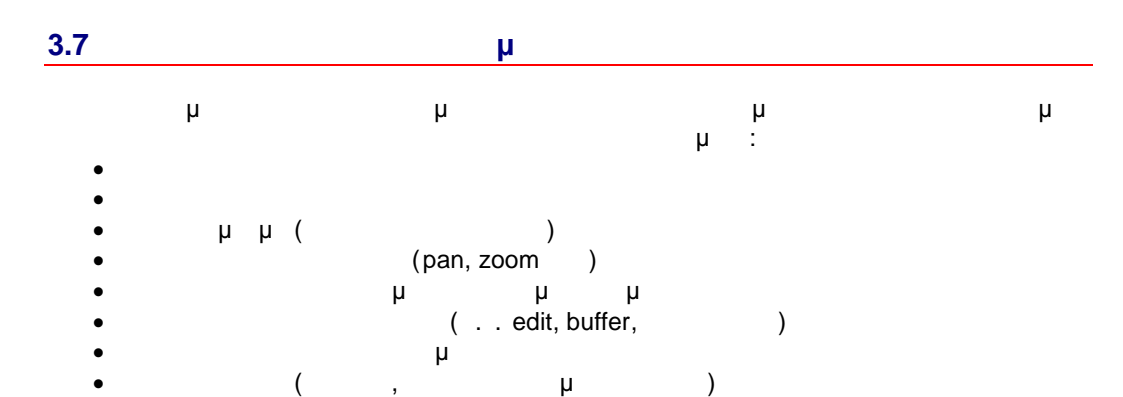

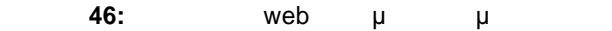

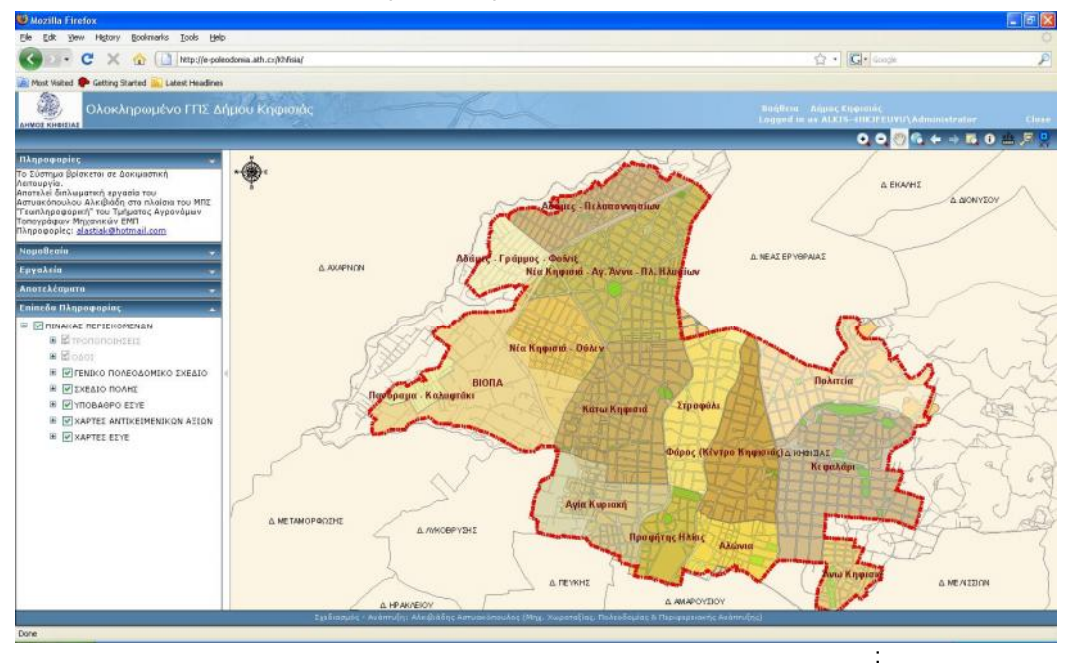

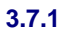

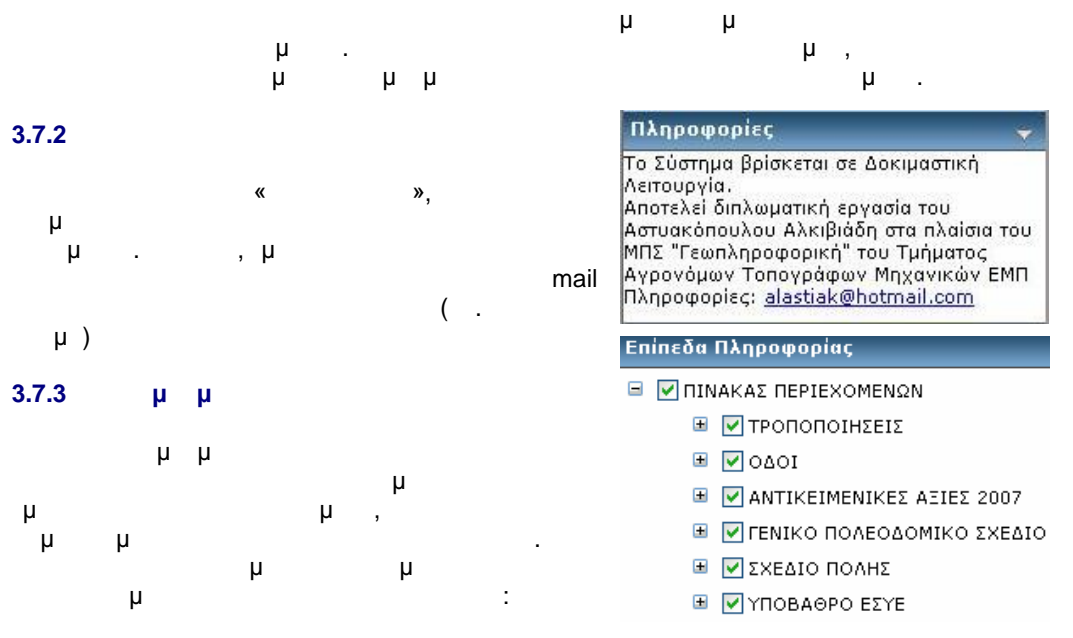

61

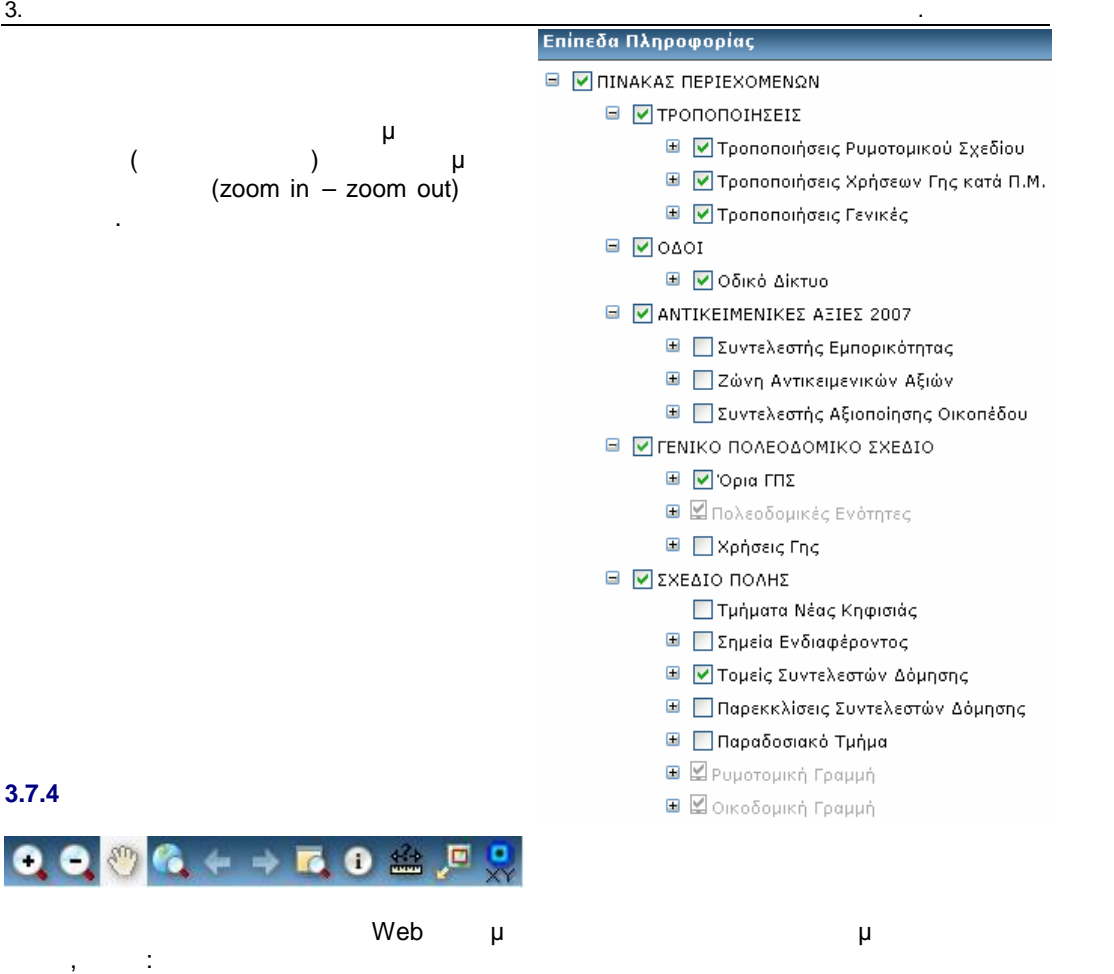

Δυναμική εστίαση σε συγκεκριμένη περιοχή του χάρτη (zoom in)

- Δυναμική σμίκρυνση σε περιοχή του χάρτη (zoom out)
- (pan)
- (zoom extend)
- Απεικόνιση σε προηγούμενη
- μ μ (zoom preview) μ μ (zoom next)
- (identify)
- (Measure)
- (overview map)
	- Εστίαση σε συγκεκριμένος ζεύγος συντεταγμένων (Go to XY)
- Τα εργαλεία πλοήγησης που παρέχει η εφαρμογή στους χρήστες είναι τα ακόλουθα:

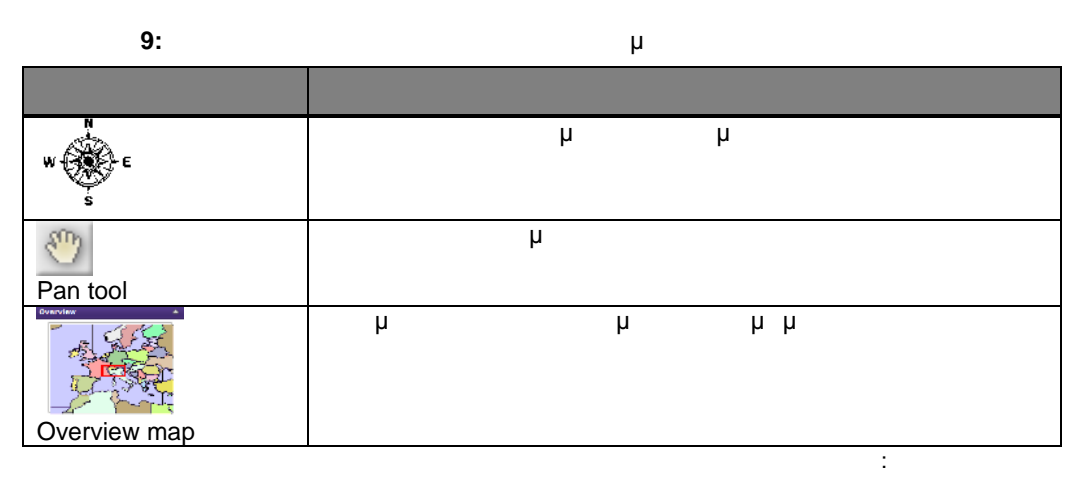

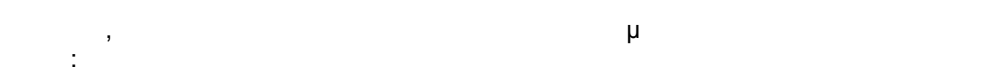

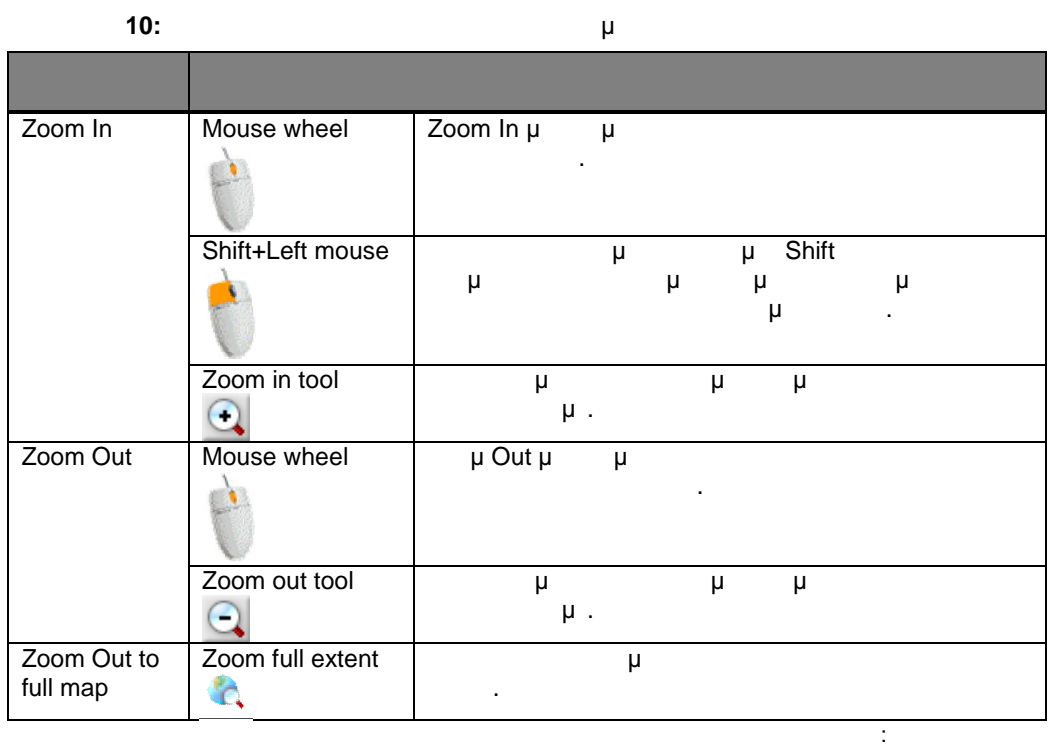

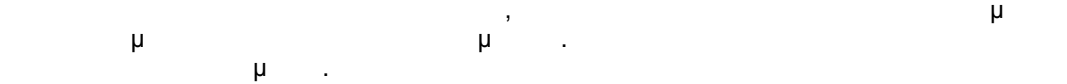

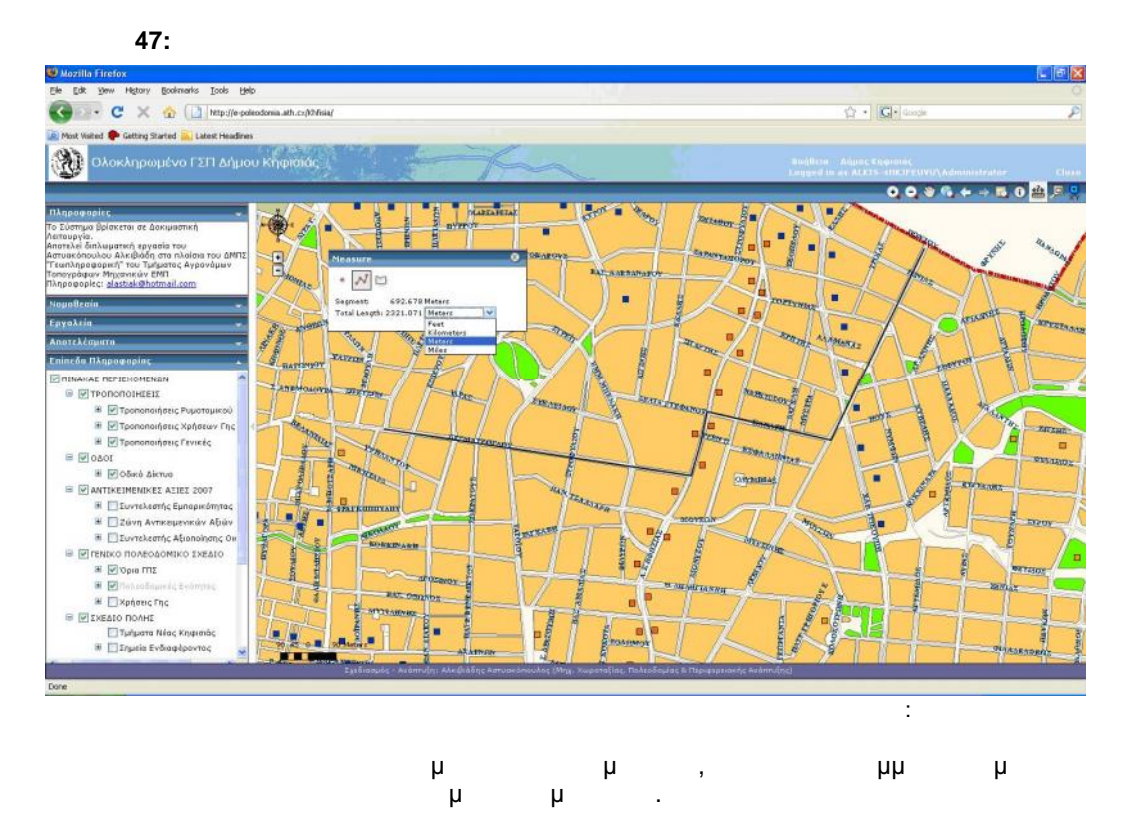

SOLID<br>CONVERTER PDF

**PDF** 

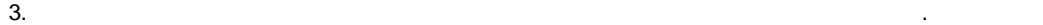

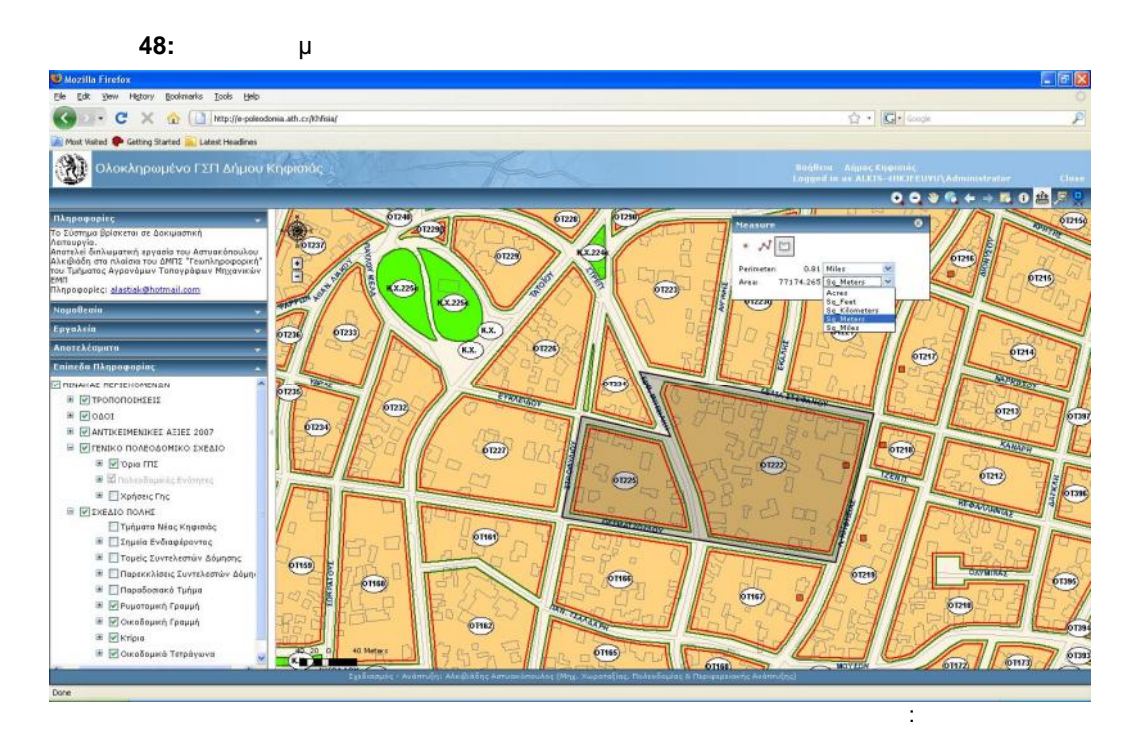

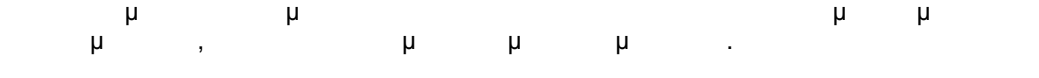

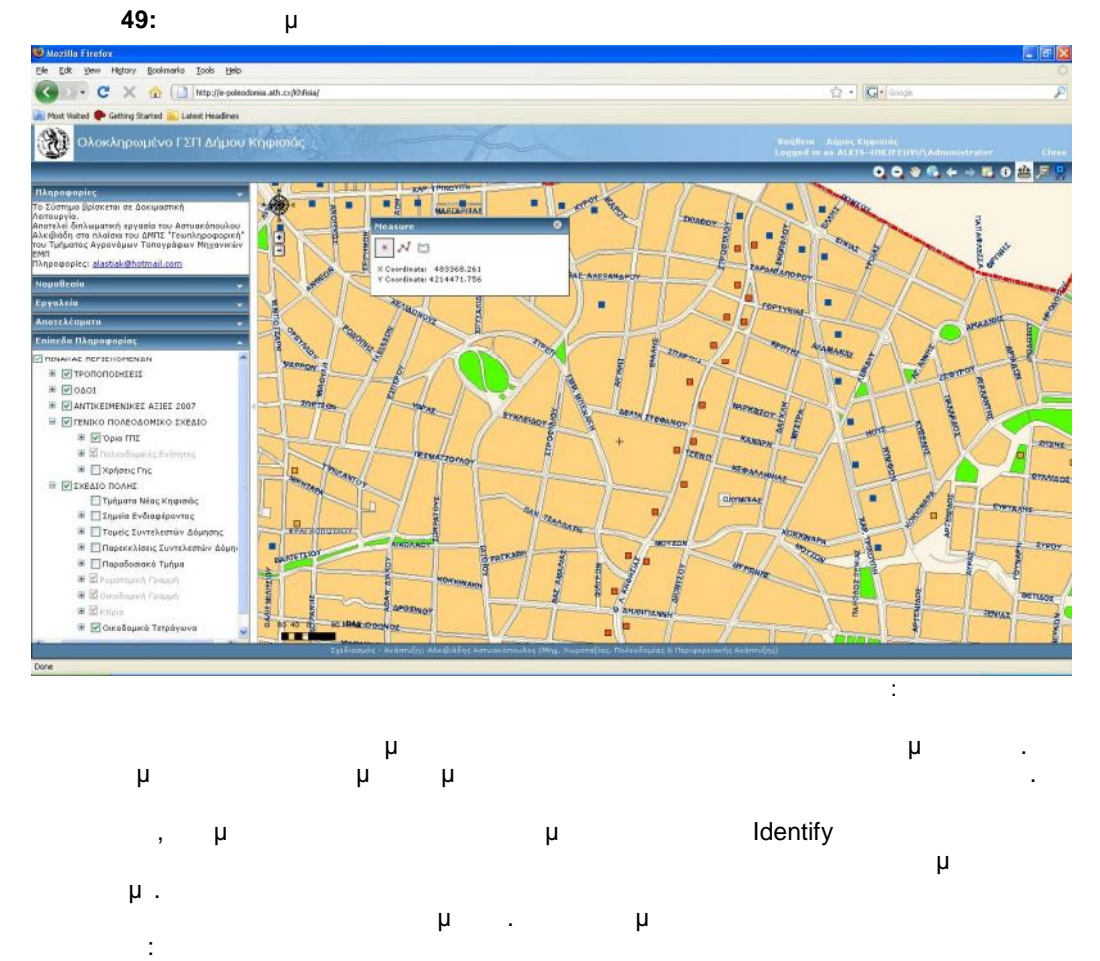

64

SOLID<br>CONVERTER PDF

PDF

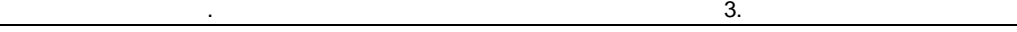

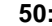

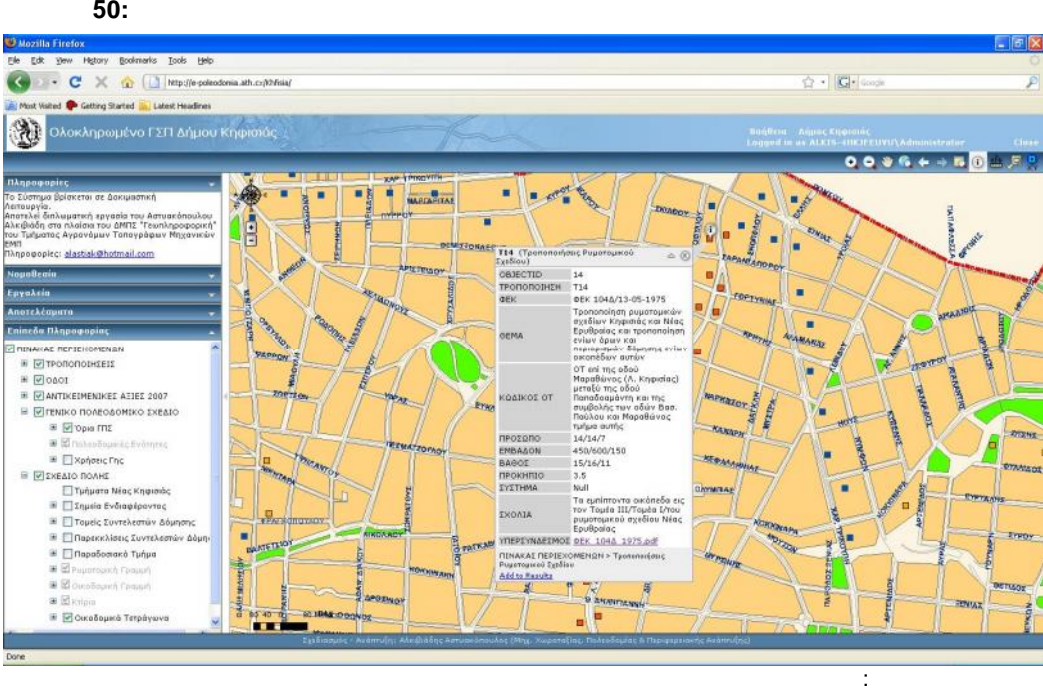

## **3.7.5 ΠΕΡΙ ΠΕΡΙ ΠΕΡΙ ΠΕΡΙ ΠΕΡΙ ΠΕΡΙ**

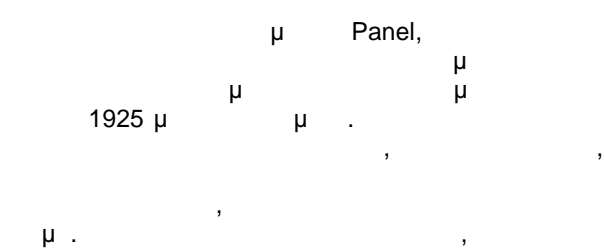

pop-up window **μπορεί το διαβάσει το δια** 

μ .pdf.

## **3.7.6 Περιοχή των εργαλείων**

(Editor)

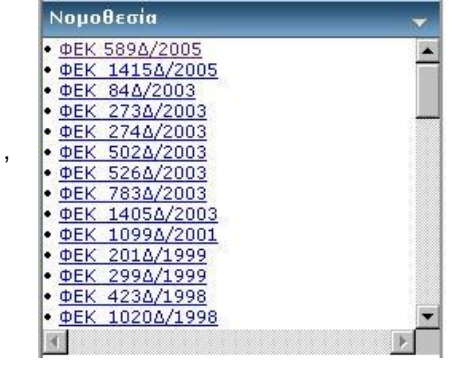

Εργαλεία Από πλευράς εργαλείων, η εφαρμογή παρέχει τις εξής δυνατότητες: Ψηφιοποίηση Ψηφιοποίηση μ μ buffer μ Βuffer Σημείων επίσης δυο είδη αναζητήσεων, η μια που Αναζήτηση ΟΤ Αναζήτηση Οδού ονοματολογίας του. Εκτύπωση **3.7.6.1 Ψηφιοποίηση (Editor)** Μέσω της φόρμας επεξεργασίας που έχουμε δημιουργήσει, δίνουμε τη δυνατότητα στο χρήστη προσθήκης γεωγραφικών αντικειμένων (σημ είο, γραμμή, πολύγωνο), μετακ ίνησης ενός αντικειμένου και επιλογή της διαγραφής του απευθείας στην κεντρική βάση δεδομένων . Με αυτό τον τρόπο, η βάση μπορεί να ενημερώνεται συνεχώς από το Δήμο, αλλά και από ιδιώτες μηχανικούς μηχανικούς μηχανικούς μηχανικούς να υπάρχει η δέσμευση είναι χωρίς να νός συγγράφει να και υπάρχει ζήτημα μετάπτωσης δεδομένων σε κοινό format.

Σε μια χρονική στιγμή, μόνο ένα επίπεδο πληροφορίας μπορεί να επεξεργάζεται ο χρήστης. Επιλέγεται αυτό από μια drop-down list (όπως φαίνεται στο παρακάτω σχήμα) και

65

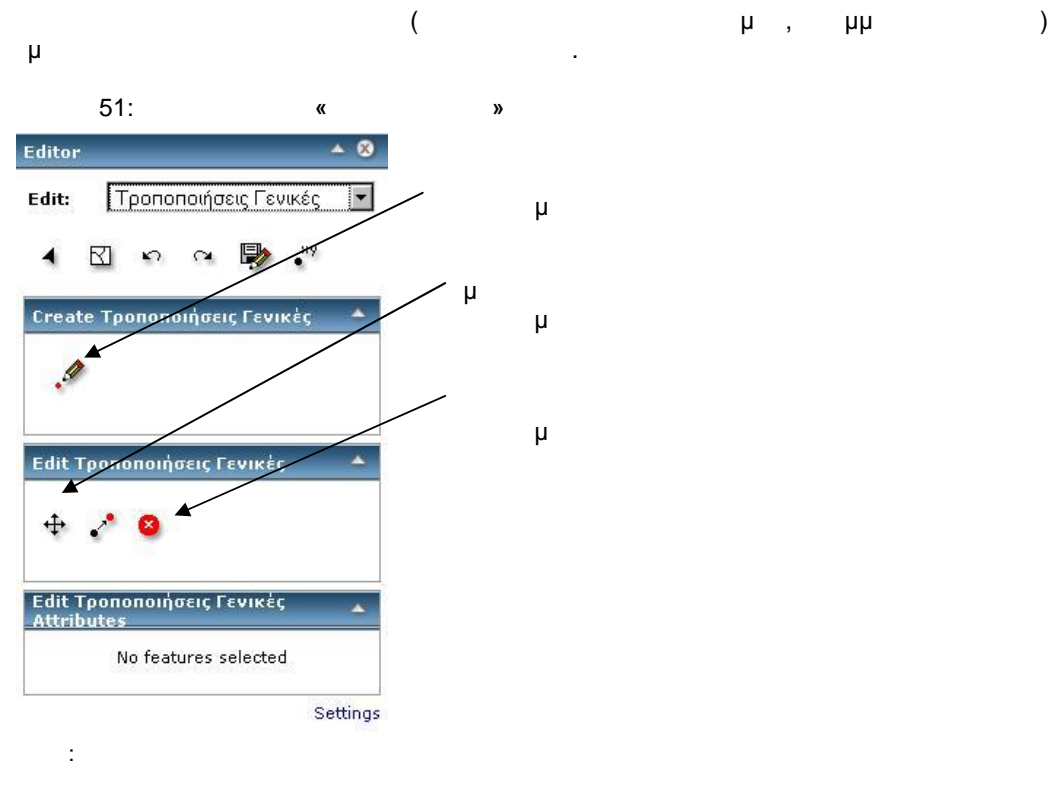

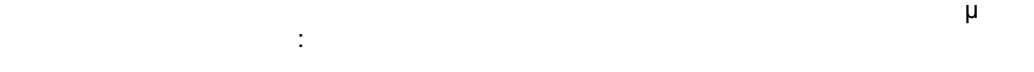

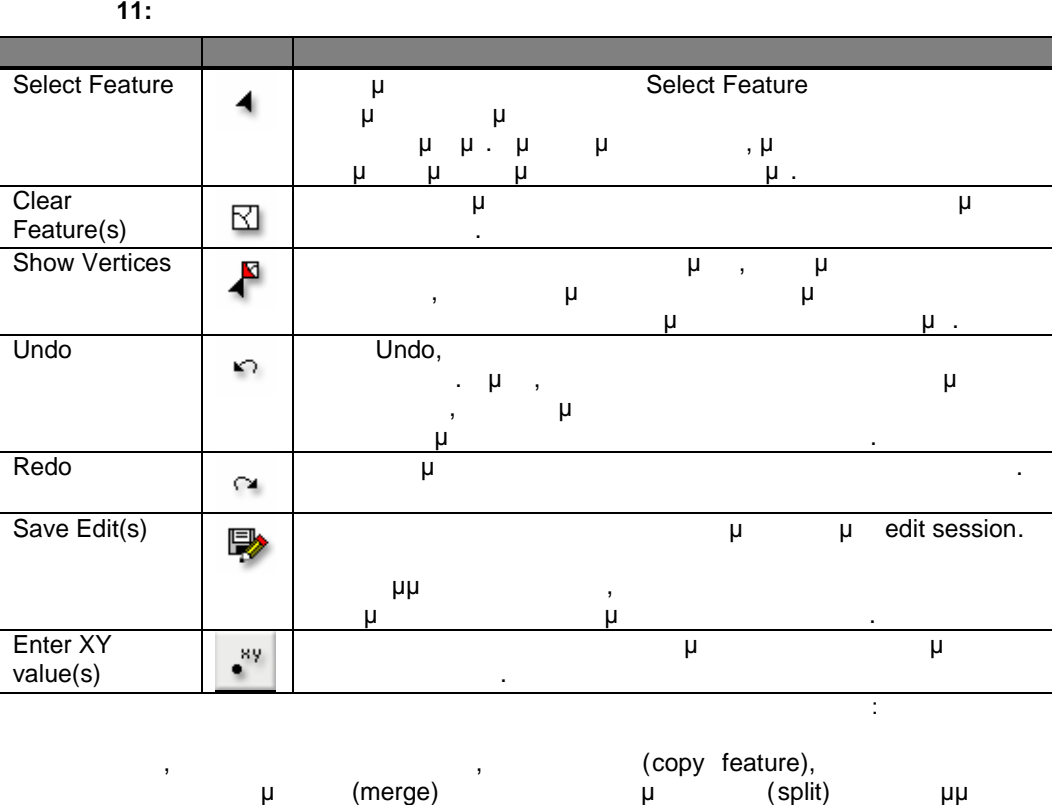

περιστότερων αντικειμένων (merge) και ο διαχωρισμός τους (split) για γραμμικά και γραμμικά και γραμμικά και γρ πολυγωνικά αντικείμενα.

66

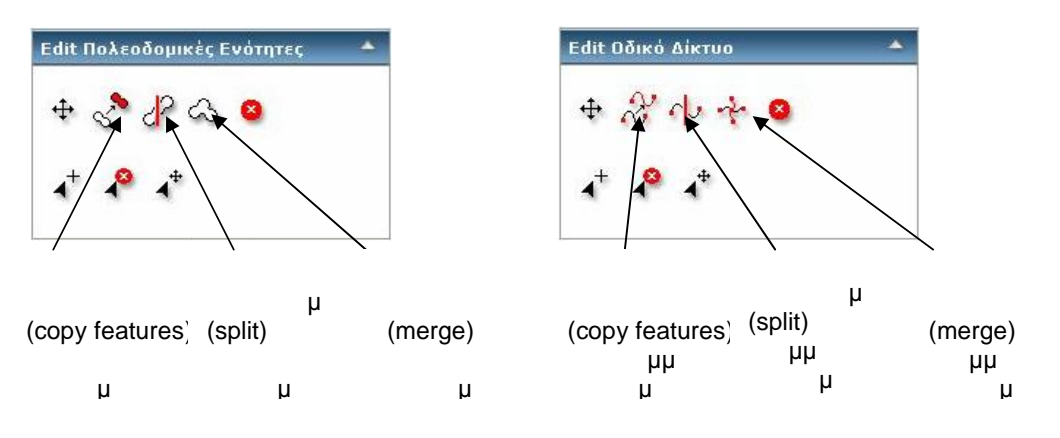

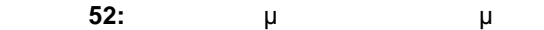

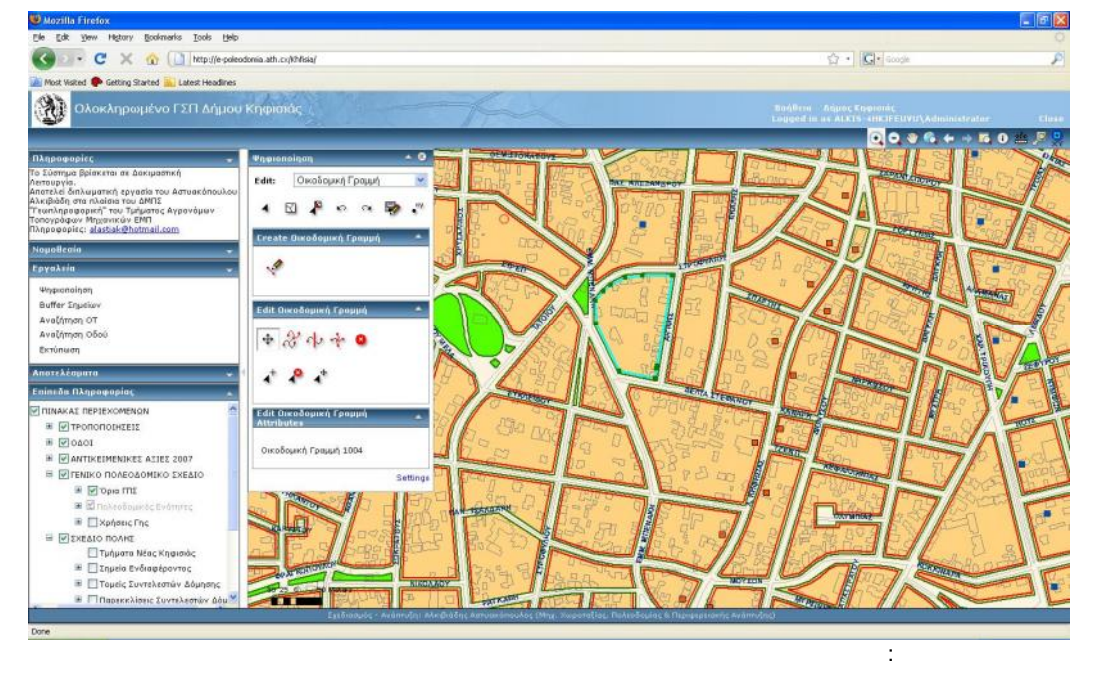

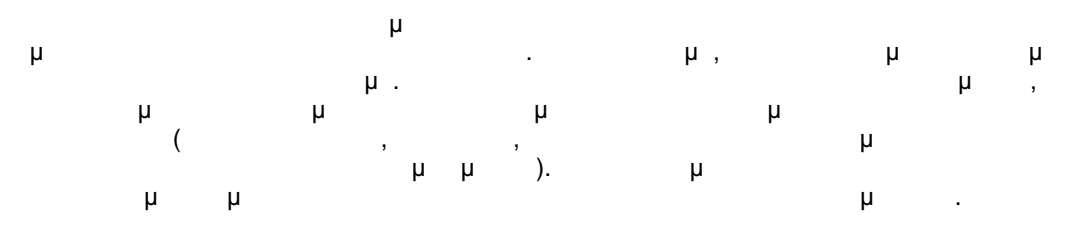

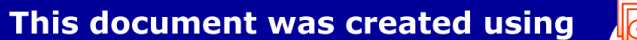

PDF

**PDF** 

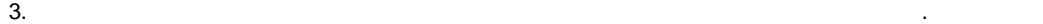

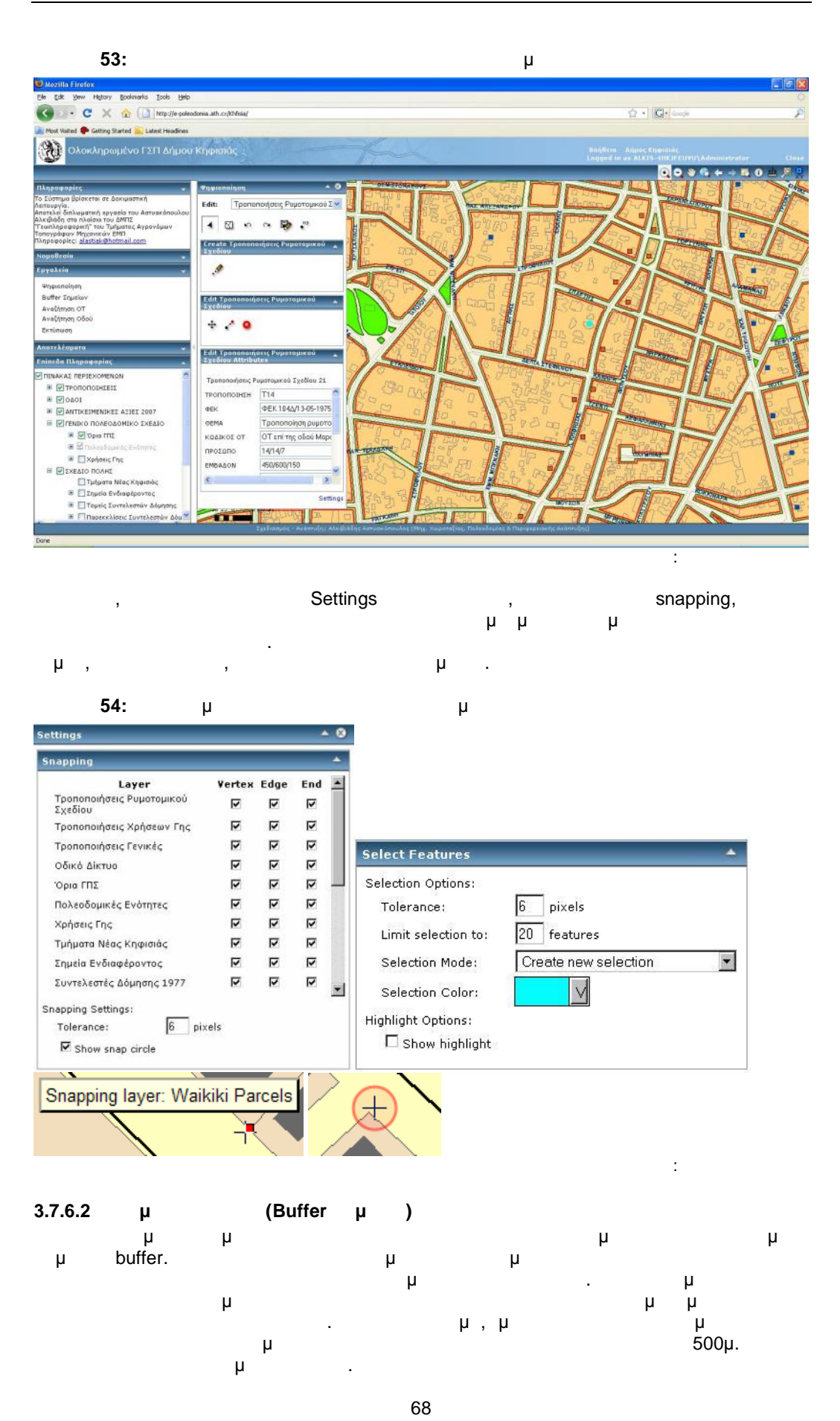

SOLID<br>CONVERTER

PD

This document was created using

To remove this message, purchase the product at www.SolidPDF.com

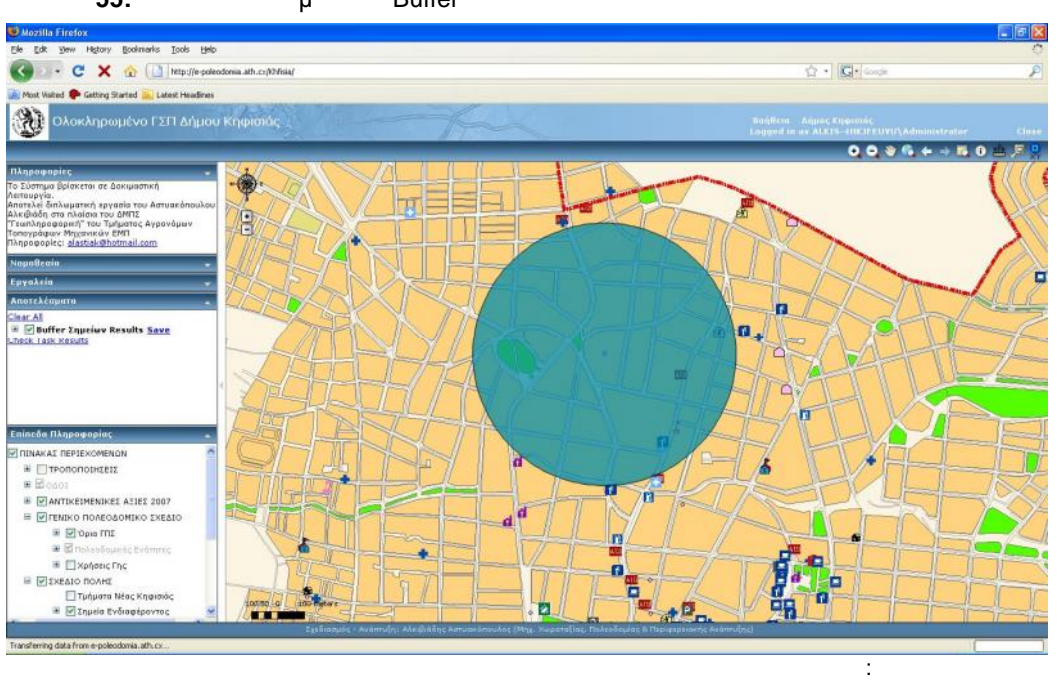

## **3.7.6.3 Αναζητήσεις**

Εκτός από τα προαναφερθέντα εργαλεία, η εφαρμογή διαθέτει επιπλέον 2 αναζητήσεις που μπορεί να κάνει ο χρήστης βελτιώνοντας τη λειτουργικότητα της. Αυτές οι αναζητήσεις είναι οι ακόλουθες: Αναζήτηση Οικοδομικού Τετραγώνου Αναζήτηση Οδού Η πρώτη βασίζεται σε ελεύθερη πληκτρολόγηση από το χρήστη, ενώ η δεύτερη σε επιλογή από λίστα.

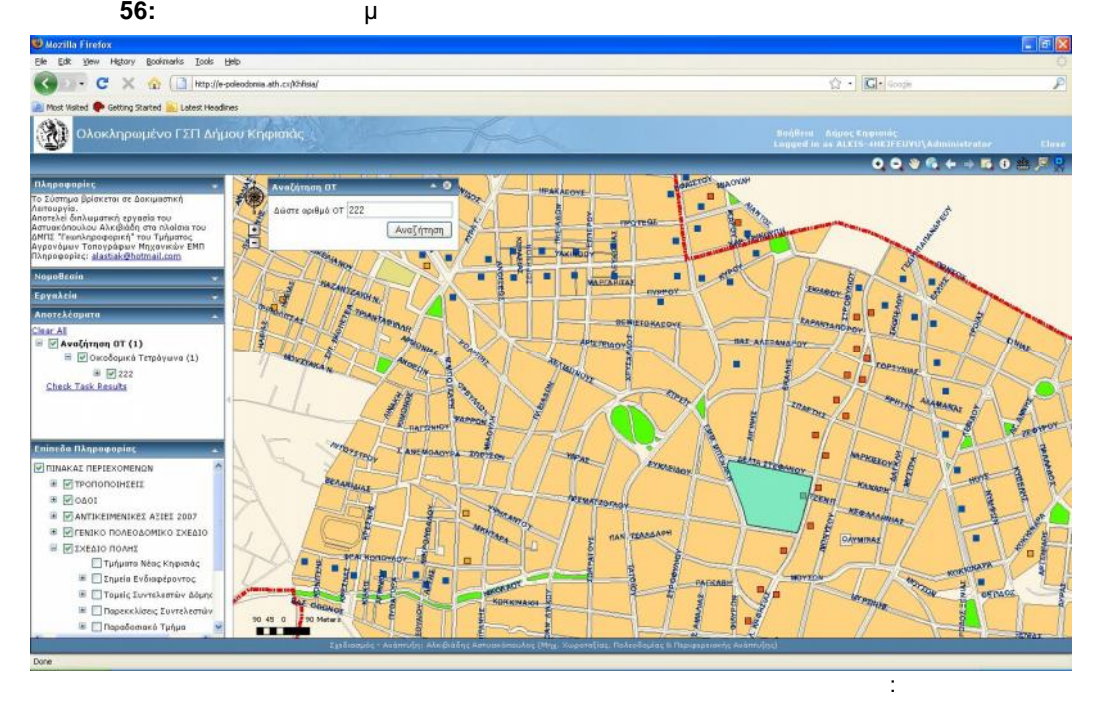

SOLID<br>CONVERTER PDF

PDF

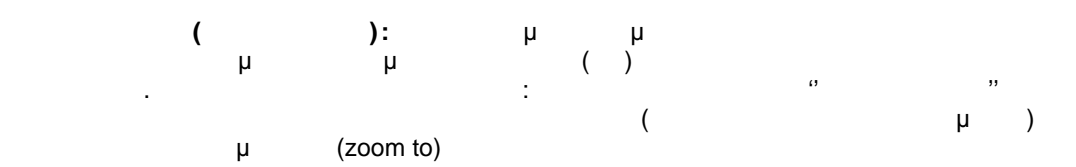

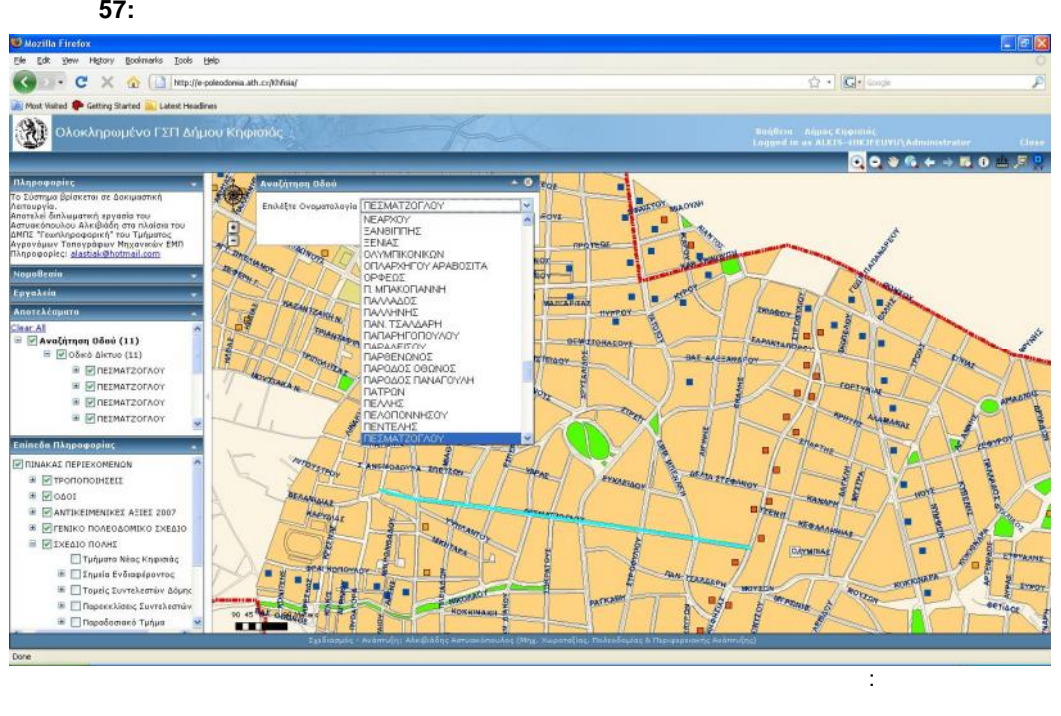

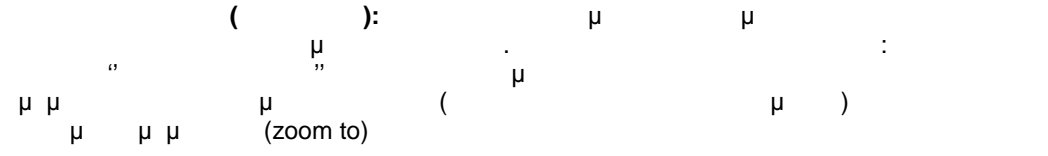

### $3.7.6.4$

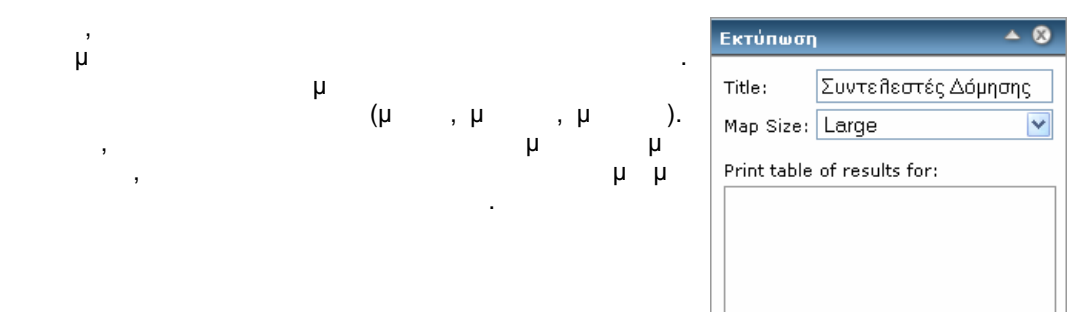

Print results only (no map) Δημιουργία Χάρτη

PDF

ם

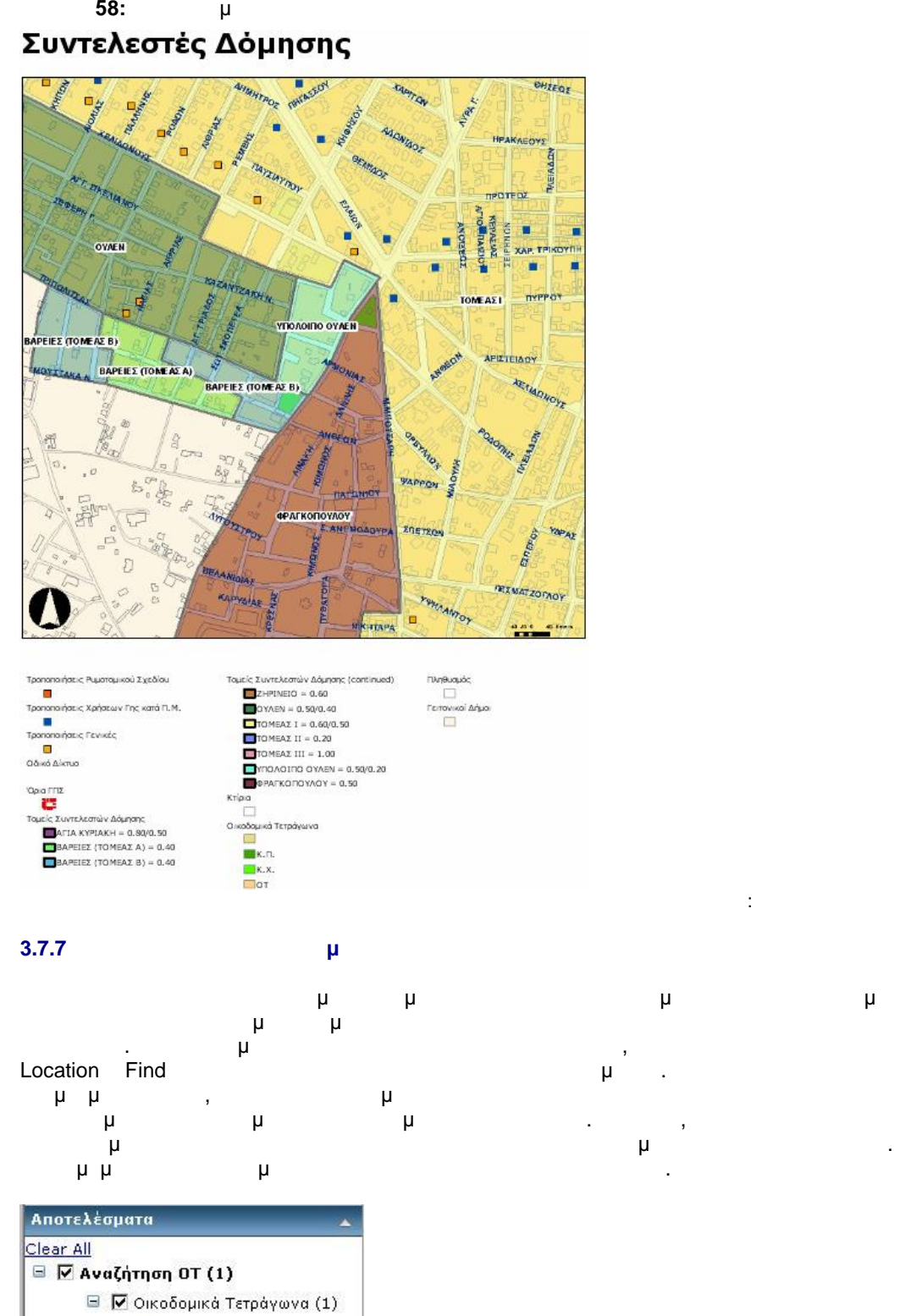

ΣΤΥΑΚΟΠΟΥΛΟΣ Δ. ΑΝΑΠΤΥΞΗΣΗ ΕΦΑΡΜΟΓΗΣΗ ΕΦΑΡΜΟΓΗΣΗ ΕΦΑΡΜΟΓΗΣΗ ΕΦΑΡΜΟΓΗΣΗ ΕΦΑΡΜΟΓΗΣΗ ΕΦΑΡΜΟΓΗΣΗ ΕΦΑΡΜΟΓΗΣΗ ΕΦΑΡΜΟΓ

■ √ 234

Check Task Results

PDF

PDF

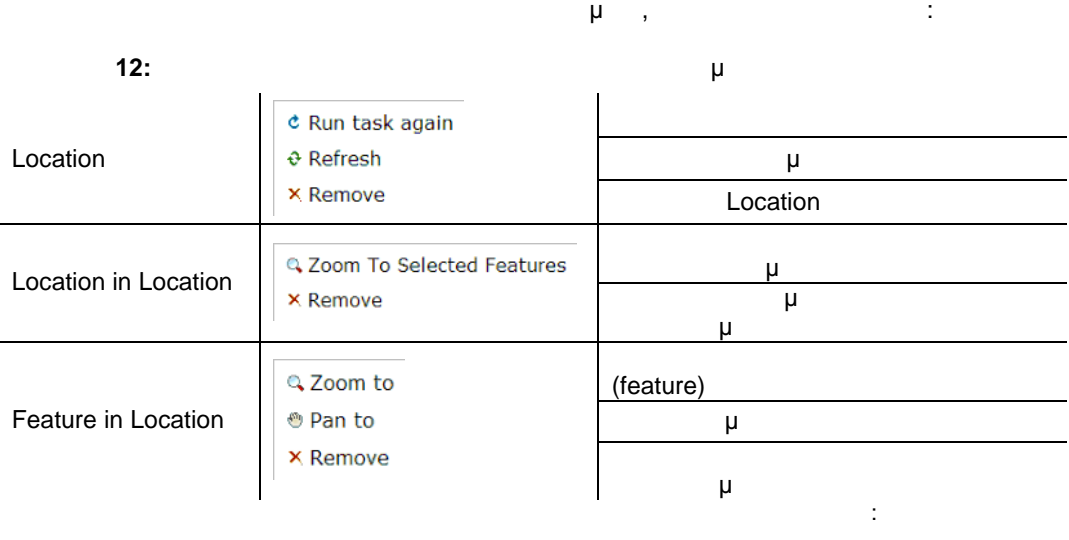

# **3.8 According to Apple 2.8 Aggregation**  $\mu$

## **3.8.1 Windows Authentication μέσω IIS**

- Με το που δημιουργηθεί και δημοσιευθεί μια διαδ ικτυακή υπηρεσία, αυτή αμέσως **Default Web Sites IIS** Λόγω της ιδιαιτερότητας της εφαρμογής παρέχοντας χρήσιμες πολεοδομικές πληροφορίες, αλλά κυρίως επιτρέποντας την κυρίως της βάσης, κρίθηκε της βάσης, κρίθηκε της βάσης, κρίθηκε της βάσης, κρίθηκε της βάσης, και το προσ αναγκαίος ο έλεγχος της ταυτότητας των χρηστών. Η μέθοδος ταυτοποίησης που επιλέχτηκε
	- μ Windows (Integrated Windows authentication).
	- **Windows authentication**
	- **Web Server (IIS)**
	- Χρησιμοποιείται κυρίως μέσω Intranet αλλά και Internet
	- μ μ<sup>ικε</sup>ν της Μindows operating system users
	- το πρόγραμμα το πρόγραμμα περιόντρα περιόνητα με για το πρόκλοιο μοι χρησιμοποιούν οι χρησιμοποιούν οι χρησιμο<br>Πρόκλοιος είναι στο για το για το για το για το για το για το για το για το για το για το για το για το για τ ίδιο τοπικό δίκτυο με το Server, ο χρήστης μπορεί να εισέλθει στην εφαρμογή χωρίς
		- authentication
- Η διαδικασία ενεργοποίησης της ταυτοποίησης έχει ως εξής:
	- Πες Περγασίες του Περγαστε του Η.<br>
	Περεργασίες της σελίδας με της σελίδας που έχουμε της σελίδας με της σελίδας με της σελίδας με της σελίδας με δημιουργήσει.
	- Βρίσκουμε το Directory Security της σελίδας και επιλέγουμε το σελίδας και επιλέγουμε το σελίδας και επιλέγουμε<br>Authentication access control. access control.
	- Απενεργοποιούμε την ανώνυμη σύνδεση (anonymous access) και ενεργοποιούμε ως μ **εκατάλο ταυτού το ταυτοποίησης**: Integrated Windows Authentication.

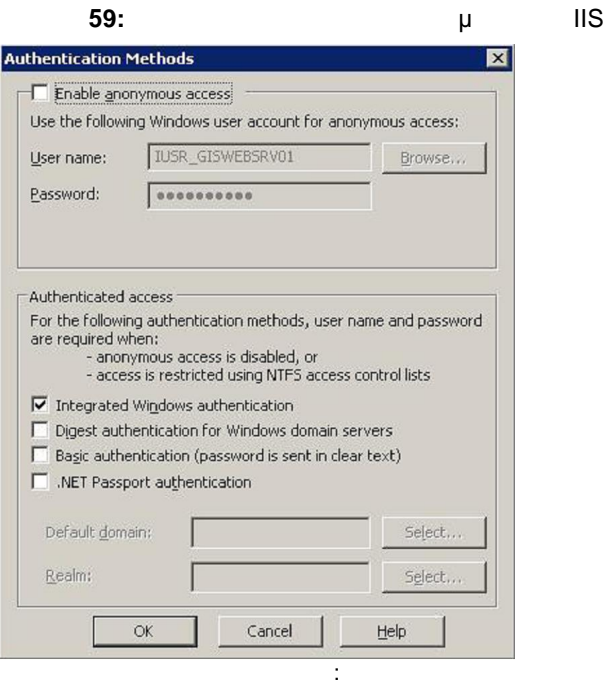

## **3.8.2 Καθορισμός Domain Name εφαρμογής**

Μέχρι στιγμής η εφαρμογή είναι προσβάσιμη στο κοινό εφόσον γνωρίζει την εξωτερική IP του Server και τον κωδικό πρότερα του δημιουργήσαμε προσωπικό προσφαιρμένως. Για να να να να να προσφαιρμένως. σταθεροποιήσουμε τη ματα ματοκρατική ματοφορία μας την μετροποιήση μας IP και για την εξωτερική μας Δ΄ μας της <br>Πρωτερική μας της Παραδώσουμε ένα της αποδώσουμε ένα της προτερική μαγρίδη μας της προτερική μαζία Domain Nam χρησιμοποιήσαμε το ελεύθερο λογισμικό DynDNS<sup>48</sup>. Σε πρώτη φάση, κάνουμε Port Forward στο Router, ώστε να ανοιχθεί η πόρτα μέσω της οποίας θα έχουμε πρόσβαση στην  $μ$  . , ,  $μ$  Domain Name ( $μ$  i e-<br>odomia.ath.cx),  $μ$  IP Server. poleodomia.ath.cx), από την οποία ο κατά την εφαρμογή είναι η εξής της θα έχει πρότερες θα έχει προϊόνται η εξής της εξής τους εφα<br>Πρόσδευση στην εξής τους εξής προσδέσης της εξής τους εξής τους εξής τους εξής τους εξής τους εξής τους εξής τ

poleodomia.ath.cx/Khfisia

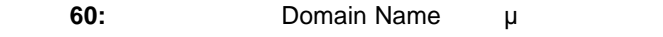

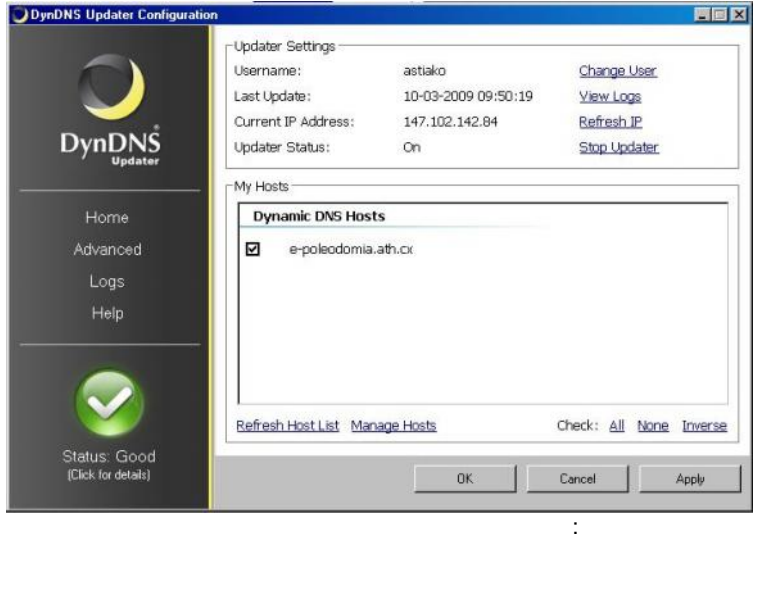

περισσότερες μπορείς μπορεί να βρει ο ενδιαφερότερες στην του DynDNS, URL:<br>μπορεί του Ο6/09/2009

73

**SOLID**<br>CONVERTE

48

http://www.dyndns.com, μ

To remove this message, purchase the<br>product at www.SolidPDF.com

Η σελίδα αυτή είναι σκόπιμα λευκή.

SOLID<br>CONVERTER PDF

 $\mathbb{Z}$ 

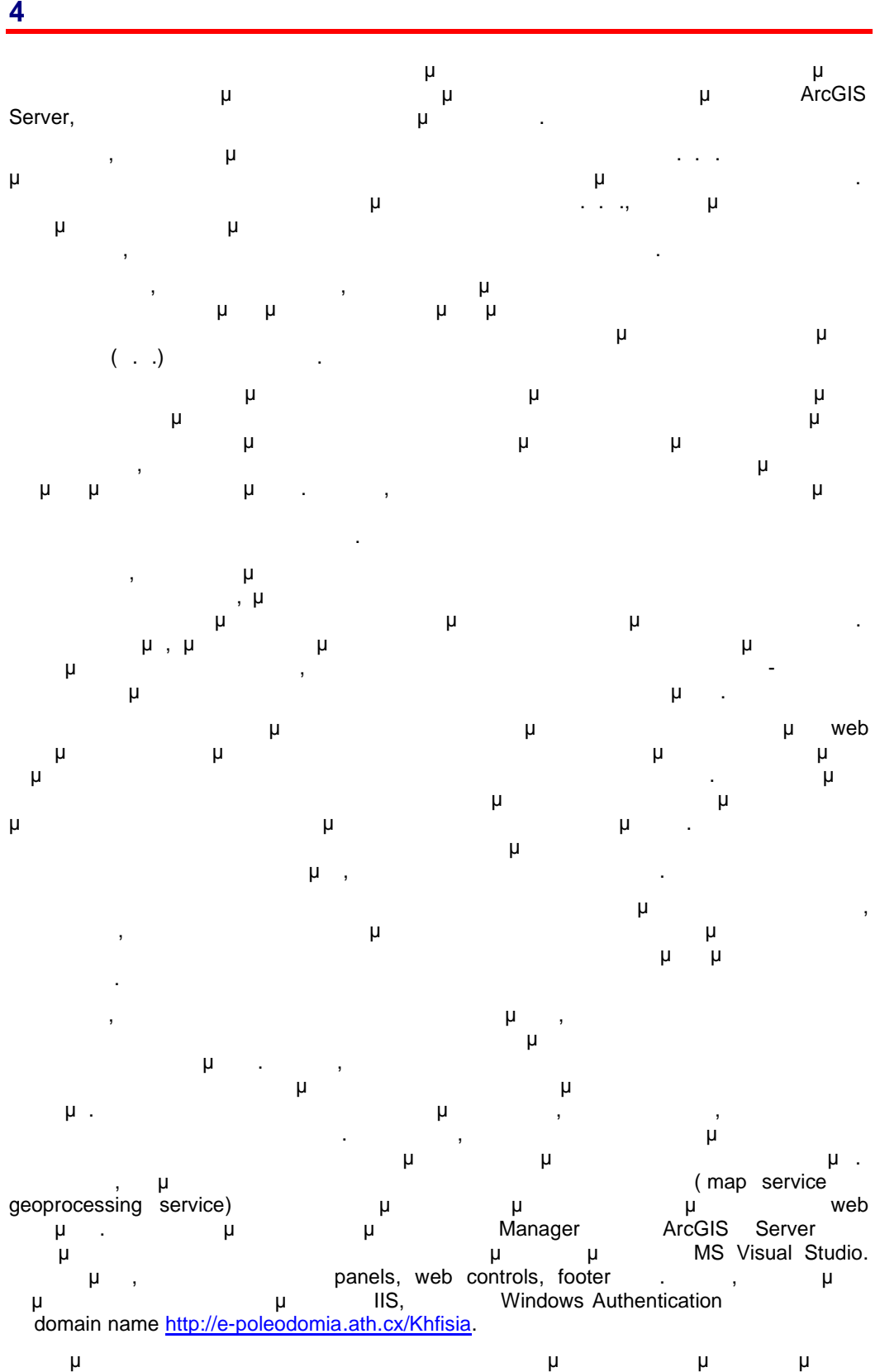

στην ενίσχυση του δικαιώματος του πολίτη στην πληροφόρηση, ενώ αποτελεί ζωντανό σύστημα εξασφαλίζοντας την πλήρη επεκτασιμότητα του σε υπάρχοντες και άλλους τομείς. Το σημαντικότερο όμως πλεονέκτημα είναι ότι παρέχεται η δυνατότητα πρόσβασης σε όλους

 $\mathbb{Z}$ 

**PDF** 

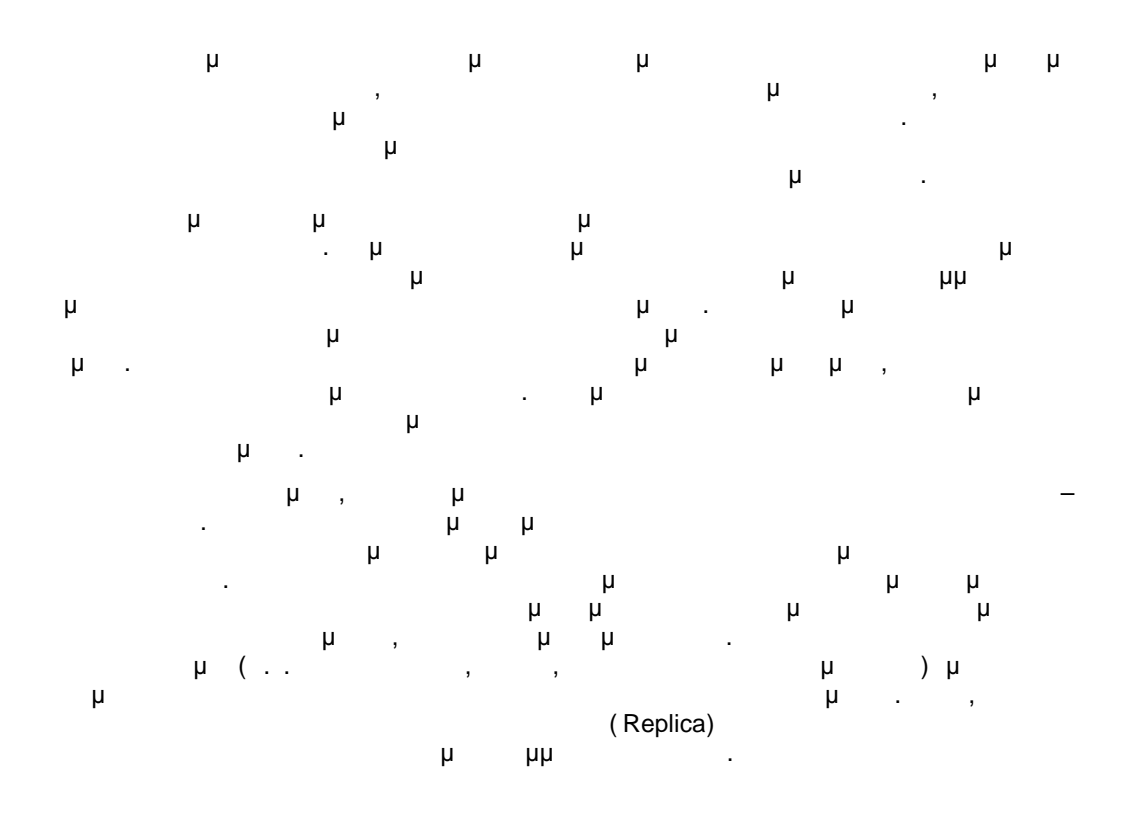

**ROT** 

DF

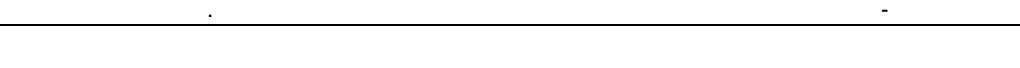

- **5 ΒΙΒΛΙΟΓΡΑΦΙΑ - ΑΝΑΦΟΡΕΣ** 1. (2001), " Πινακή πόλης Δήμου Κημου Και 2. Κουτσόπουλος Κ. (2005), *"Γεωγραφικά Συστήματα Πληροφοριών Και Ανάλυση Χώρου"* , Παπασωτηρίου, Αθήνα
- 3. Κουτσόπουλος Κ. και Ανδρουλακάκης Ν. (2003), "*Εφαρμογές Γεωγραφικών Συστημάτων Πληροφοριών με χρήση του λογισμικού ArcGIS"*, Παπασωτηρίου, Αθήνα
- 4. Τεχνολογίας Κ. Κυριακούλιας Κ. και Ντελής (2006), *"Neb Services*", Διπλωματική εργασία, Μεσολόγγι.
- 5. ΤΕΕ (n.d.), *"G.I.S. στο Δήμο Θεσσαλονίκης"*. Διαθέσιμο στο δικτυακό τόπο [http://portal.tee.gr/portal/page/portal/teetkm/GRAFEIO\\_TYPOY/TEXNOGRAFHMA\\_2009/](http://portal.tee.gr/portal/page/portal/teetkm/GRAFEIO_TYPOY/TEXNOGRAFHMA_2009/) TEXNOGRAFHMA\_374/374%2012\_13.pdf (11/10/2009)
- 6. ΥΠΟΙΟ (2007), "Πίνακες τιμών αντικειμενικών αξιών περιφέρειας Αττικής ", Αθήνα. Διαθέσιμο στο δικτυακό τόπο http://www.gsis.gr/ANTIKEIMENIKES\_AXIES/TOMOS%201/1\_NOMARXIAK [O%20DIAM](http://www.gsis.gr/ANTIKEIMENIKES_AXIES/TOMOS%201/1_NOMARXIAKO%20DIAM) ERISMA%20ATHINON.pdf (11/10/2009)
- 7. (2007), "Πινακίδες αντικές αντικές αντικές αντικές από το έτος 2007 "
- 8. Alesheikh A.A. et al (2002), *"Web GIS: Technologies and its applications"* , Symposium on Geospatial Theory, Processing and applications, Ottawa, http://www.isprs.org/commission4/proceedings02/pdfpapers/422.pdf
- 9. Baker B. and Doshier K. (2007), *"Securiting ArcGIS Server for the Microsoft .NET Framework"*, US Technical Session. μ http://www.cica.es/PDFS/Impresos/ESRI/CD\_1/tws/tw\_768.pdf [\(11/10/2009\)](http://www.cica.es/PDFS/Impresos/ESRI/CD_1/tws/tw_768.pdf)
- 10. Baker B. and Doshier K. (2007), *"Getting started with ArcGIS Server"* US Technical  $\mathsf{Session.}$  Διαθέσιμο στο δικτυακό τόπο δικτυακό τόπο δικτυακό τόπο δικτυακό τόπο δικτυακό τόπο δικτυακό το δικτυακό τόπο δικτυακό τόπο δικτυακό τόπο δικτυακό το δικτυακό τόπο δικτυακό τόπο δικτυακό τόπο δικτυακό τόπο δικτ http://www.igic.org/training/pres/conf/2008/Getting [%20Started%20with%20ArcGIS%20Se](http://www.igic.org/training/pres/conf/2008/Getting%20Started%20with%20ArcGIS%20Se) rver.pdf (11/10/2009)
- 11. Batty M. et al. (2009), *"New Developments in GIS for Urban Planning"* μ δικτυακό του προσωπικού του προσωπικού του προσωπικού του προσωπικού του http://gisorg.ir/images/content/New%20Developments%20In%20GIS%20For%20Urban%20Planni ng.pdf (11/10/2009)
- 12. Benner J. et al. (2009), *"Public Participation and Urban Planning supported by OGC Web* Services", Proceedings REAL CORP 2009 Tagungsband. http://programm.corp.at/cdrom2009/papers2009/CORP2009\_31.pdf (11/10/2009)
- 13. Ghaemi P. et al. (2009), *"Design and implementation of a web -based platform to support interactive environmental planning"*, Computers, Environment and Urban Systems . Διαθέσιμο στο διαδίκτυο http://www.sciencedirect.com/science?\_ob=MImg&\_imagekey=B6V9K [-4WJG8GT-1-](http://www.sciencedirect.com/science)

F&\_cdi=5901&\_user=83473&\_orig=search&\_coverDate=06%2F18%2F2009&\_sk=99999 9999&view=c&wchp=dGLzVtzzSkzV&md5=b4136ff32b580285dd7727ef62b6ded7&ie=/sdarticle.pdf (11/10/2009)

14. Dang A. et al. (n.d.), *"Study on the System of Technical Methods for Digital Urban Planning",* ISPRS Workshop on Service and Application of Spatial Data Infrastructure . Διαθέσιμο στο δικτυακό τόπο http://www.commission4.isprs.org/workshop\_hangzhou/papers/167 [-](http://www.commission4.isprs.org/workshop_hangzhou/papers/167-) 170%20Anrong%20Dang-A085.pdf (11/10/2009)

15. Drummond W. and French S. (n.d.), *"The Future of GIS in Planning"*. http://www.coa.gatech.edu/cgis/reports/french\_JAPA\_GIS.pdf

(11/10/2009)

16. Frankland A. (2006), *"Customizing and Developing Desktop and Server Solutions using ArcObjects"*, ESRI User Conference, Technical Workshop.  $\mu$ [http://www.infograph.com.jo/meauc/Conf\\_Materials/Customizing%20and%20Developing](http://www.infograph.com.jo/meauc/Conf_Materials/Customizing%20and%20Developing) %20Desktop%20and%20Server%20Solutions%20using%20ArcObjects.pdf (11/10/2009)

ΒΙΒΛΙΟΓΡΑΦΙΑ - ΑΝΑΦΟΡΕΣ ΣΤΥΑΚΟΠΟΥΛΟΣ Δ. Αλκιβιάδης

- 17. Fremantle P. et al (2002) *"Enterprise Services"*, Communications of the ACM, Vol. 45, No 10
- 18. Hansen R. (2008), *"Developing Web Applications with .NET"*, ESRI User Conference, Technical Workshop. http://www.cica.es/PDFS/[Impresos/ESRI/CD\\_1/tws/tw\\_644.pdf \(11/10/2009\)](http://www.cica.es/PDFS/Impresos/ESRI/CD_1/tws/tw_644.pdf)
- 19. Kevin A. (2008), *"ArcGIS Server: Geoprocessing Tasks"*, Serug, ESRI User Conference, Technical Workshop. Διαθέσι [http://proceedings.esri.com/library/userconf/serug08/papers/esri\\_tech\\_presentations/arcgi](http://proceedings.esri.com/library/userconf/serug08/papers/esri_tech_presentations/arcgi) s\_server-geoprocessing\_tasks.pdf (11/10/2009)
- 20. Kraak M.J (2004), *"The role of the map in a Web-GIS environment"*, Journal of Geographical Systems, Vol. 6, N . 2 pp. 86-93. http[://www.springerlink.com/content/1dne9f3u0wh7a1p8/fulltext.pdf \(11](http://www.springerlink.com/content/1dne9f3u0wh7a1p8/fulltext.pdf)/10/2009)
- 21. Kraak MJ. and Brown A. (2001), *"Web Cartography"*, Taylor and Francis, London. Διαθέσιμο στο δικτυακό τόπο http[://www.kartografie.nl/webcartography/webbook/contents/contents.htm \(11](http://www.kartografie.nl/webcartography/webbook/contents/contents.htm)/10/2009)
- 22. Krauszova K. and Tansley C. (2007), *"Indoor GIS Web Application using ArcGIS Server, Set B*", BCIT Geographic Information Systems.  $\mu$
- http://gisweb.athena.bcit.ca/students2006/kkrauszova/project\_proposal.pdf [\(11/10/2009\)](http://gisweb.athena.bcit.ca/students2006/kkrauszova/project_proposal.pdf)
- 23. Luaces M. et al. (2005), *"A Generic Framework for GIS Applications"* , Y.-J. Kwon, A. Bouju, and C. Claramunt (Eds.): W2GIS 2004, LNCS 3428, pp. 94 -109.

[http://lbd.udc.es/lbd/.](http://lbd.udc.es/lbd/).%5CPlainConsulta%5CArchivosAdministracion%5Cficheros\_public aciones%5CAGenFrafor.pdf (11/10/2009)

24. Luaces M. et al. (n.d.), *"An Urban Planning Web Viewer based on AJAX"* . Δια

http[://lbd.udc.es/lbd/..%5](http://lbd.udc.es/lbd/)CPlainConsulta%5CArchivosAdministracion%5Cficheros\_public aciones%5CAnUrbPlaWeb.pdf (11/10/2009)

25. NEARC ESRI Technical Session (2007), *"Authoring and Publishing Map Services with ArcGIS Server", Boston, ESRI User Conference, Technical Workshop.* 

<http://www.northeastarc.org/archive/2007/esritalks/Nearc07AuthoringPublishingArcGIS.pd> f (11/10/2009)

- 26. Penq Z Patil R. and Looney C. (n.d.), *"Developing Dynamic GIS Web Applications"* , University of Nevada, Department of Computer Science.  $\mu$ http://www.scs.unr.edu/~rohit/Prof\_Paper.pdf [\(11/10/2009\)](http://www.scs.unr.edu/~rohit/Prof_Paper.pdf)
- 27. .R. and Tsou M.H. (2003), *"Internet GIS: Distributed Geographic Information Services for the Internet and Wireless Networks"*, John Wiley & Soncs Inc., Hoboken, New Jersey
- 28. Rodenberg E. (2008), *"Advanced Topics with ArcGIS Server"*, Indiana GIS Conference, ESRI User Conference, Technical Workshop
- 29. Rodenberg E. (2008), *"Conference Getting Started with ArcGIS Server"*, Indiana, ESRI User Conference, Technical Workshop.
- 30. Schepers M. (1999), "*The Internet as Geographical Information Highway!*".  $\mu$ http://www.amfmgis-belux.be/gispdf/schepers.pdf (11/10/2009)
- 31. Song X. et al. (2004), *"The development of Web Mapping Application using open source GIS solution"*, International Symposium on Geoinformatics for Spatial Infrastructure Development in Earth and Allied Sciences . Διαθέσιμο στο διαθέτους http://www.cpidea.org/nuevoSitio/documentos/tecnologia/1\_viewpaper.pdf (11/10/2009)

GOLID

**ONVER** 

- 1415 /27-12-2005 " Γιουνικών τριτικών οριστικών τριτικών οριστικών τριτικών τριτικών τριτικών τριτικών τριτικώ ρέματος Κοκκιναρά στο Ο.Τ. 390 του Δήμου Κηφισιάς"
- 589 /2-06-2005 " της πρόκης με μελέτης με μελέτης προσφαιρικής μελέτης προσφαιρικής προσφαιρικής τους περιοχής<br>Επιτροποιείτης προσφαιρικής τους περιοχής τους περιοχής τους περιοχής τους περιοχής τους περιοχής τους περιοχή Βιομηχανικού Πάρκου (ΒΙ.ΠΑ) του Δήμου Κηφισιάς (Ν. Αττικής) και τροποποίηση του εγκεκριμένου ρυμοτικού σχεδίου στα όρια σύνδεσης με την περιοχή επέκτασης του ίδιου
- $\begin{bmatrix} 2 & \mu \\ \mu & \mu \end{bmatrix}$ 1405 /24-12-2003 " 8862/ -341/92 (601 /24.06.1992)
- απόφασης Νομάρχη Ανατολ. Αττικής «Αναθεώρηση εγκεκριμένου ρυμοτομικού σχεδίου  $\mu$   $\mu$
- 526 /30-06-2003 " Τροπού με το μικριμένου με το μικριμένου στη μεταφεριμένη σχεδία από το μικριμένου σχεδίου α  $($   $)$ ,  $\mu$
- ΦΕΚ 502Δ/26-05-2003 "Καθορισμός πολεοδομικών και κτιριοδομικών όρων, κατά παρέκκλιση από κάθε κείμενη διάταξη, για την ανέγερση του Ογκολογικού Νοσοκομείου κ  $\mathsf{W}$
- 783 /25-06-2003 " Τροπούλιος 6.02.1993 Π.Δ. Καθορισμός όρων και του από του από του από του από του από του κα<br>Γραμόνο του από του από του από του και του και του και του και του και του και του και του και του και του κα περιορισμών δόμησης στα ΟΤ εκατέρωθεν του βασικού οδικού δικτύου του Δήμου  $(3.142)^{17}$
- 273*/24-03-2003* "Τροπού του εγκεκριμένου του μια του αποτομικού σχεδίου του αποτομικού σχεδίου του Δήμου του Δ Κηφισιάς (Ν. Αττικής) και καθορισμός χρήσεων, όρων και περιορισμών δόμησης"
- 274 /24-03-2003 " Τροπούλιος (Ο. Αττικής) και της στο Δήμος (Ν. Αττικής) και της στο Δήμος (Ν. Αττικής) και τη τροποίηση του από του από του και περιορισμός όρων και περιορισμός όρων και περιορισμός όρων και περιορισμών σ<br>Επιτροποιείται στη συγκειασμός όρων και περιορισμών στη μεγαλύτα στη συγκειασμός της περιορισμών στη συγκεια π στα ΟΤ εκατέρωθεν του βασικού οδικού δικτύου του Δήμου Κηφισιάς (Δ' 142)"
- 84 /11-02-2003 " Τροπού του εγκεκριμένου του εγκεκριμένου του πριν του Δήμου του Δήμου του Δήμου του Δήμου του<br>Πρωταθείου του Δήμου του Δήμου του Δήμου του Δήμου του Δήμου του Δήμου του Δήμου του Δήμου του Δήμου του Δήμου Κηφισιάς (Ν. Αττικής) και καθορισμός χρήσεων, όρων και περιορισμών δόμησης"
- 1099 /31-12-2001 " Τροπού με μι μ «Γράμμος Φοίνικας» στο εγκεκριμένο ρυμοτομικό του Δήμου Κηφισιάς στα Ο.Τ. ένθεν και
- ένθεν του υπάρχοντος αγωγού της ΔΕΥΑΠ"
- ΦΕΚ 800Δ/10-11-1999 "Αναθεώρηση του Γενικού Πολεοδομικού Σχεδίου (Γ.Π.Σ.) του Δήμου Κηφισιάς (Ν. Αττικής)."
- 299 /30-04-1999 "Προποιήση μυροποιήση στο ΟΙ 866 στο 866 περιοχή ΟΥΛΕΝ του Δήμου Κηφισιάς"
- 201<sup>/26-03-1999</sup> "μυμ εγκεκριμένου ρυμοτομικού σχεδίου περιοχή του Δήμου Κηφισιάς για τον καθορισμό χώρου ανέγερσης εγκαταστάσεων του Γενικού Ογκολογικού Νοσοκομείου «Άγιοι Ανάργυροι» και καθορισμός ειδικών όρων και περιορισμών δόμησης αυτο ύ."
- ΦΕΚ 1020Δ/16-12-1998 "Καθορισμός ειδικών όρων και περιορισμών δόμησης για την ανέγερση υπογείου σταθμού αυτοκινήτων και υπογείου σταθμού ΔΕΗ στον περιβάλλοντα χώρο του διατηρητέου κτιρίου «Βίλλα Καζούλη» , που βρίσκεται εντός του ρυμοτομικού  $($ .
- 423<sup>/</sup>19-06-1998 "Έγκριση πρόκειας με λέξτης με λέξτης με λέξτης προσ  $13$  «  $\mu$  –  $\mu\mu$  – »  $\mu$  (. ) τροποποίηση του εγκεκριμένου ρυμοτομ ικού σχεδίου στα όρια σύνδεσης με την περιοχή επέκτασης."
- 1099 /18-12-1997 " μμμμματος πρ  $13$  «  $\mu$  –  $\mu\mu$  – »  $\mu$  (. ), τροποποίηση του εγκεκριμένου ρυμοτομικού σχεδίου στα όρια σύνδεσης με την περιοχή 06.02.1993 | (142)."
- θ58 /14-10-1997 " Βεκ 8862/ -341/92 (601 /24.06.1992) απόφασης Νομάρχης Μομάρχης της Μομάρχης εγκεκριμένου ρυμοτομικής περίοδου ρυμοτομικής προσωπικής εγκεκριμένου<br>Επιτερατορικής εγκεκριμένου ρυμοτομικού ρυμοτομικού ρυμοτομικού ρυμοτομικού ρυμοτομικού ρυμοτομικού ρυμοτομικο<br> σχεδίου Δήμου Κηφισιάς»"

τροποποίηση του εγκεκριμένου ρυμοτομικού σχεδίου σε συνεχόμενη περιοχή του  $\mu$  ." 1326 /07-10-1993 " Αναθείου Πριστημένου Δήμου Αμαρουσίου Δήμου Αμαρουσίου." ΦΕΚ 1273Δ/06-10-1993 "Έγκριση πολεοδομικής μελέτης τμήματος της πολεοδομικής ενότητας του Περιοχή Βαρειάς (Π. Α. Α.)."<br>10 «Περιοχή Βαρειές (Ν. Α.)." 1294 /06-10-1993 " μμμμμματος πρ ενότητας κηματισίας (Ν. Αττικής) του Δήμου Κημεριάς (Ν. Αττικής) και τροποποιήση του Δήμου Κημεριών και τροποπ<br>Ενότητα του Δήμου Κημεριών και τροποποιήση του Δήμου Κημεριών και τροποποιήση του Δήμου Και τροποποιήση του Κη εγκεκριμένου ρυμοτομικού σχεδίου σε συνεχόμενη περιοχή του Δήμου." ΦΕΚ 1311Δ/06-10-1993 "Αναθεώρηση εγκεκριμένου ρυμοτομικού σχεδίου Δή μου Κηφισιάς σε ΟΤ που βρίσκονται στη ζώνη επιρροής της Εθνικής Οδού."  $1108$  /09-09-1993 " Δήμου Κηφισιάς (Ν. Αττικής)." 142<sup>/26-02-1993</sup> "μερισμός όρων και περιορισμός όρων και γι στα ΟΤ εκατέρωθεν του βασικού οδικού δικτύου του Δήμου Κηφισιάς." 601 /24-06-1992 " Αναθείου μια μια μια μια με  $\mathbb{R}^n$ 127 /07-02-1992 " μ μ μμ μ<br>9 « » μ ( . )." ενότητας 9 «Κάτω Κηφισιά» του Δήμου Κηφισιάς (Ν. Αττικής)." 550<sup>/07-08-1991</sup> "μ Κηφισιάς και Νέας Ιωνίας (Ν. Αττικής) για την κατασκευή υπέργειων στεγασμένων χώρων στάθμευσης αυτοκινήτων άνω των 80 θέσεων." 105<sup>/12-03-1991</sup> "Τροποιήση όρων δόμηση όρων δόμηση όρων δόμηση όρων δόμηση όρων δόμηση όρων δόμησης περιοχής ο Νομού Αττικής." 1035/16-10-1987 "μμμματισμός (. .) παραδοσιακού, αναθεώρηση των όρων καθορισμών διαφορείας και περιορισμών δόμησης και περιορισμών δόμησης καθορισμ ειδικών χρήσεων γης του παραδοσιακού τμ ήματος του ρυμοτομικού σχεδίου Κηφισιάς."

80

**SOLID**<br>CONVERTER

αναθεώρηση των όρων και περιορισμών δόμησης και καθορισμός ειδικών χρήσεων γης του παραδοσιακού τμήματος του ρυμοτομικού σχεδίου Κηφισιάς (Δ' 1035) όπως μ με το από 6.9.1 990 Π. *| μ* (2' 517)." 1487 /22-12-1993 " μ μ μμ μμ<br>2 « » ( ) μ ( . ) ενότητας 2 «Αλώνια» (Περιοχή Ζηρίνειο) του Δήμου Κηφισιάς (Ν. Αττικής) και

 $\mu$   $\mu$   $\mu$ του Δήμου Κηφισιάς»" 1394 /30-12-1994 " Πριμοτομικού σχεδίου Δήμου Δήμου Δήμου Δήμου Δήμου Δήμου Δήμου Δήμου Δήμου Δήμου Δήμου Δήμο αποχαρακτηρισμό τμήματος του ΟΤ 615 από χώρο νηπιαγωγείου και το χαρακτηρισμού αυτό σε οικοδομήσιμο."

 ΦΕΚ 837Δ/10-08-1994 "Τροποποίηση και συμπλήρωση του από 28.09.1987 Π.Δ/τος «Χαρακτηρισμός τμήματος του Δήμου Κηφισιάς (Ν. Αττικής) ως παραδοσιακού,

655 /04-09-1995 " (μμμμμμής τρόπος του ρέματος του ρέματος του ρέματος πρόκειται στο μέματος που ρέματος που ρ<br>Βέματος που ρέματος που ρέματος του ρέματος και μέματος που ρέματος που ρέματος που ρέματος που ρέματος που ρέ βρίσκεται στο Δήμο Κηφισιάς (Ν. Αττικής)." 124<sup>/08-03-1995</sup> "μμμματος πολ

ενότητας (N. Articles (N. Articles (N. Articles of public originalism) και τροποποιήση του ρυμοτομικού σχεδίου<br>Προσποιήση του ρυμοτομικού σχεδίου σχεδίου σχεδίου σχεδίου σχεδίου σχεδίου σχεδίου σχεδίου σχεδίου σχεδίου σχ

ΒΒ /22-02-1995 " Τροπού του από 6.02.1993 Π.Δ. Καθορισμός και του από του από του από του από του και και του α<br>Γραμότητα του από του και του και του και του και του και του και του και του και του και του και του και του

4 (Anoual 601 /1992& 1394 /1994) του εγκεκριμένου ρυμοτομικού σχεδίου του Δήμου Κηφισιάς"

εγκεκριμένου σχεδίου περιοχή του Δήμου Κηφισιάς (Ν. Αττικής), για την εκτέλεση του επείγοντος στεγαστικού προγράμματος «ΚΑΤΩ ΚΗΦΙΣΙΑ ΙΙΙ» του Οργανισμού Εργατικής

55 /30-01-1997 " μυμ

στα όρια σύνδεσης."

- 373 /04-05-1987 " Αναθείου περιοχή στη συνερία περιοχή στη συνερίαση του ρυ Δήμου Κηφισιάς (Ν. Αττικής) και τροποποίηση των όρων και περιορισμών δόμησης αυτού."
- ΦΕΚ 474Δ/30-05-1986 "Έγκριση πολεοδομικής μελέτης της π εριοχής Αγίας Κυριακής του Δήμου Κηφισιάς (Ν. Αττικής) και τροποποίηση του εγκεκριμένου σχεδίου."
- 168 /07-03-1986 " Τροπού 19.4.1979 Π.Δ/ των όρων δομήσεων σχεδίων των ρυμοτομικών των ρυμοτομικών των ρυμοτομικών είναι επιτρέπων των ρυμοτομικών επιτ κημετραίας (Αττικής)» (273/15.5.1979)
- 100<sup>/11</sup>-07-1984 "Περί τροπου ρυμοτ ομικού σχεδίου στη σχεδία του ρυμοτ ομικού σχεδίου στη σχεδία του ρυμο Κηφισιάς πλησίον περιοχής «Παληάγιαννη» και του καθορισμού όρων και περιορισμών δομήσεως των οικοπέδων αυτού."
- ΦΕΚ 365Δ/06-07-1979 "Περί τροποποιήσεως και επεκτάσεως του ρυμοτομικού σχεδίου Κηφισιάς και του καθορισμού όρων και περιορισμών δομήσεως των οικοπέδων αυτού."
- 279 /23-08-1977 "ΠΕΡΙ ΑΝΑΘΕΩΝΟΝ ΚΑΙ ΠΕΡΙΣΤΟΥ ΤΟ ΠΕΡΙΣΤΟΥ ΤΟ ΠΕΡΙΣΤΟΥ ΤΟ ΠΕΡΙΣΤΟΥ ΤΟ ΠΕΡΙΣΤΟΥ ΤΟ ΠΕΡΙΣΤΟΥ ΤΟ ΠΕ<br>ΕΛΕΙ ΤΟ ΠΕΡΙΣΤΟΥ ΤΟ ΠΕΡΙΣΤΟΥ ΤΟ ΠΕΡΙΣΤΟΥ ΤΟ ΠΕΡΙΣΤΟΥ ΤΟ ΠΕΡΙΣΤΟΥ ΤΟ ΠΕΡΙΣΤΟΥ ΤΟ ΠΕΡΙΣΤΟΥ ΤΟ ΠΕΡΙΣΤΟΥ ΤΟ ΠΕΡΙΣΤ οικοπέδων των ρυμοτομικών σχεδίων Κηφισιάς και Ν. Ερυθραίας (Αττικής)."
- 104<sup>/13-05-1975</sup> "Περί αναθεωρήσεων στη μ Ερυθραίας (Αττικής) ως και τροποποιήσεως ενίων όρων και περιορισμών δομήσεως ενίων οικοπέδων αυτών."
- 200<sup>/</sup>31-08-1971 "Περί τροποποιήσεων του ρυμοτομικού σχεδίου στη σχεδία του ρυμοτομικού σχεδίου σχεδίου σχεδίου  $($  ),  $\mu$   $\mu$   $($   $)$ ,  $^{\prime}$   $($   $)^{n}$ αυτού και τροποποιήσεως του ρυμοτομικού σχεδίου Πεύκης (Αττικής)."
- 24 /28-01-1971 "ΠΕΡΙ ΕΡΙΣΙΚΉΣ ΕΠΕΡΙΣΙΑ ΤΟ ΡΟΝΤΟΛΟΣΙΚΟύ ΣΤΟΥ ΡΟΝΤΟΛΟΣΙΚΉΣ (ΑΠΤΙΣΙΑ) ΚΑΙ ΠΕΡΙΣΙΑ ΤΟ ΠΕΡΙΣΙΑ ΤΟ Π<br>ΠΕΡΙΣΙΑ ΤΟ ΠΕΡΙΣΙΑ ΤΟ ΠΕΡΙΣΙΑ ΤΟ ΠΕΡΙΣΙΑ ΤΟ ΠΕΡΙΣΙΑ ΤΟ ΠΕΡΙΣΙΑ ΤΟ ΠΕΡΙΣΙΑ ΤΟ ΠΕΡΙΣΙΑ ΤΟ ΠΕΡΙΣΙΑ ΤΟ ΠΕΡΙΣΙΑ ΤΟ καθορισμού των όρων και περιορισμών δομήσεως των οικοπέδων αυτού."
- 113 /10-06-1965 " μ 10.3.1965 τροποποιήσεως και επεκτάσεως του ρυμοτομικού σχεδίου Κηφισιάς (Αττικής) εις θέση «Παληαγιάνν – Τούμπι» και καθορισμού των όρων και περιορισμών δομήσεως των
- οικοπέδων αυτού." 100 /11-07-1964 "
- Κηφισιάς, πλησίον περιοχής «Παληαγιάννη» και καθορισμού των όρων και περιορισμών δομήσεως των οικοπέδων αυτού."
- 93<sup>/</sup>18-06-1963 "ΠΕΡΙ ΤΡΟΠΟΥΣΙΣ ΤΡΟΠΟΥΣΙΣ ΤΡΟΠΟΥΣΙΣ (Ο ΤΙΣΙΣΙΣ ΤΟ ΠΕΡΙΣΙΣ (ΑΠΤΙΣΙΣ ΤΟ ΠΕΡΙΣΙΣ Ο ΤΙΣΙΣΙΣΙΣ (ΑΠΤΙΣΙΣ και καθορισμού των όρων και περιορισμών δομήσεως των οικοπέδων αυτού."
- 75 /20-05-1963 " Κηφισιάς (Αττικής) εις θέση «Παληαγιάννη – Τούμπι» και καθορισμού των όρων και περιορισμών δομήσεως των οικοπέδων αυτού."
- 72<sup>/15-05-1963</sup> "Περί τροπου" (Αττικής του ρυμοτομικό (Αττικής) και καθορισμού των όρων και περιορισμών δομήσεως των οικοπέ δων αυτού."
- 197 /11-12-1963 "Περί τροποποιήσεων σχεδίων σχεδίων σχεδίων σχεδίων σχεδίων και με των ρυμου Νέας Ερυθραίας και καθορισμού των όρων και περιορισμών δομήσεως των οικοπέδων." 168 /24-12-1962 "
- ρυμοτομικού σχεδίου Νέας Ερυθραίας (Αττικής) και καθορισμού των όρων και περιορισμών δομήσεως των οικοπέδων αυτού."
- 133*/22-09-1960* "Περί τροποποιήσεων του ρυμοτομικού σχεδίου σχεδίου στη σχεδία του ρυμοτομικού σχεδίου σχεδίου Κηφισιάς (Αττικής) παρά την Αγίαν Παρασκευήν και καθορισμού των όρων περιορισμών δομήσεως των οικοπέδων αυτού."
- 179 /31-08-1959 "Περί τροποποιήσεων του ρυμοτομικού σχεδίου στη μερί τροποιήσεων σχεδίου σχεδίου σχεδίου σχεδ (attributed to the unit of the U.S. 372, 373, 375, 377  $\pm 379$  or  $\mu$ καθορισμού των όρων περιορισμών δομήσεως των οικοπέδω ν αυτού."
- 142 /13-06-1959 "Περί επεκτάσεων στη μυ Ερυθραίας εις θέσης θέσης των καθορισμών θέση με των συνθέδη προσωπικών στη περιορισμών στη περιορισμών στη πε οικοπέδων αυτού."

PDE

- 95<sup>/05-05-1954</sup> "Περί και διαστά σε μ οικοπέδων ως και πολεοδομικών όρων και περιορισμών εις την περιοχή σχεδίου ρυμοτομίας Αμαρουσίου (Αττικής)."
- $169A/10-07-1925$  "Περί εγκρίσεων εξοχικού συνοικισμού συνοικισμού Νέα Κηματολικού συνοικισμού Νέα Κηματολικού Μ

## **Πηγέ INTERNET** (11/10/2009)

- http://webhelp.esri.com
- http://support.esri.com
- http://forum.esri.com
- http://edndoc.esri.com
- http://www.demography-lab.prd.uth.gr
- http://kartoWeb.itc.nl/Webcartography/Webmaps/static/s-view.htm
- http://www.go-online.gr
- http://www.it.uom.gr
- http://www.opengeospatial.org
- http://njgin.state.nj.us/dep/DEP\_iMapNJDEP/Run.htm
- http://ims.wvgs.wvnet.edu/All\_Coal/viewer.htm
- http://info.ssl.com
- http://gis.thessaloniki.gr
- http://gis.volos.gr
- http://87.203.2.163/webgis
- http://www.rethymno.gr/Rethymno\_Public

**PDF** 

PDF